# Dell PowerEdge C6105 系统 带 1U 系统板 硬件用户 手册

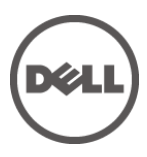

管制型号 **B03S**

- 注、小心和警告
- **之 注:** "注"表示可以帮助您更好地使用计算机的重要信息。
- $\bigwedge$  小心: "小心"表示如果不遵循说明,就有可能损坏硬件或导致数 据丢失。
- $\bigwedge$ 警告:"警告"表示可能会导致财产损失、人身伤害甚至死亡。

#### 本文中的信息如有更改,恕不另行通知。 **© 2013 Dell Inc.** 保留所有权利。

未经 Dell Inc. 书面许可,严禁以任何形式复制这些材料。

本文中使用的商标: Dell™、DELL 徽标和 PowerEdge™ 是 Dell Inc. 的商标。AMD® 是 Advanced Micro Devices, Inc. 的注册商标。

本出版物中可能使用其他商标和产品名称来指拥有相应商标和产品名称的公司或其产 品。Dell Inc. 对不属于自己的商标和商品名称不拥有任何专有权益。

#### 管制型号 **B03S**

**2013** 年 **11** 月修订版 **A03**

# 目录

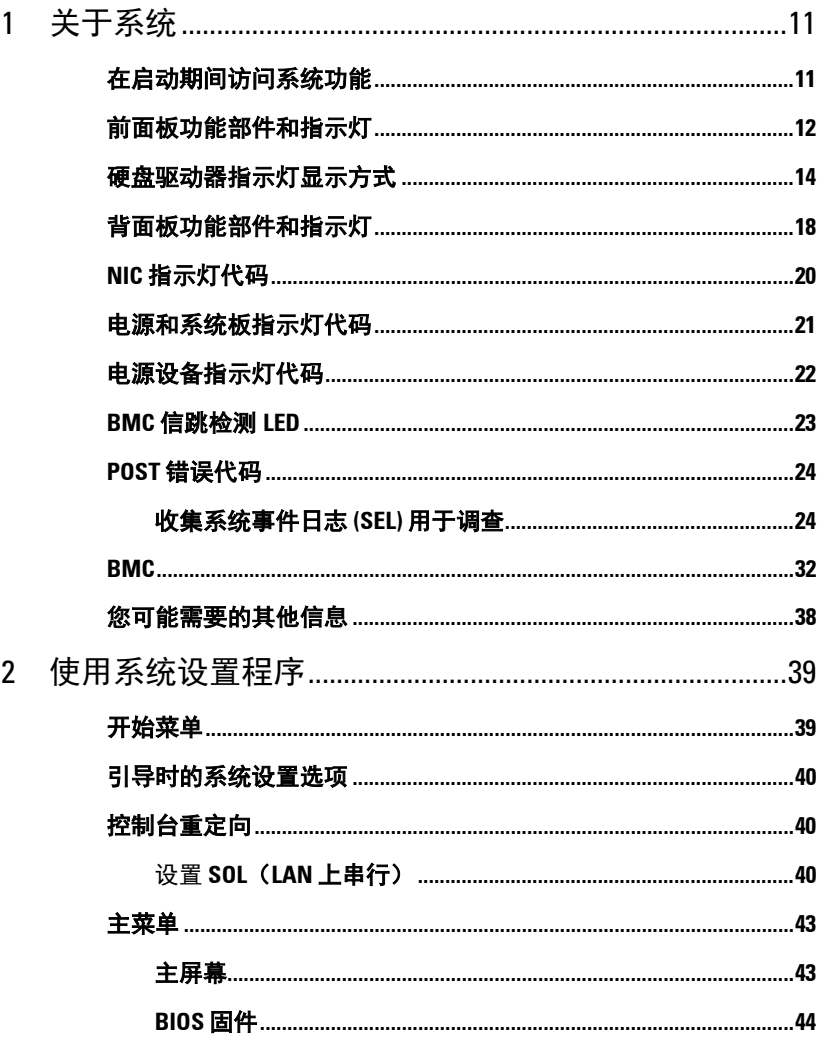

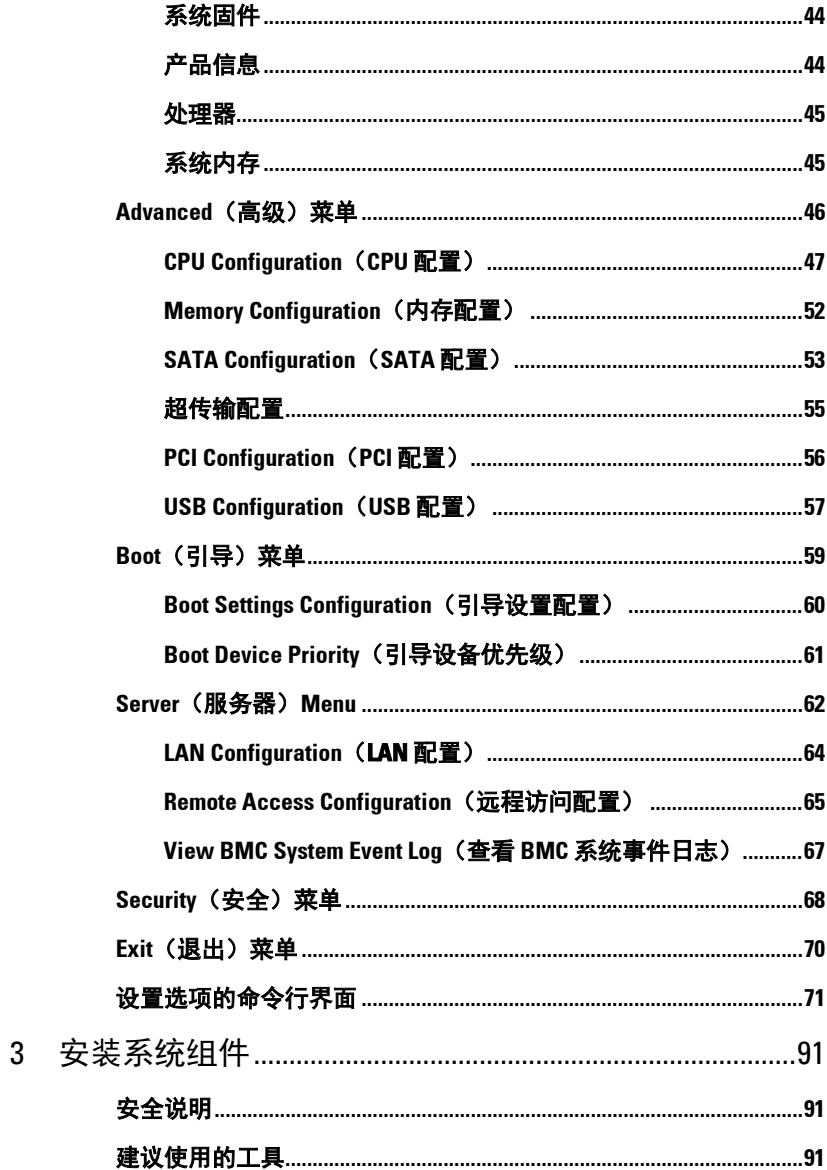

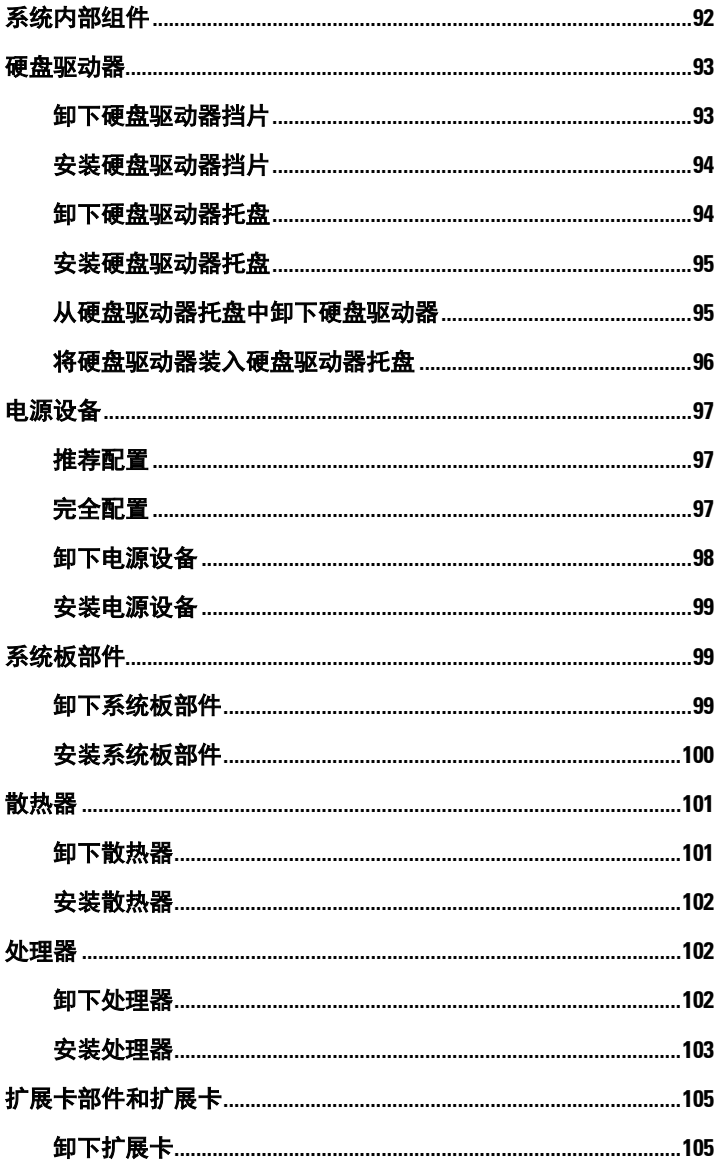

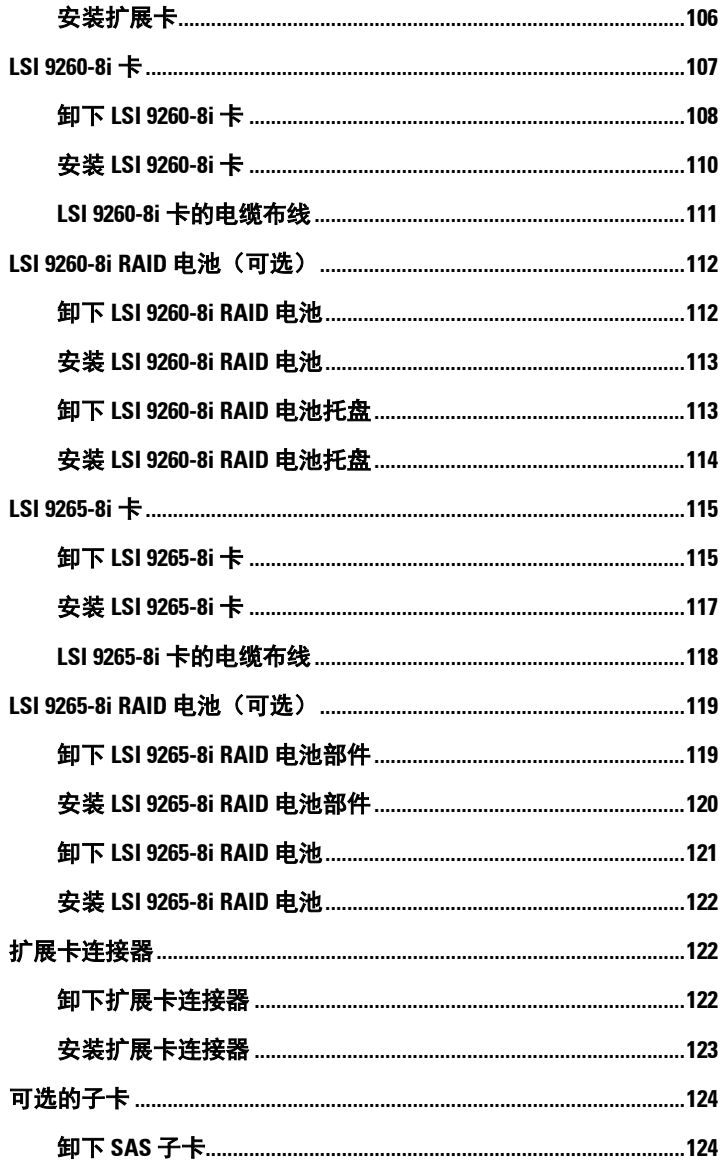

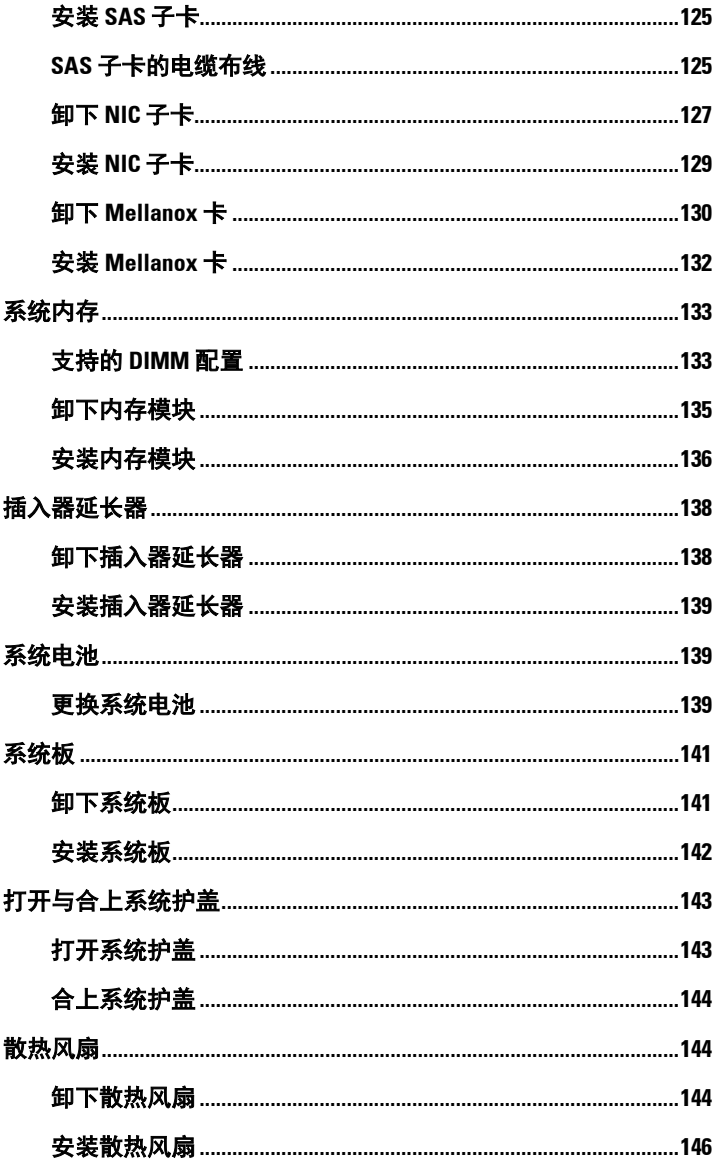

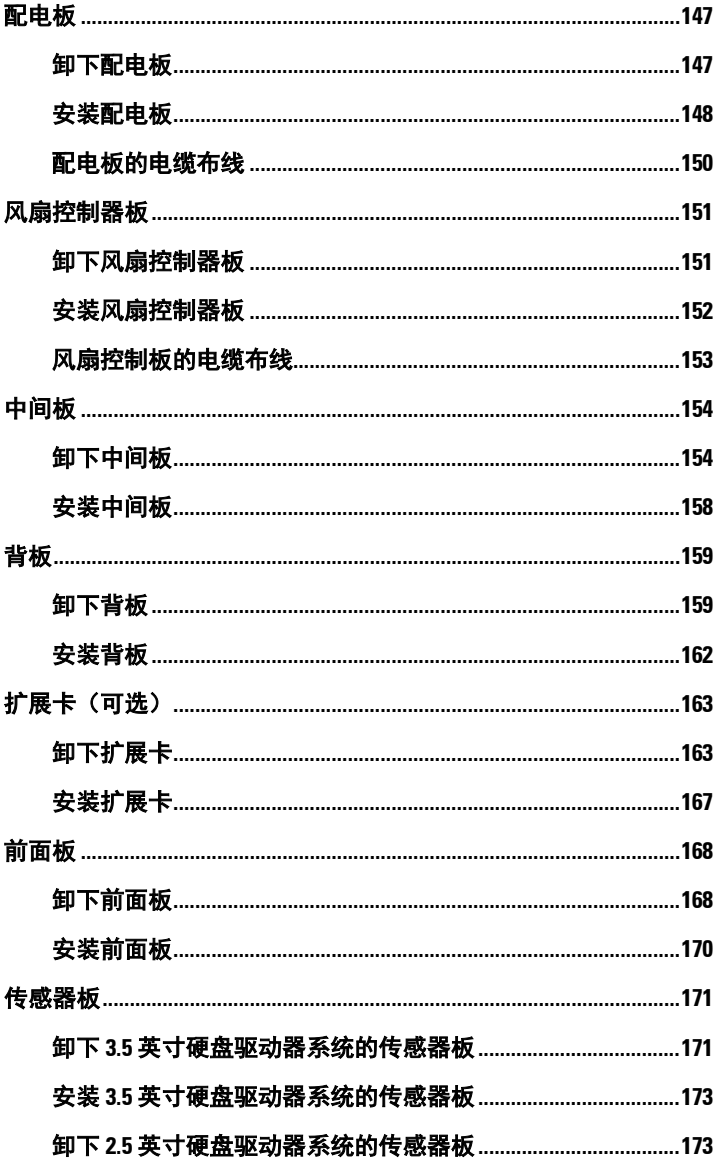

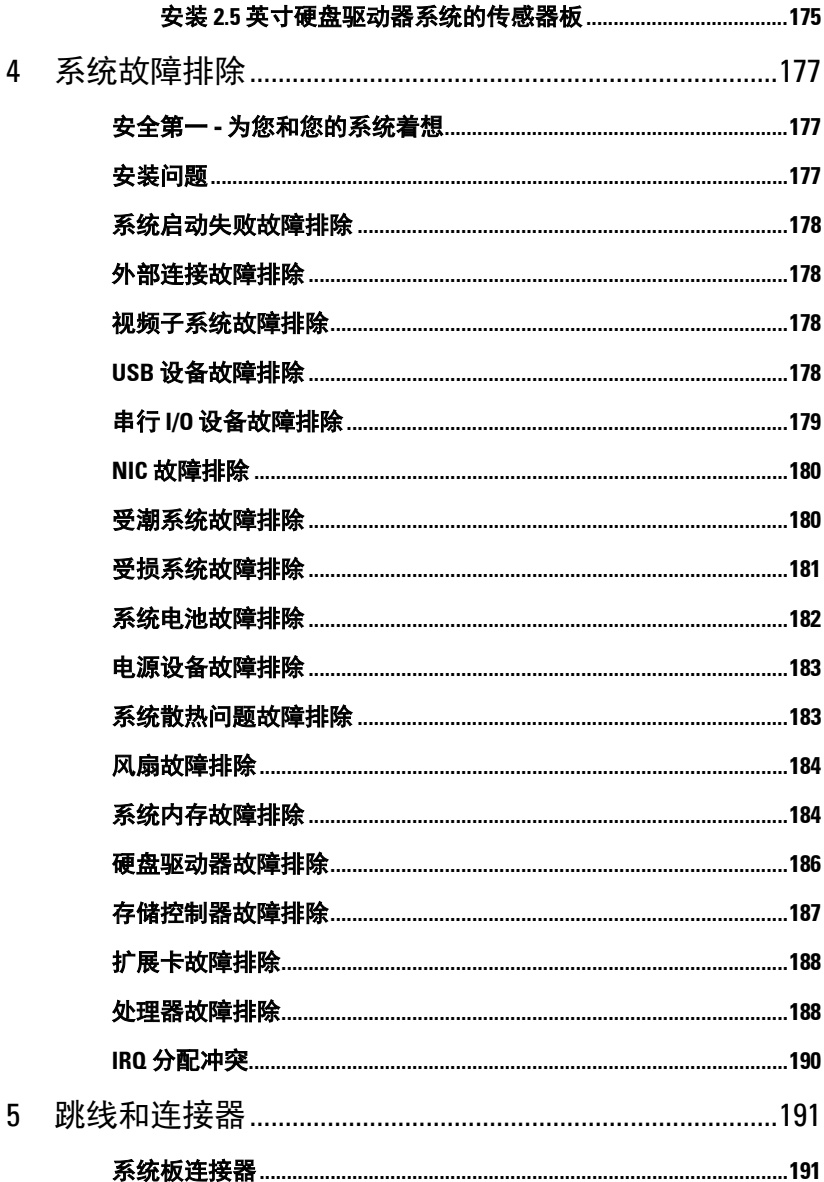

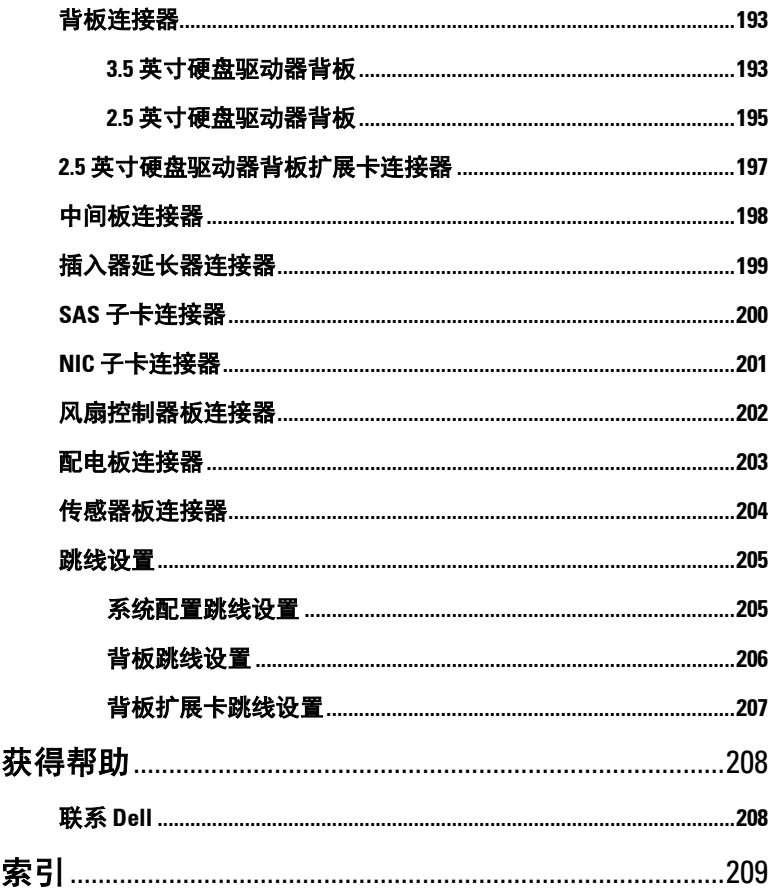

 $\boldsymbol{6}$ 

 $\overline{7}$ 

# <span id="page-10-0"></span>关于系统

### <span id="page-10-1"></span>在启动期间访问系统功能

在启动期间,可以使用下列按键访问系统功能。

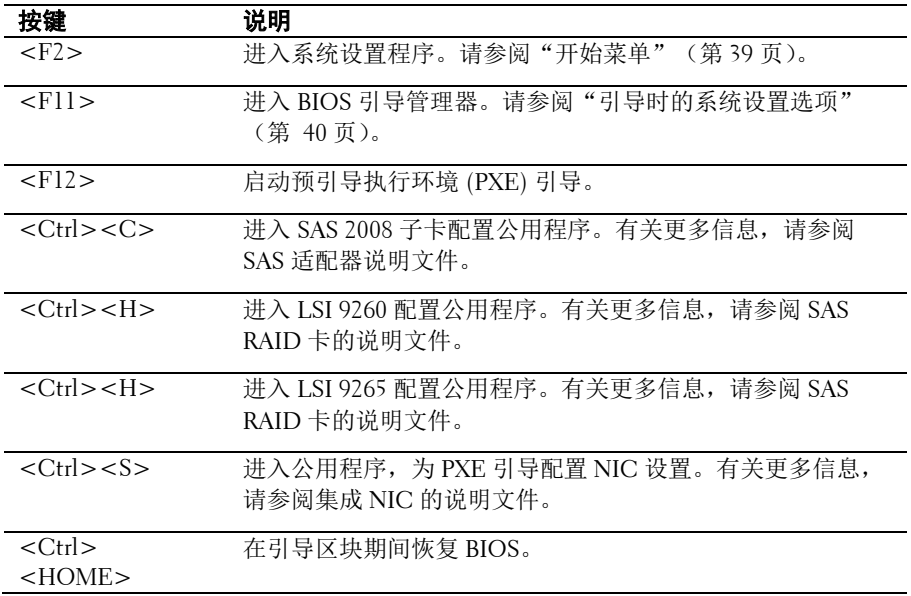

**1**

### <span id="page-11-0"></span>前面板功能部件和指示灯

<span id="page-11-1"></span>图 **1-1.** 前面板− **12** 个 **3.5** 英寸硬盘驱动器,带四个母板

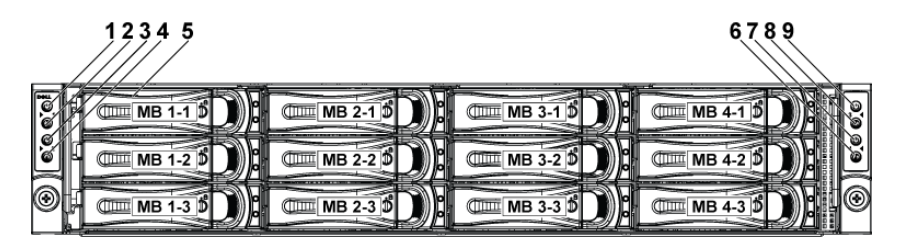

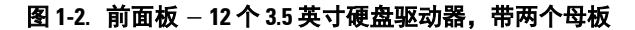

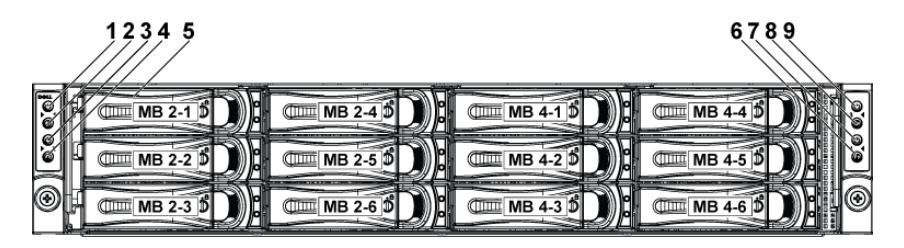

#### <span id="page-11-2"></span>图 **1-3.** 前面板 − **24** 个 **2.5** 英寸硬盘驱动器,带四个母板

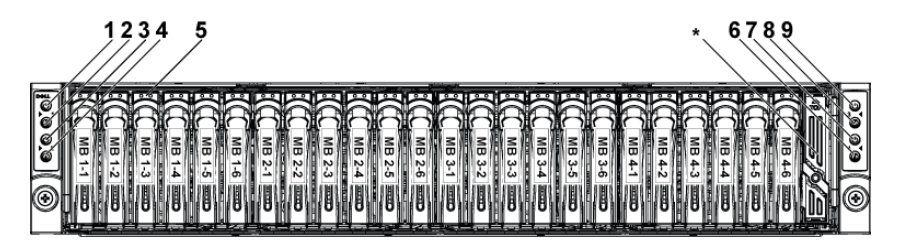

#### 图 **1-4.** 前面板 **- 2.5** 英寸硬盘驱动器,带两个母板

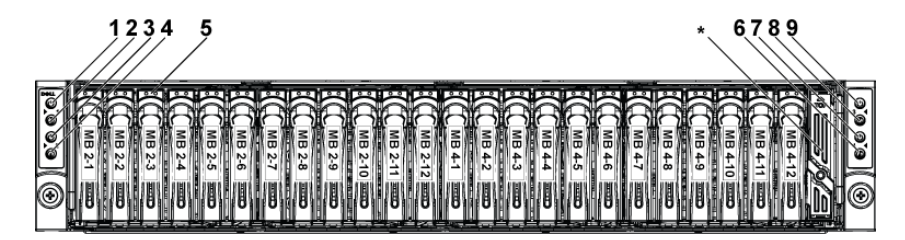

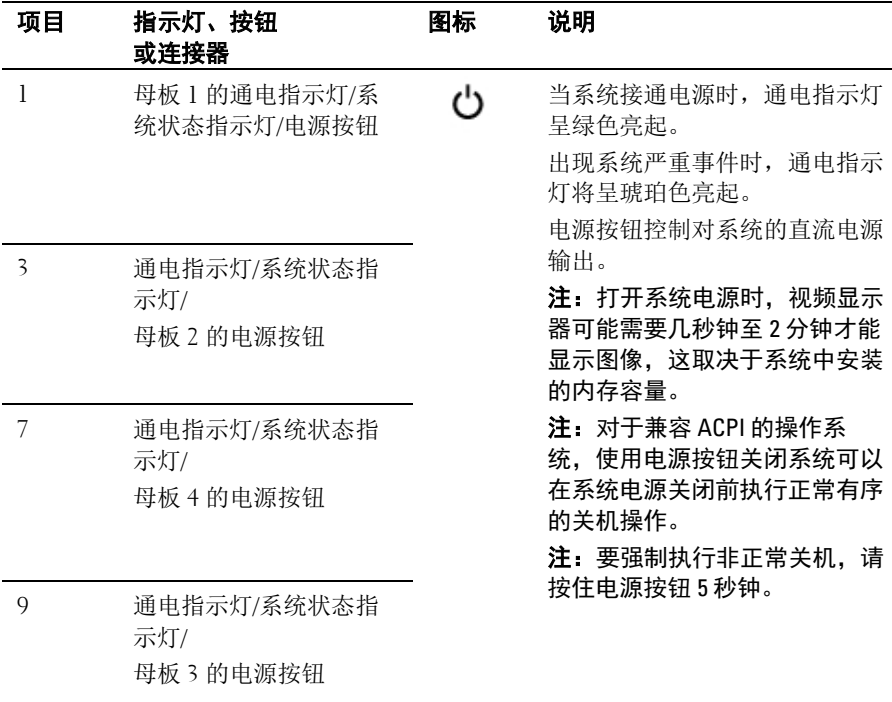

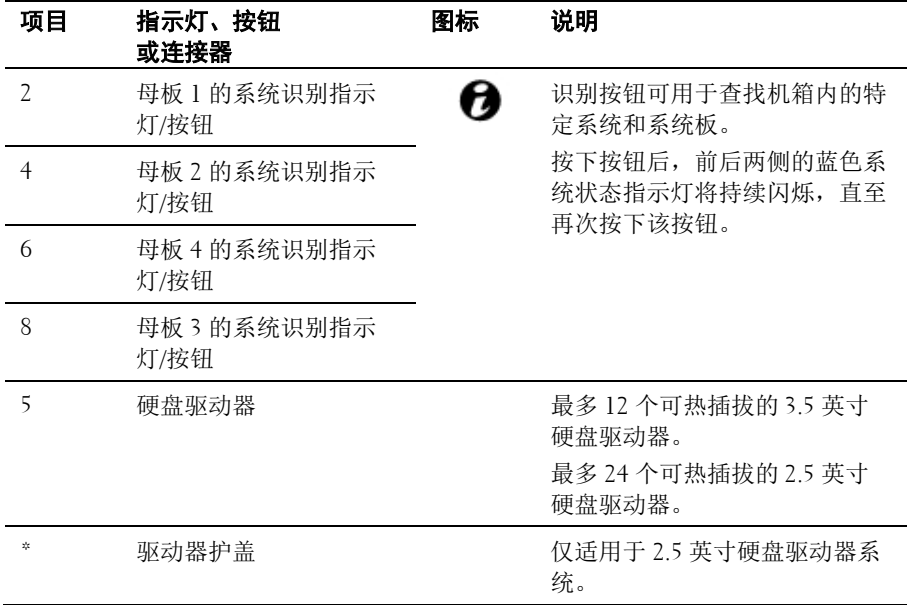

## <span id="page-13-0"></span>硬盘驱动器指示灯显示方式

#### 图 **1-5.** 硬盘驱动器指示灯

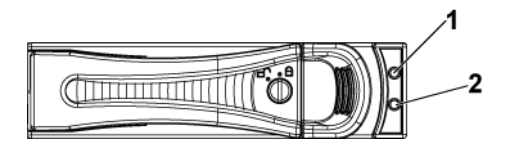

1 硬盘驱动器活动指示灯(绿色) 2 硬盘驱动器状态指示灯

(绿色和琥珀色)

表 **1-1.** 硬盘驱动器状态指示灯**-**用于带 **CPLD** 的 **2.5** 英寸**/3.5** 英寸硬盘驱动器 背板

| 控制器                                | HDD 类型               | 功能           | 活动 LED                   | 状态 LED          |                 |
|------------------------------------|----------------------|--------------|--------------------------|-----------------|-----------------|
|                                    |                      |              | 绿色                       | 绿色              | 琥珀色             |
| SP5100                             | SATA <sub>2</sub>    | 驱动器联机        | 熄灭/处于<br>活动状态<br>时闪烁     | 亮起              | 关               |
|                                    |                      | 故障           | 关                        | 亮起              | 关               |
| LSI 9260<br>/LSI 9265<br>/LSI 2008 | <b>SAS</b><br>/SATA2 | 插槽闲置         | 关                        | 关               | 关               |
|                                    |                      | 驱动器联机/<br>访问 | 处于活动<br>状态时闪<br>烁        | 亮起              | 关               |
|                                    |                      | 驱动器故障        | 熄灭/<br>处于活动<br>状态时闪<br>烁 | 关               | 以 2Hz 的<br>频率闪烁 |
|                                    |                      | 驱动器重建        | 处于活动<br>状态时闪<br>烁        | 以 1Hz 的<br>频率闪烁 | 关               |
|                                    |                      | 识别驱动器        | 处于活动<br>状态时闪<br>烁        | 以 2Hz 的<br>频率闪烁 | 关               |

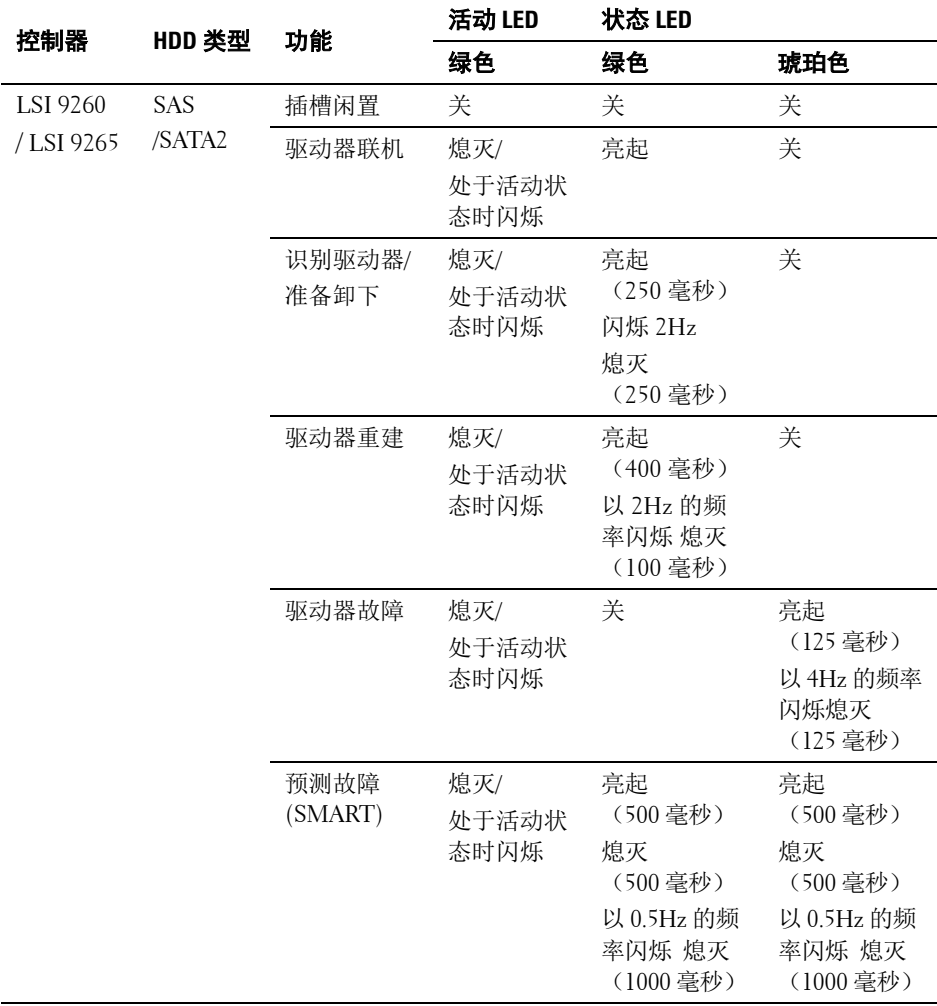

#### 表 **1-2.** 硬盘驱动器状态指示灯 − 用于带扩展器的 **2.5** 英寸硬盘驱动器背板

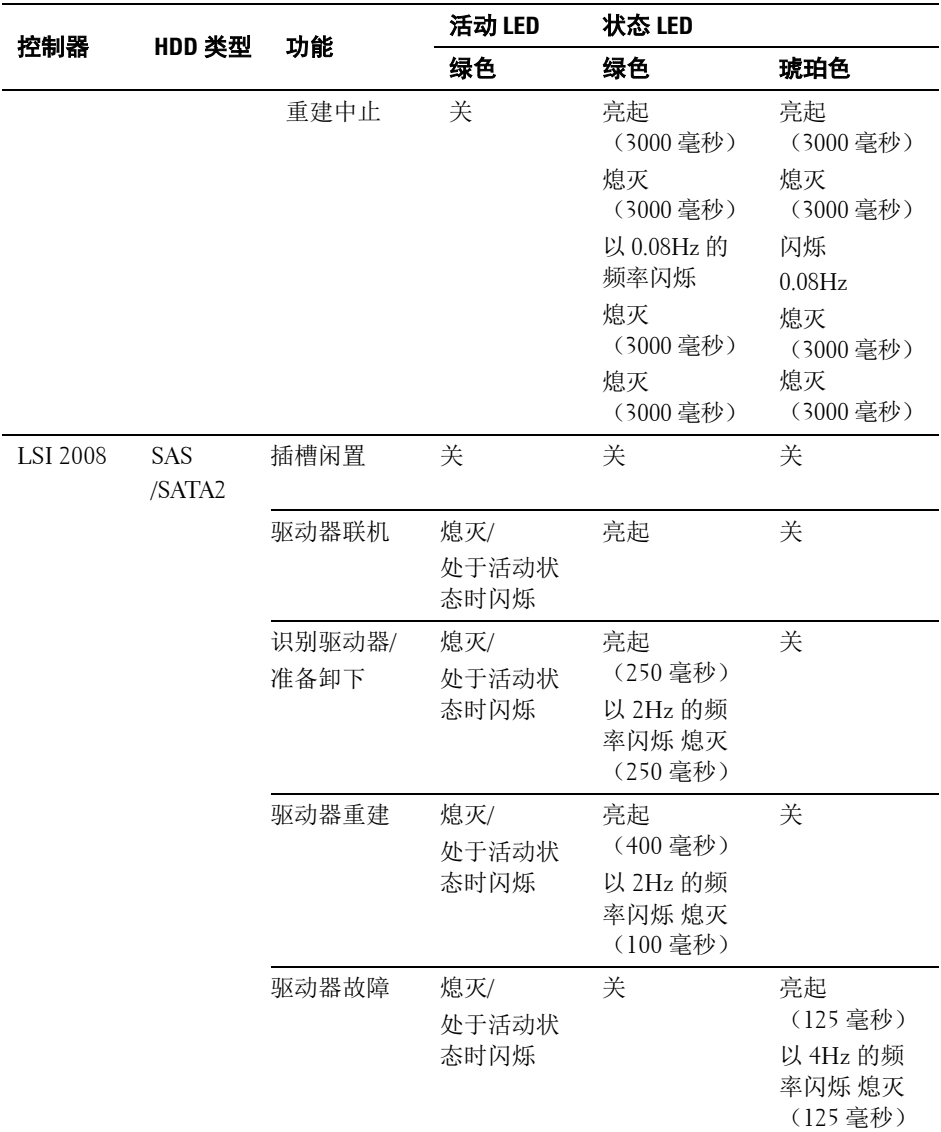

## <span id="page-17-0"></span>背面板功能部件和指示灯

#### <span id="page-17-1"></span>图 **1-6.** 背面板 **-** 四个系统板

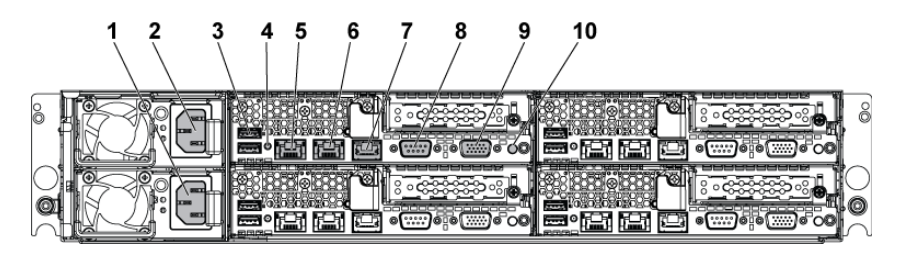

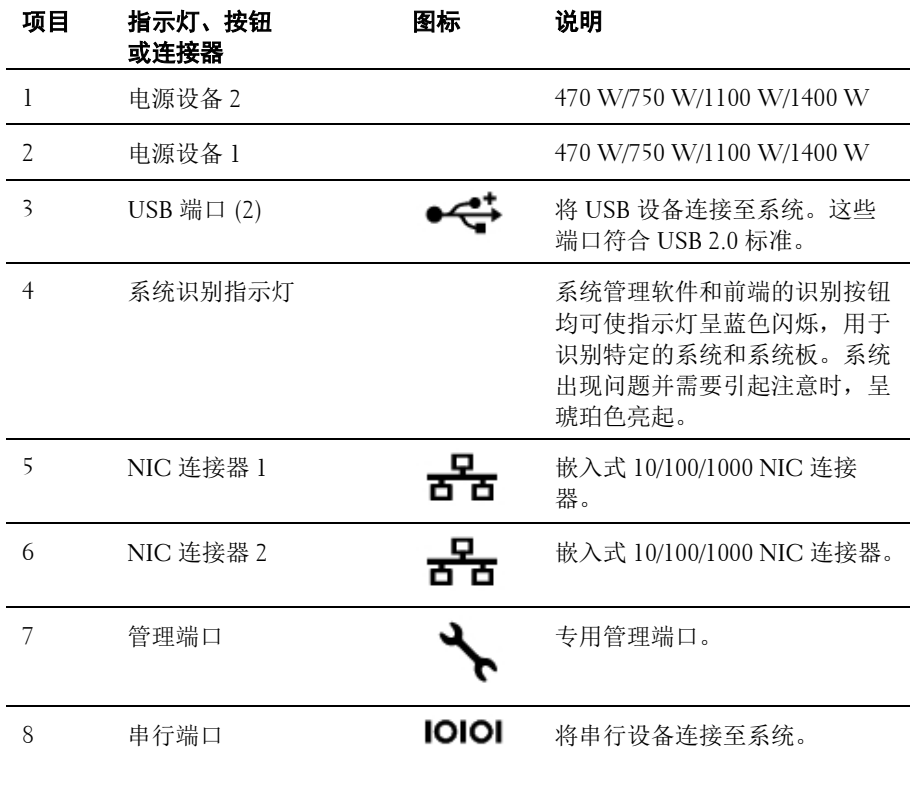

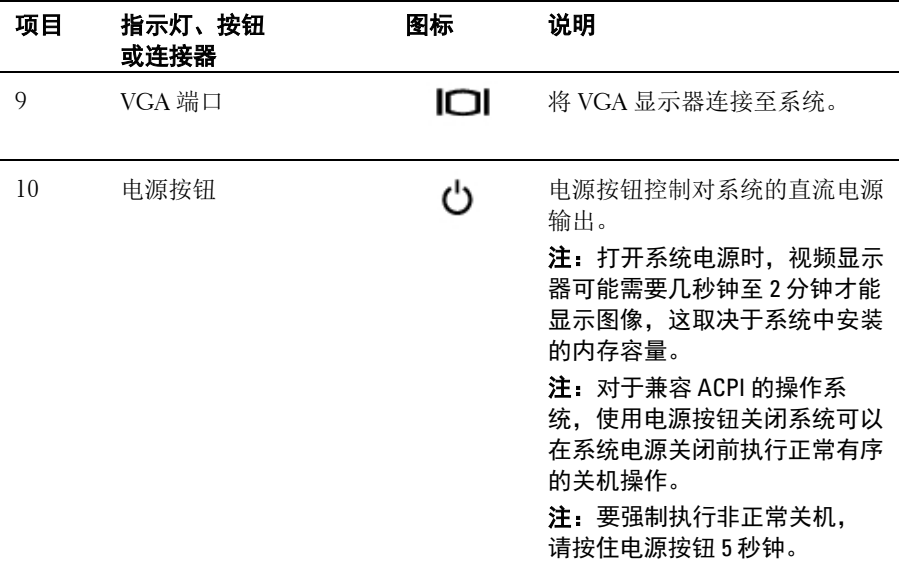

#### 图 **1-7.** 枚举四块系统板

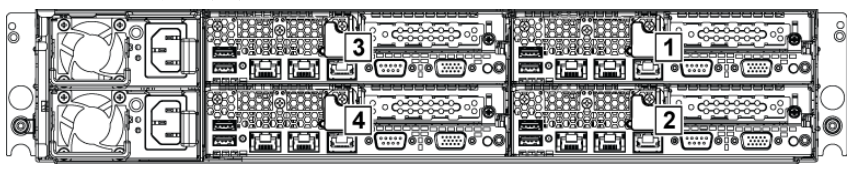

#### 图 **1-8.** 枚举两块系统板

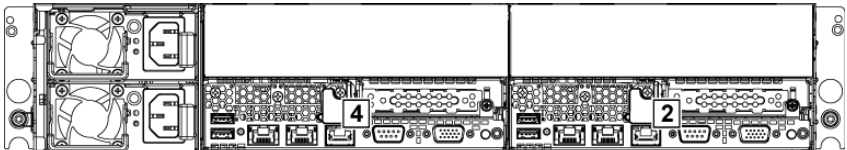

# <span id="page-19-0"></span>**NIC** 指示灯代码

#### 图 **1-9. NIC** 指示灯

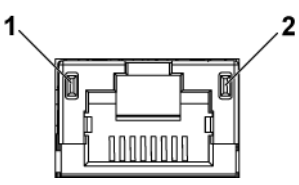

1 速率指示灯 2 链路/活动指示灯

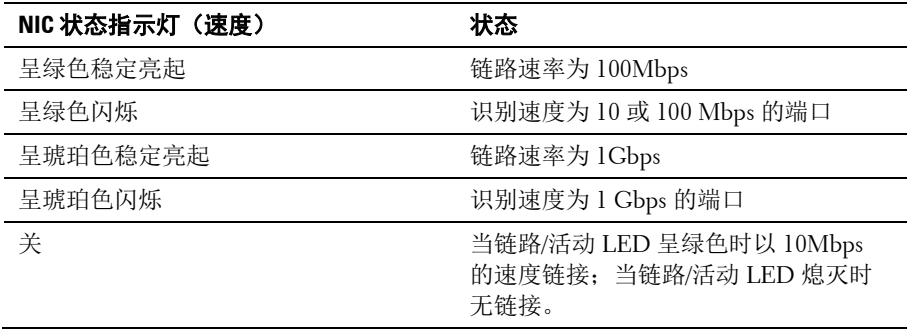

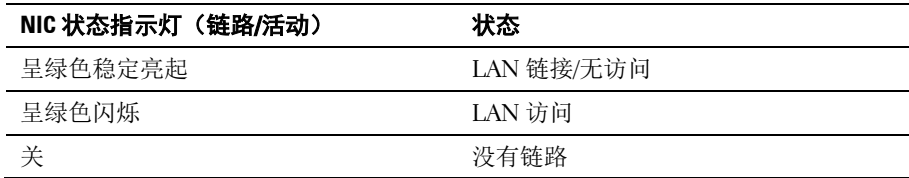

#### 图 **1-10. NIC** 指示灯(**BMC** 管理端口)

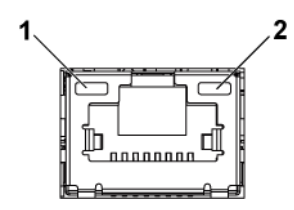

1 速率指示灯 2 链路/活动指示灯

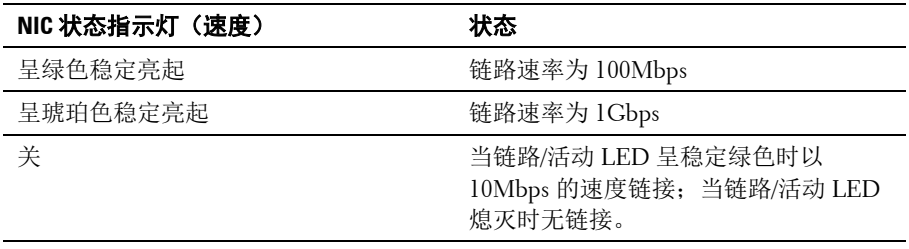

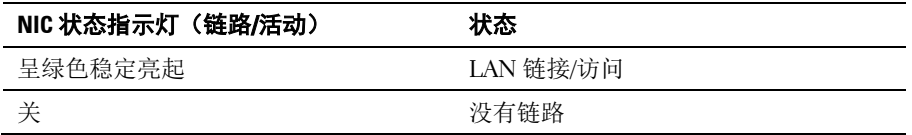

### <span id="page-20-0"></span>电源和系统板指示灯代码

在系统启动期间,通过系统前面板和背面板上的 LED 显示状态代码。有 关前面板 LED 的位置信息, 请参阅图 [1-1](#page-11-1) (3.5 英寸硬盘驱动器系统)或 图 [1-3](#page-11-2)(2.5 英寸硬盘驱动器系统)。有关背面板 LED 的位置信息,请参 阅图 [1-6](#page-17-1)。

表 [1-3](#page-21-1) 列出了与状态代码关联的状态。

#### <span id="page-21-1"></span>表 **1-3.** 状态指示灯代码

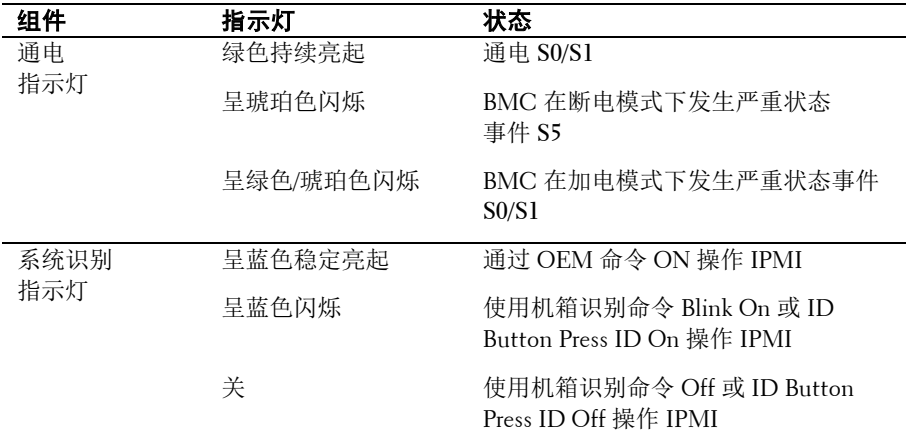

## <span id="page-21-0"></span>电源设备指示灯代码

图 **1-11.** 电源设备状态指示灯

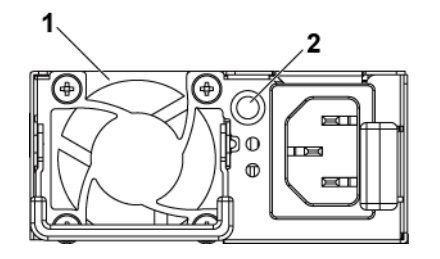

1 电源设备 2 交流电源 LED

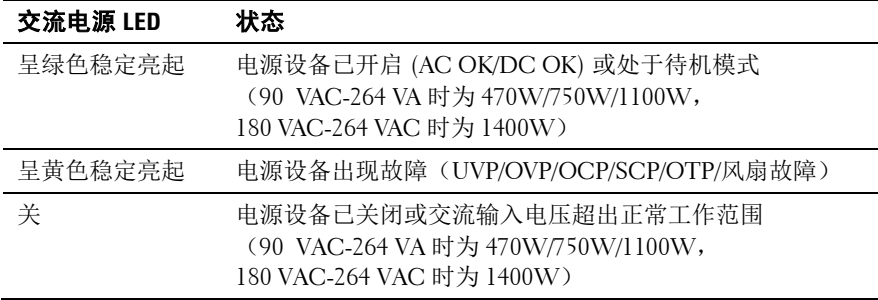

### <span id="page-22-0"></span>**BMC** 信跳检测 **LED**

系统板为 BMC 调试提供了 BMC 信跳检测 LED (D5)。当系统交流电源 开启时,BMC 信跳检测 LED 亮起绿色。当 BMC 固件准备就绪后, BMC 信跳检测 LED 便会开始闪烁。

#### 图 **1-12. BMC** 信跳检测 **LED**

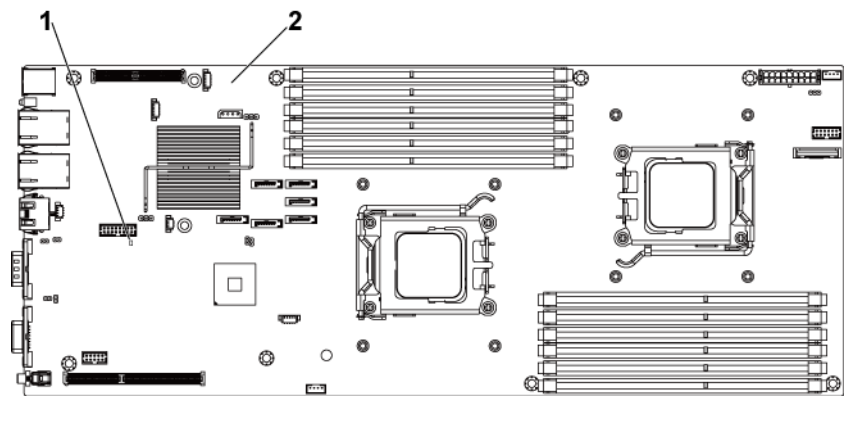

1 BMC 信跳检测 LED 2 系统板

### <span id="page-23-0"></span>**POST** 错误代码

#### <span id="page-23-1"></span>收集系统事件日志 **(SEL)** 用于调查

BIOS 将尽可能在视频屏幕上显示当前引导进度代码。进度代码为 32 位 数加可选数据。32 位数字,包括类、子类和操作信息。类和子类字段, 指向正在初始化的硬件类型。操作字段表示特定初始化活动。根据用于 显示进度代码的数据位可用性,进度代码可自定义为适合数据宽度。数 据位越高,可在进度端口上发送的信息粒度就越高。进度代码可由系统 BIOS 或选项 ROM 报告。

下表中的"响应"部分分为三个类型:

- **1 Warning**(警告)或 **Not an error**(不是错误)- 此消息显示在屏幕上。 错误记录会记录到 SEL。系统将以降级状态继续引导。用户可能希望 更换出错的设备。
- **2 Pause**(暂停)– 此信息显示在屏幕上,但错误会记录到 SEL,并且 需要用户输入一些内容才能继续。用户可以立即采取纠正措施,也可 以选择继续引导。
- **3 Halt**(中止)- 此消息显示在屏幕上,但错误会记录到 SEL,并且必 须解决错误,系统才能引导。用户需要更换故障部件并重新启动系统。

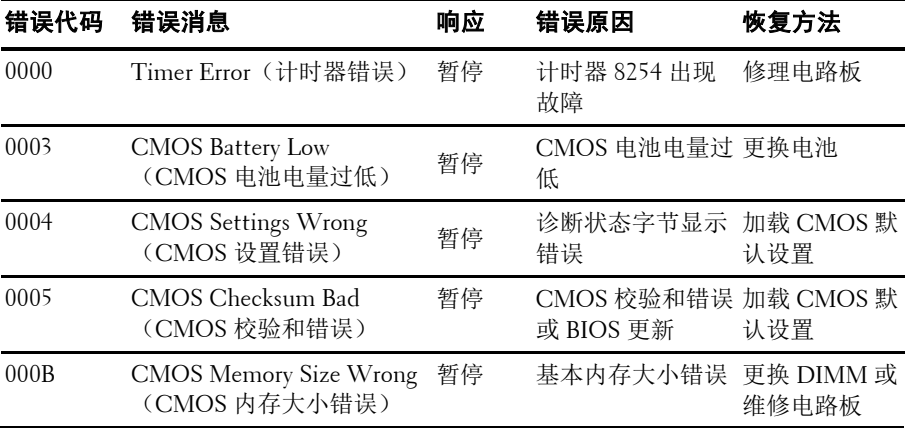

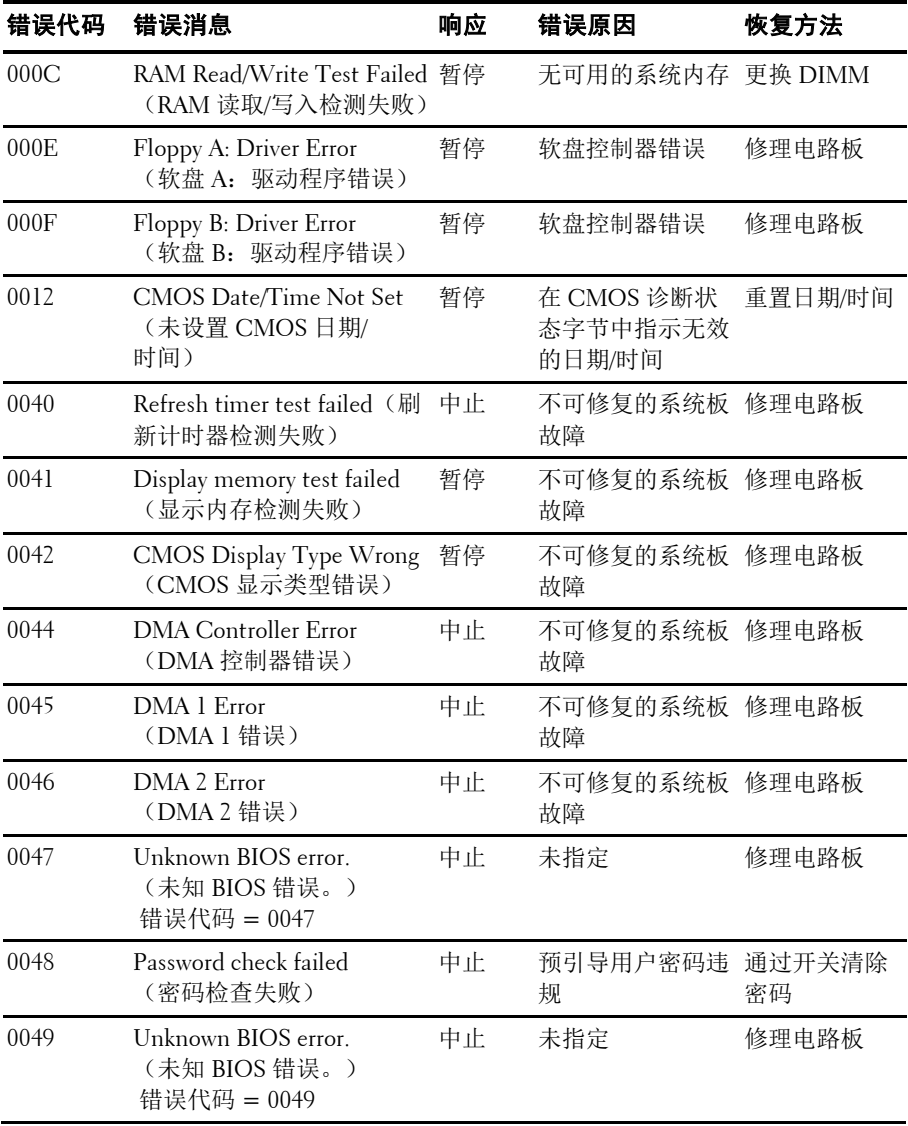

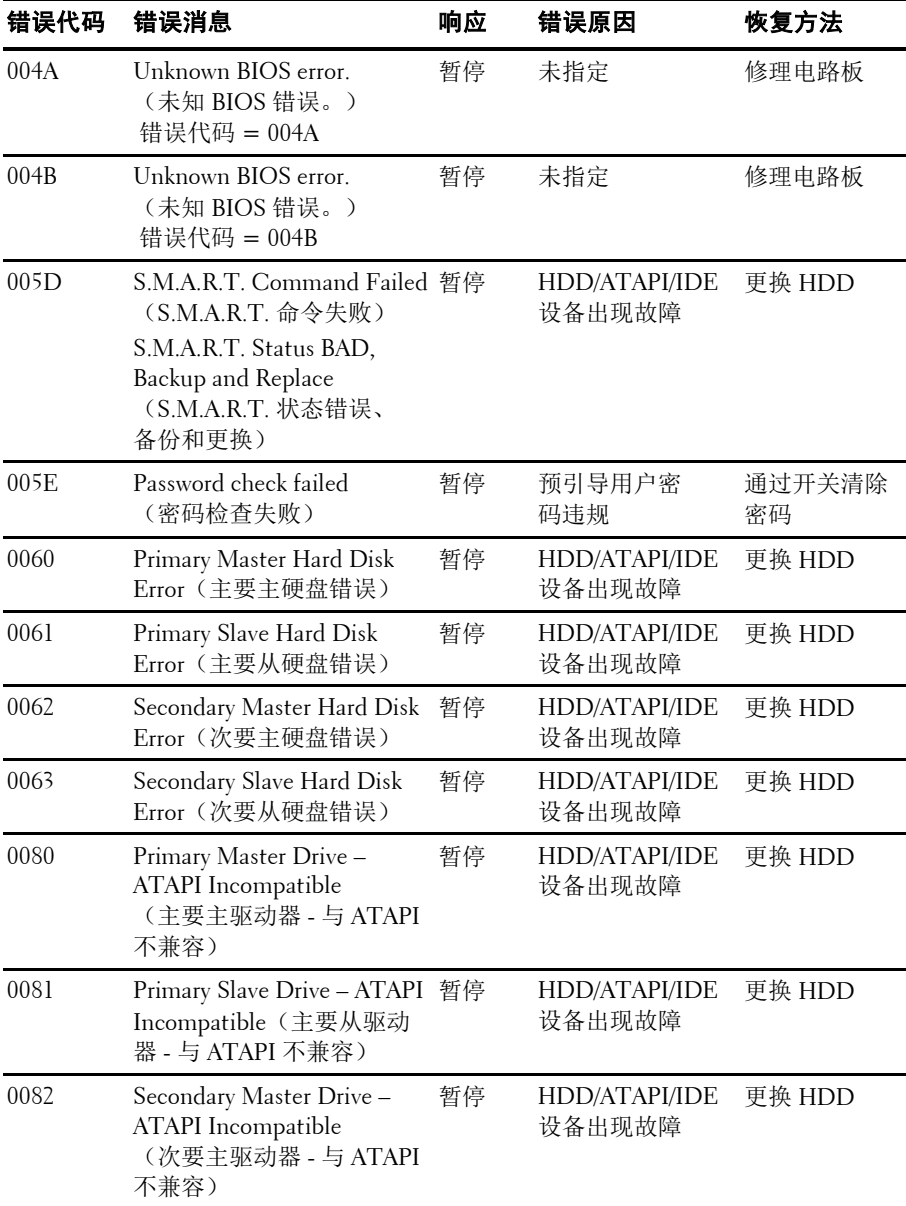

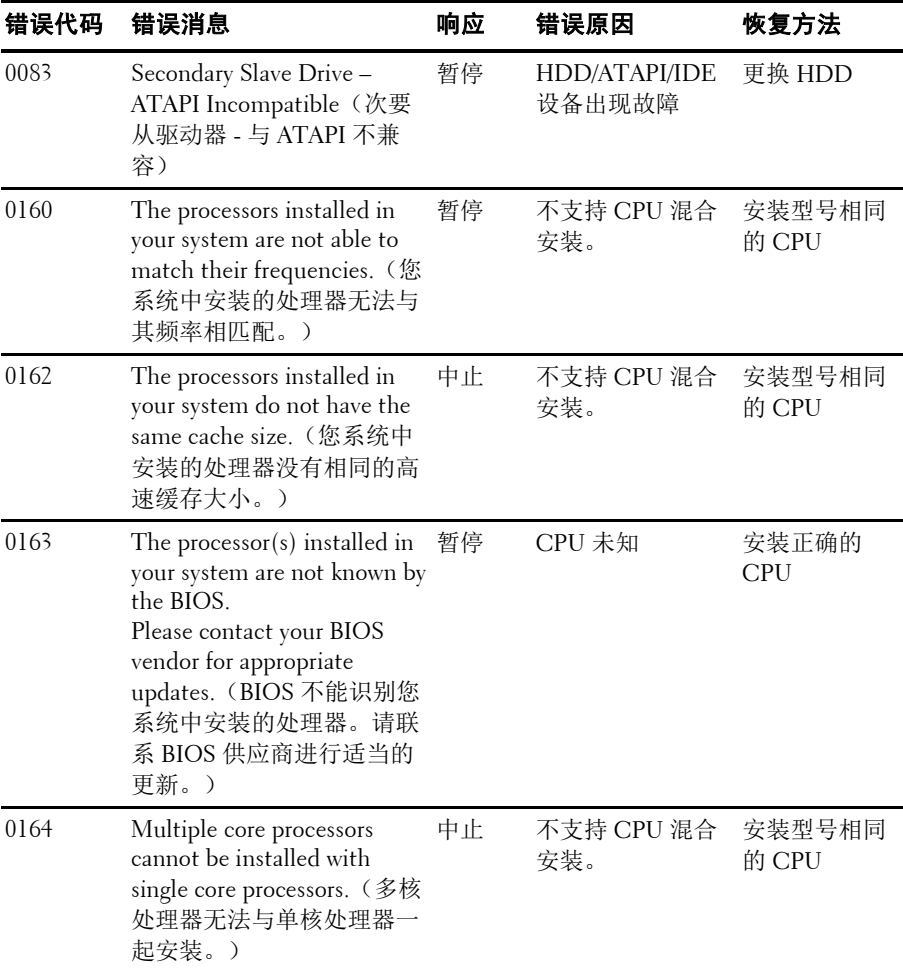

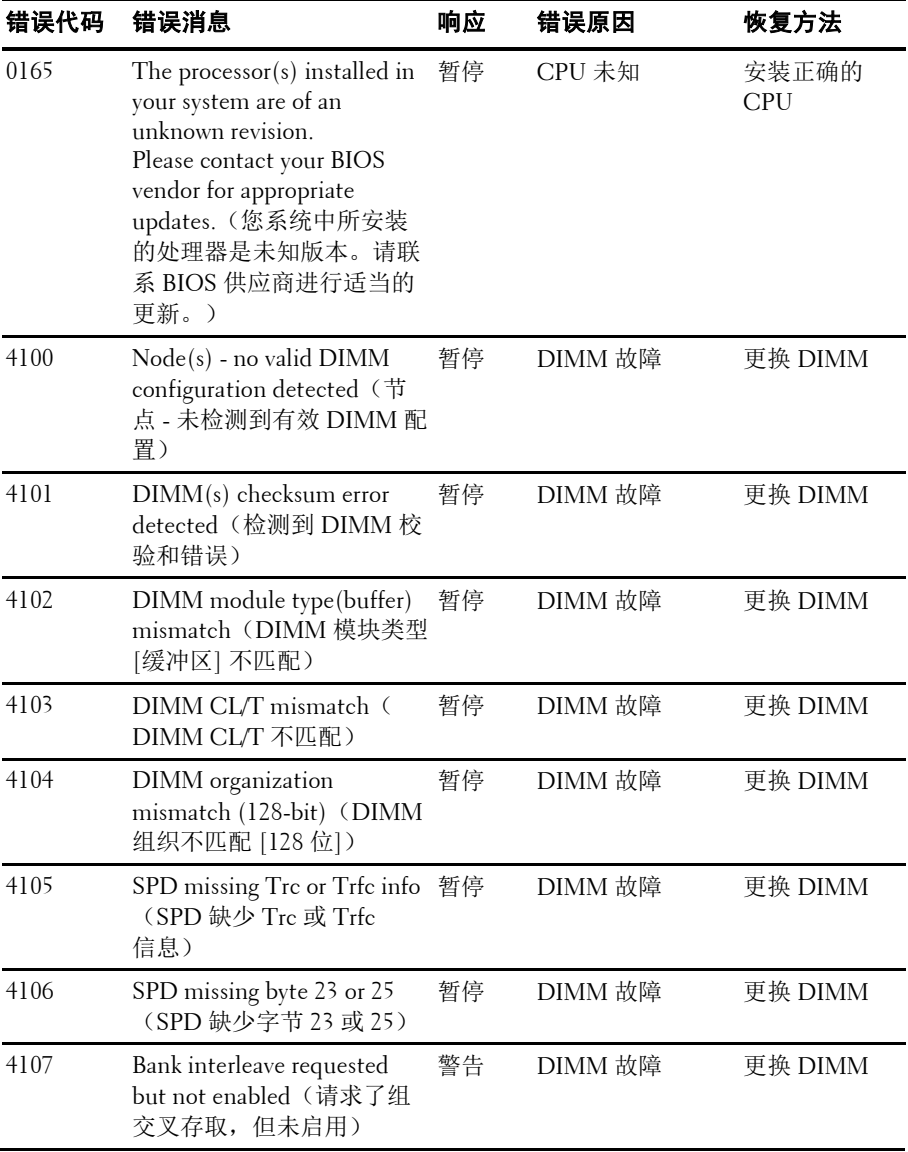

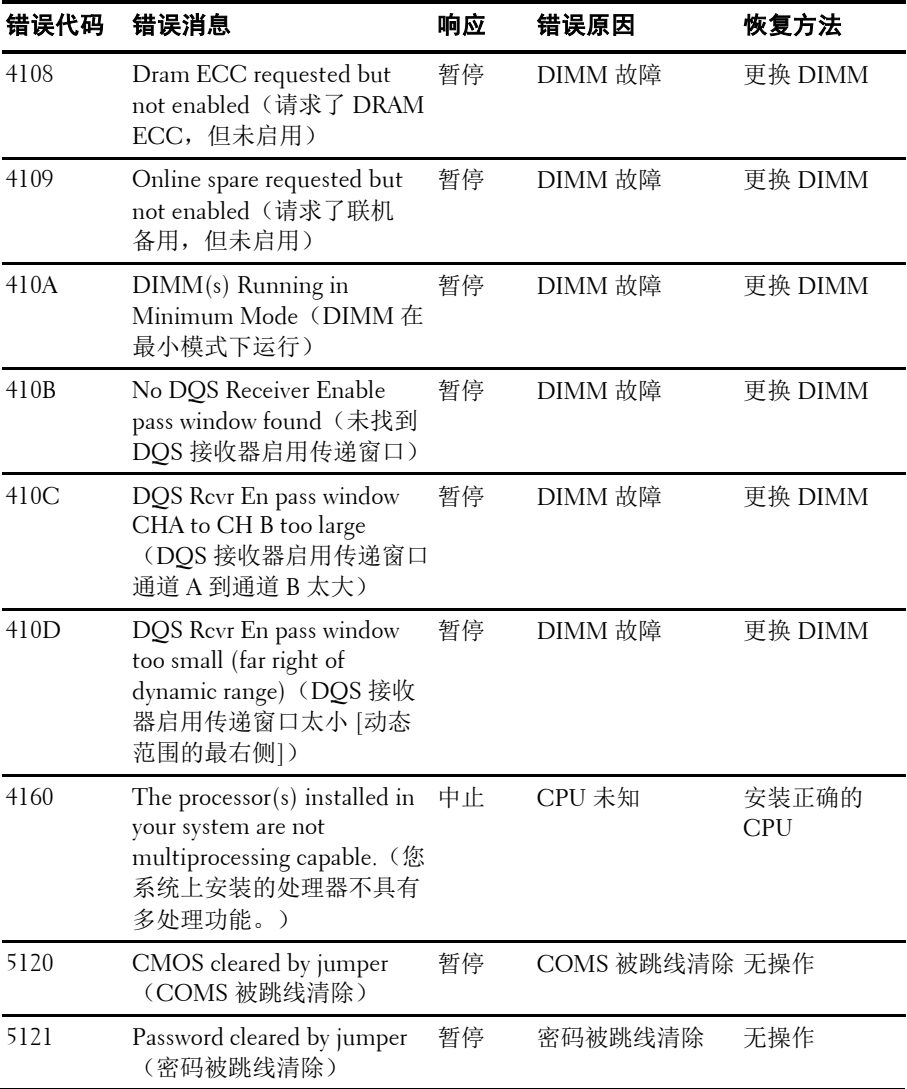

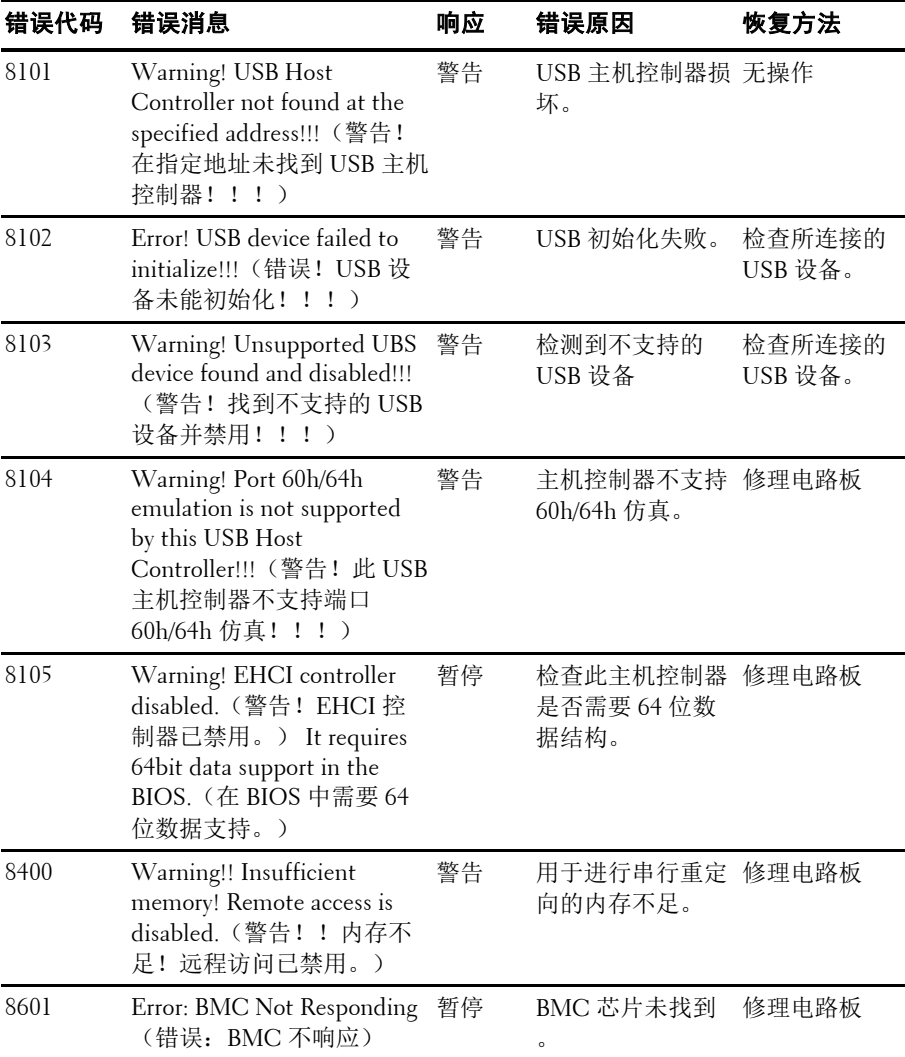

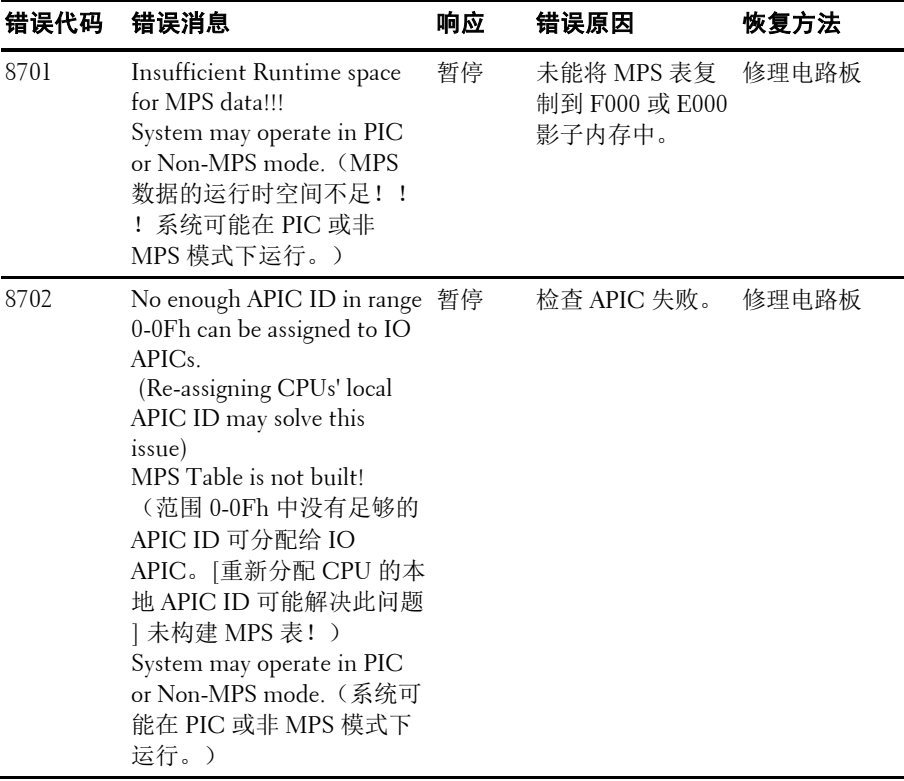

## <span id="page-31-0"></span>**BMC**

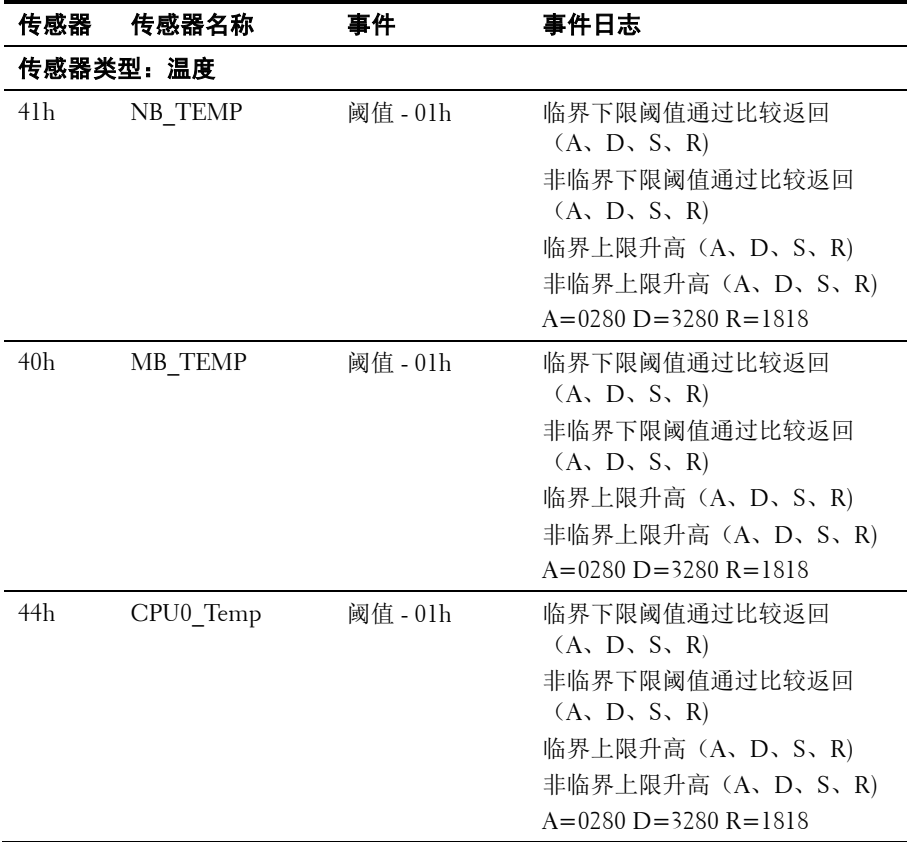

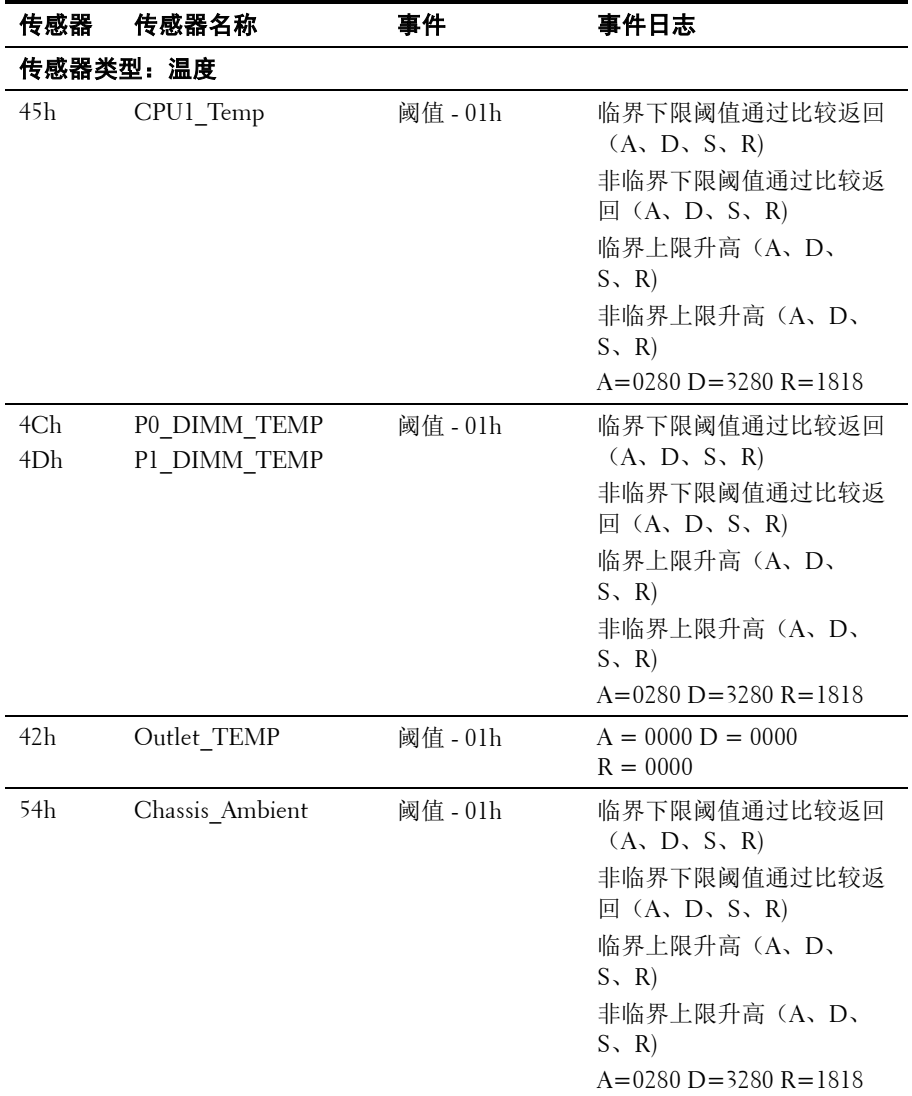

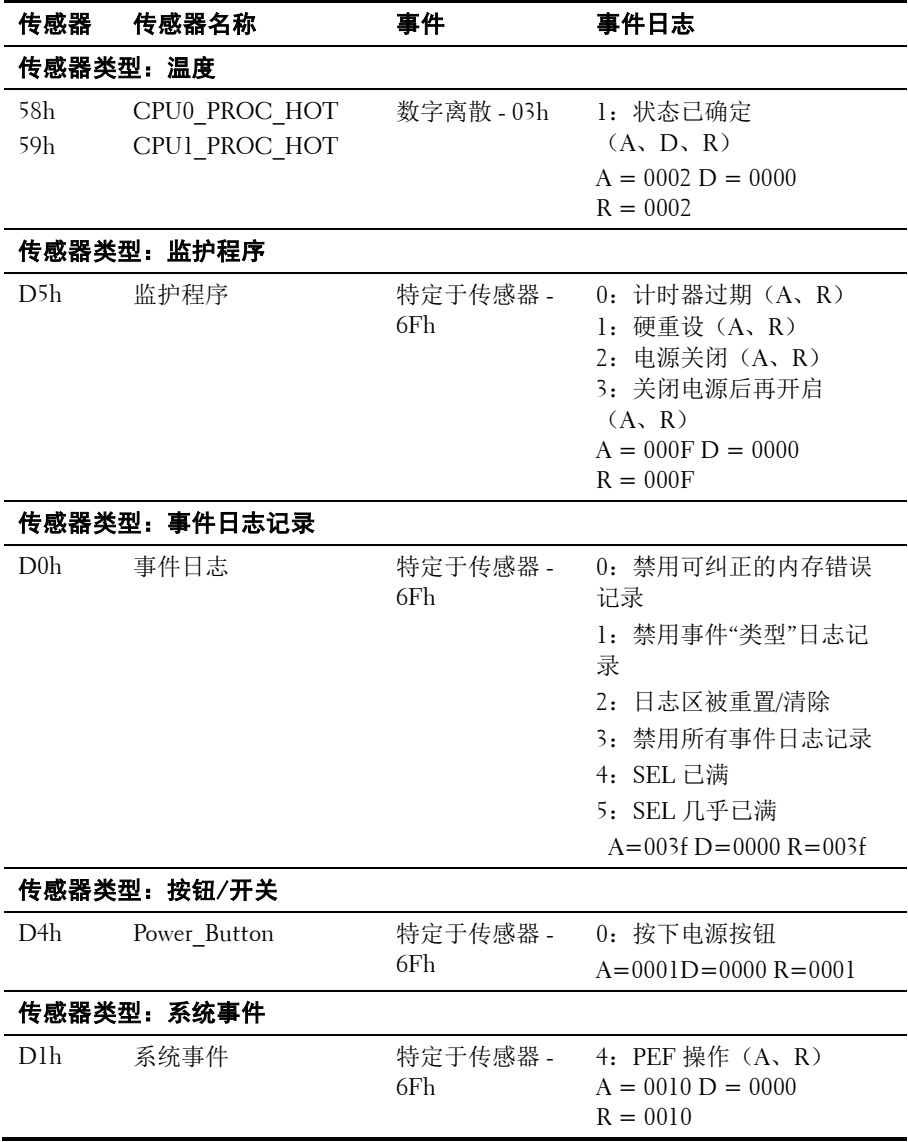

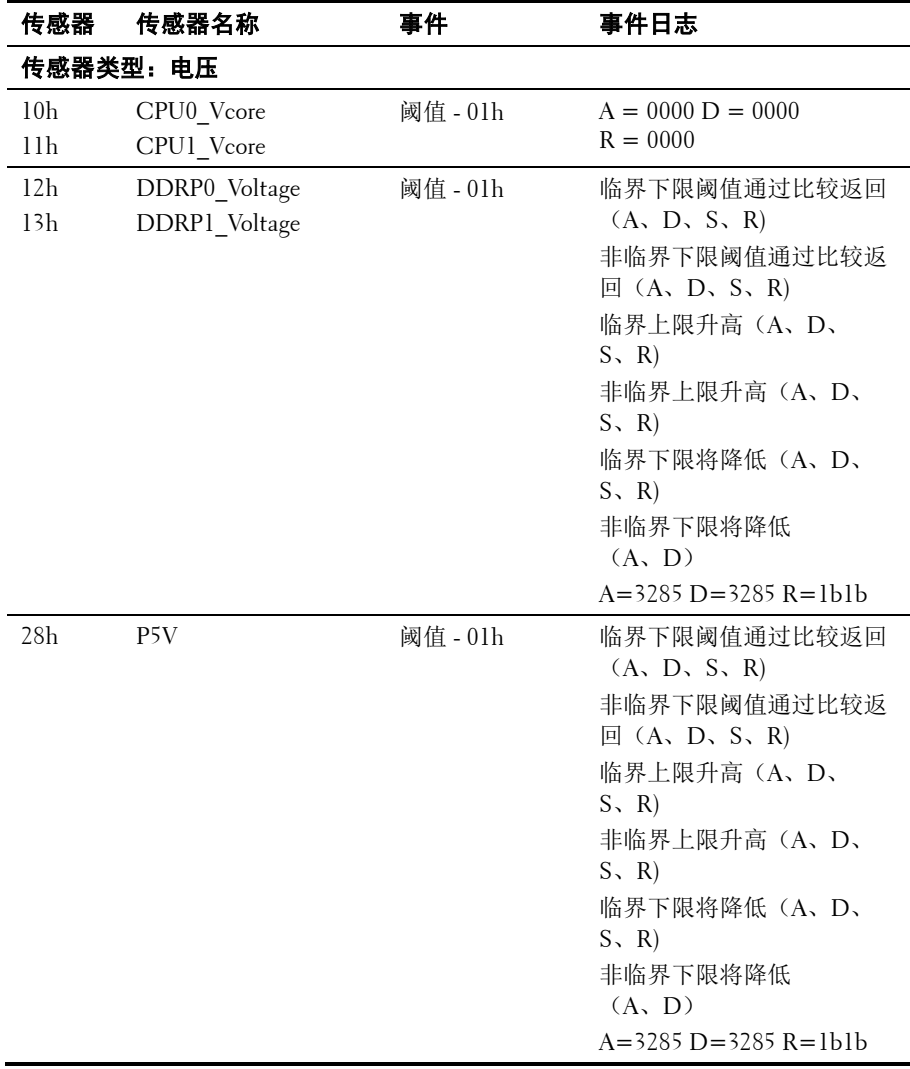

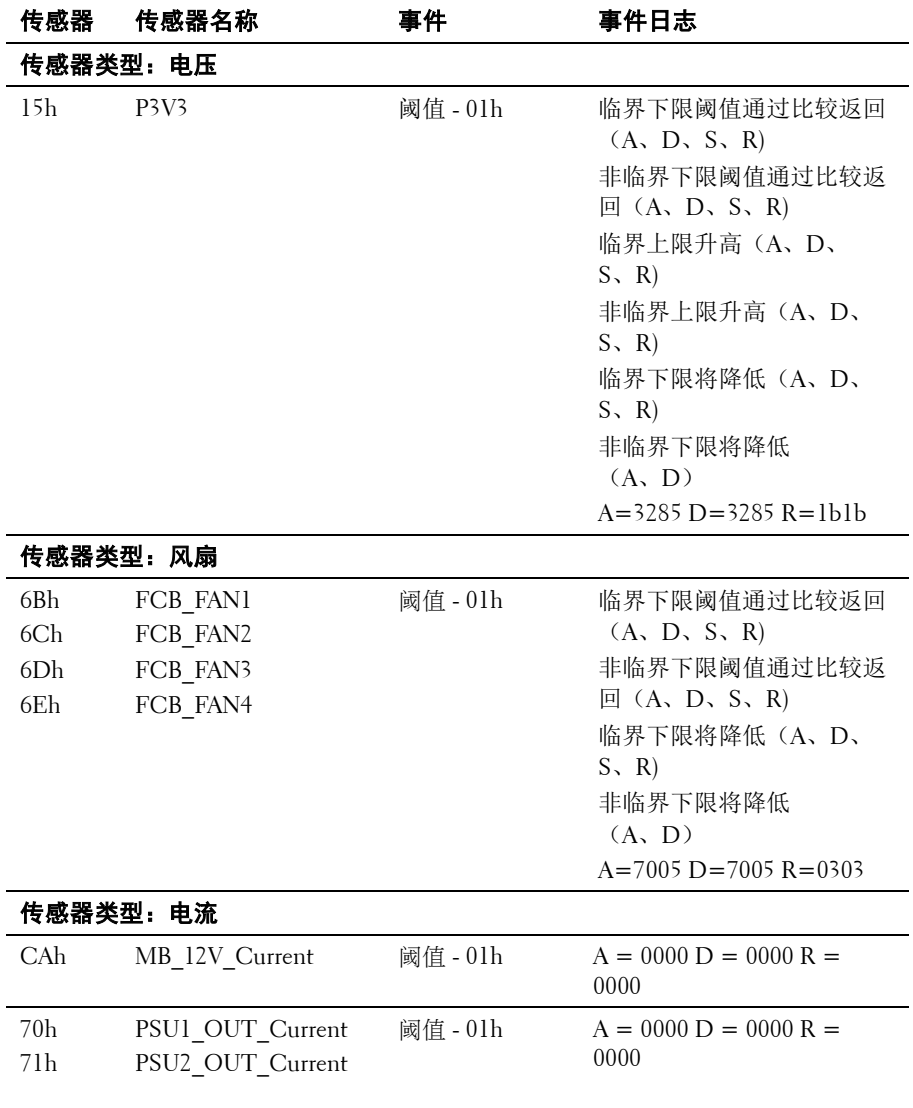
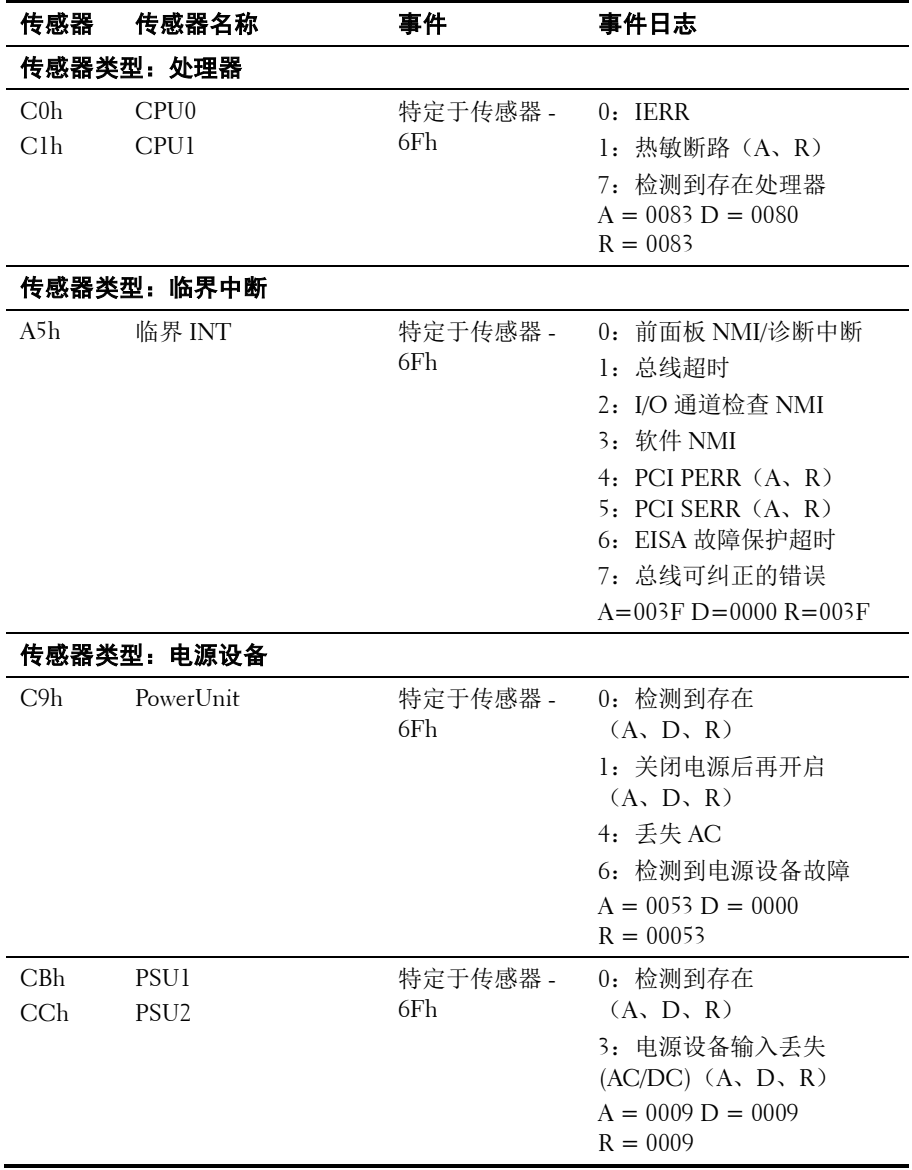

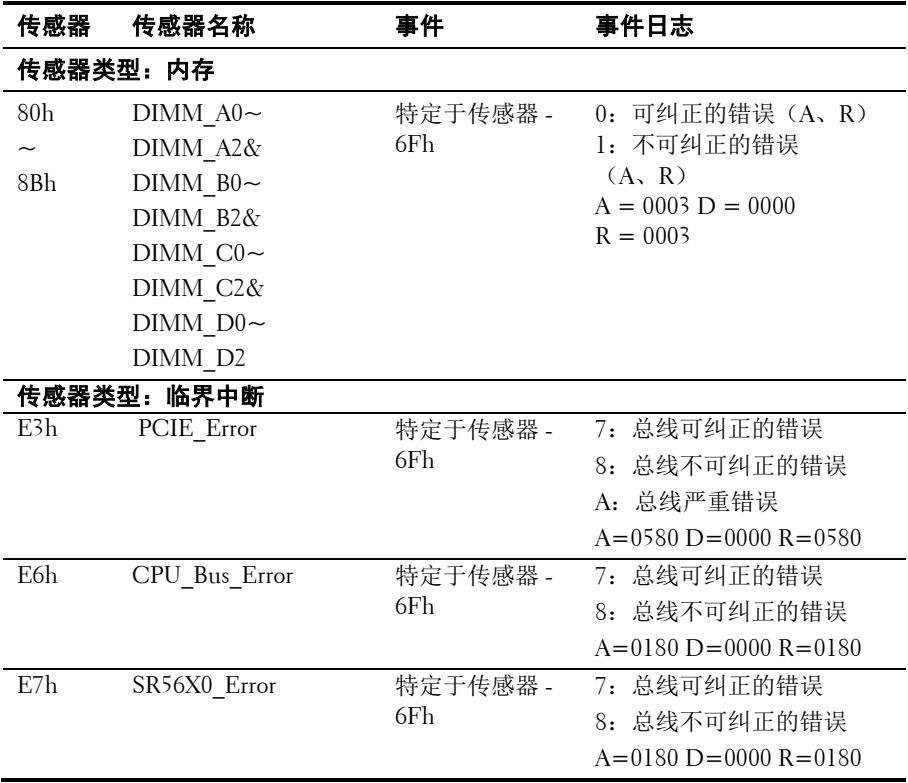

## 您可能需要的其他信息

#### △ 警告: 请参阅系统附带的安全与管制信息。保修信息可能包括在该说明文 件中,也可能作为单独的说明文件提供。

《使用入门指南》概述了机架安装、系统功能、系统设置以及技术规格。

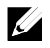

注: 请经常访问 support.dell.com/manuals 以获得更新, 并首先阅读这些更 新,因为这些更新通常会取代其它说明文件中的信息。

# **2**

## 使用系统设置程序

## 开始菜单

系统采用了最新的 AMI CMOS BIOS, 该 BIOS 存储在闪存存储器中。 闪存存储器支持即插即用规范,其中包含系统设置程序、开机自测 (POST) 例行程序和 PCI 自动配置公用程序。

系统板支持系统 BIOS 映射,可在 64 位板载写保护 DRAM 上执行 BIOS。 出现以下情况时,应执行此设置公用程序:

- 更改系统配置时,配置如下项目:
	- 硬盘驱动器、软盘驱动器和外围设备
	- 用于防止未授权使用的密码
	- 电源管理功能
- 当系统检测到配置错误时,会提示您更改设置公用程序
- 为防止冲突而重定义通信端口时。
- 更改密码或对安全设置进行其他更改时。
- **之 注:**仅可对方括号 [ ] 中的项目进行更改。不在方括号中的项目只用于 显示。

## 引导时的系统设置选项

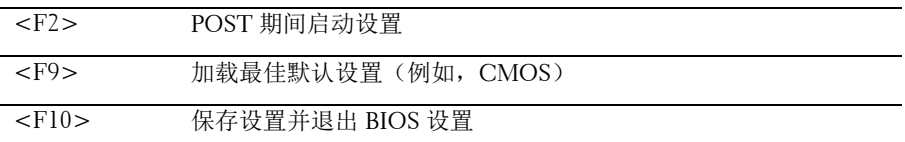

## 控制台重定向

控制台重定向允许远程用户对未成功引导操作系统的服务器进行诊断并 对问题进行修复。控制台重定向的核心部分是 BIOS 控制台。BIOS 控制 台是一个驻留在闪存存储器中的公用程序,可对通过串行连接或调制解 调器连接的输入和输出进行重定向。

BIOS 支持控制台重定向至串行端口。如果系统支持基于串行端口的服 务器,则系统必须支持将所有 BIOS 驱动的控制台 I/O 重定向到串行端 口。串行控制台的驱动程序必须能支持 ANSI Terminal Definition(ANSI 终端定义)所记载的功能。

#### 设置 **SOL**(**LAN** 上串行)

BMC LAN 端口配置提供两种模式 - Dedicated NIC(专用 NIC)和 Shared NIC(共享 NIC)来启用 LAN 上串行 (SOL) 功能。以下步骤显 示 Dedicated-NIC (专用 NIC) 和 Shared-NIC (共享 NIC) 的 LAN 连 接和 BIOS 设置的设置流程。

要以 Dedicated-NIC(专用 NIC)模式启用 SOL 功能,请执行以下步骤:

- **1** 将 LAN 电缆连接到管理端口。有关背面板的管理端口位置,请参阅 图 [1-6](#page-17-0) 项目 7。
- **2** 进入服务器 BIOS 设置屏幕。
- **3** 进入 Set BMC LAN Configuration(设置 BMC LAN 配置)屏幕,并 验证以下设置:
	- Remote Access (远程访问): enabled (启用)
	- Serial port number (串行端口号): COM2
	- **Serial Port Mode**(串行端口模式):**115200 8,n,1**
	- **Flow Control**(流控制):**None**(无)
	- **Redirection After BIOS POST**(在 BIOS 开机自测后重定向): **Always**(始终)
	- **Terminal Type**(终端类型):**ANSI**

要执行此操作,请参阅"[Remote Access Configuration](#page-64-0) (远程访问配置)" (第 [65](#page-64-0) 页)。请注意,最后四个选项需要与主机和客户端同步。

- **4** 进入 LAN Configuration(LAN 配置)屏幕,并验证以下设置:
	- BMC LAN Port Configuration (BMC LAN 端口配置): Dedicated-NIC (专用 NIC)
	- DHCP Enabled (启用 DHCP): Disabled (禁用)或 Enabled (启用)(如果 DHCP 服务器支持,则启用)
	- **IP Address**(IP 地址):**192.168.001.003**
	- Subnet Mask(子网掩码):255.255.255.000
	- Gateway Address (网关地址): 000.000.000.000

要执行此操作,请参阅"[LAN Configuration](#page-63-0) (LAN 配置)"(第 [64](#page-63-0) 页)。 请注意,主机和客户端的网络段必须相同。

要以 Shared-NIC(专用 NIC)模式启用 SOL 功能,请执行以下步骤:

- **1** 将 LAN 电缆连接到 NIC1 连接器。有关背面板上 NIC1 连接器 的位 置信息,请参见图 [1-6](#page-17-0) 项目 5。
- **2** 进入服务器 BIOS 设置屏幕。
- **3** 进入 Set BMC LAN Configuration(设置 BMC LAN 配置)屏幕,并 验证以下设置:
	- Remote Access (远程访问): enabled (启用)
	- Serial port number (串行端口号): COM2
	- **Serial Port Mode**(串行端口模式):**115200 8,n,1**
	- **Flow Control**(流控制):**None**(无)
- **Redirection After BIOS POST**(在 BIOS 开机自测后重定向): **Always**(始终)
- **Terminal Type**(终端类型):**ANSI**

要执行此操作,请参阅"[Remote Access Configuration](#page-64-0) (远程访问配置)" (第 [65](#page-64-0) 页)。请注意,最后四个选项需要与主机和客户端同步。

**4** 进入 LAN Configuration(LAN 配置)屏幕,并验证以下设置:

- BMC LAN Port Configuration (BMC LAN 端口配置): Shared-NIC(共享 NIC)
- DHCP Enabled (启用 DHCP): Disabled (禁用)或 Enabled (启用)(如果 DHCP 服务器支持,则启用)
- **IP Address**(IP 地址):**192.168.001.003**
- Subnet Mask (子网掩码): 255.255.255.000
- Gateway Address(网关地址):000.000.000.000

要执行此操作,请参阅"[LAN Configuration](#page-63-0) (LAN 配置)"(第 [64](#page-63-0) 页)。 请注意,主机和客户端的网络段必须相同。

## 主菜单

主菜单显示了系统板和 BIOS 的相关信息。

#### 主屏幕

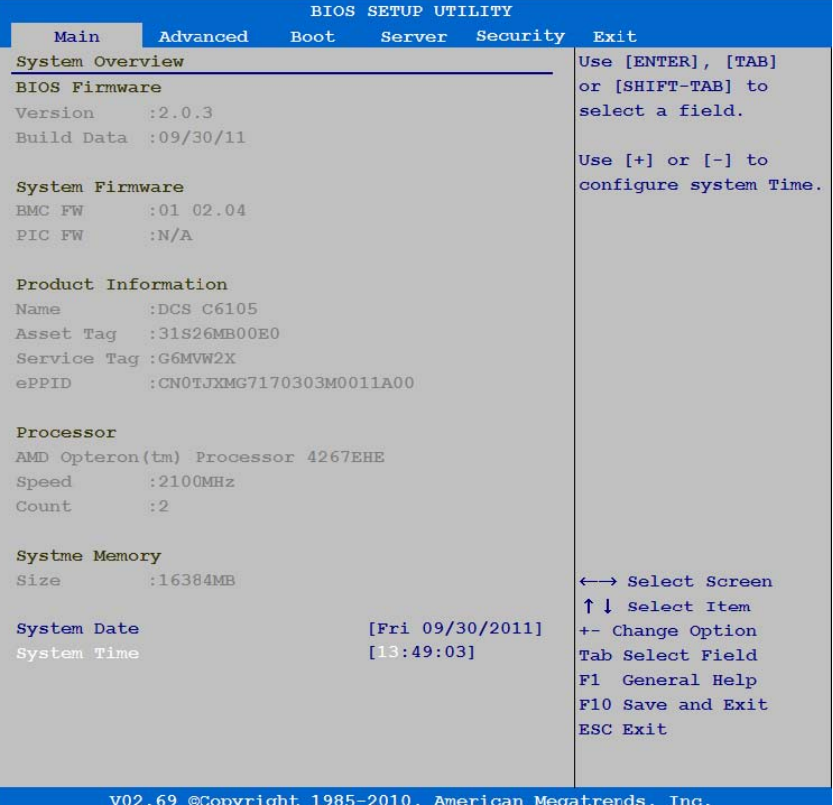

- 注:系统设置程序的选项会基于系统配置发生变化。  $\mathbb Z$
- 注: 在以下几节中, 系统设置程序的默认设置将在各自选项下列出(如果  $\mathbb{Z}$ 适用)。

#### **BIOS 固件**

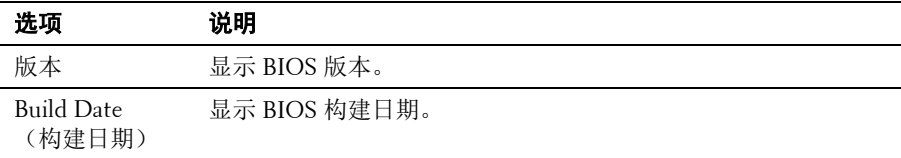

#### 系统固件

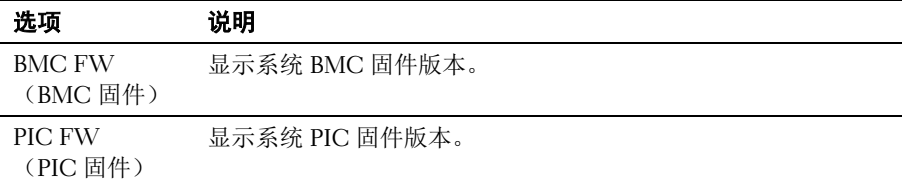

#### 产品信息

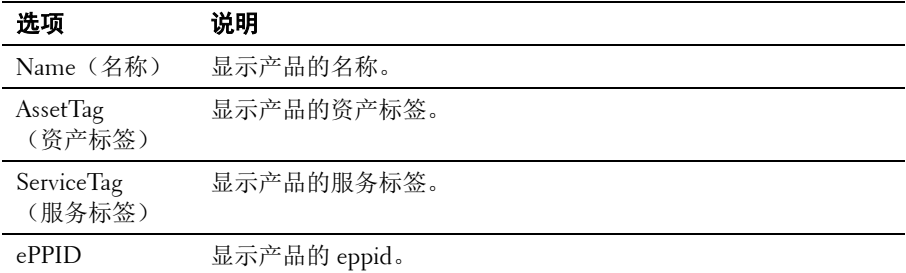

#### 处理器

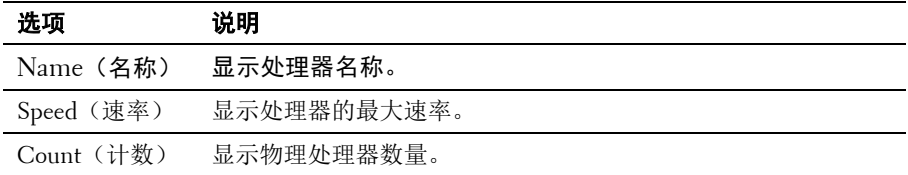

#### 系统内存

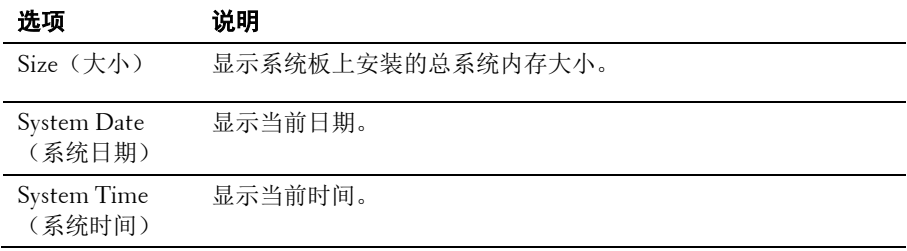

## **Advanced**(高级)菜单

此选项显示定义系统高级信息的项目表。

 小心:对这些页面上的项目设置不当,可能会造成系统故障。除非拥有调 整这些项目的经验,否则建议保留这些设置的默认值。如因设置这些页面 上的项目而造成系统故障或无法引导系统,请打开 **BIOS** 并选择 **Load Optimal Defaults in the Exit**(退出时加载最佳默认设置)菜单以正常引导。

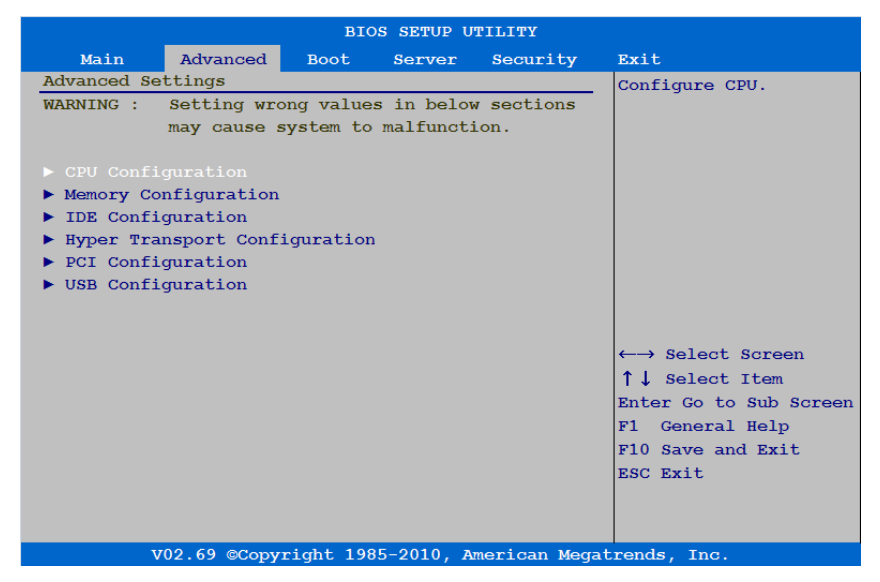

#### **CPU Configuration**(**CPU** 配置)

#### 滚动到此项目并按 **Enter** 键可查看以下屏幕:

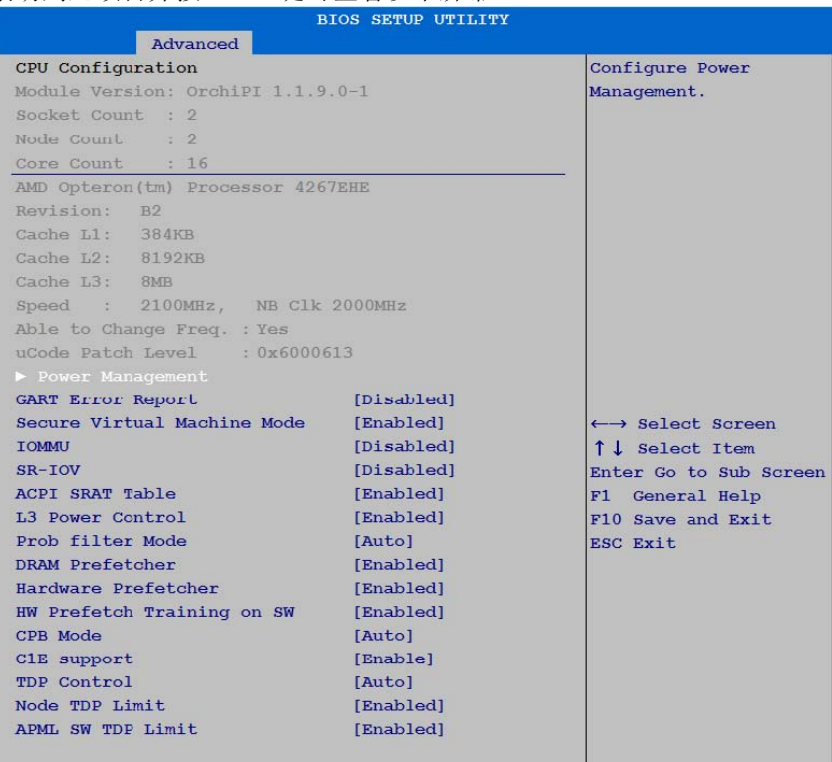

V02.69 @Copyright 1985-2010, American Megatrends, Inc.

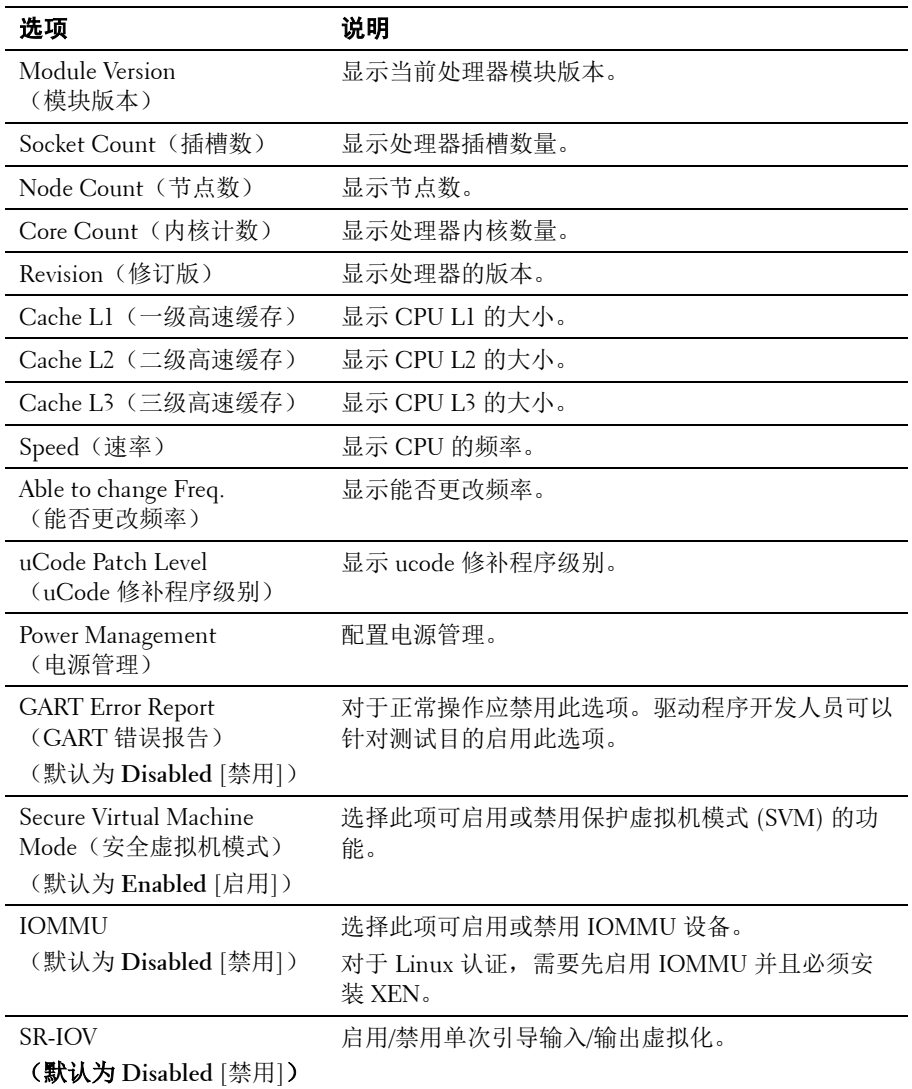

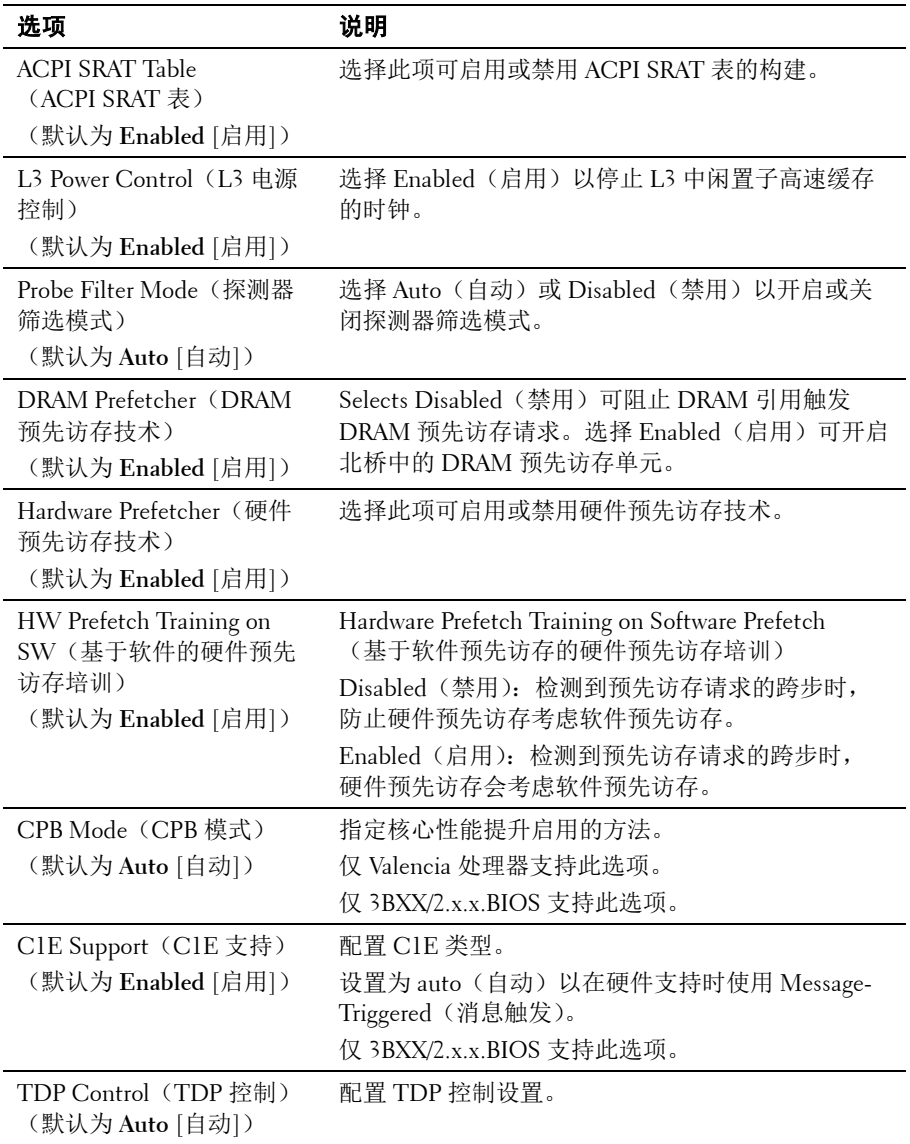

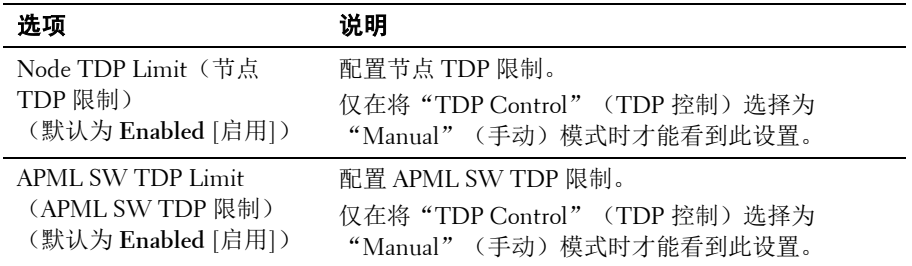

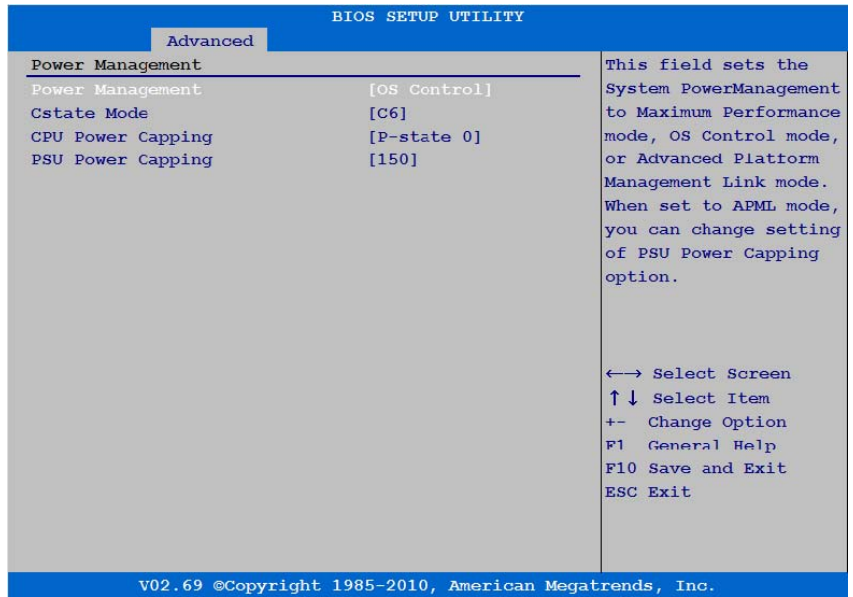

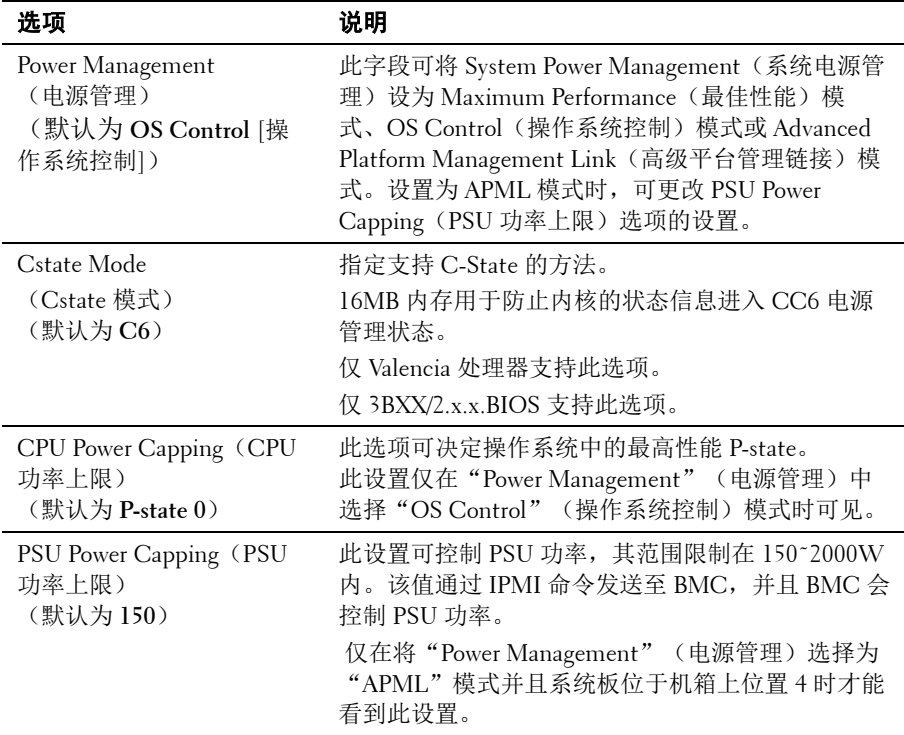

## **Memory Configuration**(内存配置)

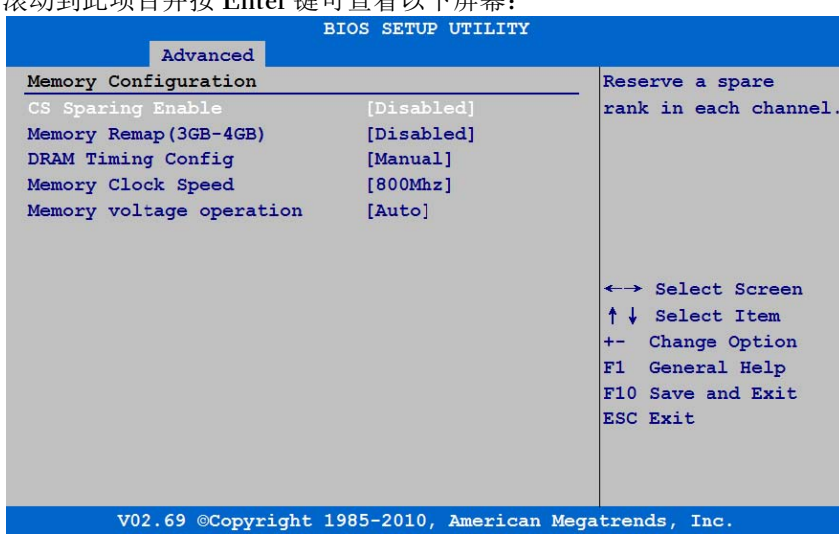

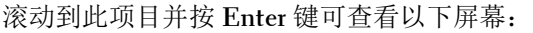

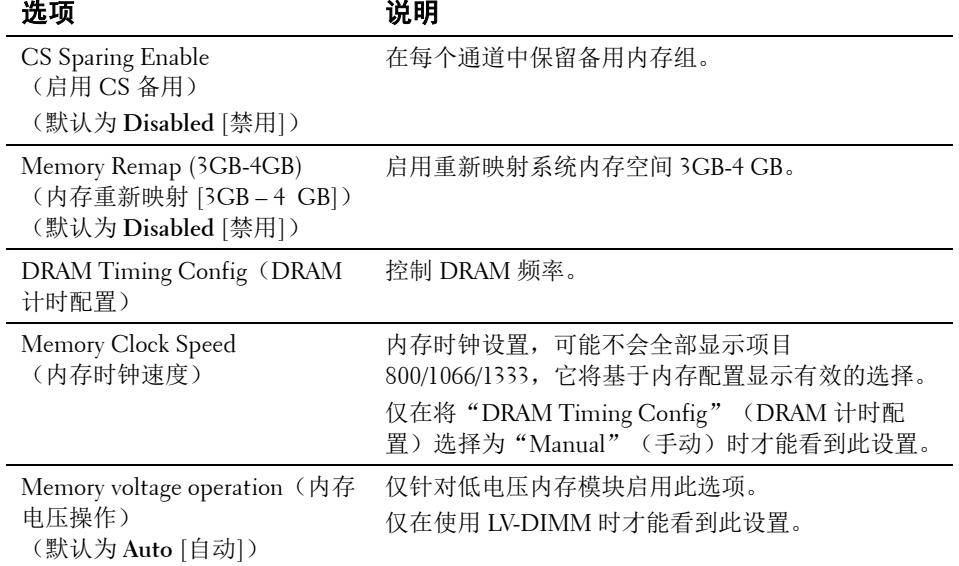

#### **SATA Configuration**(**SATA** 配置)

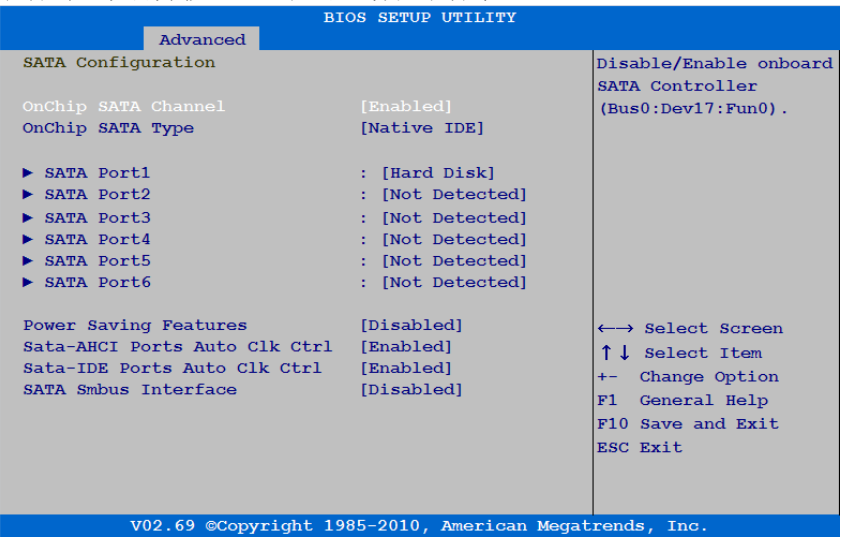

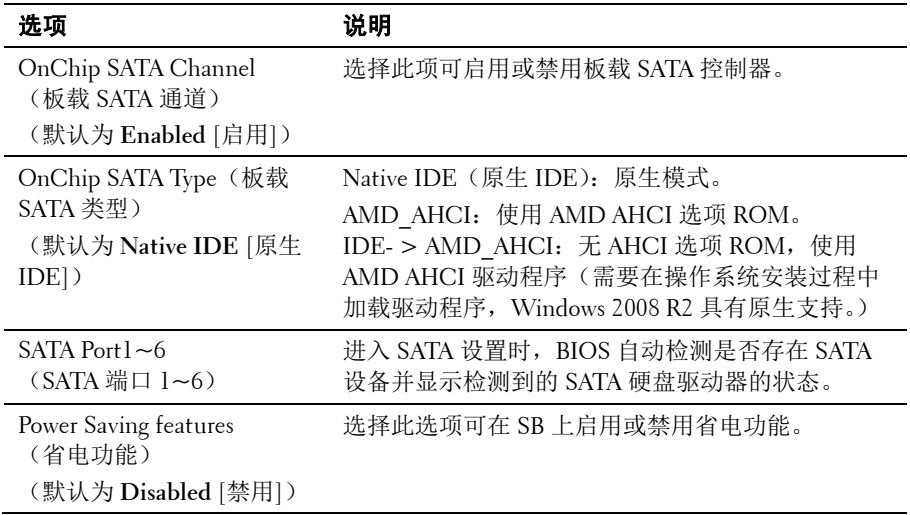

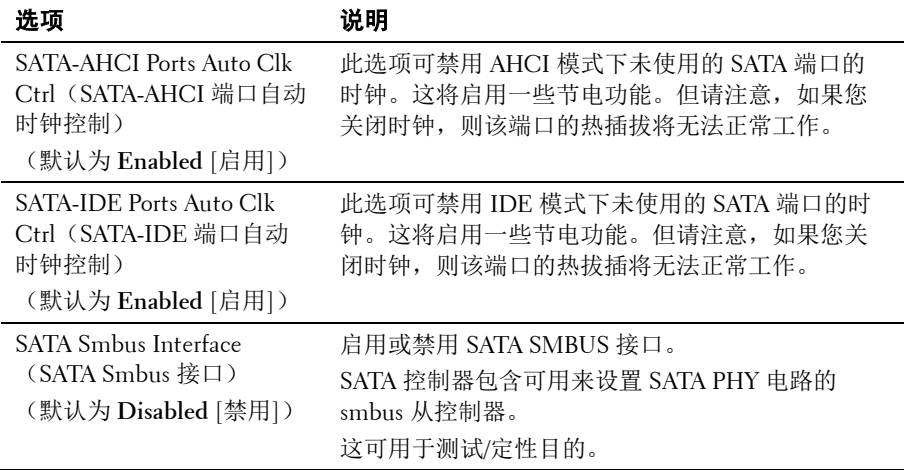

使用以下屏幕选择 SATA Port 1-6 (SATA 端口 1-6), 配置 SATA 通道上 的每台设备:

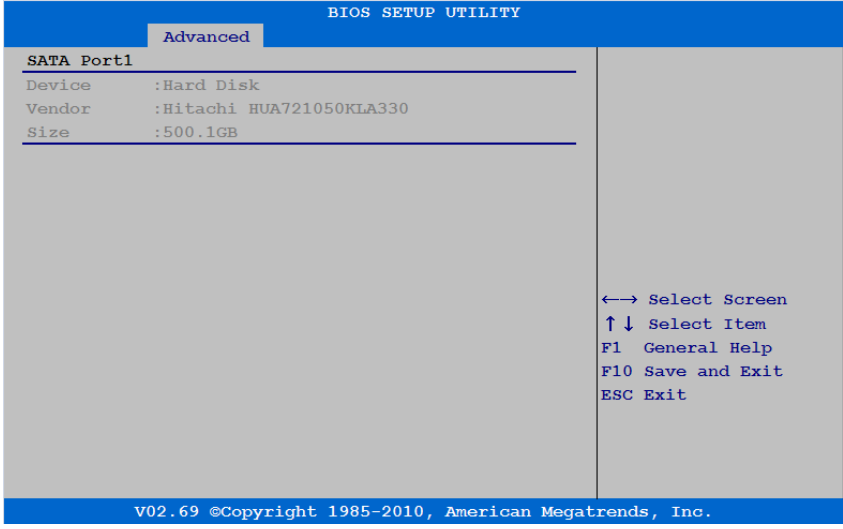

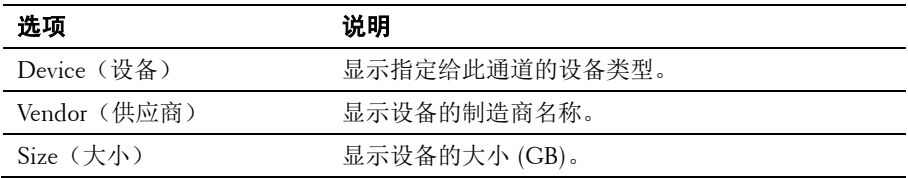

#### 超传输配置

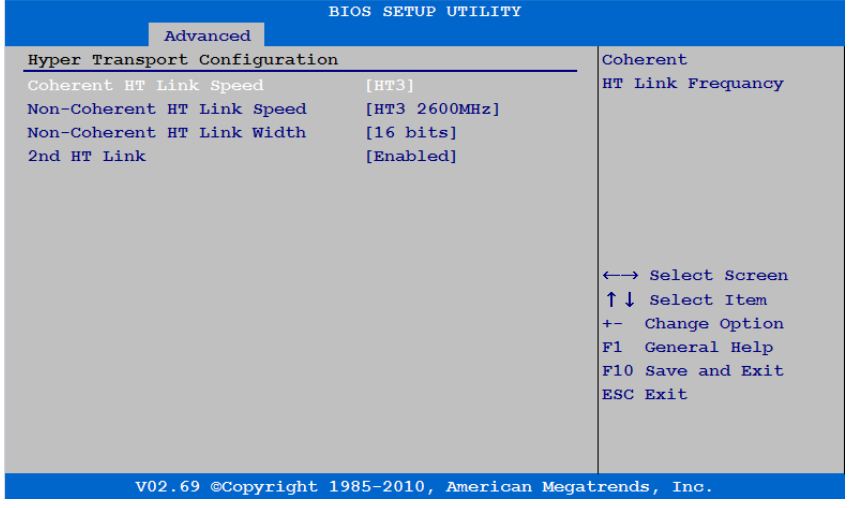

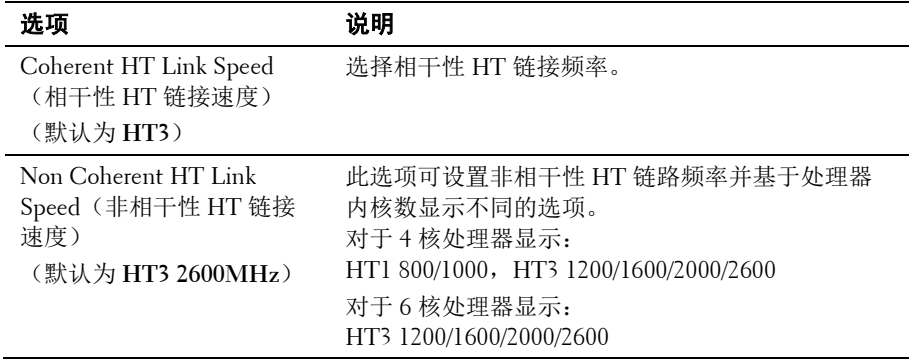

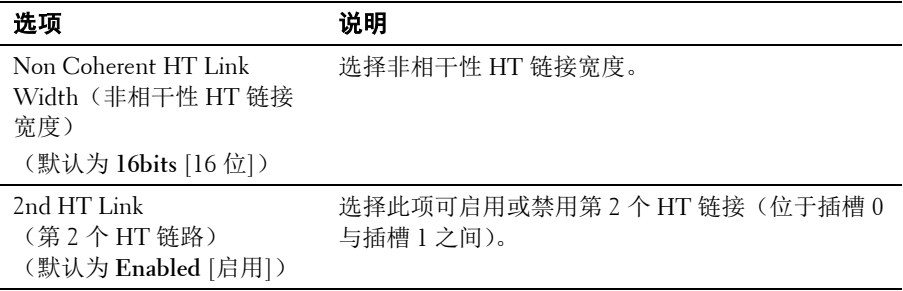

#### **PCI Configuration**(**PCI** 配置)

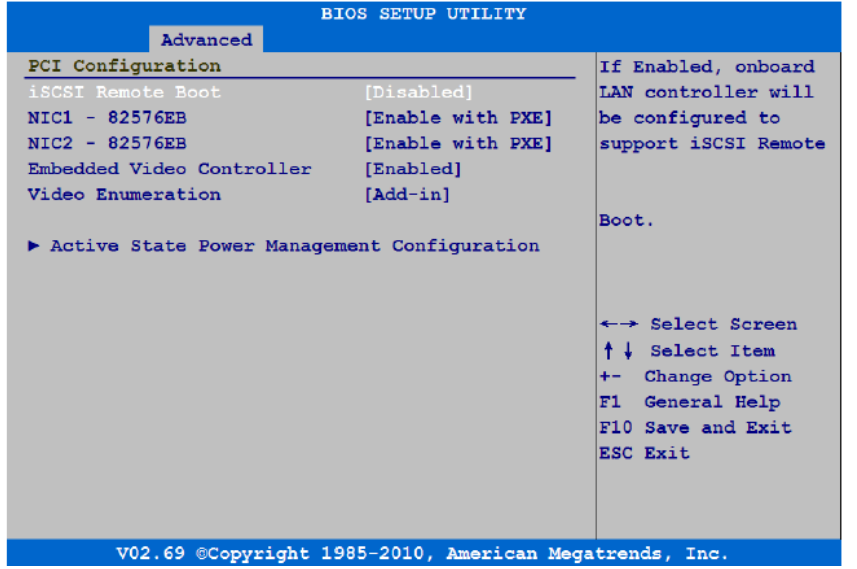

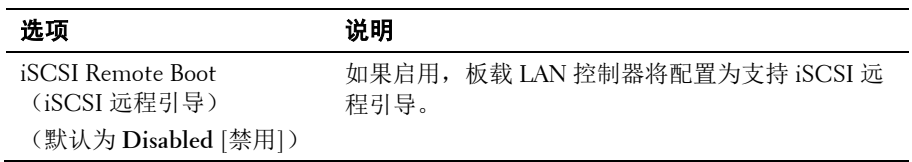

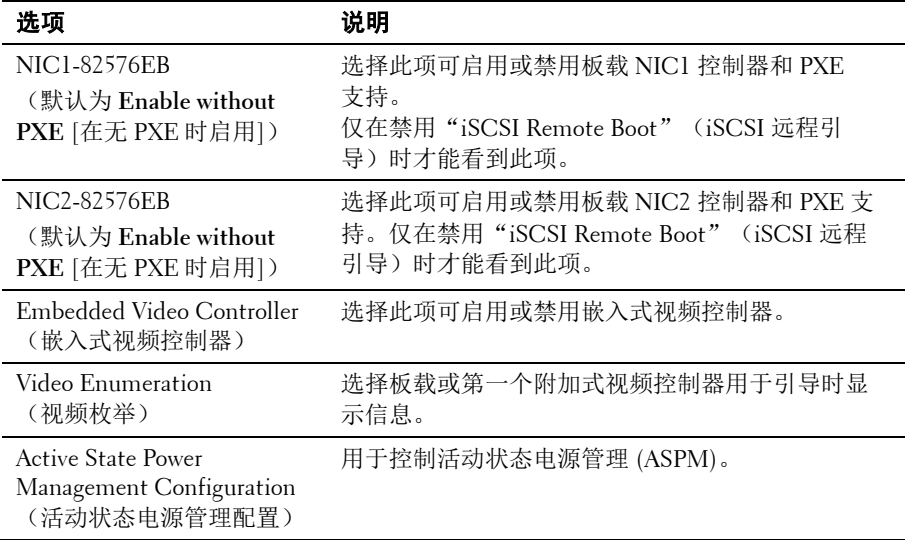

#### **USB Configuration**(**USB** 配置)

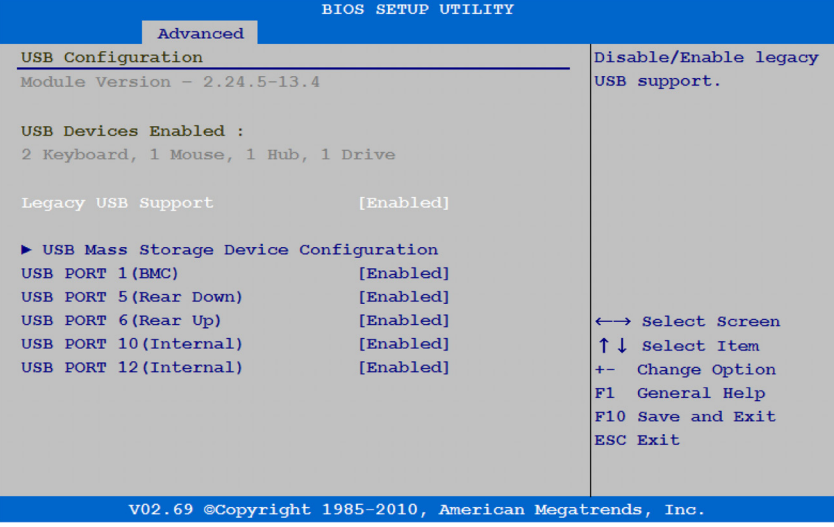

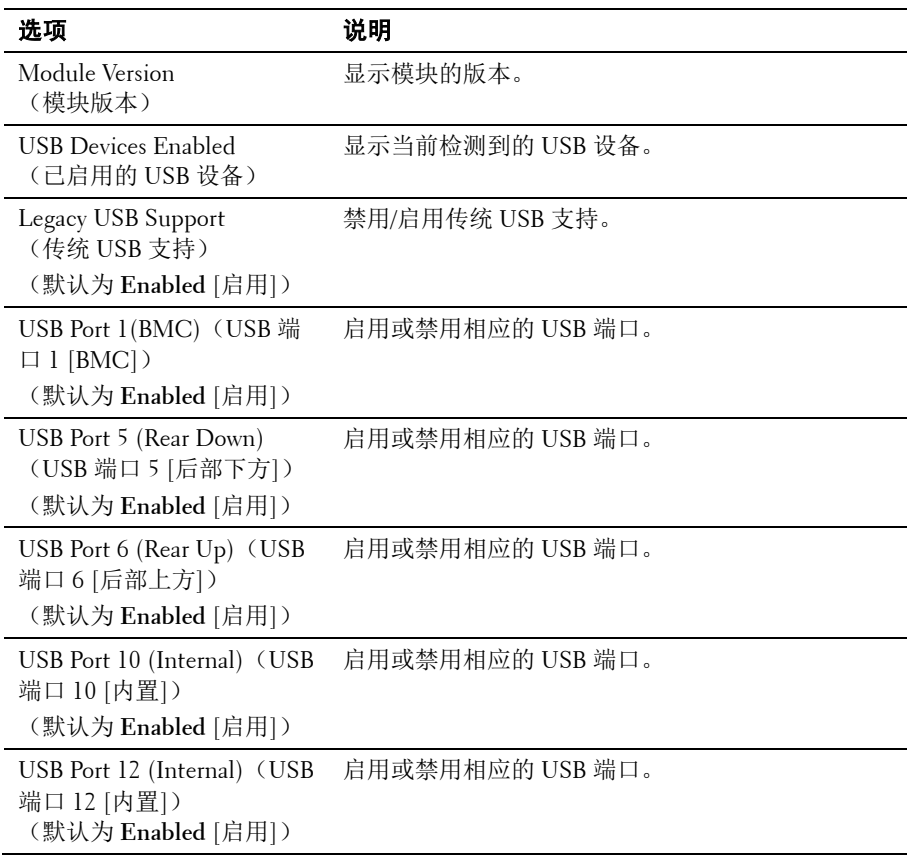

## **Boot**(引导)菜单

在此页面上可设置 POST 引导参数。 滚动到此项目并按 **Enter** 键可查看以下屏幕:

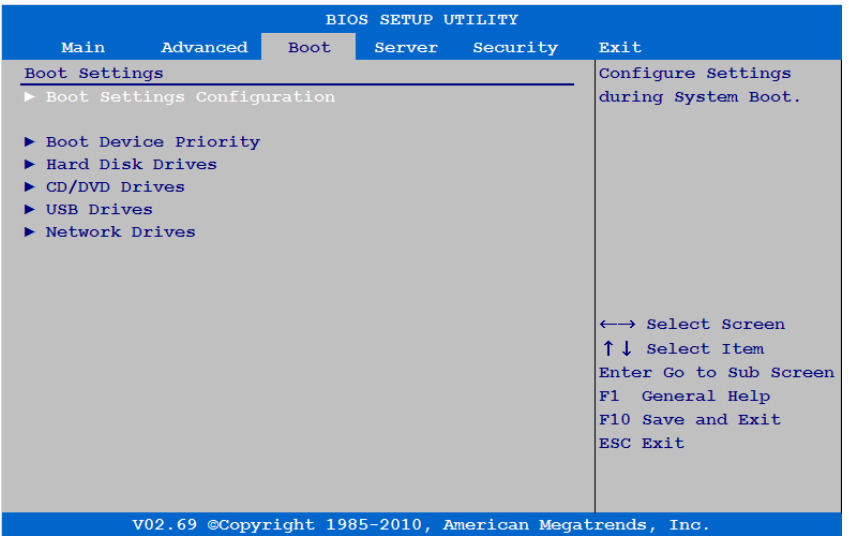

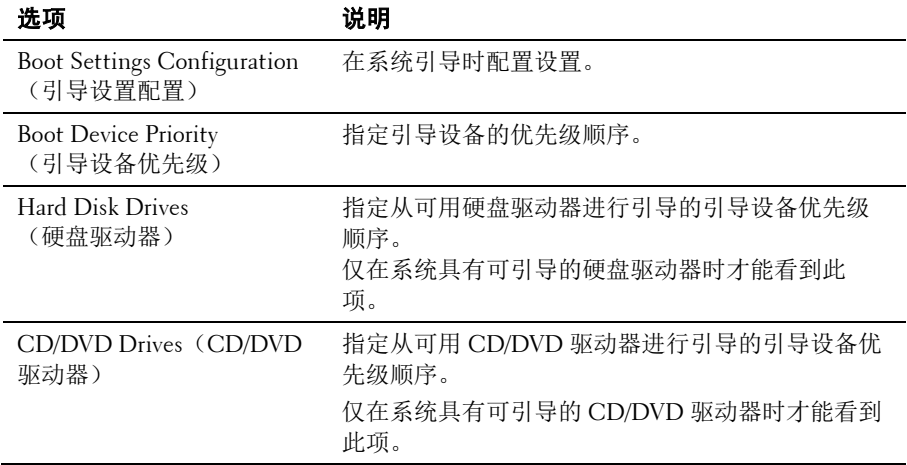

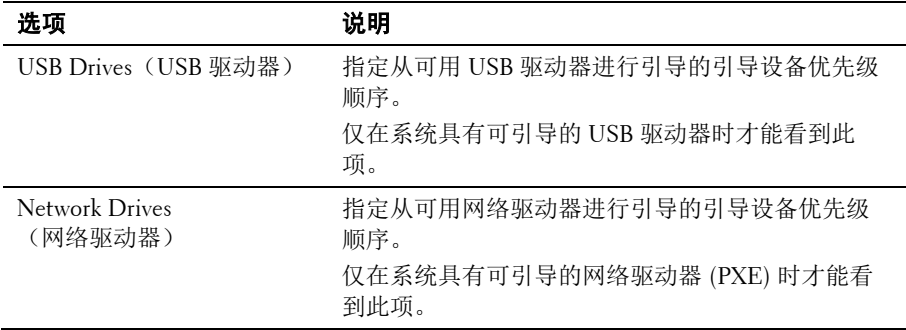

#### **Boot Settings Configuration**(引导设置配置)

选择此项并按 **Enter** 键可查看以下子菜单项:

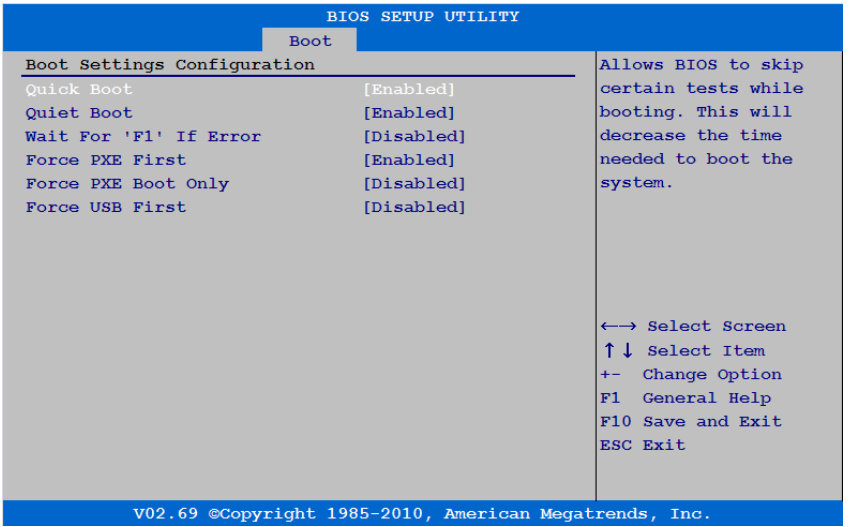

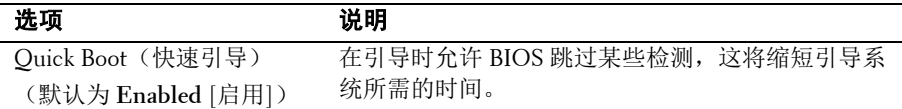

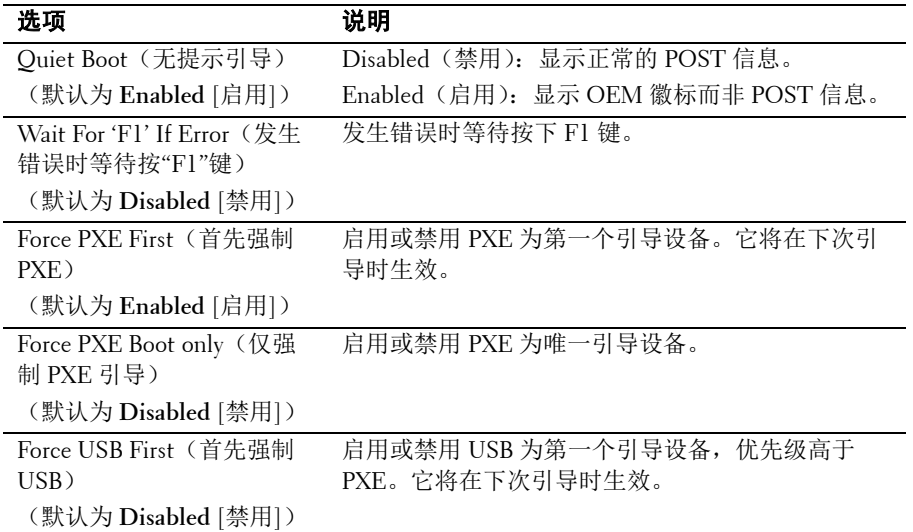

#### **Boot Device Priority**(引导设备优先级)

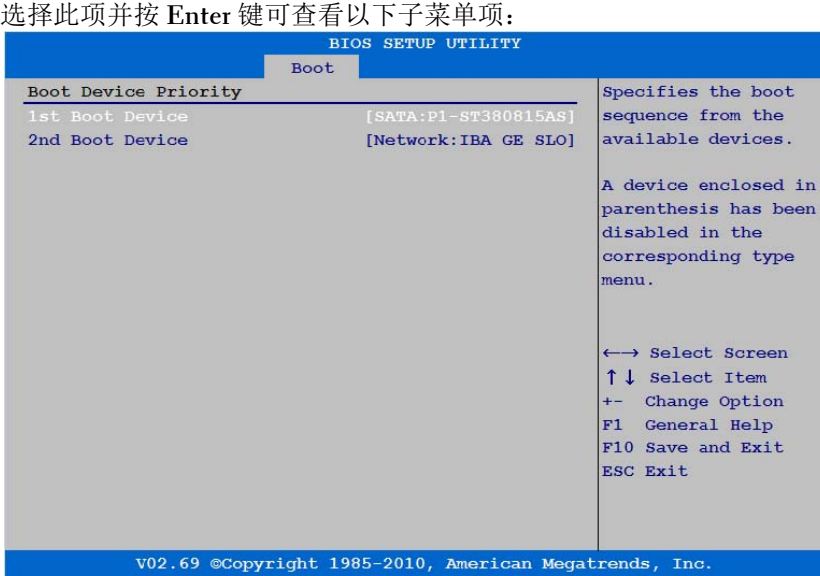

## **Server**(服务器)菜单

#### 在此页面上可配置服务器参数。 滚动到此项目并按 **Enter** 键可查看以下屏幕:

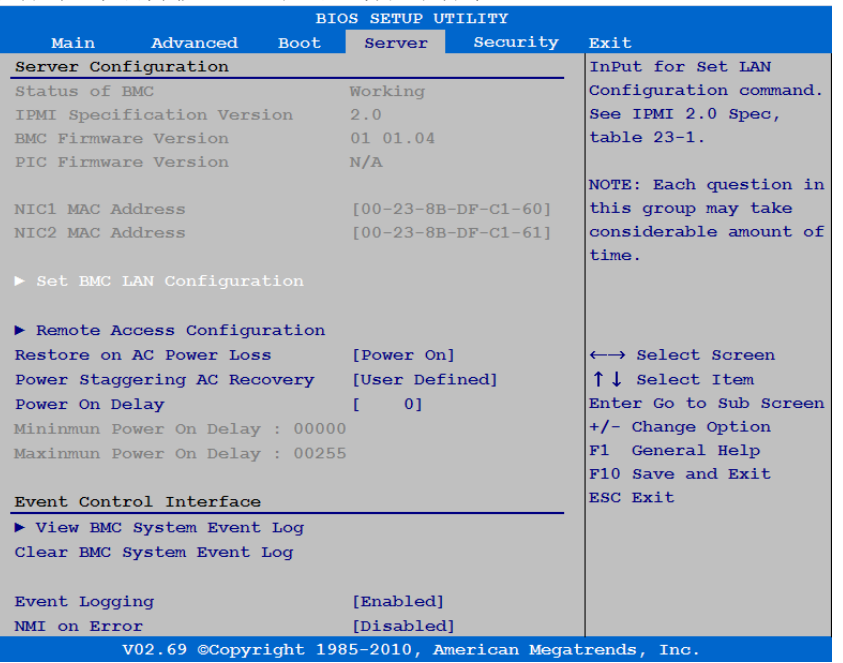

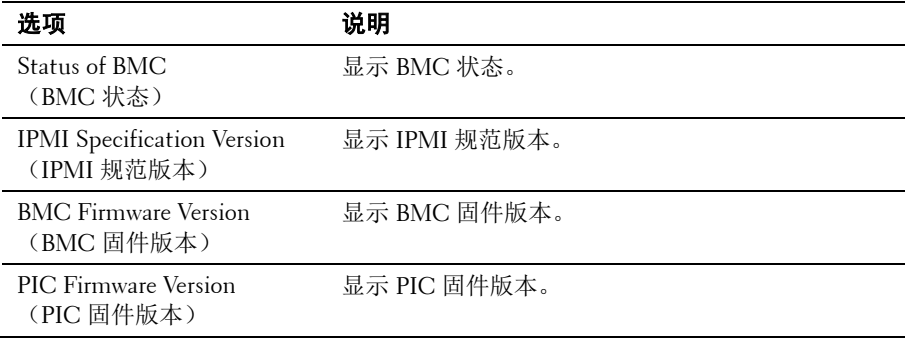

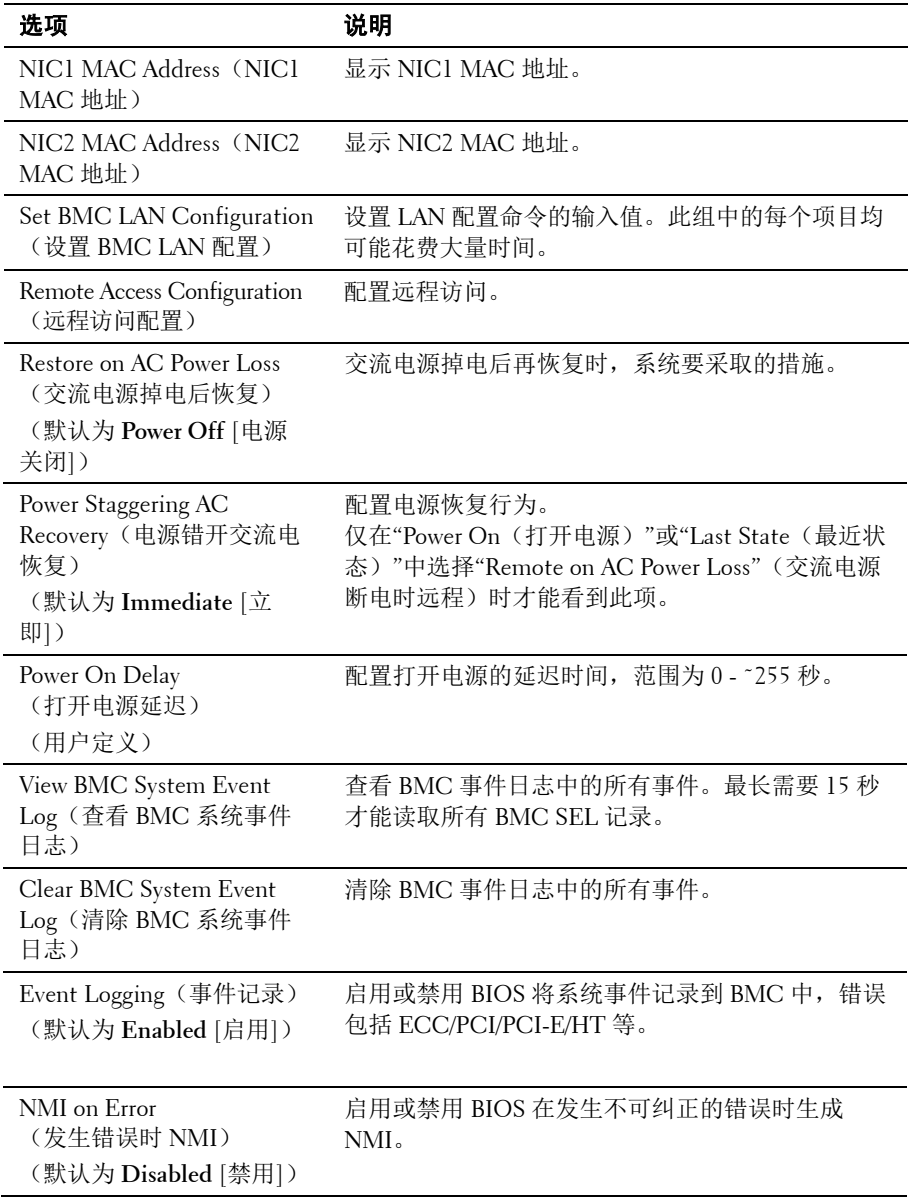

#### <span id="page-63-0"></span>**LAN Configuration**(**LAN** 配置)

选择 Set BMC LAN Configuration(设置 BMC LAN 配置)可查看以下 子菜单:

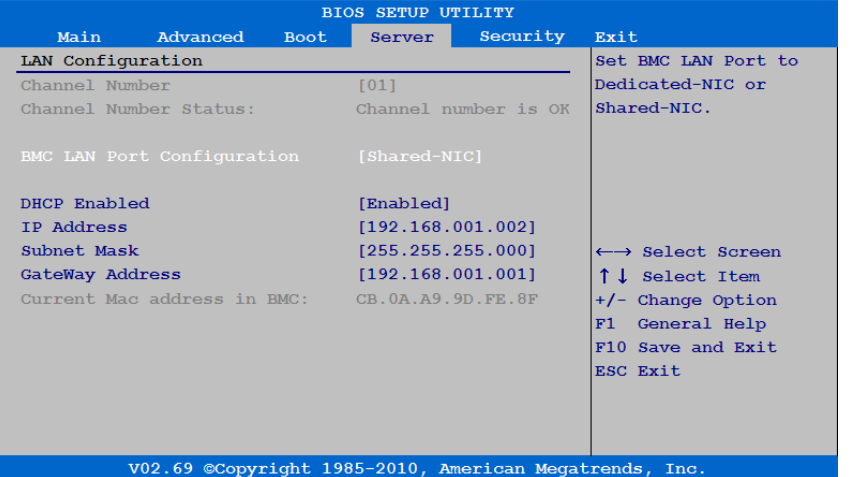

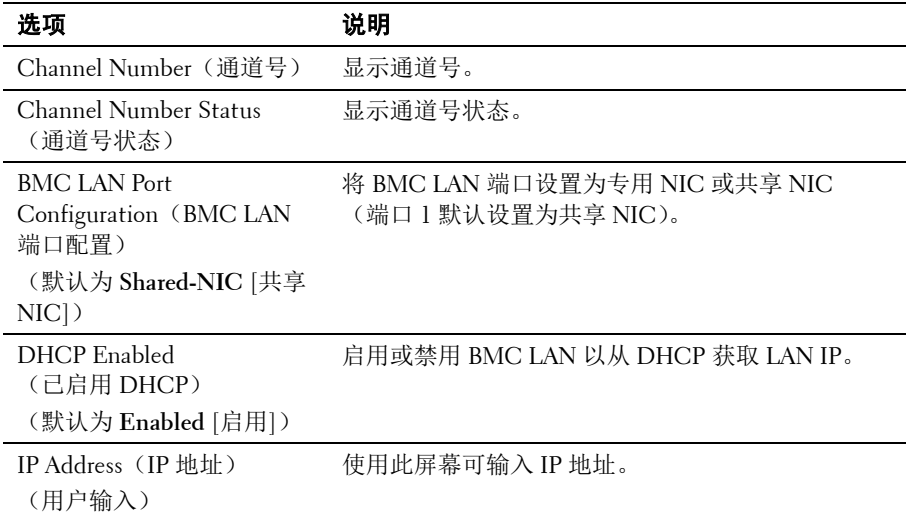

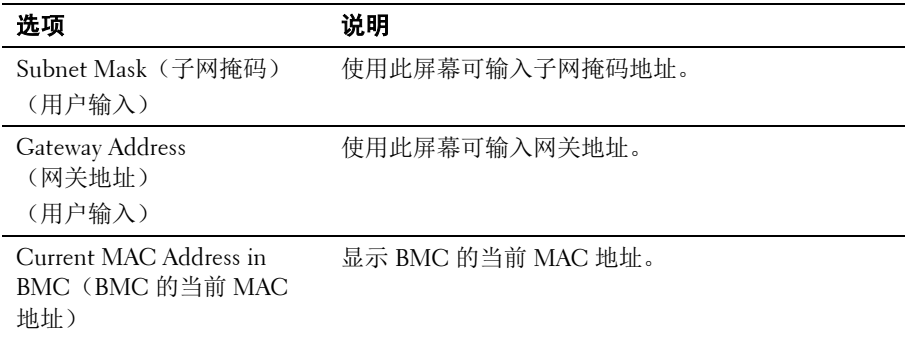

#### <span id="page-64-0"></span>**Remote Access Configuration**(远程访问配置)

选择 Remote Access Configuration (远程访问配置)可查看以下子菜单:

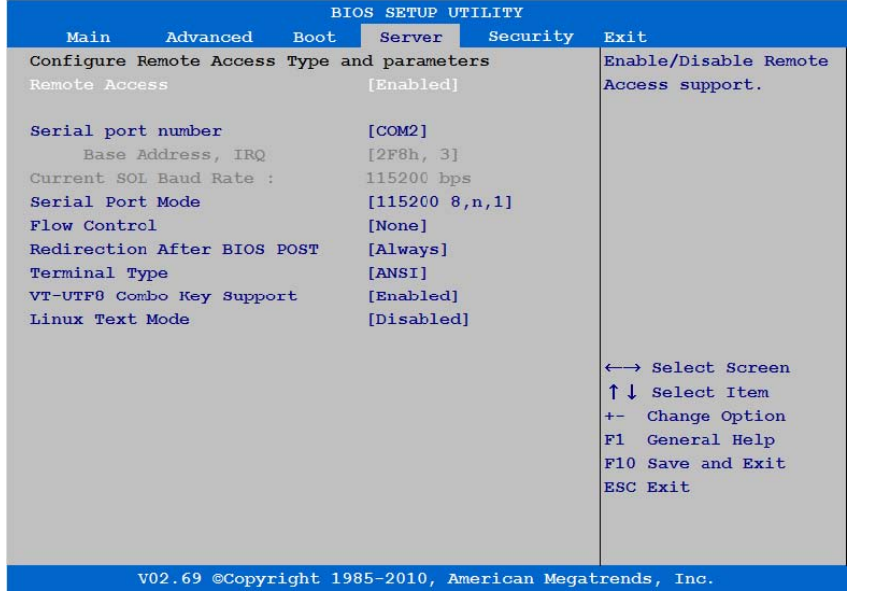

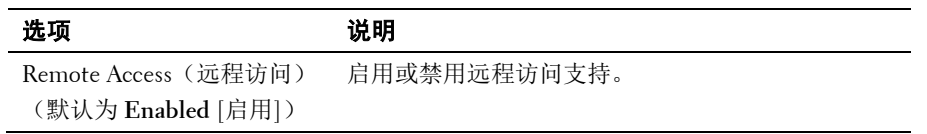

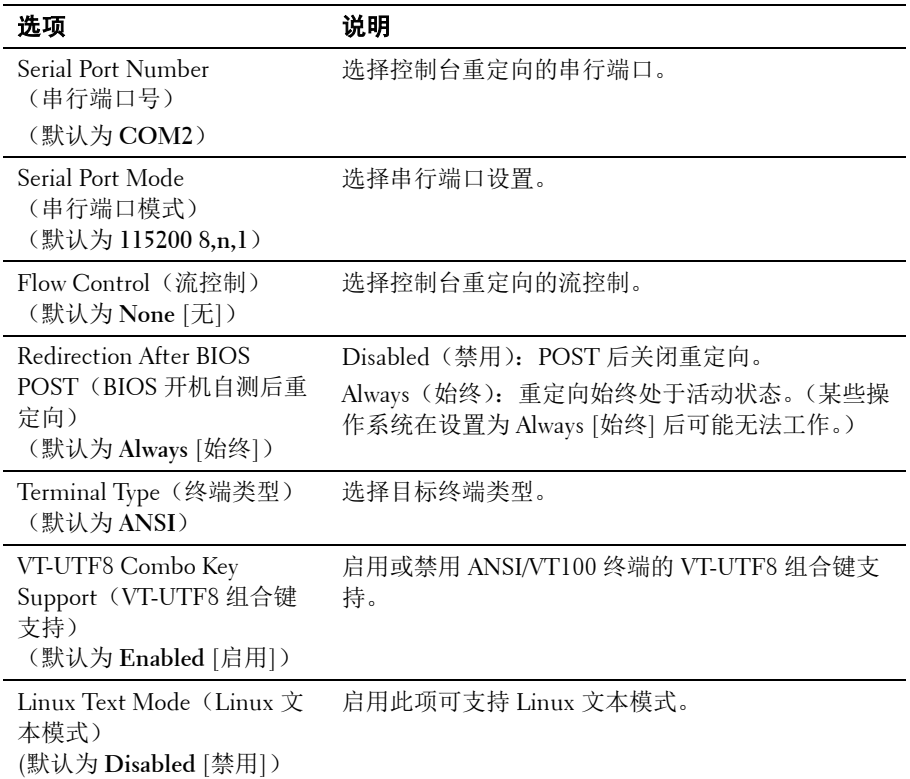

#### **View BMC System Event Log**(查看 **BMC** 系统事件日志)

选择此项可查看以下子菜单:

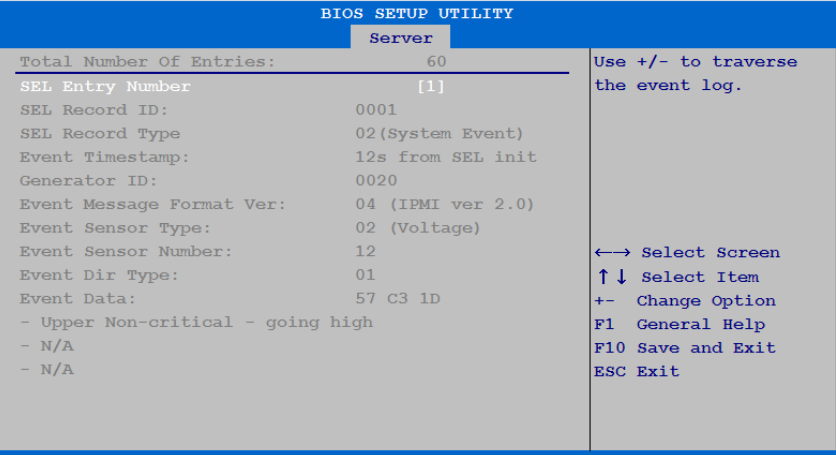

V02.69 ©Copyright 1985-2010, American Megatrends, Inc.

## **Security**(安全)菜单

在此页面上可设置安全参数。 滚动到此项目并按 **Enter** 键可查看以下屏幕:

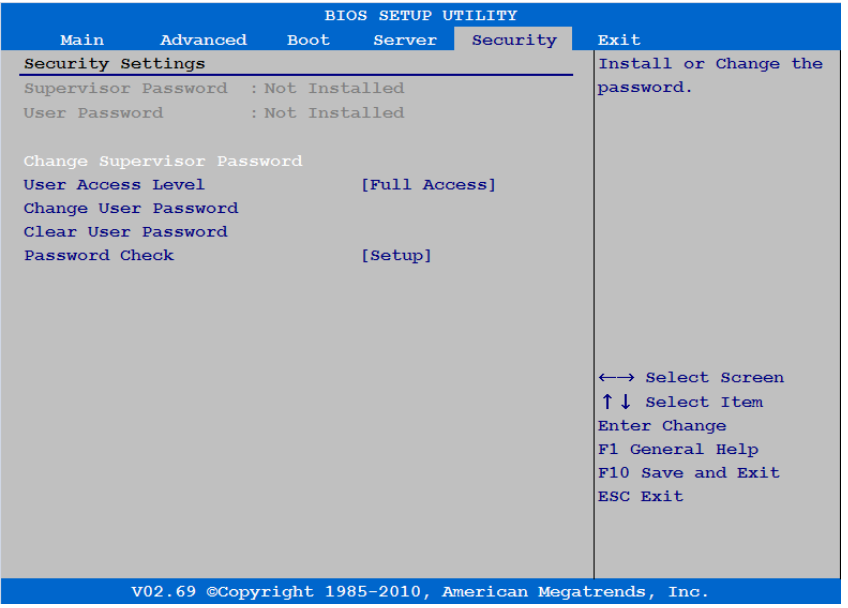

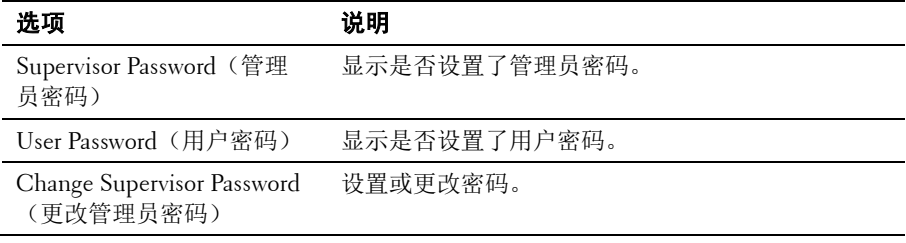

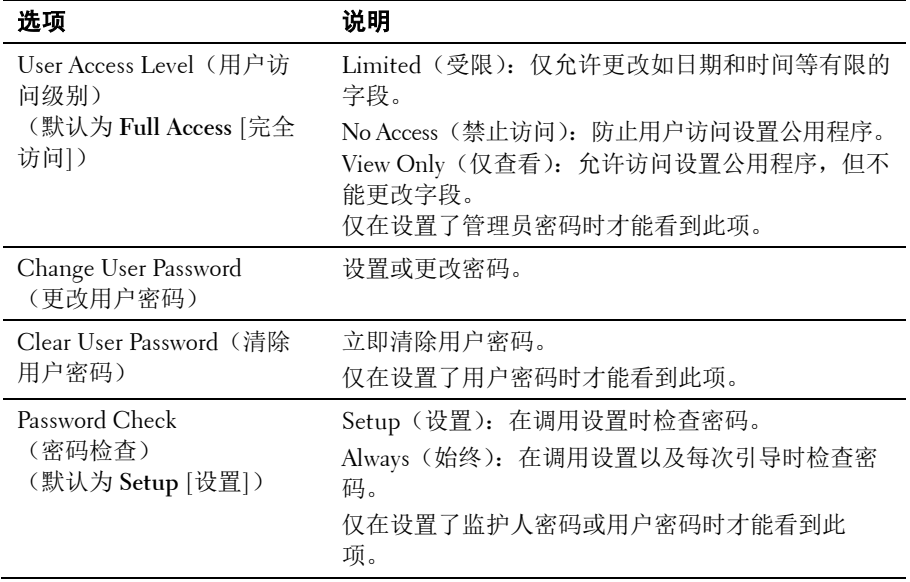

## **Exit**(退出)菜单

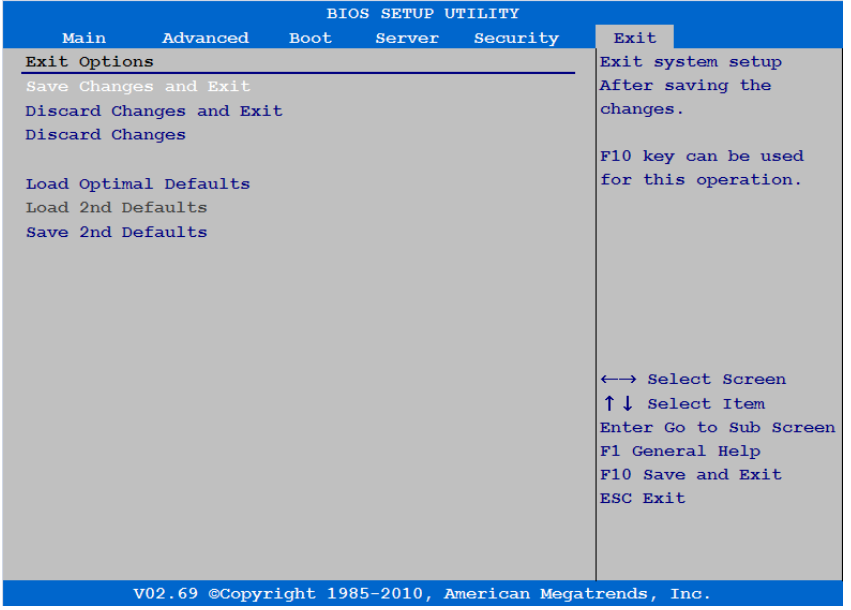

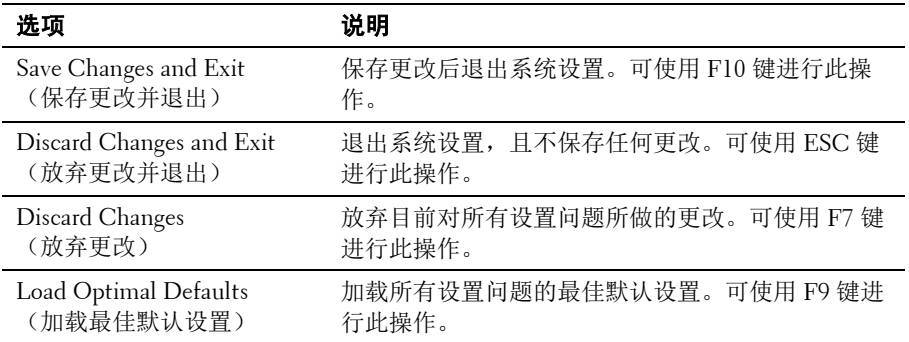

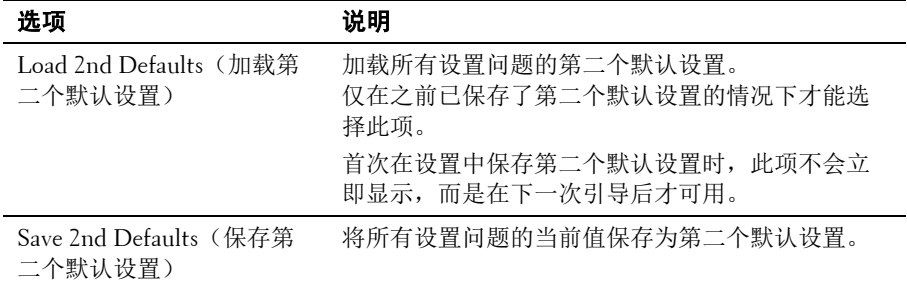

### 设置选项的命令行界面

SETUP(设置)菜单中的选项可让用户通过系统配置公用程序 (syscfg) 进行控制,该公用程序包括在 Dell OpenManage 部署工具包 (DTK) 中。

用户可按如下方式使用该公用程序:

通过 D4 今牌更改 SETUP(设置)选项:  $\sqrt{s}v\sqrt{s}$  –t=D4 token id

(示例:./syscfg -t=0x002D 可启用 NIC1)

• 检查令牌活动状态: ./syscfg --istokenactive=D4\_token\_id

> (示例:./syscfg --istokenactive=0x002D 可检查 NIC1 的令牌活 动状态)

• 直接通过 BMC 内存更改 SETUP(设置)选项: ./ipmitool raw <command> <data>

> (示例:./ipmitool raw 0xc 1 1 3 10 106 42 120 可将 BMC LAN 端口的 IP 地址设置为 10.106.42.120)

D4 令牌表

| 令牌   | 设置选项                                        | 说明                                                   |
|------|---------------------------------------------|------------------------------------------------------|
| 002D | NIC1 - 82576                                | 启用系统的主要嵌入式网络接口控制器(完整功<br>能), 包括其 PXE 引导 ROM。         |
| 002E | NIC1 - 82576                                | 禁用系统的主要嵌入式网络接口控制器。                                   |
| 006E | NIC1 - 82576                                | 启用系统的主要嵌入式网络接口控制器, 但不启用<br>NIC 关联的 PXE 或 RPL 引导 ROM。 |
| 0051 | 1st Boot Device<br>(第一引导设备)                 | 设置要作为引导顺序中第一个设备插入的软盘设备。                              |
| 0052 | 1st Boot Device<br>(第一引导设备)                 | 引导顺序中只能有硬盘驱动器                                        |
| 0053 | 1st Boot Device<br>(第一引导设备)                 | 引导顺序设备列表。                                            |
| 0054 | 1st Boot Device<br>(第一引导设备)                 | 设置要作为引导顺序中第一个设备插入的<br>CDROM.                         |
| 0087 | Video Enumeration<br>(视频枚举)                 | 板载视频控制器用于引导时显示信息。                                    |
| 0088 | Video Enumeration<br>(视频枚举)                 | 第一个附加式视频控制器用于引导时显示信息。具<br>体取决于 BIOS 搜索顺序和系统插槽布局。     |
| 00A1 | Restore on AC<br>Power Loss (交流<br>电源掉电后恢复) | 在交流电源掉电后再恢复时, 系统将保持关闭。                               |
| 00A2 | Restore on AC<br>Power Loss (交流<br>电源掉电后恢复) | 在交流电源掉电后再恢复时, 系统将返回至掉电时<br>的状态。                      |
| 00A3 | Restore on AC<br>Power Loss (交流<br>电源掉电后恢复) | 在交流电源掉电后再恢复时,系统将开启电源。                                |
| 00BA | NIC2 - 82576                                | 禁用系统的次要嵌入式网络接口控制器。                                   |
| 00BB | NIC2 - 82576                                | 启用系统的次要嵌入式网络接口控制器,但不启用<br>NIC 关联的 PXE 或 RPL 引导 ROM。  |
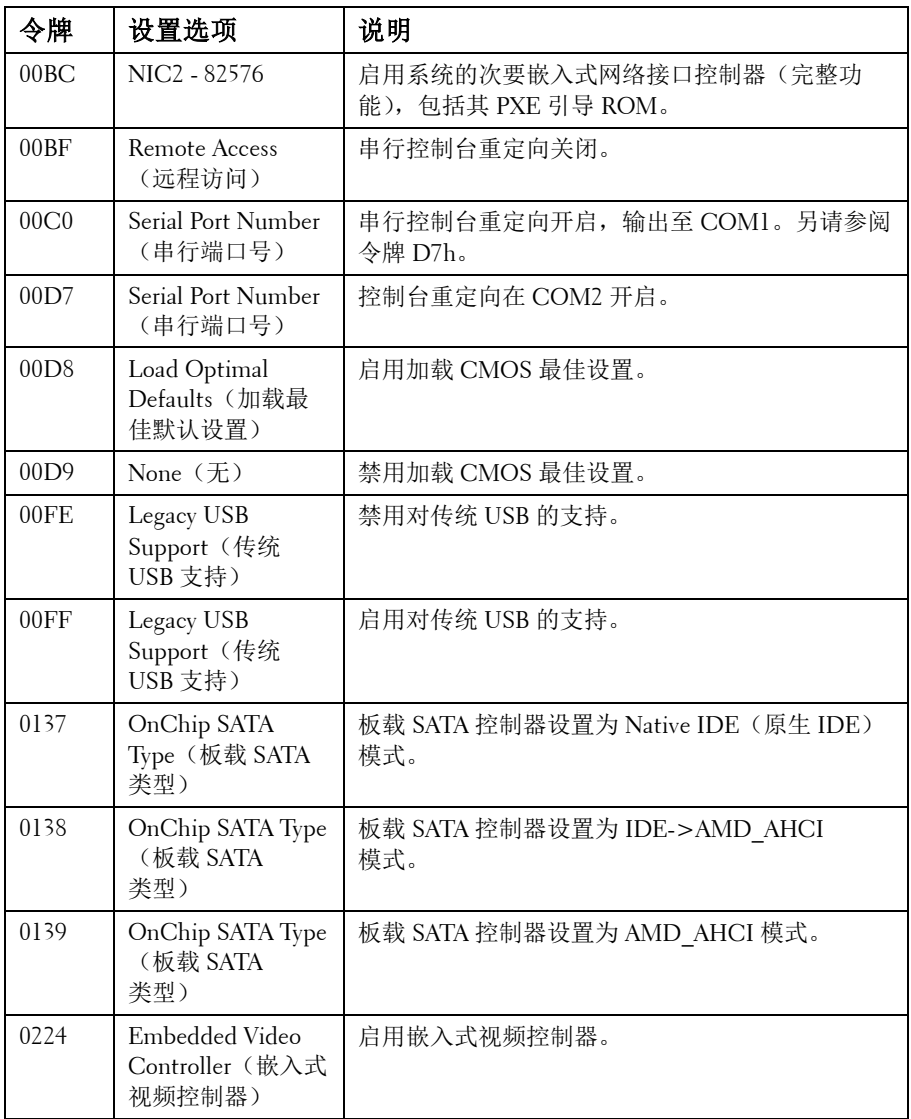

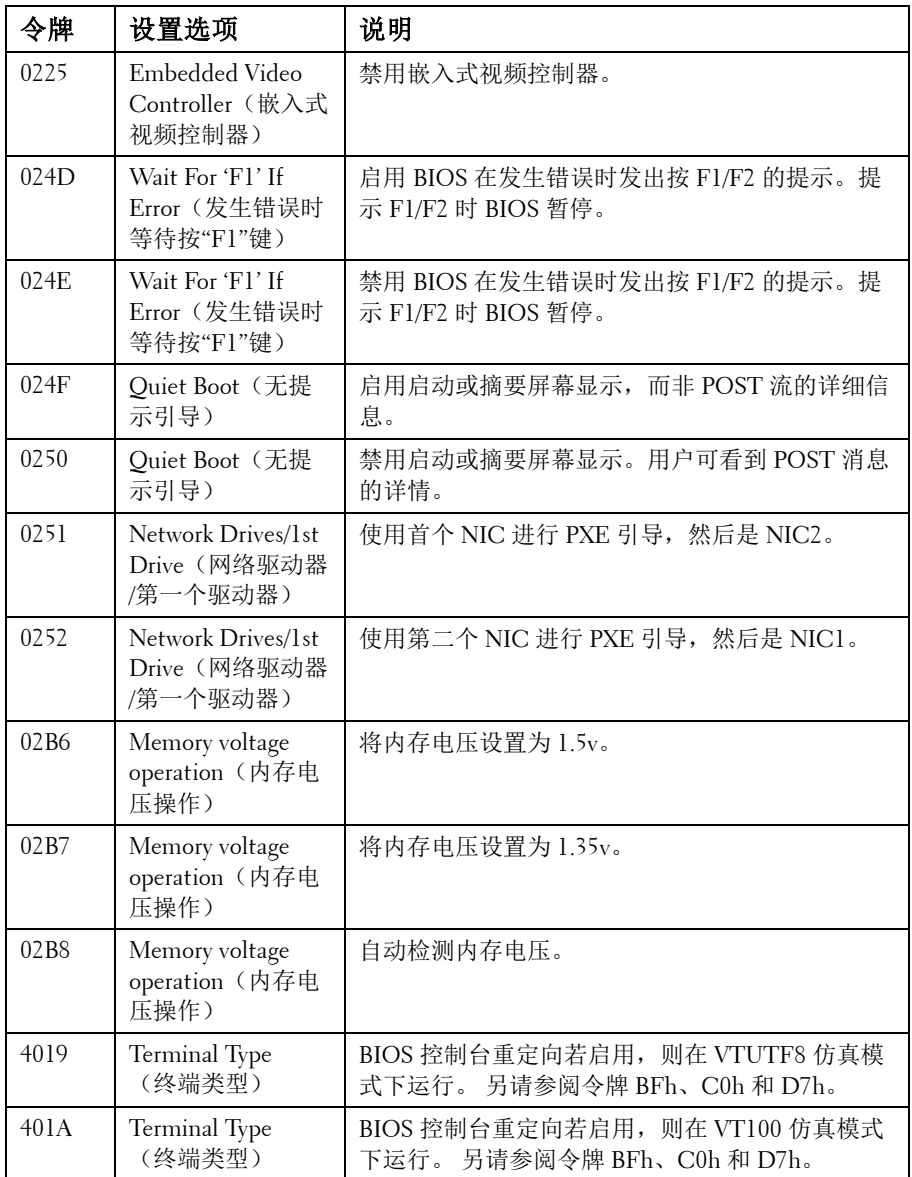

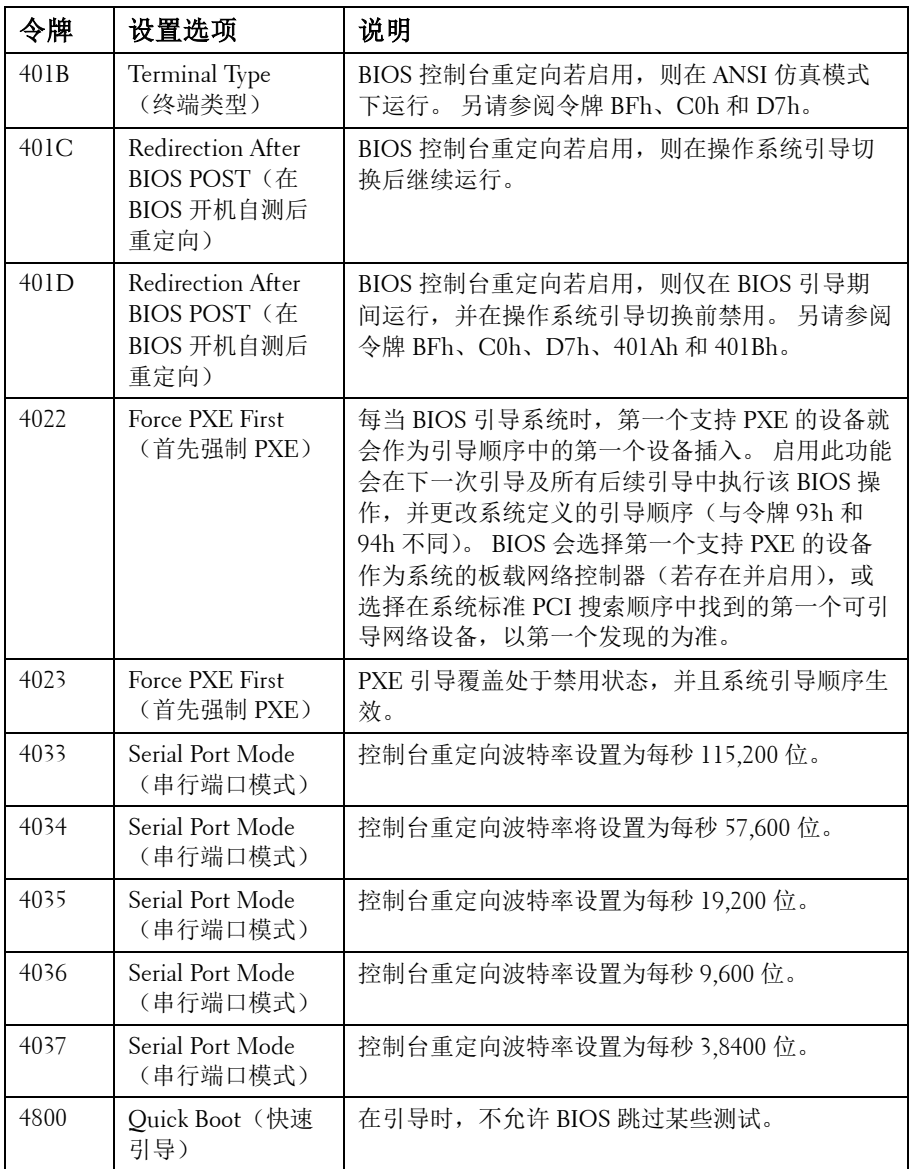

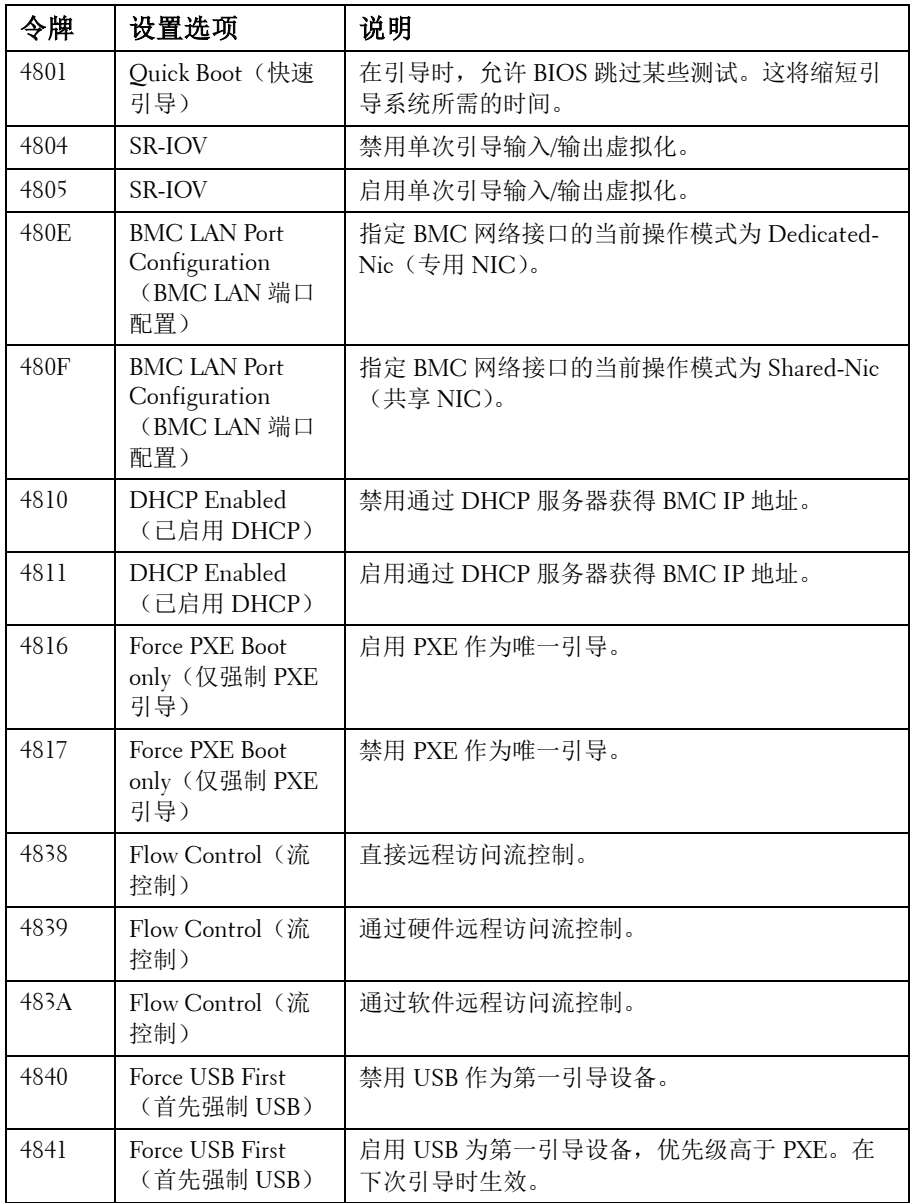

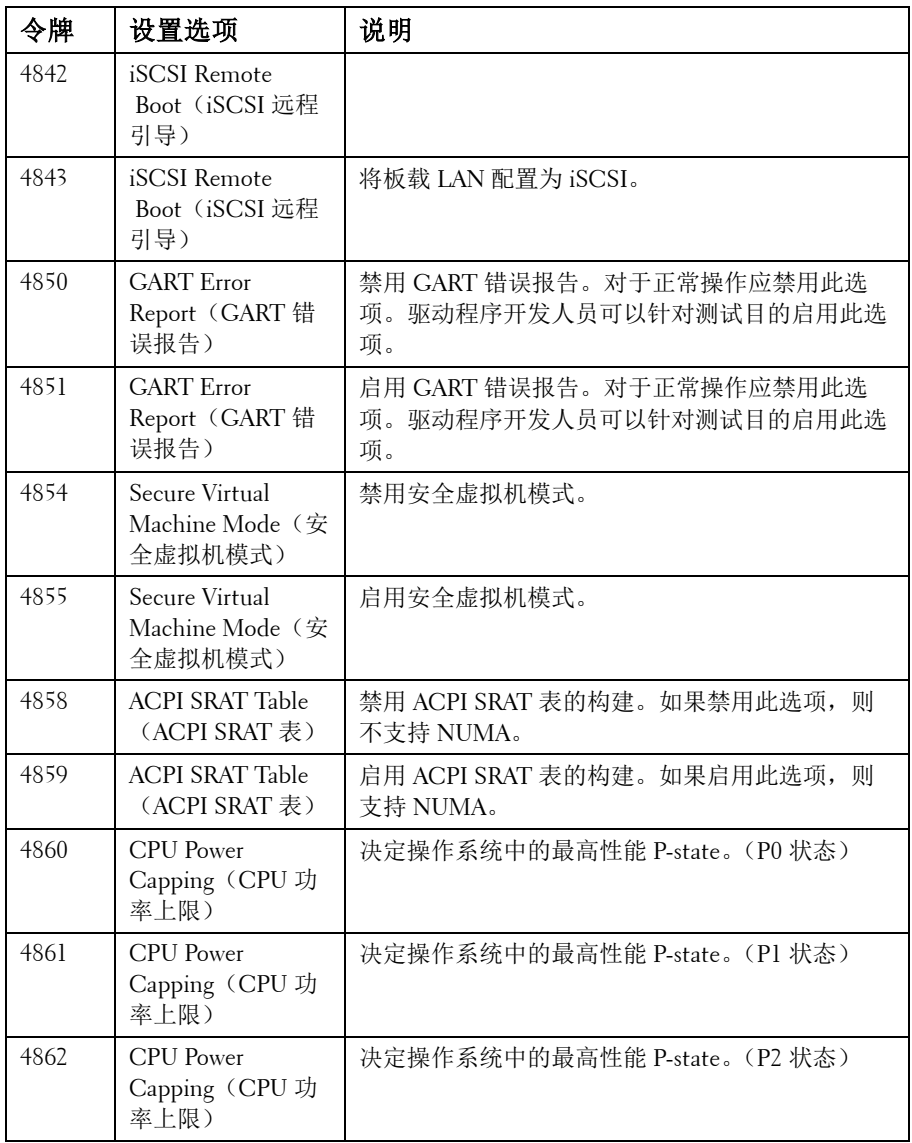

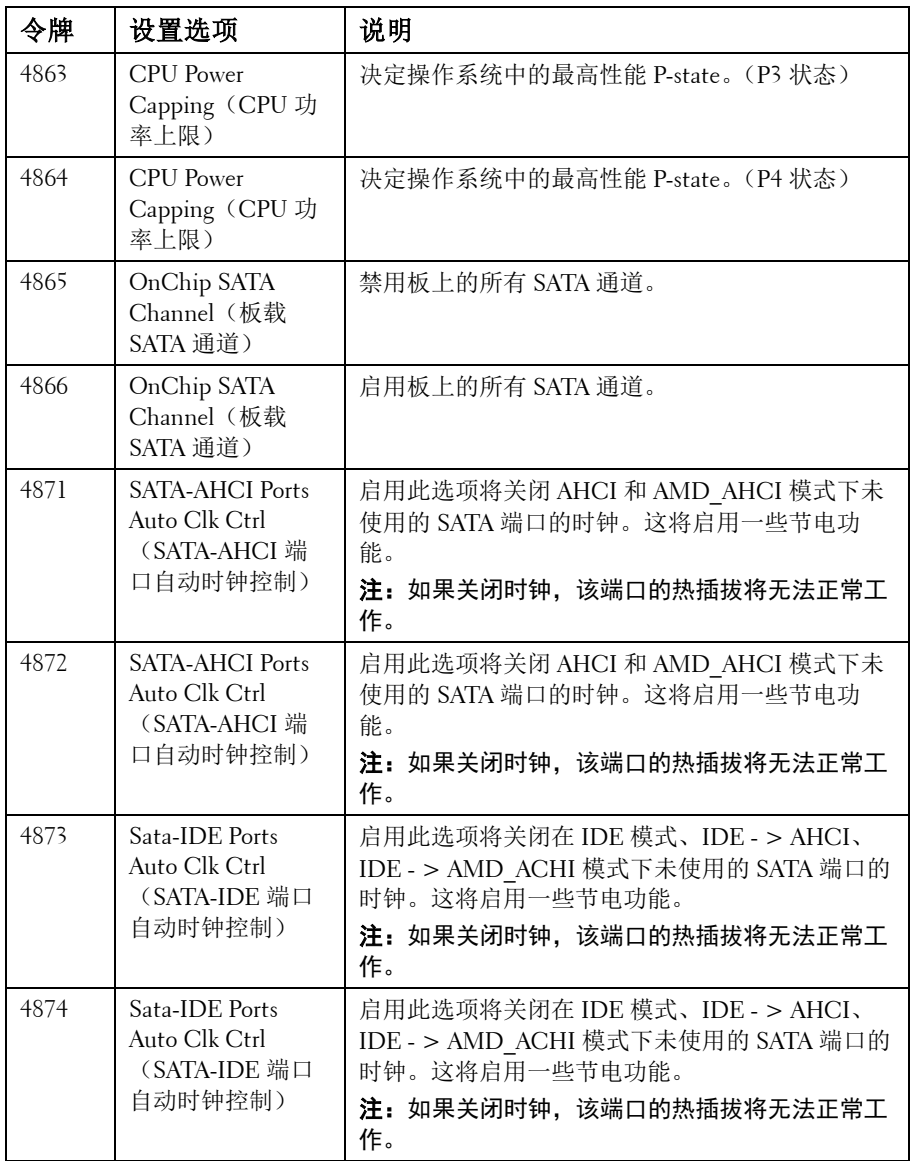

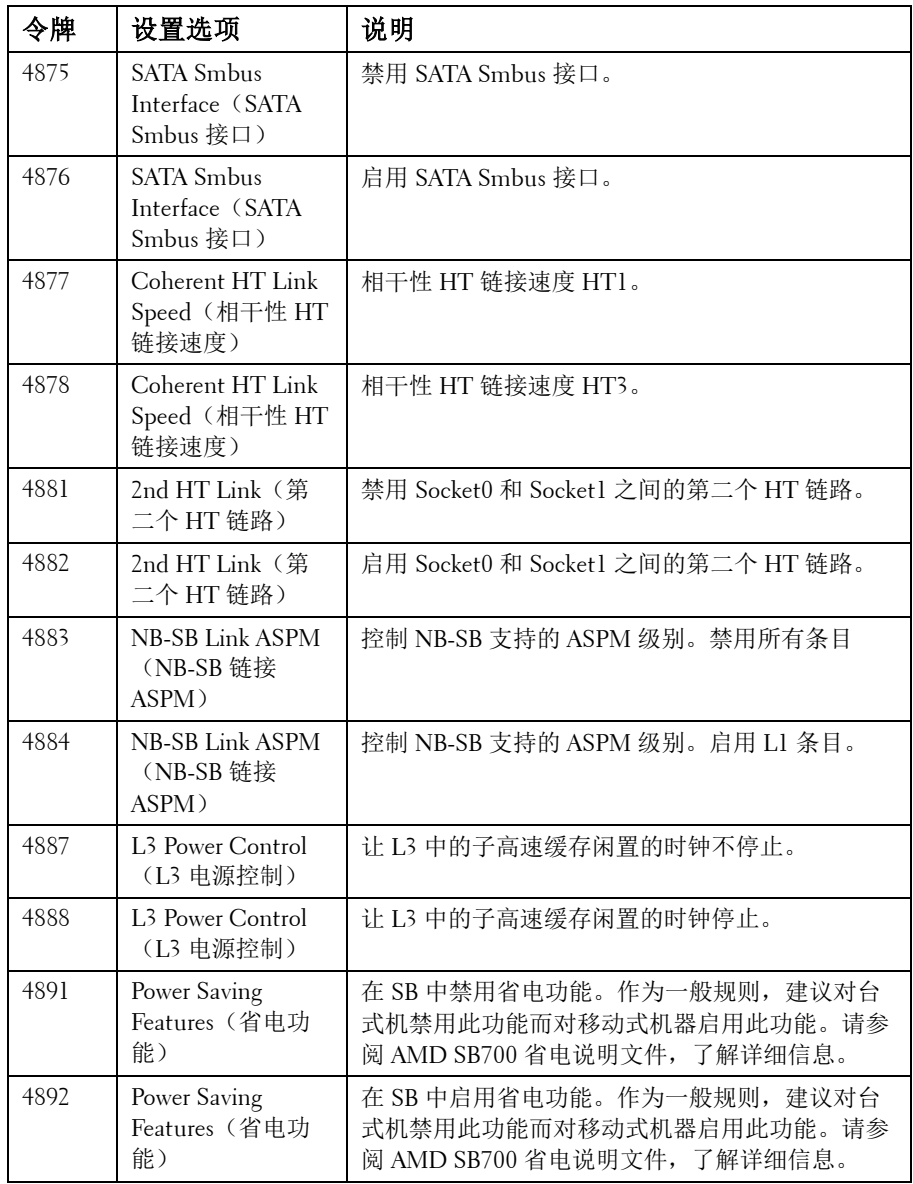

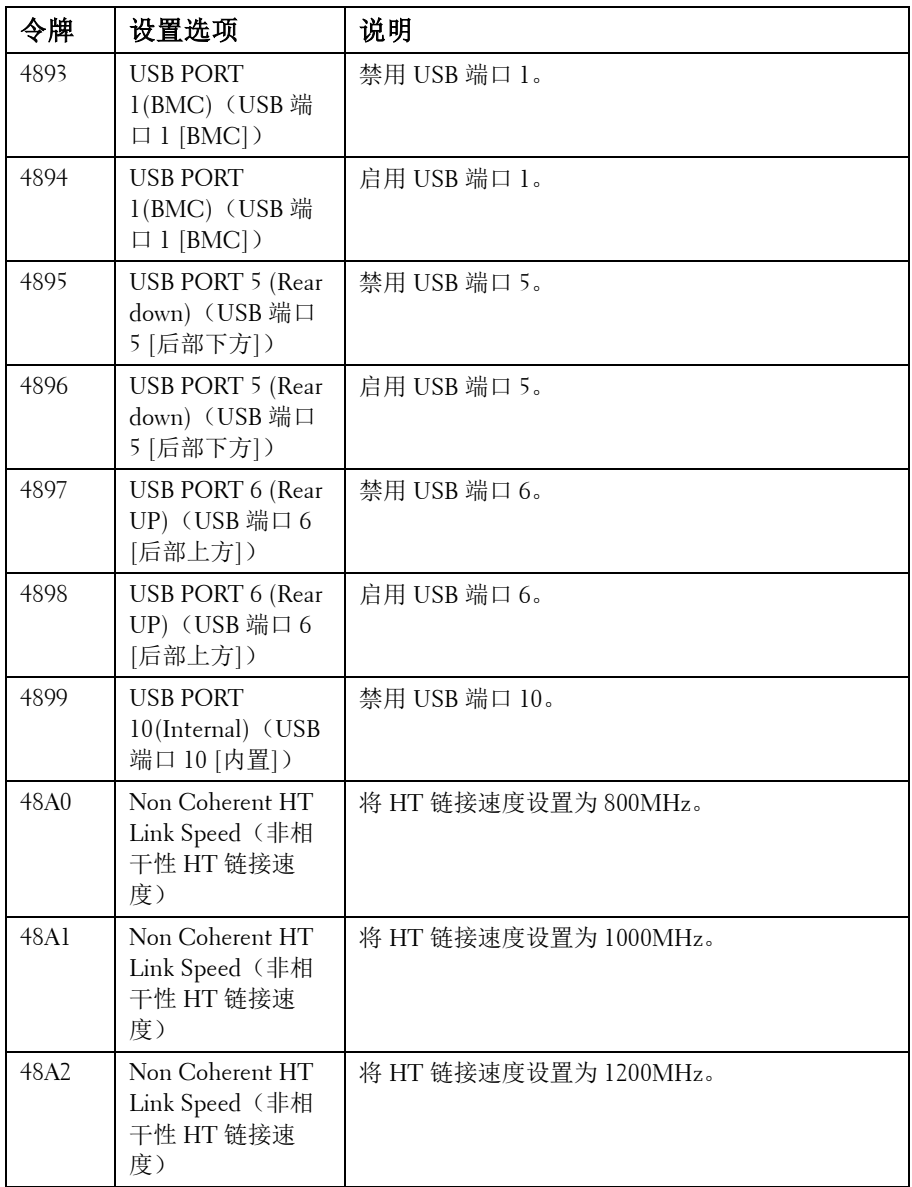

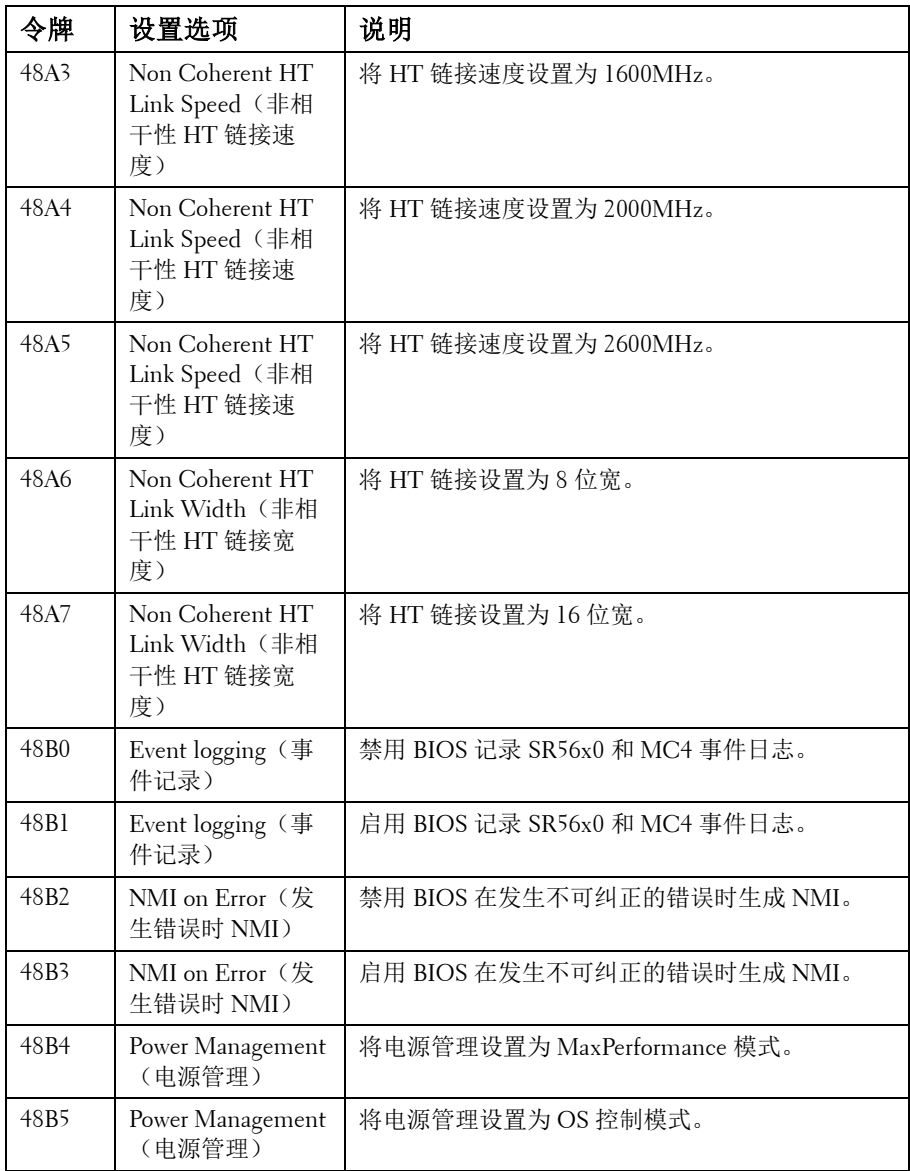

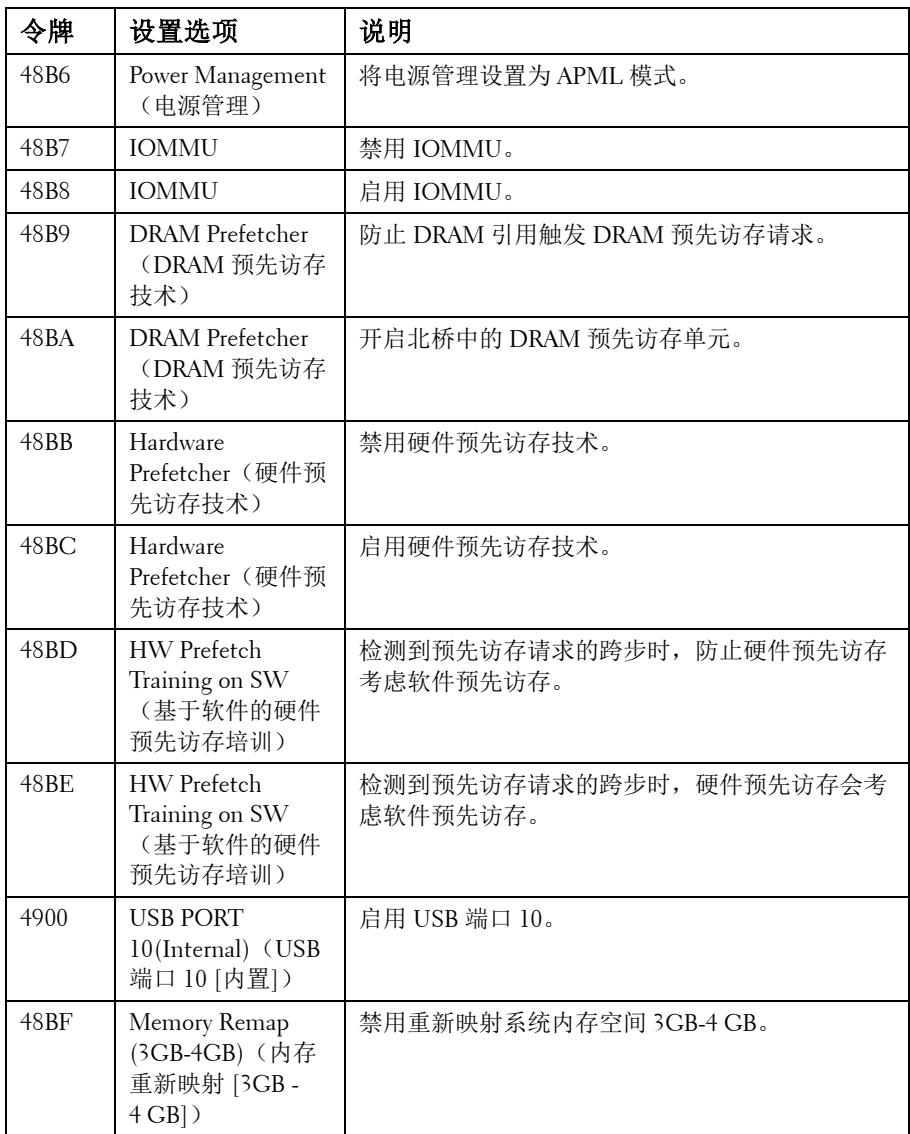

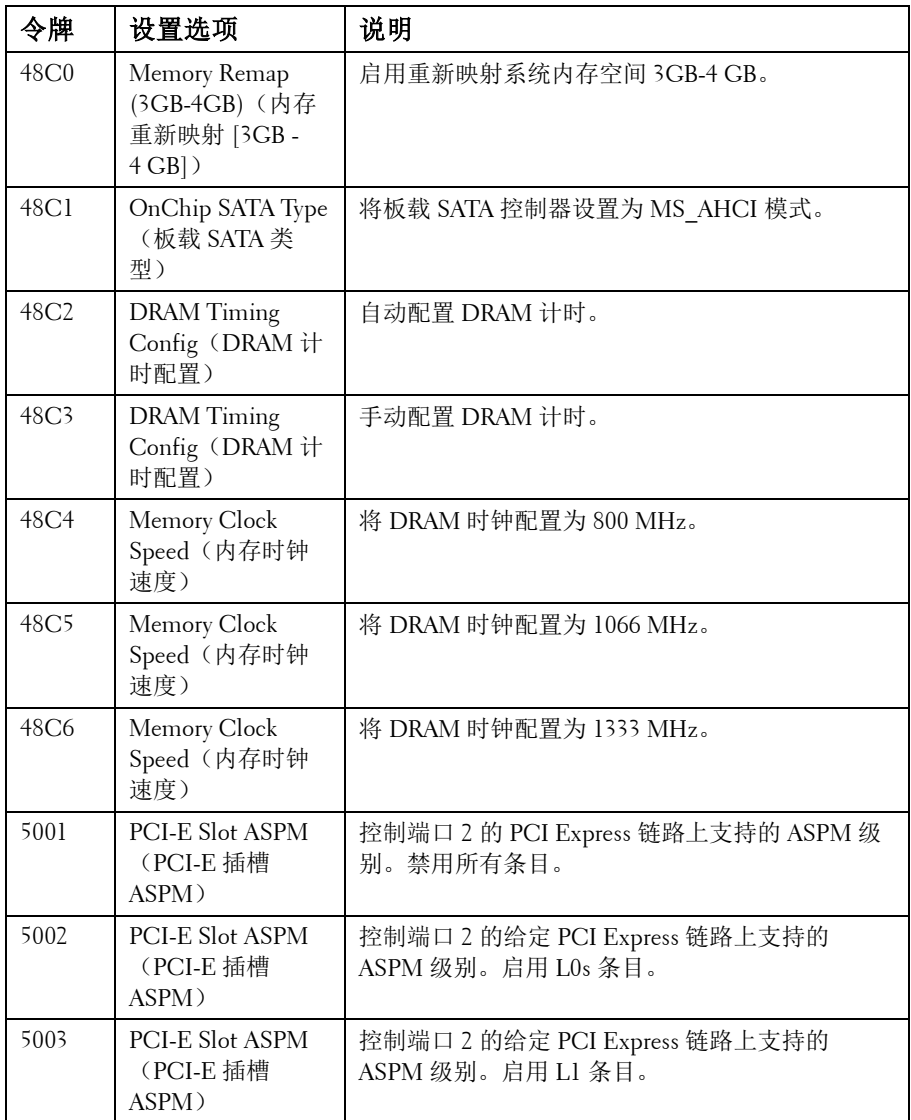

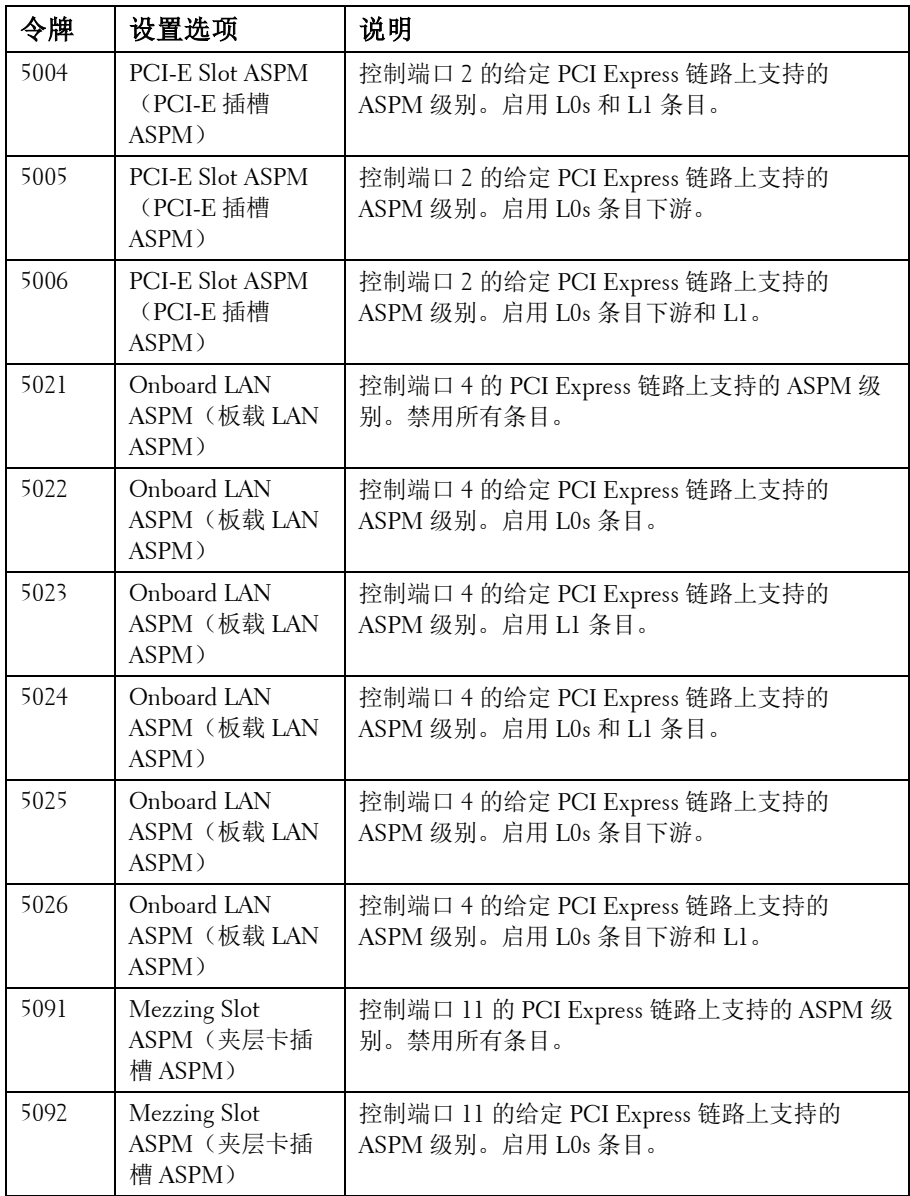

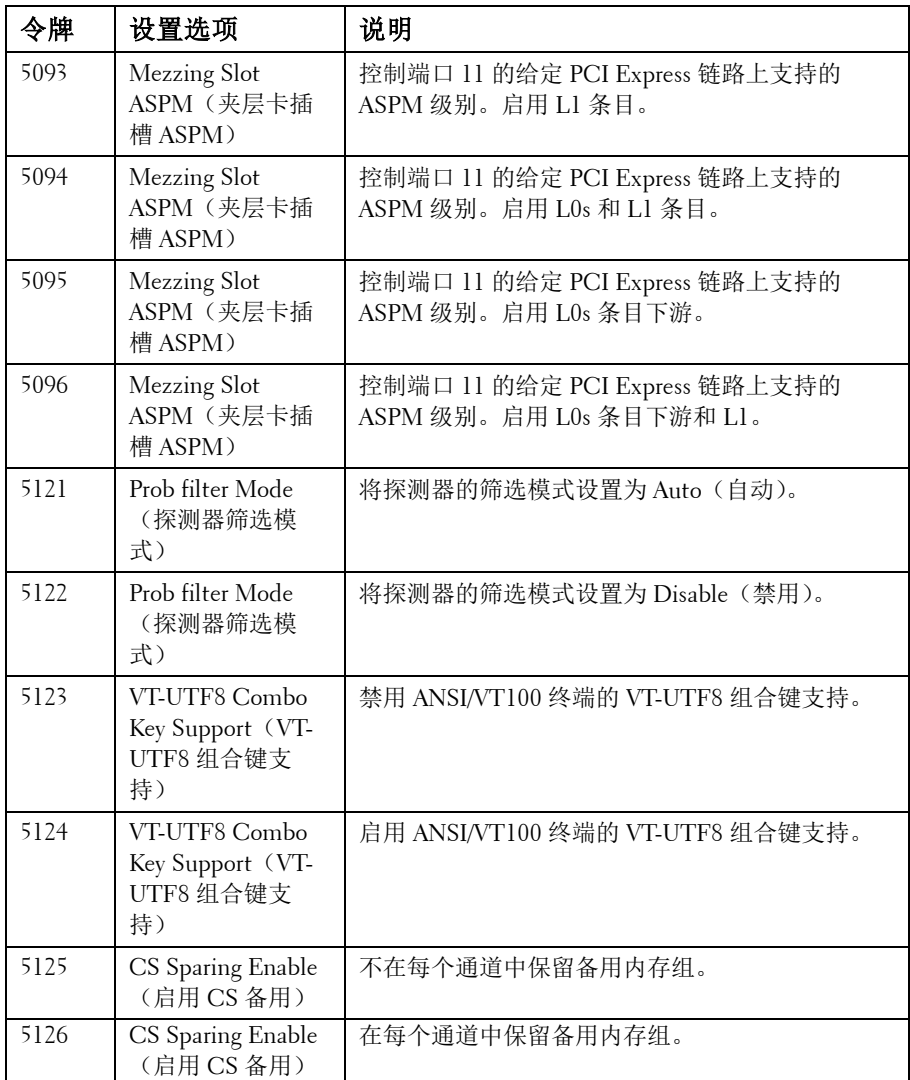

IPMI 命令表

| IPMI 命令                                                                | 设置选项                            | 说明                                                                                                    |
|------------------------------------------------------------------------|---------------------------------|----------------------------------------------------------------------------------------------------|
| ipmitool raw 0x34 0x78 1<br><lsb 功率=""> <msb 功<br="">率&gt;</msb></lsb> | PSU Power Capping<br>(CPU 功率上限) | 此设置可控制 PSU 功率, 其范围<br>限制在 150~2000W 内。该值将通<br>过 IPMI 命令发送至 BMC, 并且<br>BMC 将控制 PSU 电源。仅在将<br>"Power Management" (电源管<br>理)选择为"APML"模式并且系统<br>板位于机箱上位置 4 时才能看到<br>此设置。 |
| ipmitool raw 0xc 1 1 3                                                 | IP Address $($ IP $\#$          | 使用此选项可输入 BMC LAN 端                                                                                                    |
| <ip地址></ip地址>                                                          | 址)                              | 口的IP地址。                                                                                                    |
| ipmitool raw 0xc 1 1 6                                                 | Subnet Mask (子网                 | 使用此选项可输入 BMC LAN 端                                                                                                    |
| <子网掩码>                                                                 | 掩码)                             | 口的子网掩码地址。                                                                                                    |
| ipmitool raw 0xc 1 1 12                                                | Gateway Address                 | 使用此选项可输入 BMC LAN 端                                                                                                    |
| $<$ IP 地址 $>$                                                          | (网关地址)                          | 口的网关地址。                                                                                                    |

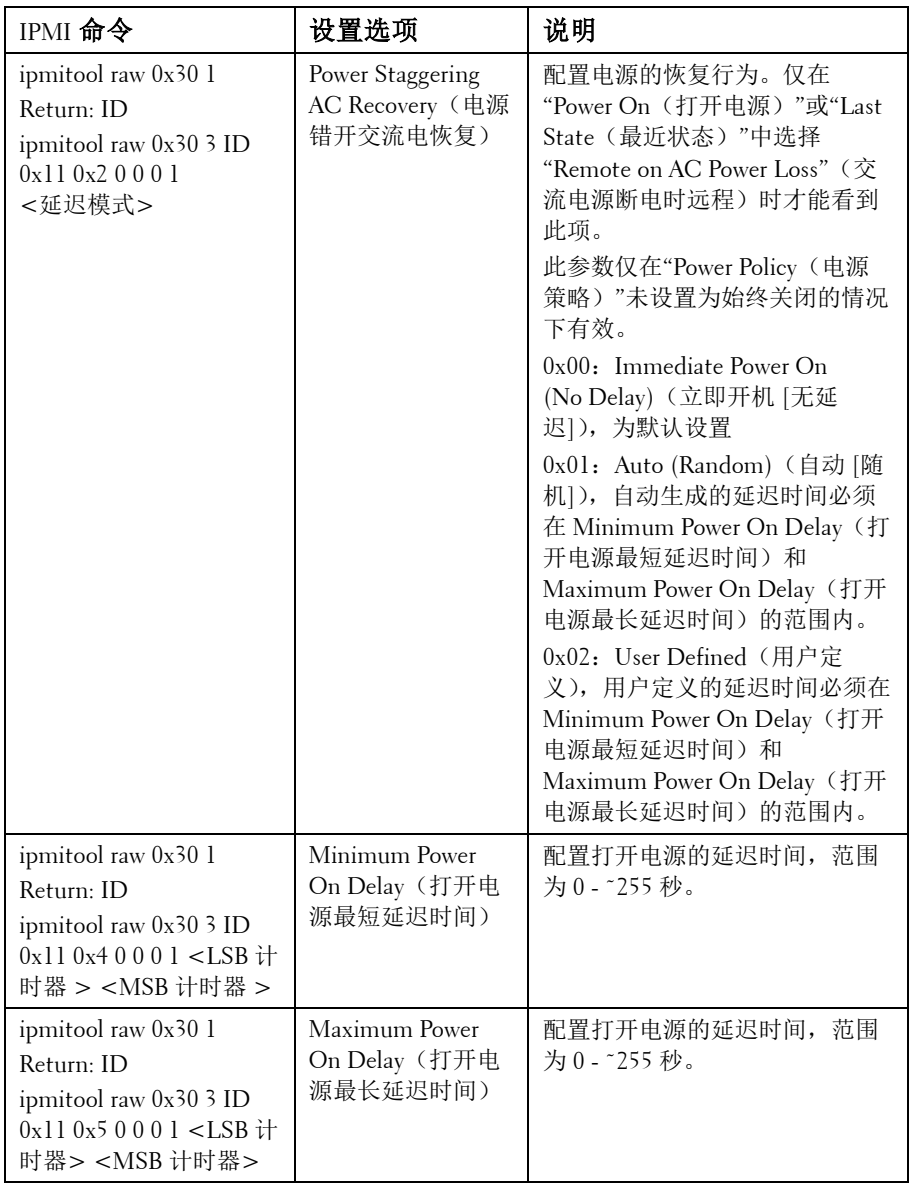

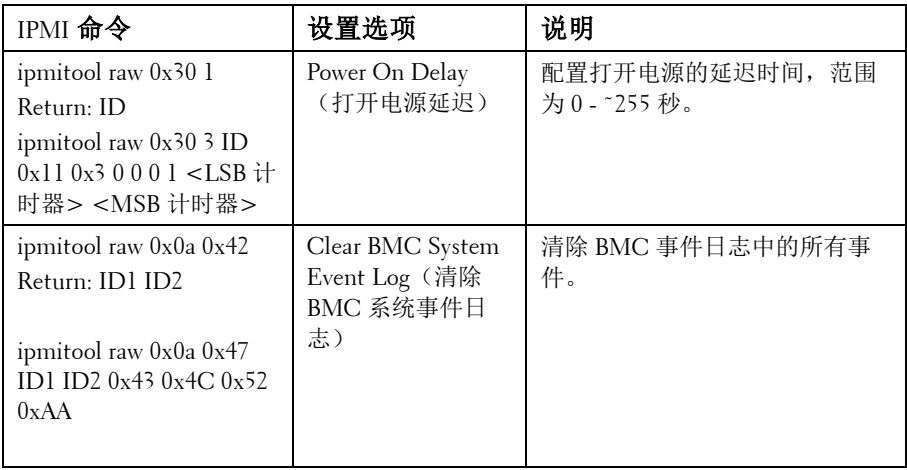

电源管理设置

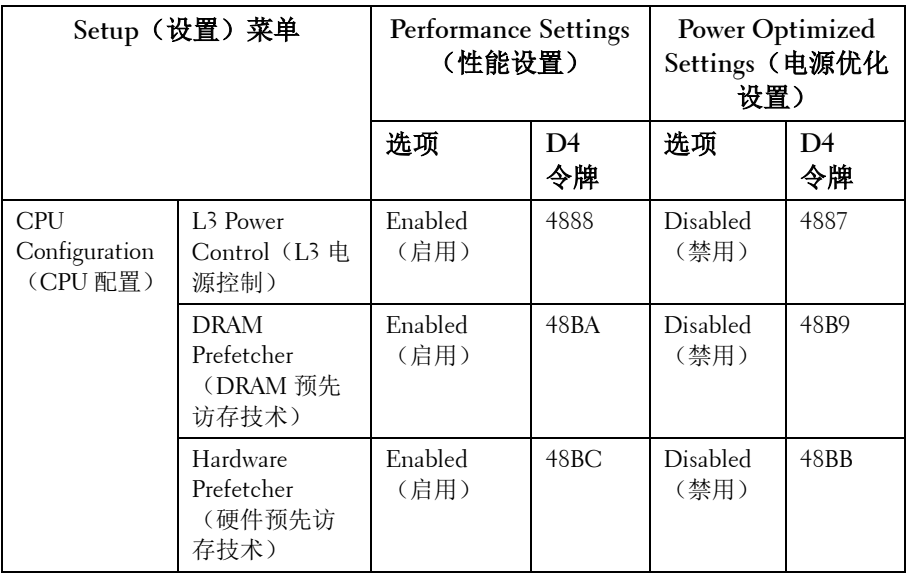

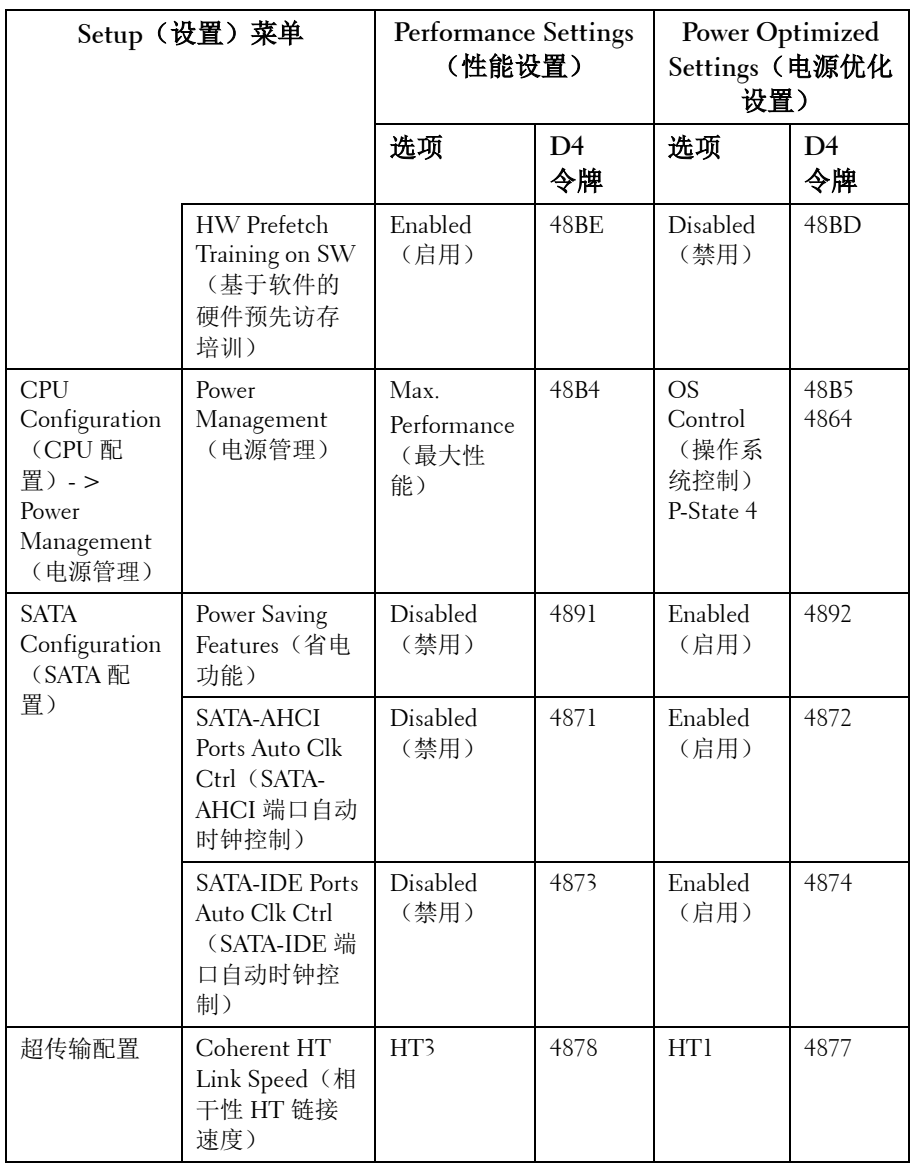

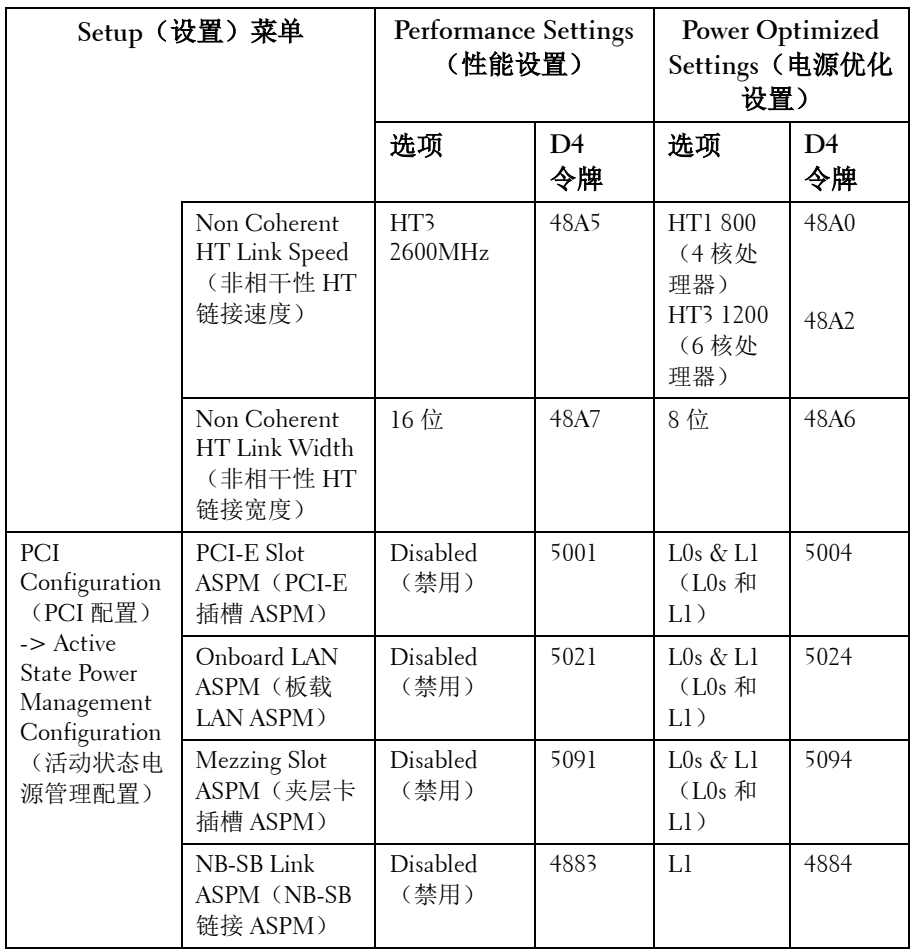

# **3**

# 安装系统组件

# 安全说明

警告:在仍未断开电源的系统上进行操作极其危险。

小心:静电放电可能会对系统组件和电路板造成损坏。

 $\overline{\wedge}$  小心:多数维修只能由经认证的维修技术人员执行。您只能根据产品说明 文件中的授权,或者在在线或电话服务和支持小组的指导下,进行故障排 除和简单的维修。由于未经 **Dell** 授权的维修所造成的损坏不包括在保修范 围内。请阅读并遵循产品附带的安全说明。

为避免造成人身伤害或损坏系统,请遵守以下准则:

- 在系统内部操作时,务必断开系统与电源插座间的连接。
- 如果可能, 在系统内部进行操作时应佩戴接地腕带。或者, 也可通 过触摸系统外壳裸露的金属机箱或其他任何接地设备的裸露金属体 来释放静电。
- 只能握住电路板边缘。尽可能不接触板上的组件。不要对电路板进 行弯曲或施压。
- 除非已准备好开始使用组件进行安装,否则均应将其存放于防静电 包装内。

# 建议使用的工具

- 1 号梅花槽螺丝刀
- 2 号梅花槽螺丝刀

# 系统内部组件

- 小心:多数维修只能由经认证的维修技术人员执行。您只能根据产品说明 文件中的授权,或者在在线或电话服务和支持小组的指导下,进行故障排 除和简单的维修。由于未经 **Dell** 授权的维修所造成的损坏不包括在保修范 围内。请阅读并遵循产品附带的安全说明。
- 小心:为确保正常散热,在对系统进行操作时必须安装系统护盖。
- **之 注:**本节插图所示为带 3.5 英寸硬盘驱动器的系统。
- 图 **3-1.** 系统内部组件

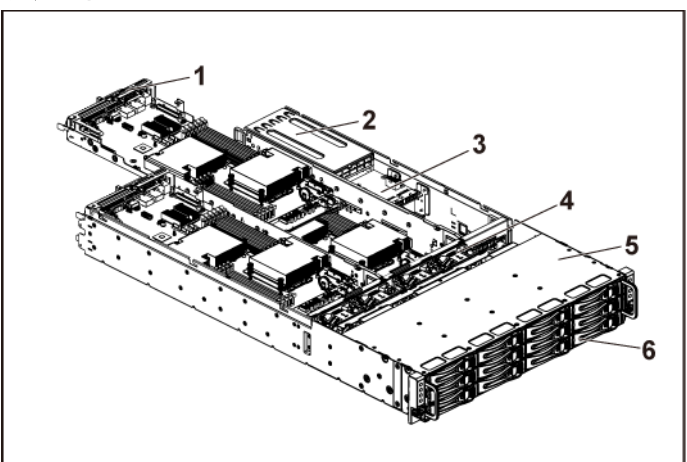

- 1 系统板部件(4个) 2 电源设备(2个)
- 3 配电板 (2块) 4 散热风扇 (4个)
- 
- 
- 
- 5 硬盘驱动器托架 6 硬盘驱动器 (12 个)

### 硬盘驱动器

3.5 英寸硬盘驱动器与 2.5 英寸硬盘驱动器的安装和拆卸步骤类似。更换 3.5 英寸硬盘驱动器的示例步骤如下。

### 卸下硬盘驱动器挡片

### 小心:为了维持正常的系统散热,所有闲置的硬盘驱动器托架必须安装驱 动器挡片。

- 之 注:本节仅适用于配备热插拔硬盘驱动器的系统。
- **1** 逆时针旋转锁定拉杆,直到其指向解锁标志。
- **2** 滑动释放按钮以打开释放手柄。请参阅图 [3-2](#page-92-0)。
- **3** 使用释放手柄,将硬盘驱动器挡片从硬盘驱动器托架中拉出。
- <span id="page-92-0"></span>图 **3-2.** 卸下或安装硬盘驱动器挡片

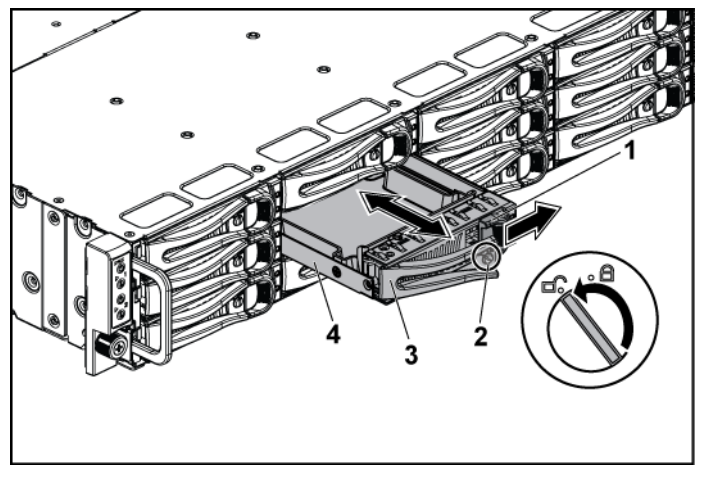

- 
- 
- 1 释放按钮 2 锁定拉杆
- 3 释放手柄 4 硬盘驱动器挡片

### 安装硬盘驱动器挡片

- **1** 打开硬盘驱动器挡片上的拉杆,将硬盘驱动器挡片滑入硬盘驱动器 托架,直至硬盘驱动器挡片与背板衔接上。请参阅图 [3-2](#page-92-0)。
- **2** 合上释放手柄以将硬盘驱动器挡片锁定到位。
- **3** 顺时针旋转锁定拉杆到锁定标志。请参阅图 [3-2](#page-92-0)。

### 卸下硬盘驱动器托盘

小心:多数维修只能由经认证的维修技术人员执行。您只能根据产品说明 文件中的授权,或者在在线或电话服务和支持小组的指导下,进行故障排 除和简单的维修。由于未经 **Dell** 授权的维修所造成的损坏不包括在保修范 围内。请阅读并遵循产品附带的安全说明。

### 小心:为了维持正常的系统散热,所有闲置的硬盘驱动器托架必须安装驱 动器挡片。

- **1** 逆时针旋转锁定拉杆,直到其指向解锁标志。
- **2** 滑动释放按钮以打开释放手柄。请参阅图 [3-3](#page-93-0)。
- **3** 使用释放手柄,将硬盘驱动器托盘从硬盘驱动器托架中拉出。

#### <span id="page-93-0"></span>图 **3-3.** 卸下和安装硬盘驱动器托盘

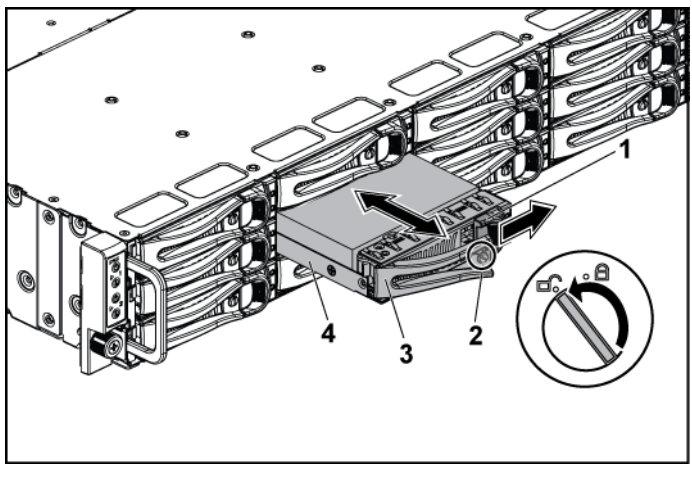

- 
- 
- 1 释放按钮 2 锁定拉杆
- 3 释放手柄 4 硬盘驱动器托盘

### 安装硬盘驱动器托盘

小心:多数维修只能由经认证的维修技术人员执行。您只能根据产品说明文 件中的授权,或者在在线或电话服务和支持小组的指导下,进行故障排除和 简单的维修。由于未经 **Dell** 授权的维修所造成的损坏不包括在保修范围 内。请阅读并遵循产品附带的安全说明。

#### 小心:为了维持正常的系统散热,所有闲置的硬盘驱动器托架必须安装驱  $\bigwedge$ 动器挡片。

- **1** 打开硬盘驱动器托盘上的拉杆,将硬盘驱动器托盘滑入硬盘驱动器 托架,直至硬盘驱动器托架与背板衔接上。请参阅图 [3-3](#page-93-0)。
- **2** 合上释放手柄以将硬盘驱动器锁定到位。
- **3** 顺时针旋转锁定拉杆到锁定标志。请参阅图 [3-3](#page-93-0)。

#### 从硬盘驱动器托盘中卸下硬盘驱动器

- 小心:多数维修只能由经认证的维修技术人员执行。您只能根据产品说明  $\bigwedge$ 文件中的授权,或者在在线或电话服务和支持小组的指导下,进行故障排 除和简单的维修。由于未经 **Dell** 授权的维修所造成的损坏不包括在保修范 围内。请阅读并遵循产品附带的安全说明。
- $\bigwedge$ 小心:不支持在同一个系统配置中结合使用 **SATA** 和 **SAS** 硬盘驱动器。
- 小心:只能使用经测试和认证可用于 **SAS/SATA** 背板的硬盘驱动器。
- $\triangle$ 小心:安装硬盘驱动器托盘时,请确保相邻驱动器均已完全安装到位。如 果相邻的托盘未安装到位,则插入硬盘驱动器托盘且尝试锁定其旁边的手 柄可能会损坏未安装到位托盘的保护弹簧,使其无法使用。

### 小心:为防止数据丢失,请确保操作系统 支持热插拔驱动器安装。请参阅操作系统附带的说明文件。

- **1** 卸下四颗螺钉。请参阅图 [3-4](#page-95-0)。
- **2** 将硬盘驱动器从硬盘驱动器托盘中取出。

<span id="page-95-0"></span>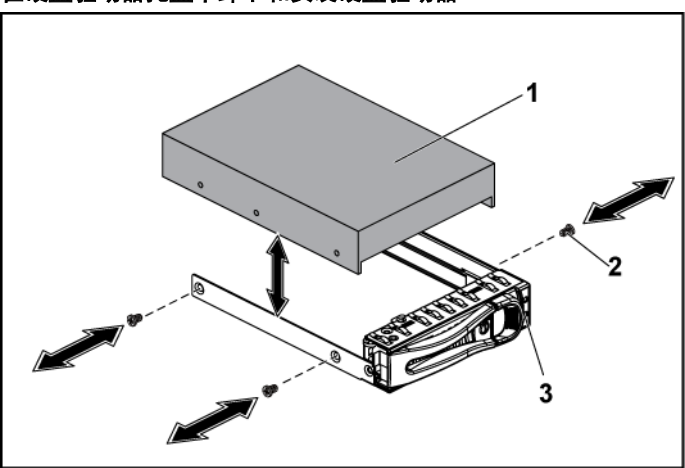

图 **3-4.** 在硬盘驱动器托盘中卸下和安装硬盘驱动器

- 1 硬盘驱动器 2 螺钉 (4 颗)
- 3 硬盘驱动器托盘

### 将硬盘驱动器装入硬盘驱动器托盘

- $\triangle^-$ 小心:多数维修只能由经认证的维修技术人员执行。您只能根据产品说明 文件中的授权,或者在在线或电话服务和支持小组的指导下,进行故障排 除和简单的维修。由于未经 **Dell** 授权的维修所造成的损坏不包括在保修范 围内。请阅读并遵循产品附带的安全说明。
- **1** 将硬盘驱动器放入硬盘驱动器托盘。请参阅图 [3-4](#page-95-0)。
- **2** 用四颗螺钉将硬盘驱动器固定在硬盘驱动器托盘上。请参阅图 [3-4](#page-95-0)。

### 电源设备

注:下表列出了保证电源设备冗余支持的最大配置。  $\mathscr{U}$ 

- 注:比表中指明的配置更高的配置可能将电源设备模式更改为非冗  $\mathbb Z$ 余。在非冗余模式下,如果电源要求超出安装的系统电源容量,BIOS 将对 CPU 进行节流。而且, 如果启用 CPU Power Capping (CPU 功率上 限),则也会对超出上限值的配置进行 CPU 节流。
- 表 **3-1. PSU** 和系统板支持值表

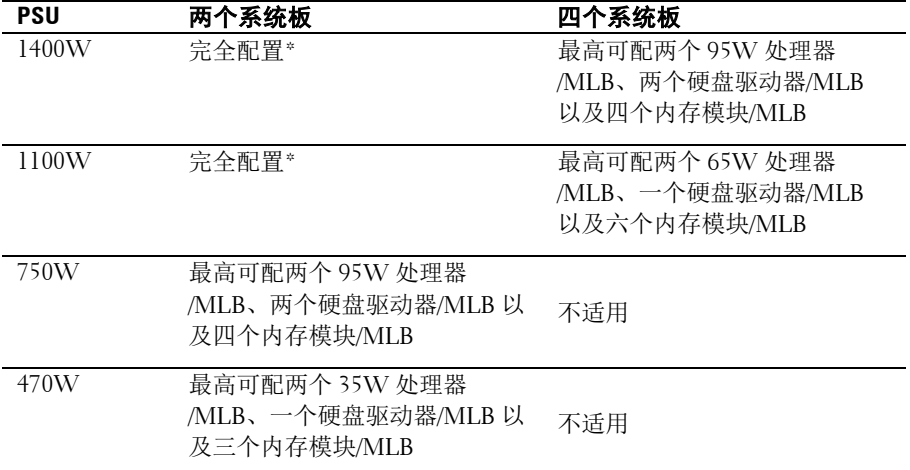

### 推荐配置

内存 - 4G,1333,2Rx4X72、8、240 HDD - 600G, SAS6, 15K, 3.5, SGT

### 完全配置

包括全部数量的处理器 (95W)、内存(4G,1333,2R)和 HDD(600G, SAS6,15K,3.5)。

### 卸下电源设备

### 小心:多数维修只能由经认证的维修技术人员执行。您只能根据产品说明 文件中的授权,或者在在线或电话服务和支持小组的指导下,进行故障排 除和简单的维修。由于未经 **Dell** 授权的维修所造成的损坏不包括在保修范 围内。请阅读并遵循产品附带的安全说明。

### 小心:至少应有一个电源设备,系统才能正常运行。

- **1** 建议关闭系统,包括连接的所有外围设备,并断开系统与电源插座 的连接。
- **2** 断开电源和电源设备之间的电源电缆连接。
- **3** 按下释放拉杆,然后用手柄将电源设备从系统中滑出。请参阅图 [3-5](#page-97-0)。

4 注: 卸下电源设备时可能需适当加力。

#### <span id="page-97-0"></span>图 **3-5.** 卸下和安装电源设备

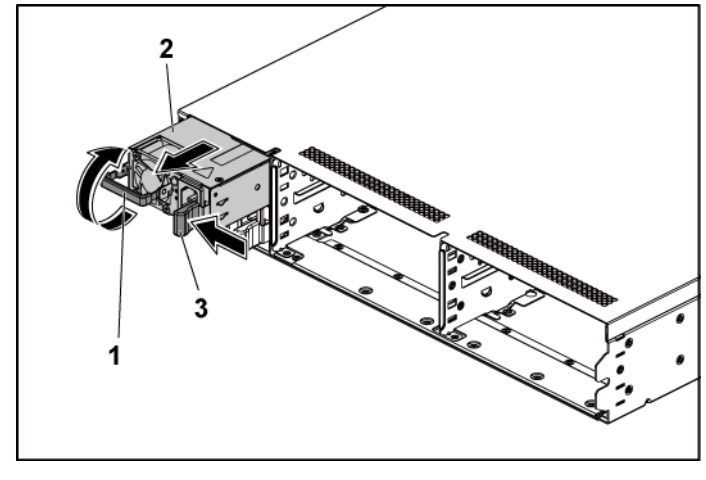

1 手柄 2 电源设备

3 释放拉杆

### 安装电源设备

 小心:多数维修只能由经认证的维修技术人员执行。您只能根据产品说明 文件中的授权,或者在在线或电话服务和支持小组的指导下,进行故障排 除和简单的维修。由于未经 **Dell** 授权的维修所造成的损坏不包括在保修范 围内。请阅读并遵循产品附带的安全说明。

### 小心:至少应有一个电源设备,系统才能正常运行。

**1** 验证两个电源设备是否属于同一种类型且拥有相同最大输出功率。

 $\mathbb{Z}$ 

- 注:最大输出功率已在电源设备的标签上印出。
- **2** 将新电源设备滑入机箱,直至电源设备完全就位且释放拉杆卡入到 位。请参阅图 [3-5](#page-97-0)。
- **3** 将电源电缆连接至电源设备并将电缆插入电源插座。

注:在具有两个电源设备的系统中安装新的电源设备后,请稍等数  $\mathbb{Z}$ 秒,以便系统识别该电源设备并确定其状态。

### 系统板部件

### <span id="page-98-0"></span>卸下系统板部件

小心:多数维修只能由经认证的维修技术人员执行。您只能根据产品说明  $\triangle^-$ 文件中的授权,或者在在线或电话服务和支持小组的指导下,进行故障排 除和简单的维修。由于未经 **Dell** 授权的维修所造成的损坏不包括在保修范 围内。请阅读并遵循产品附带的安全说明。

- 1 建议按背面板上的电源按钮关闭系统板,并关闭连接的所有外围设备。
- **2** 断开所有外部电缆与系统板的连接。
- **3** 卸下用于紧固固定闩锁的螺钉。请参阅图 [3-6](#page-99-0)。
- **4** 按下固定闩锁,然后用手柄将系统板部件从机箱中滑出。请参 阅图 [3-6](#page-99-0)。

<span id="page-99-0"></span>图 **3-6.** 卸下和安装系统板部件

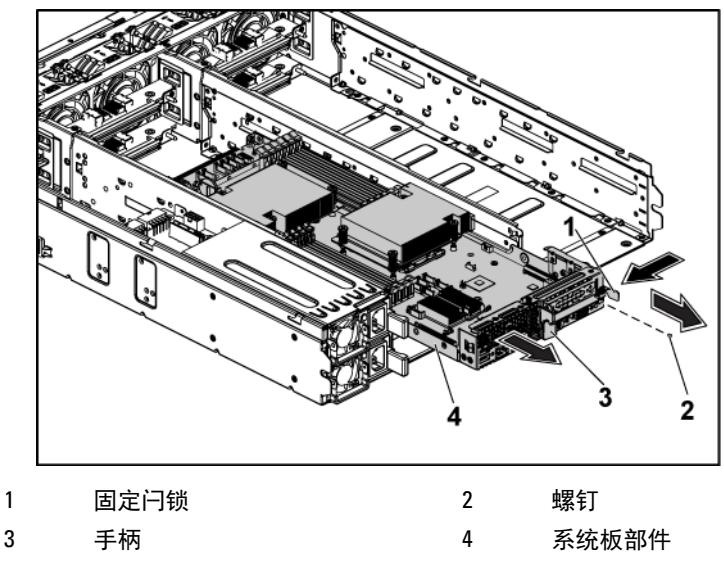

### <span id="page-99-1"></span>安装系统板部件

- 小心:多数维修只能由经认证的维修技术人员执行。您只能根据产品说明 文件中的授权,或者在在线或电话服务和支持小组的指导下,进行故障排 除和简单的维修。由于未经 **Dell** 授权的维修所造成的损坏不包括在保修范 围内。请阅读并遵循产品附带的安全说明。
- **1** 将系统板部件滑入机箱,直至卡入到位。请参阅图 [3-6](#page-99-0)。
- **2** 将所有外部电缆重新连接到系统板。
- **3** 装回用于紧固固定闩锁的螺钉。请参阅图 [3-6](#page-99-0)。
- **4** 按背面板上的电源按钮开启系统板,并开启连接的所有外围设备。

## 散热器

### <span id="page-100-1"></span>卸下散热器

小心:多数维修只能由经认证的维修技术人员执行。您只能根据产品说明 文件中的授权,或者在在线或电话服务和支持小组的指导下,进行故障排 除和简单的维修。由于未经 **Dell** 授权的维修所造成的损坏不包括在保修范 围内。请阅读并遵循产品附带的安全说明。

**1** 卸下系统板部件。请参阅"[卸下系统板部件](#page-98-0)"(第 [99](#page-98-0) 页)。

个 警告: 在关闭系统电源后一段时间内, 散热器摸上去会很烫。在卸下散热 器之前,请先让其冷却。

### 小心:切勿从处理器上卸下散热器,除非您要卸下处理器。必须配备散热 器才能维持适当的温度条件。

- **2** 用梅花槽螺丝刀拧松其中一个散热器固定螺钉。请参阅图 [3-7](#page-100-0)。 等待 30 秒钟, 使散热器从处理器上松开。
- **3** 卸下其余三个散热器固定螺钉。
- **4** 将散热器轻轻提离处理器,并将其放在一旁(导热油脂面朝上)。

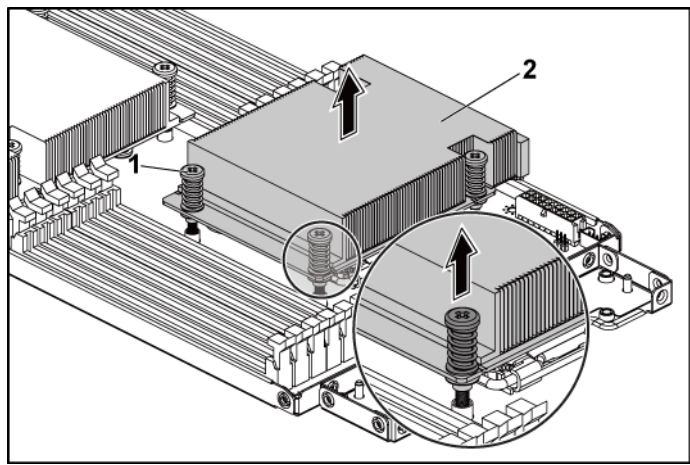

### <span id="page-100-0"></span>图 **3-7.** 卸下和安装散热器

1 螺钉(4 颗) 2 散热器

### 安装散热器

### 小心:多数维修只能由经认证的维修技术人员执行。您只能根据产品说明 文件中的授权,或者在在线或电话服务和支持小组的指导下,进行故障排 除和简单的维修。由于未经 **Dell** 授权的维修所造成的损坏不包括在保修范 围内。请阅读并遵循产品附带的安全说明。

- **1** 使用干净、不起毛的软布擦去散热器上的导热油脂。
- **2** 将新的导热油脂均匀地涂抹在新处理器顶部中心处。

#### 小心:使用过量导热油脂可能会导致油脂触及处理器护盖,这可能导致处  $\bigwedge$ 理器插槽遭受污染。

- **3** 将散热器放在处理器上。请参阅图 [3-7](#page-100-0)。
- **4** 用梅花槽螺丝刀拧紧四颗散热器固定螺钉。
- **5** 装回系统板部件。请参阅"[安装系统板部件](#page-99-1)"(第 [100](#page-99-1) 页)。

### 处理器

#### 卸下处理器

- 小心:多数维修只能由经认证的维修技术人员执行。您只能根据产品说明 文件中的授权,或者在在线或电话服务和支持小组的指导下,进行故障排 除和简单的维修。由于未经 **Dell** 授权的维修所造成的损坏不包括在保修范 围内。请阅读并遵循产品附带的安全说明。
- **1** 卸下系统板部件。请参阅"[卸下系统板部件](#page-98-0)"(第 [99](#page-98-0) 页)。
- **2** 卸下散热器,请参阅"[卸下散热器](#page-100-1)"(第 [101](#page-100-1) 页)。

#### 小心:留在插槽中的处理器承受着强大的压力。请注意,如果抓得不紧,  $\triangle^-$ 释放拉杆可能会突然弹起。

- **3** 用拇指牢牢按住处理器插槽释放拉杆,然后从锁定位置松开拉杆。 将拉杆向上旋转 90 度,直至处理器从插槽中脱离。请参阅图 [3-8](#page-102-0)。
- **4** 向上转动处理器护盖,直至其不影响处理器的取出。请参阅图 [3-8](#page-102-0)。
- **5** 提起处理器,将其从插槽中取出,并使释放拉杆竖直向上,以便在 插槽中安装新的处理器。
- 小心:卸下处理器时,请注意不要碰弯 ZIF 插槽上的任何插针。碰弯插针 会对系统板造成永久损坏。确保正确对齐处理器或插槽的槽口,并垂直向 下插入。请勿从一侧向另一侧移动。
- <span id="page-102-0"></span>图 **3-8.** 卸下和安装处理器

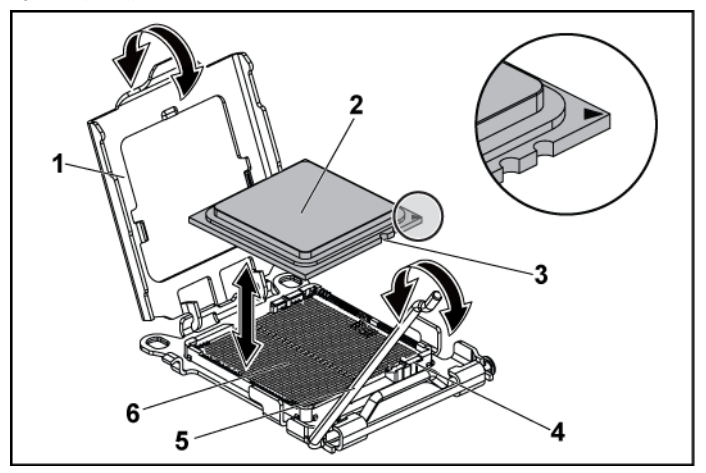

- 1 处理器护盖 2 处理器
- 3 处理器中的槽口(2 个) 4 插槽卡锁(2 个)
- 5 插槽释放拉杆 6 ZIF 插槽
- -
- 

### 安装处理器

- 小心:多数维修只能由经认证的维修技术人员执行。您只能根据产品说明  $\triangle$ 文件中的授权,或者在在线或电话服务和支持小组的指导下,进行故障排 除和简单的维修。由于未经 **Dell** 授权的维修所造成的损坏不包括在保修范 围内。请阅读并遵循产品附带的安全说明。
- 注:仅安装一个处理器时,处理器必须安装在处理器 0 中 (有关插槽位  $\mathbb Z$ 置,请参阅"[系统板连接器](#page-190-0)"[第 [191](#page-190-0) 页])。
- 注:如果要升级处理器,在升级系统之前,请先从 **support.dell.com** 下载并  $\mathbb{Z}$ 安装最新的系统 BIOS 版本。按照文件下载中附带的说明在系统上安装更 新。
- **1** 如果处理器尚未使用过,请打开处理器包装。 如果处理器是已经用过的,则用不起毛的软布擦去处理器顶部的所 有导热油脂。
- **2** 将处理器与 ZIF 插槽中的插槽卡锁对准。请参阅图 [3-8](#page-102-0)。

#### 小心:处理器放置不正确会永久性地损坏系统板或处理器。请注意不要弯  $\bigwedge$ 曲 **ZIF** 插槽上的插针。

**3** 处理器插槽中的释放拉杆处于打开位置时,将处理器与插槽卡锁对 齐,然后将处理器轻轻地插入插槽中。请参阅图 [3-8](#page-102-0)。

### 小心:请勿用力插入处理器。如果处理器的位置正确,它会顺利卡入插 槽。

- **4** 合上处理器护盖。
- **5** 向下转动插槽释放拉杆,直至其卡入到位。
- **6** 使用干净、不起毛的软布擦去散热器上的导热油脂。
- **7** 将导热油脂均匀地涂抹在新处理器顶部中心处。

### 小心:使用过量导热油脂可能会导致油脂触及处理器护盖,这可能导致处 理器插槽遭受污染。

- **8** 将散热器放在处理器上。请参阅图 [3-7](#page-100-0)。
- **9** 使用梅花槽螺丝刀拧紧散热器固定螺钉。请参阅图 [3-7](#page-100-0)。
- **10** 装回系统板部件。请参阅"[安装系统板部件](#page-99-1)"(第 [100](#page-99-1) 页)。
- **11** 将系统重新连接至其电源插座,并开启系统和所有连接的外围设备。
- **12** 按 <F2> 键进入系统设置程序,并检查处理器信息是否与新的系统 配置相匹配。请参阅"[引导时的系统设置选项](#page-39-0)"(第 [40](#page-39-0) 页)。

## 扩展卡部件和扩展卡

### 卸下扩展卡

### 小心:多数维修只能由经认证的维修技术人员执行。您只能根据产品说明 文件中的授权,或者在在线或电话服务和支持小组的指导下,进行故障排 除和简单的维修。由于未经 **Dell** 授权的维修所造成的损坏不包括在保修范 围内。请阅读并遵循产品附带的安全说明。

- **1** 卸下系统板部件。请参阅"[卸下系统板部件](#page-98-0)"(第 [99](#page-98-0) 页)。
- **2** 卸下用于固定扩展卡部件的四颗螺钉。请参阅图 [3-9](#page-104-0)。
- **3** 将扩展卡部件从系统板部件上提出。请参阅图 [3-9](#page-104-0)。

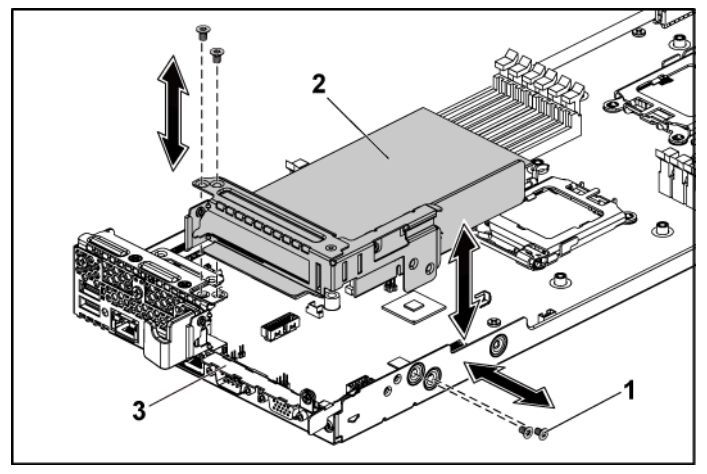

### <span id="page-104-0"></span>图 **3-9.** 卸下扩展卡部件

- 1 螺钉 (4 颗) 2 扩展卡部件
	-

3 系统板部件

- **4** 卸下用于固定扩展卡的螺钉。
- **5** 抓住扩展卡的边缘,小心地将其从扩展卡连接器中卸下。
- **6** 如果卸下卡后不打算再装回,请在闲置的扩展槽开口处安装扩展卡 插槽护盖,然后合上扩展卡闩锁。
	- 注:您必须在闲置的扩展槽中安装填充挡片,以维持美国联邦通信委  $\mathscr{U}$ 员会 (FCC) 对本系统的认证。挡片还可以防止灰尘进入系统,并有助 于系统内部的正常散热和通风。
- 图 **3-10.** 卸下扩展卡

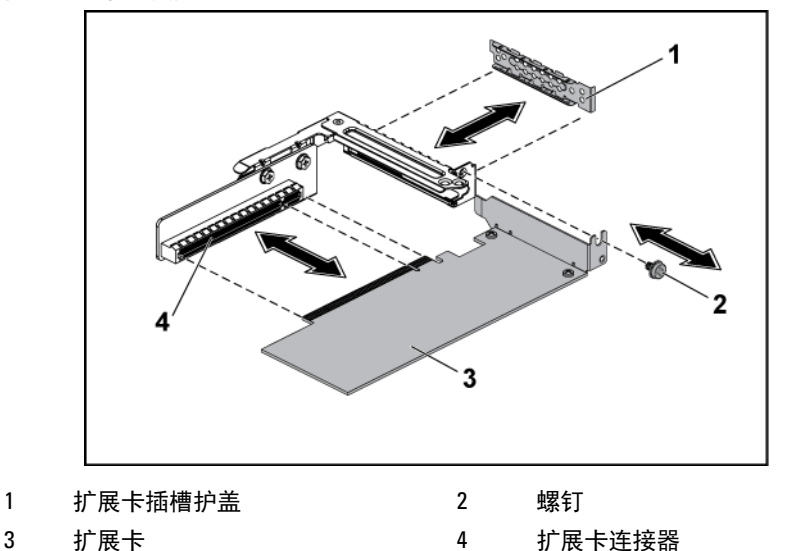

### 安装扩展卡

小心:多数维修只能由经认证的维修技术人员执行。您只能根据产品说明 文件中的授权,或者在在线或电话服务和支持小组的指导下,进行故障排 除和简单的维修。由于未经 **Dell** 授权的维修所造成的损坏不包括在保修范 围内。请阅读并遵循产品附带的安全说明。

### 小心:扩展卡只能安装在扩展卡提升板上的插槽中。请勿尝试将扩展卡直 接安装到系统板上的提升板连接器中。

- **1** 打开扩展卡的包装并准备安装。有关说明,请参阅扩展卡附带的说 明文件。
- **2** 卸下系统板部件。请参阅"[卸下系统板部件](#page-98-0)"(第 [99](#page-98-0) 页)。
- **3** 卸下用于固定扩展卡部件的四颗螺钉。
- **4** 将扩展卡部件从系统板部件上提出。
- **5** 卸下用于固定填充挡片的螺钉。
- **6** 握住填充挡片边缘,然后小心地将其从扩展卡连接器中卸下。

#### 注:请保管好此挡片,以便卸下扩展卡后使用。您必须在闲置的扩展  $\mathbb{Z}$ 卡插槽中安装填充挡片,以维持 FCC 对本系统的认证。挡片还可以防 止灰尘进入系统,并有助于系统内部的正常散热和通风。

- **7** 握住卡边缘并调整卡的位置,以使卡式边缘连接器与扩展卡部件上 的扩展卡连接器对齐。
- **8** 将卡式边缘连接器稳固地插入扩展卡连接器,直至卡完全就位。
- **9** 装回用于固定扩展卡的螺钉。
- **10** 将扩展卡部件放入系统板部件内。
- **11** 装回用于固定扩展卡部件的四颗螺钉。
- **12** 装回系统板部件。请参阅"[安装系统板部件](#page-99-1)"(第 [100](#page-99-1) 页)。

### **LSI 9260-8i** 卡

注:TLSI 9260-8i 卡部件应包括连接至 RAID 电池的 BBU 插入器卡。本节中的  $\mathscr{U}$ 图示仅供卸下和安装操作参考。有关 RAID 电池的更多信息,请参阅"I SI 9260-8i RAID [电池\(可选\)](#page-111-0)"(第 [112](#page-111-0) 页)。

### 卸下 **LSI 9260-8i** 卡

### 小心:多数维修只能由经认证的维修技术人员执行。您只能根据产品说明 文件中的授权,或者在在线或电话服务和支持小组的指导下,进行故障排 除和简单的维修。由于未经 **Dell** 授权的维修所造成的损坏不包括在保修范 围内。请阅读并遵循产品附带的安全说明。

- **1** 卸下系统板部件。请参阅"[卸下系统板部件](#page-98-0)"(第 [99](#page-98-0) 页)。
- **2** 断开连接至 LSI 9260-8i 卡部件的两根 SAS/SGPIO 电缆。
- **3** 卸下用于固定 LSI 9260-8i 卡部件的四颗螺钉。请参阅图 [3-11](#page-107-0)。
- **4** 将 LSI 9260-8i 卡部件从系统板部件中提出。请参阅图 [3-11](#page-107-0)。

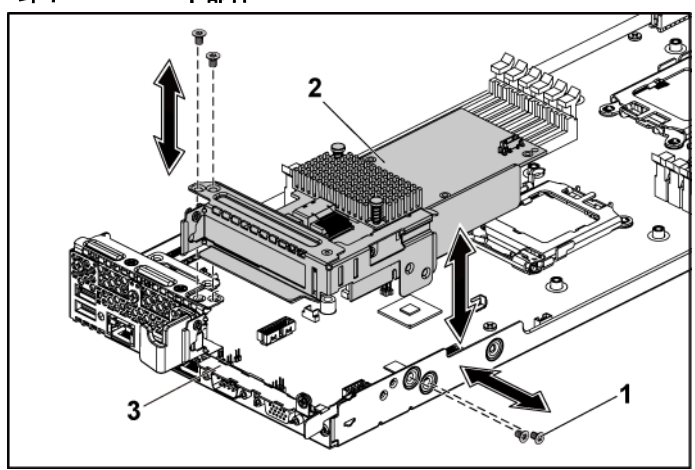

#### <span id="page-107-0"></span>图 **3-11.** 卸下 **LSI 9260-8i** 卡部件

1 螺钉 (4 颗) 2 LSI 9260-8i 卡部件

3 系统板部件
- **5** 卸下用于固定 LSI 9260-8i 卡的螺钉。
- **6** 抓住 LSI 9260-8i 卡的边缘,小心地将其从扩展卡连接器中卸下。
- **7** 如果卸下卡后不打算再装回,请在闲置的扩展槽开口处安装扩展卡 插槽护盖,然后合上扩展卡闩锁。
	- 注:您必须在闲置的扩展槽中安装填充挡片,以维持美国联邦通信委  $\mathscr{U}$ 员会 (FCC) 对本系统的认证。挡片还可以防止灰尘进入系统,并有助 于系统内部的正常散热和通风。
- <span id="page-108-0"></span>图 **3-12.** 卸下 **LSI 9260-8i** 卡

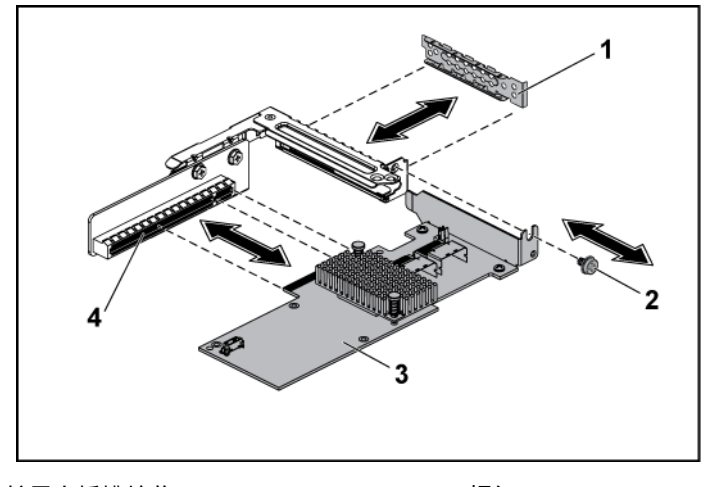

1 扩展卡插槽护盖 2 螺钉

- 3 LSI 9260-8i 卡 4 扩展卡连接器
- **8** 卸下三颗螺钉,卸下 BBU 插入器卡。
- **9** 将 BBU 插入器卡提离 LSI9260-8i 卡。
- **10** 断开 RAID 电池电缆与 BBU 插入器卡的连接。

#### 安装 **LSI 9260-8i** 卡

小心:多数维修只能由经认证的维修技术人员执行。您只能根据产品说明  $\triangle$ 文件中的授权,或者在在线或电话服务和支持小组的指导下,进行故障排 除和简单的维修。由于未经 **Dell** 授权的维修所造成的损坏不包括在保修范 围内。请阅读并遵循产品附带的安全说明。

## 小心:扩展卡只能安装在扩展卡提升板上的插槽中。请勿尝试将扩展卡直 接安装到系统板上的提升板连接器中。

- **1** 打开 LSI 9260-8i 卡的包装并准备安装。有关说明,请参阅扩展卡附 带的说明文件。
- 2 [卸下系统板部件](#page-98-0)。请参阅"卸下系统板部件"(第 [99](#page-98-0) 页)。
- **3** 连接 RAID 电池电缆与 BBU 插入器卡。请参阅图 [3-13](#page-110-0)。
- **4** 拧紧 RAID 电池附带的三颗螺钉,将 BBU 插入器卡连接到 LSI 9260- 8i 卡上。有关 RAID 电池的安装步骤,请参阅"[LSI 9260-8i RAID](#page-111-0) [电池\(可选\)](#page-111-0)"(第 [112](#page-111-0) 页)。
- **5** 卸下用于固定填充挡片的螺钉。握住填充挡片边缘,然后小心地将 其从扩展卡连接器中卸下。请参阅图 [3-12](#page-108-0)。
	- 注:请保管好此挡片,以便卸下扩展卡后使用。您必须在闲置的扩展  $\mathscr{Q}$ 卡插槽中安装填充挡片,以维持 FCC 对本系统的认证。挡片还可以防 止灰尘进入系统,并有助于系统内部的正常散热和通风。
- **6** 将两根 SAS/SGPIO 电缆连接至 LSI 9260-8i 卡部件。请参阅图 [3-13](#page-110-0)。
- **7** 握住卡的边缘,调整卡的位置,从而使卡式边缘连接器对准扩展卡 连接器。请参阅图 [3-12](#page-108-0)。
- **8** 将卡式边缘连接器稳固地插入扩展卡连接器,直至卡完全就位。
- **9** 装回用于固定 LSI 9260-8i 卡的螺钉。
- **10** 将 LSI 9260-8i 卡部件置入系统板部件。请参阅图 [3-11](#page-107-0)。
- **11** 装回用于固定 LSI 9260-8i 卡部件的四颗螺钉。确保电缆已正确布线, 如图 [3-13](#page-110-0) 所示。
- **12** 安装系统板部件。请参阅"[安装系统板部件](#page-99-0)"(第 [100](#page-99-0) 页)。

## **LSI 9260-8i** 卡的电缆布线

- 1 将 RAID 电池电缆连接至 LSI 9260-8i 卡上的 BBU 插入器卡, 将电 缆的另一端连接至 RAID 电池上的连接器。有关电缆布线的信息, 请参阅图 [3-13](#page-110-0)。有关 RAID 电池连接器的信息,请参阅图 [3-14](#page-112-0)。
- 2 将小型 SAS 和 SGPIO 电缆连接至 LSI 9260-8i 卡,将电缆的另一端 连接至插入器延长器上的相应连接器。有关电缆布线的信息,请参 阅图 [3-13](#page-110-0)。有关插入器延长器连接器的信息,请参阅图 [5-9](#page-198-0)。

注: 在连接 RAID 电池电缆时, BBU 插入器卡应安装在 LSI 9260-8i 卡 **V** 上。下图中的 BBU 插入器卡仅供参考。

<span id="page-110-0"></span>图 **3-13. LSI 9260-8i** 卡的电缆布线

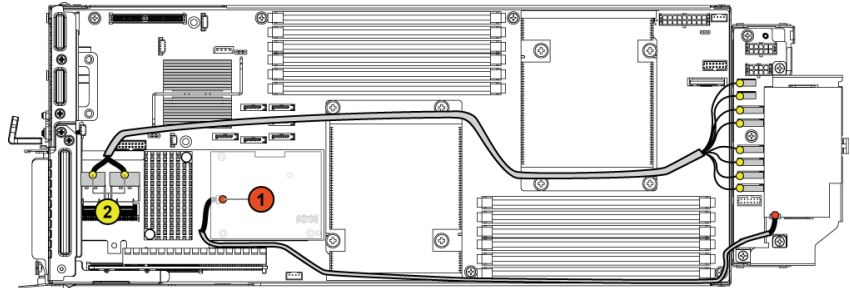

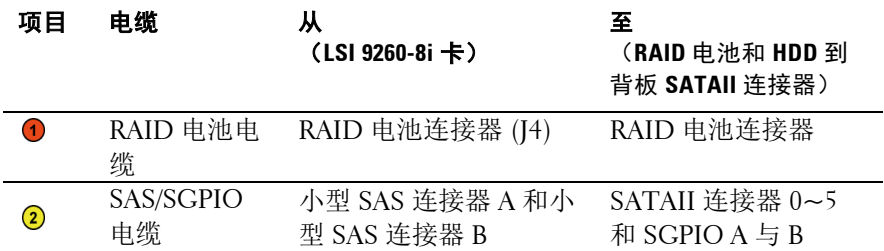

# <span id="page-111-0"></span>**LSI 9260-8i RAID** 电池(可选)

<span id="page-111-1"></span>卸下 **LSI 9260-8i RAID** 电池

 $\bigwedge$ 小心:多数维修只能由经认证的维修技术人员执行。您只能根据产品说明 文件中的授权,或者在在线或电话服务和支持小组的指导下,进行故障排 除和简单的维修。由于未经 **Dell** 授权的维修所造成的损坏不包括在保修范 围内。请阅读并遵循产品附带的安全说明。

注:本节中的信息仅适用于配有可选 RAID 控制器卡的系统。  $\mathbb{Z}$ 

- **1** 卸下系统板部件。请参阅"[卸下系统板部件](#page-98-0)"(第 [99](#page-98-0) 页)。
- **2** 断开连接至 LSI 9260-8i RAID 电池的电缆。
- 3 按下 LSI 9260-8i RAID 电池闩锁并提起 LSI 9260-8i RAID 电池, 使 其从 LSI 9260-8i RAID 电池托盘中松脱。请参阅图 [3-14](#page-112-0)。
- **4** 滑动 LSI 9260-8i RAID 电池,将其提离 LSI 9260-8i RAID 电池托盘。 请参阅图 [3-14](#page-112-0)。

#### <span id="page-112-0"></span>图 **3-14.** 卸下和安装 **LSI 9260-8i RAID** 电池

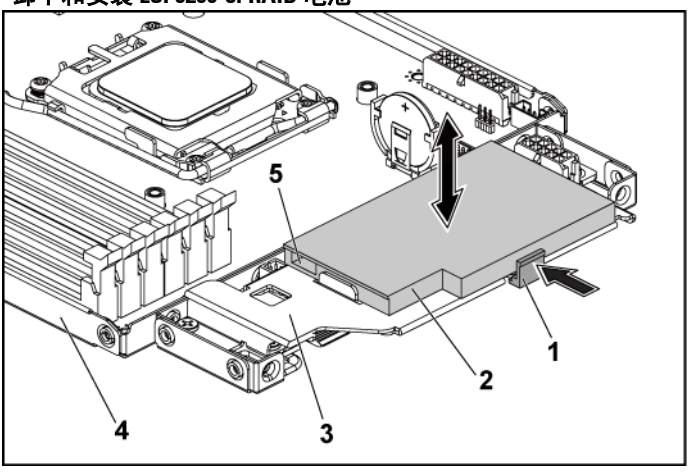

1 RAID 电池闩锁 2 LSI 9260-8i RAID 电池

3 LSI 9260-8i RAID 电池托盘 4 系统板部件

5 RAID 电池连接器

## <span id="page-112-1"></span>安装 **LSI 9260-8i RAID** 电池

- **1** 将 LSI 9260-8i RAID 电池插入电池托盘内,直至 RAID 电池闩锁锁 定到位。请参阅图 [3-14](#page-112-0)。
- 2 重新连接电缆至 LSI 9260-8i RAID 电池。确保电缆已正确布线, 如 图 [3-13](#page-110-0) 所示。
- **3** 装回系统板部件。请参阅"[安装系统板部件](#page-99-0)"(第 [100](#page-99-0) 页)。

## 卸下 **LSI 9260-8i RAID** 电池托盘

小心:多数维修只能由经认证的维修技术人员执行。您只能根据产品说明  $\bigwedge$ 文件中的授权,或者在在线或电话服务和支持小组的指导下,进行故障排 除和简单的维修。由于未经 **Dell** 授权的维修所造成的损坏不包括在保修范 围内。请阅读并遵循产品附带的安全说明。

#### 注:本节中的信息仅适用于配有可选 RAID 控制器卡的系统。  $\mathbb Z$

- **1** 卸下系统板部件。请参阅"[卸下系统板部件](#page-98-0)"(第 [99](#page-98-0) 页)。
- **2** 卸下 LSI 9260-8i RAID 电池。请参阅"卸下 [LSI 9260-8i RAID](#page-111-1) 电池" (第 [112](#page-111-1) 页)。
- **3** 卸下用于将 LSI 9260-8i RAID 电池托盘固定到插入器延长器的三颗 螺钉,将 LSI 9260-8i RAID 电池托盘提离插入器延长器。请参阅 图 [3-15](#page-113-0)。
- <span id="page-113-0"></span>图 **3-15.** 卸下和安装 **LSI 9260-8i RAID** 电池托盘

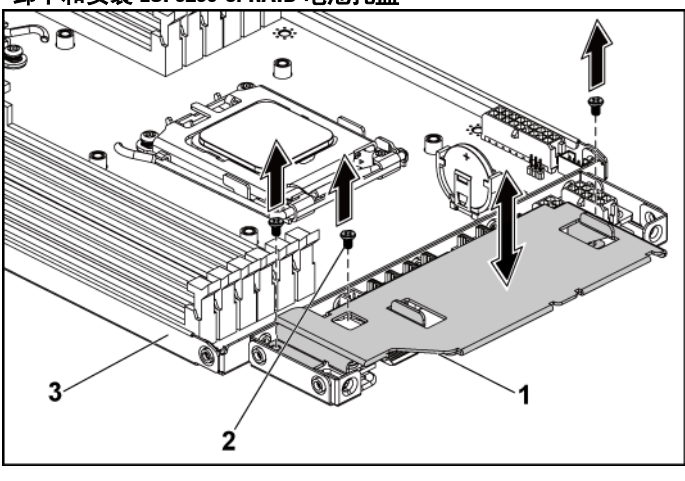

1 LSI 9260-8i RAID 电池托盘 2 螺钉 (3 颗)

3 系统板部件

## 安装 **LSI 9260-8i RAID** 电池托盘

- **1** 在插入器延长器上将 LSI 9260-8i RAID 电池托盘放置到位。请参阅 图 [3-15](#page-113-0)。
- **2** 装回用于将 LSI 9260-8i RAID 电池托盘固定至插入器延长器的螺钉。 请参阅图 [3-15](#page-113-0)。
- **3** 将 LSI 9260-8i RAID 电池装入 LSI 9260-8i RAID 电池托盘。请参阅 "安装 [LSI 9260-8i RAID](#page-112-1) 电池"(第 [113](#page-112-1) 页)。
- **4** 装回系统板部件。请参阅"[安装系统板部件](#page-99-0)"(第 [100](#page-99-0) 页)。

## **LSI 9265-8i** 卡

注:TLSI 9265-8i 卡部件应包括连接至 RAID 电池的 BBU 插入器卡。本节中的  $\mathbb{Z}$ 图示仅供卸下和安装操作参考。有关 RAID 电池的更多信息,请参阅"LSI 9265-8i RAID [电池\(可选\)](#page-118-0)"(第 [119](#page-118-0) 页)。

## 卸下 **LSI 9265-8i** 卡

#### 小心:多数维修只能由经认证的维修技术人员执行。您只能根据产品说明 文件中的授权,或者在在线或电话服务和支持小组的指导下,进行故障排 除和简单的维修。由于未经 **Dell** 授权的维修所造成的损坏不包括在保修范 围内。请阅读并遵循产品附带的安全说明。

- **1** 卸下系统板部件。请参阅"[卸下系统板部件](#page-98-0)"(第 [99](#page-98-0) 页)。
- **2** 断开连接至 LSI 9265-8i 卡部件的两根 SAS/SGPIO 电缆。
- **3** 卸下用于固定 LSI 9265-8i 卡部件的四颗螺钉。请参阅图 [3-16](#page-115-0)。
- **4** 将 LSI 9265-8i 卡部件从系统板部件中提出。请参阅图 [3-16](#page-115-0)。

<span id="page-115-0"></span>图 **3-16.** 卸下 **LSI 9265-8i** 卡部件

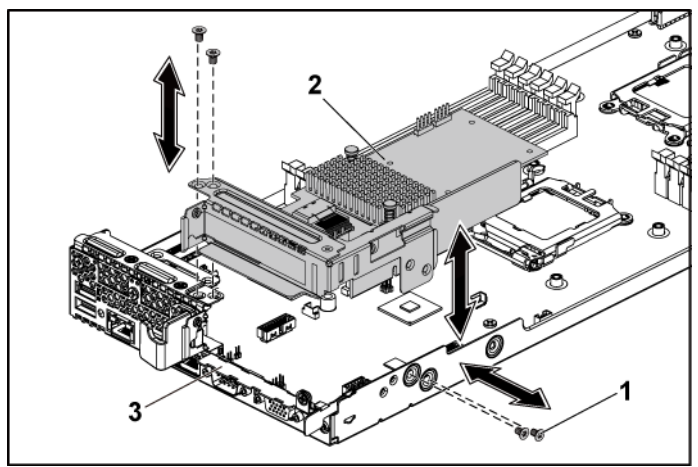

1 螺钉 (4 颗) 2 LSI 9265-8i 卡部件 3 系统板部件

- **5** 卸下用于固定 LSI 9265-8i 卡的螺钉。请参阅图 [3-17](#page-116-0)。
- **6** 抓住 LSI 9265-8i 卡的边缘,小心地将其从扩展卡连接器中卸下。 请参阅图 [3-17](#page-116-0)。
- **7** 如果卸下卡后不打算再装回,请在闲置的扩展槽开口处安装扩展卡 插槽护盖,然后合上扩展卡闩锁。
	- 注:您必须在闲置的扩展槽中安装填充挡片,以维持美国联邦通信委  $\mathscr{U}$ 员会 (FCC) 对本系统的认证。挡片还可以防止灰尘进入系统,并有助 于系统内部的正常散热和通风。

<span id="page-116-0"></span>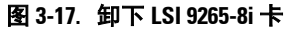

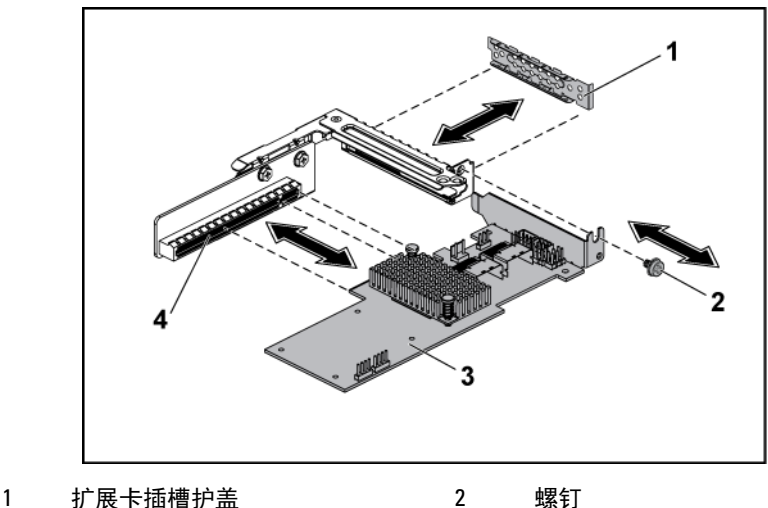

3 LSI 9265-8i 卡 4 扩展卡连接器

- **8** 将 BBU 插入器卡提离 LSI 9265-8i 卡。
- **9** 断开 RAID 电池电缆与 BBU 插入器卡的连接。

## 安装 **LSI 9265-8i** 卡

小心:多数维修只能由经认证的维修技术人员执行。您只能根据产品说明 文件中的授权,或者在在线或电话服务和支持小组的指导下,进行故障排 除和简单的维修。由于未经 **Dell** 授权的维修所造成的损坏不包括在保修范 围内。请阅读并遵循产品附带的安全说明。

 $\overline{\bigwedge}$  小心:扩展卡只能安装在扩展卡提升板上的插槽中。请勿尝试将扩展卡直 接安装到系统板上的提升板连接器中。

- **1** 打开 LSI 9265-8i 卡的包装并准备安装。有关说明,请参阅扩展卡附 带的说明文件。
- **2** 卸下系统板部件。请参阅"[卸下系统板部件](#page-98-0)"(第 [99](#page-98-0) 页)。
- **3** 连接 RAID 电池电缆与 BBU 插入器卡。请参阅图 [3-18](#page-118-1)。
- **4** 将 BBU 插入器卡安装到 LSI 9265-8i 卡上。
- 5 卸下用于固定填充挡片的螺钉。握住填充挡片边缘,然后小心地将 其从扩展卡连接器中卸下。请参阅图 [3-17](#page-116-0)。

#### 注:请保管好此挡片,以便卸下扩展卡后使用。您必须在闲置的扩展  $\mathbb{Z}$ 卡插槽中安装填充挡片,以维持 FCC 对本系统的认证。挡片还可以防 止灰尘进入系统,并有助于系统内部的正常散热和通风。

- **6** 将两根 SAS/SGPIO 电缆连接至 LSI 9265-8i 卡部件。请参阅图 [3-18](#page-118-1)。
- **7** 握住卡的边缘,调整卡的位置,从而使卡式边缘连接器对准扩展卡 连接器。请参阅图 [3-17](#page-116-0)。
- **8** 将卡式边缘连接器稳固地插入扩展卡连接器,直至卡完全就位。
- **9** 装回用于固定 LSI 9265-8i 卡的螺钉。
- **10** 将 LSI 9265-8i 卡部件置于系统板部件内。请参阅图 [3-16](#page-115-0)。
- **11** 装回用于固定 LSI 9265-8i 卡部件的四颗螺钉。确保电缆已正确布线, 如图 [3-18](#page-118-1) 所示。
- **12** 安装系统板部件。请参阅"[安装系统板部件](#page-99-0)"(第 [100](#page-99-0) 页)。

### **LSI 9265-8i** 卡的电缆布线

- 1 将小型 SAS 和 SGPIO 电缆连接至 LSI 9265-8i 卡, 将电缆的另一端 连接至插入器延长器上的相应连接器。 确保电缆穿过电缆固定环。 请参阅图 [3-18](#page-118-1)。
- 2 将 RAID 电池电缆连接至 LSI 9265-8i 卡上的 BBU 插入器卡, 将电 缆的另一端连接至 RAID 电池上的相应连接器。

#### 注: 在连接 RAID 电池电缆时, BBU 插入器卡应安装在 LSI 9265-8i 卡  $\mathbb{Z}$ 上。下图中的 BBU 插入器卡仅供参考。

<span id="page-118-1"></span>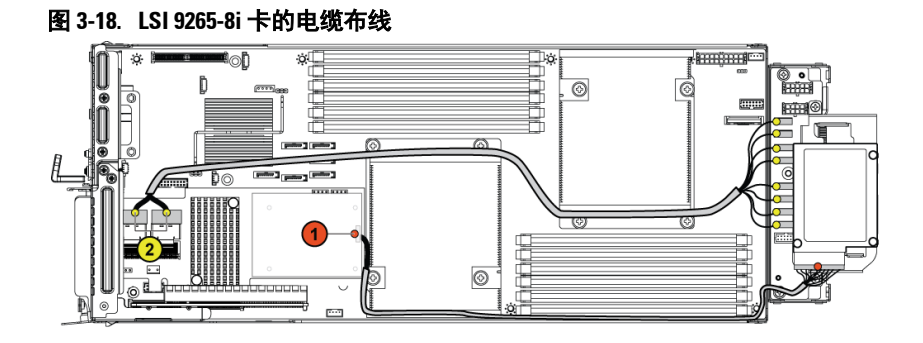

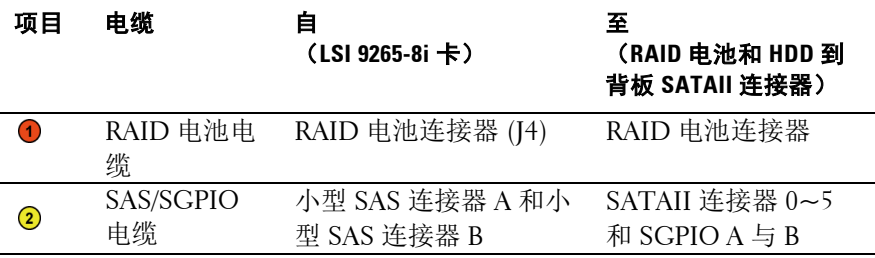

# <span id="page-118-0"></span>**LSI 9265-8i RAID** 电池(可选)

<span id="page-118-2"></span>卸下 **LSI 9265-8i RAID** 电池部件

 $\bigwedge$ 小心:多数维修只能由经认证的维修技术人员执行。您只能根据产品说明 文件中的授权,或者在在线或电话服务和支持小组的指导下,进行故障排 除和简单的维修。由于未经 **Dell** 授权的维修所造成的损坏不包括在保修范 围内。请阅读并遵循产品附带的安全说明。

 $\mathbb Z$ 

注:本节中的信息仅适用于安装了 LSI 9265-8i 卡的系统。

- 1 卸下系统板部件。请参阅"[卸下系统板部件](#page-98-0)"(第 [99](#page-98-0) 页)。
- 2 断开连接至 LSI 9265-8i 卡的电缆。
- 3 卸下用于将 RAID 电池部件固定至插入器延长器的螺钉。请参 阅图 [3-19](#page-119-0)。
- 4 将 LSI 9265-8i RAID 电池部件提离插入器延长器。请参阅图 [3-19](#page-119-0)。

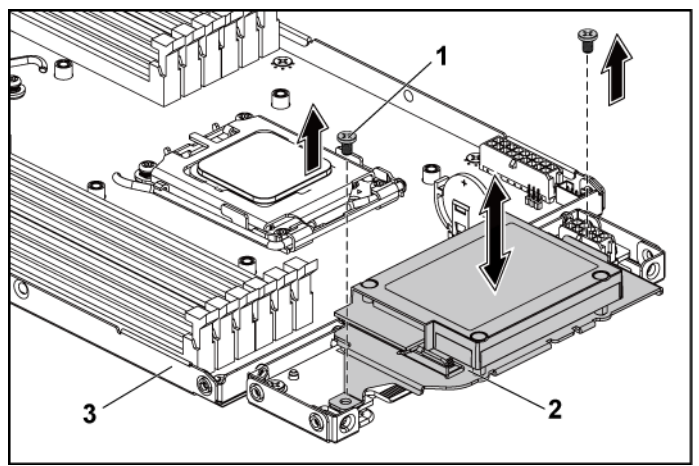

<span id="page-119-0"></span>图 **3-19.** 卸下和安装 **LSI 9265-8i RAID** 电池部件

1 螺钉 (2 颗) 2 LSI 9265-8i RAID 电池部件

3 系统板部件

### <span id="page-119-1"></span>安装 **LSI 9265-8i RAID** 电池部件

- 1 在插入器延长器上将 LSI 9265-8i RAID 电池部件放置到位。请参阅 图 [3-19](#page-119-0)。
- 2 装回用于将 LSI 9265-8i RAID 电池部件固定至插入器延长器的螺钉。 请参阅图 [3-19](#page-119-0)。
- 3 重新连接连接至 LSI 9265-8i 卡的电缆。确保电缆已正确布线,[如图](#page-118-1) [3-18](#page-118-1) 所示。
- 4 安装系统板部件。请参阅"[安装系统板部件](#page-99-0)"(第 [100](#page-99-0) 页)。

## 卸下 **LSI 9265-8i RAID** 电池

小心:多数维修只能由经认证的维修技术人员执行。您只能根据产品说明  $\bigwedge$ 文件中的授权,或者在在线或电话服务和支持小组的指导下,进行故障排 除和简单的维修。由于未经 **Dell** 授权的维修所造成的损坏不包括在保修范 围内。请阅读并遵循产品附带的安全说明。

注:本节中的信息仅适用于配有可选 RAID 控制器卡的系统。  $\mathbb{Z}$ 

- 1 卸下系统板部件。请参阅"[卸下系统板部件](#page-98-0)"(第 [99](#page-98-0) 页)。
- 2 断开连接至 LSI 9265-8i 卡的电缆。
- 3 卸下 LSI 9265-8i RAID 电池部件。请参阅图 [3-19](#page-119-0)。
- 4 卸下用于将 LSI 9265-8i RAID 电池固定到 LSI9265-8i RAID 电池托 盘的螺钉。请参阅"卸下 LSI [9265-8i RAID](#page-118-2) 电池"(第 [119](#page-118-2) 页)。
- 5 将 LSI 9265-8i RAID 电池从 LSI 9265-8i RAID 电池托盘中提出。 请参阅图 [3-20](#page-120-0)。
- <span id="page-120-0"></span>图 **3-20.** 卸下和安装 **LSI 9265-8i RAID** 电池

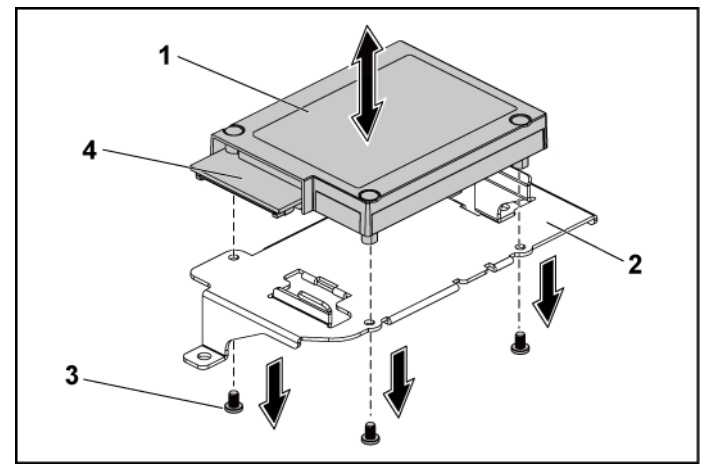

1 LSI 9265-8i RAID 电池 2 LSI 9265-8i RAID 电池托盘 3 螺钉 (3 颗) 4 RAID 电池连接器

## 安装 **LSI 9265-8i RAID** 电池

- **1** 将 LSI 9265-8i RAID 电池装入 LSI 9265-8i RAID 电池托盘。请参阅 图 [3-20](#page-120-0)。
- **2** 装回用于将 LSI 9265-8i RAID 电池固定到 LSI 9265-8i RAID 电池托 盘的螺钉。请参阅图 [3-20](#page-120-0)。
- **3** 安装 LSI 9265-8i RAID 电池部件。请参阅"安装 [LSI 9265-8i RAID](#page-119-1) 电 [池](#page-119-1)"(第 [120](#page-119-1) 页)。
- **4** 重新连接连接至 LSI 9265-8i 卡的电缆。
- **5** 安装系统板部件。请参阅"[安装系统板部件](#page-99-0)"(第 [100](#page-99-0) 页)。

## 扩展卡连接器

### 卸下扩展卡连接器

### 小心:多数维修只能由经认证的维修技术人员执行。您只能根据产品说明 文件中的授权,或者在在线或电话服务和支持小组的指导下,进行故障排 除和简单的维修。由于未经 **Dell** 授权的维修所造成的损坏不包括在保修范 围内。请阅读并遵循产品附带的安全说明。

- **1** 卸下系统板部件。请参阅"[卸下系统板部件](#page-98-0)"(第 [99](#page-98-0) 页)。
- **2** 卸下扩展卡。请参阅"[卸下扩展卡](#page-104-0)"(第 [105](#page-104-0) 页)。
- **3** 卸下用于将扩展卡连接器固定至扩展卡支架的两颗螺钉。请参 阅图 [3-21](#page-122-0)。
- **4** 将扩展卡连接器从扩展卡支架上拉出。请参阅图 [3-21](#page-122-0)。

#### <span id="page-122-0"></span>图 **3-21.** 卸下和安装扩展卡连接器

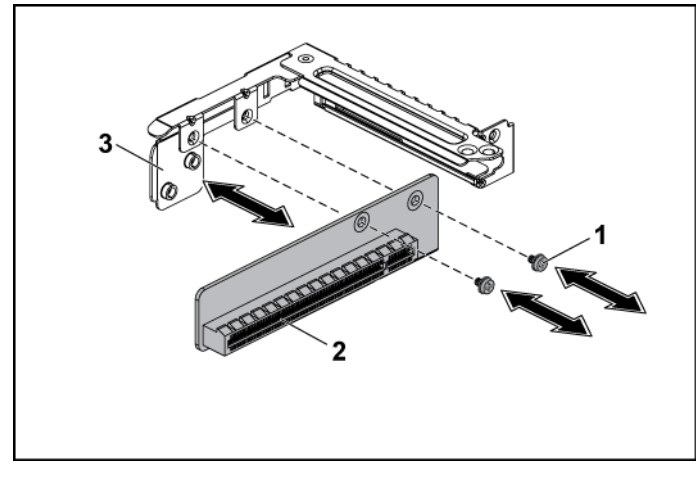

1 螺钉(2 颗) 2 2 扩展卡连接器

3 扩展卡支架

## 安装扩展卡连接器

- 小心:多数维修只能由经认证的维修技术人员执行。您只能根据产品说明 文件中的授权,或者在在线或电话服务和支持小组的指导下,进行故障排 除和简单的维修。由于未经 **Dell** 授权的维修所造成的损坏不包括在保修范 围内。请阅读并遵循产品附带的安全说明。
- **1** 将扩展卡连接器放入扩展卡支架内。请参阅图 [3-21](#page-122-0)。
- **2** 装回用于将扩展卡连接器固定至扩展卡支架的两颗螺钉。请参 阅图 [3-21](#page-122-0)。
- **3** 安装扩展卡。请参阅"[安装扩展卡](#page-105-0)"(第 [106](#page-105-0) 页)。
- **4** 装回系统板部件。请参阅"[安装系统板部件](#page-99-0)"(第 [100](#page-99-0) 页)。

# 可选的子卡

## <span id="page-123-1"></span>卸下 **SAS** 子卡

### 小心:多数维修只能由经认证的维修技术人员执行。您只能根据产品说明 文件中的授权,或者在在线或电话服务和支持小组的指导下,进行故障排 除和简单的维修。由于未经 **Dell** 授权的维修所造成的损坏不包括在保修范 围内。请阅读并遵循产品附带的安全说明。

- **1** 卸下系统板部件。请参阅"[卸下系统板部件](#page-98-0)"(第 [99](#page-98-0) 页)。
- **2** 断开所有与子卡连接的电缆。
- **3** 卸下用于固定子卡的三颗螺钉。请参阅图 [3-22](#page-123-0)。
- **4** 将子卡从系统板部件上提出。请参阅图 [3-22](#page-123-0)。

#### <span id="page-123-0"></span>图 **3-22.** 卸下和安装 **SAS** 子卡

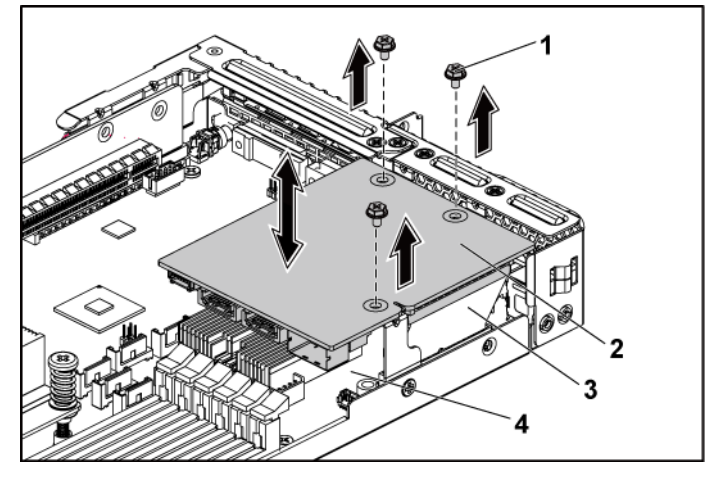

1 螺钉( $3\overline{3}$ ) 2 SAS 子卡 3 卡桥接板 1 2 2 2 2 2 4 系统板部件

## <span id="page-124-0"></span>安装 **SAS** 子卡

#### 小心:多数维修只能由经认证的维修技术人员执行。您只能根据产品说明 文件中的授权,或者在在线或电话服务和支持小组的指导下,进行故障排 除和简单的维修。由于未经 **Dell** 授权的维修所造成的损坏不包括在保修范 围内。请阅读并遵循产品附带的安全说明。

- **1** 将子卡放置在系统板部件上。请参阅图 [3-22](#page-123-0) 和图 [5-10](#page-199-0)。
- **2** 装回用于固定子卡的螺钉。请参阅图 [3-22](#page-123-0)。
- **3** 将所有电缆重新连接到子卡。确保电缆已正确布线,如图 [3-23](#page-125-0) 所示。
- **4** 装回系统板部件。请参阅"[安装系统板部件](#page-99-0)"(第 [100](#page-99-0) 页)。

## **SAS** 子卡的电缆布线

**1** 将小型 SAS 和 SGPIO 电缆连接至 SASi 子卡,将电缆的另一端连 接至插入器延长器上的相应连接器。有关电缆布线的信息,请参阅 图 [3-23](#page-125-0)。有关插入器延长器连接器和 SAS 子卡连接器的信息,请参 阅图 [5-9](#page-198-0) 和图 [5-10](#page-199-0)。

<span id="page-125-0"></span>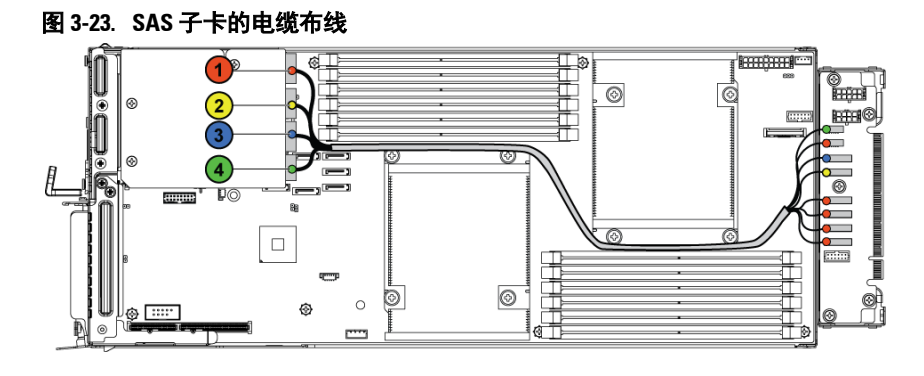

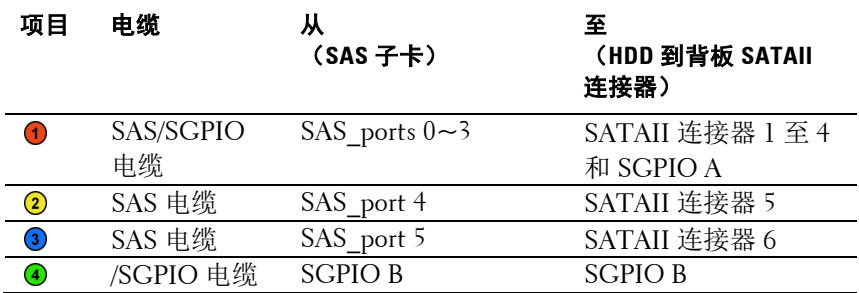

### 卸下 **NIC** 子卡

#### 小心:多数维修只能由经认证的维修技术人员执行。您只能根据产品说明 文件中的授权,或者在在线或电话服务和支持小组的指导下,进行故障排 除和简单的维修。由于未经 **Dell** 授权的维修所造成的损坏不包括在保修范 围内。请阅读并遵循产品附带的安全说明。

- **1** 卸下系统板部件。请参阅"[卸下系统板部件](#page-98-0)"(第 [99](#page-98-0) 页)。
- **2** 断开所有电缆与 NIC 子卡的连接。
- **3** 卸下用于固定扩展卡支架的四颗螺钉。请参阅图 [3-24](#page-126-0)。
- **4** 将扩展卡支架从系统板部件上提出。请参阅图 [3-24](#page-126-0)。

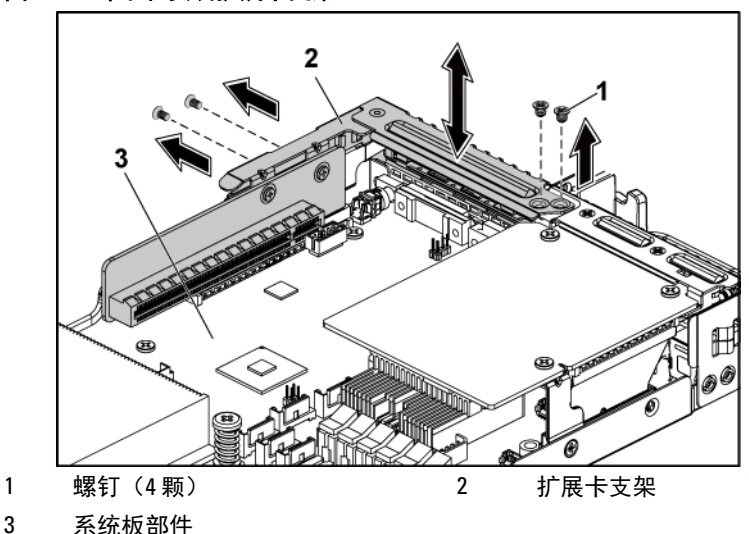

<span id="page-126-0"></span>图 **3-24.** 卸下和安装扩展卡支架

**5** 卸下用于固定 NIC 子卡部件的四颗螺钉。请参阅图 [3-25](#page-127-0)。

**6** 将 NIC 子卡部件从系统板上的卡桥接板上提出。请参阅图 [3-25](#page-127-0)。

### <span id="page-127-0"></span>图 **3-25.** 卸下和安装 **NIC** 子卡部件

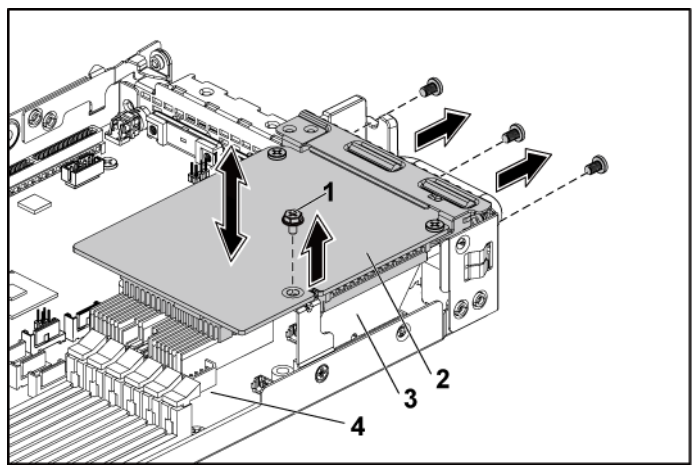

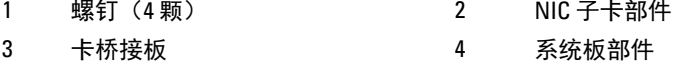

- 卸下用于将 NIC 子卡固定至支架的两颗螺钉。请参阅图 [3-26](#page-128-0)。
- 从支架上卸下 NIC 子卡。请参阅图 [3-26](#page-128-0)。

<span id="page-128-0"></span>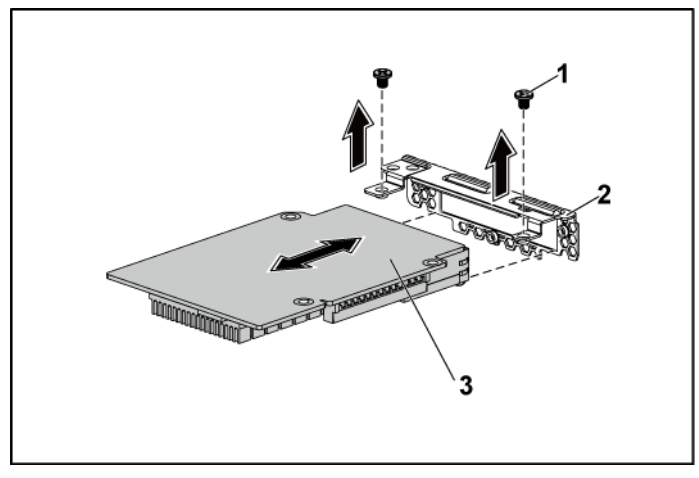

1 螺钉 (2 颗 ) 2 NIC 子卡支架

3 NIC 子卡

## 安装 **NIC** 子卡

#### 小心:多数维修只能由经认证的维修技术人员执行。您只能根据产品说明 文件中的授权,或者在在线或电话服务和支持小组的指导下,进行故障排 除和简单的维修。由于未经 **Dell** 授权的维修所造成的损坏不包括在保修范 围内。请阅读并遵循产品附带的安全说明。

- **1** 将四个 NIC 端口与支架上对应的端口插槽对齐,再将子卡安装到支 架上。请参阅图 [3-26](#page-128-0) 和图 [5-11](#page-200-0)。
- **2** 安装用于将子卡固定至支架的两颗螺钉。请参阅图 [3-26](#page-128-0)。
- **3** 将 NIC 子卡部件安装到系统板部件的卡桥接板上。请参阅图 [3-25](#page-127-0)。
- **4** 安装用于将 NIC 子卡部件固定至系统板部件的四颗螺钉。请参 阅图 [3-25](#page-127-0)。
- **5** 将扩展卡支架放入系统板部件中。
- **6** 装回用于固定扩展卡支架的四颗螺钉。
- **7** 将所有电缆重新连接到 NIC 子卡。
- **8** 装回系统板部件。请参阅"[安装系统板部件](#page-99-0)"(第 [100](#page-99-0) 页)。

## 卸下 **Mellanox** 卡

小心:多数维修只能由经认证的维修技术人员执行。您只能根据产品说明  $\bigwedge$ 文件中的授权,或者在在线或电话服务和支持小组的指导下,进行故障排 除和简单的维修。由于未经 **Dell** 授权的维修所造成的损坏不包括在保修范 围内。请阅读并遵循产品附带的安全说明。

注:Mellanox 卡附带了专门用于使用此卡的不同 MLB 托架。  $\mathbb{Z}$ 

- **1** 卸下系统板部件。请参阅"[卸下系统板部件](#page-98-0)"(第 [99](#page-98-0) 页)。
- **2** 断开所有电缆与 Mellanox 子卡的连接。
- **3** 卸下用于固定扩展卡支架的四颗螺钉。请参阅图 [3-27](#page-129-0)。
- **4** 将扩展卡支架从系统板部件上提出。请参阅图 [3-24](#page-126-0)。

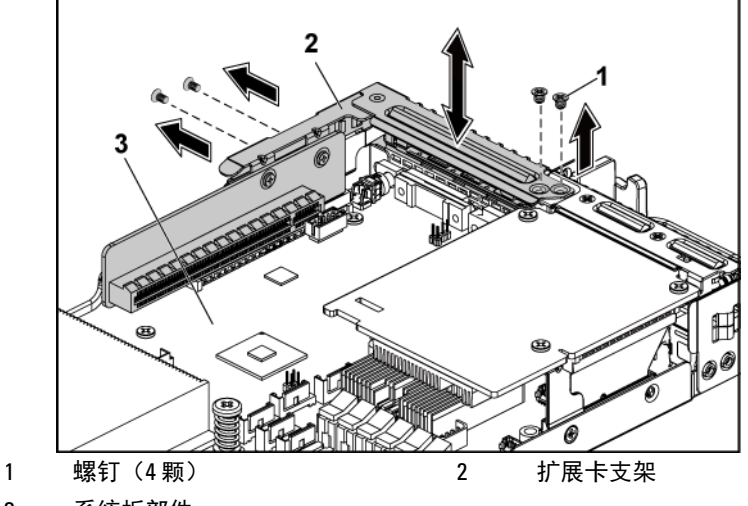

#### <span id="page-129-0"></span>图 **3-27.** 卸下和安装扩展卡支架

3 系统板部件

- 卸下用于固定 Mellanox 卡部件的四颗螺钉。请参阅图 [3-28](#page-130-0)。
- 将 Mellanox 卡部件从系统板上的夹层卡桥接板上提出。请参 阅图 [3-28](#page-130-0)。

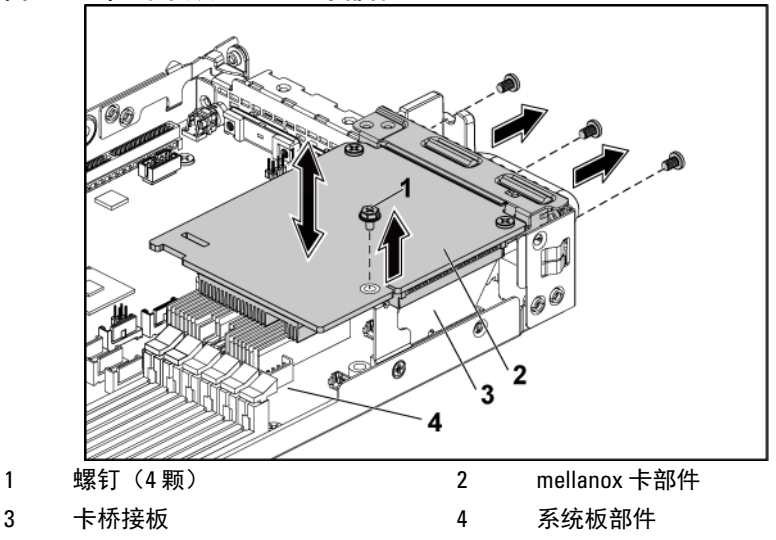

<span id="page-130-0"></span>图 **3-28.** 卸下和安装 **Mellanox** 卡部件

- 卸下用于将 Mellanox 卡固定至支架的两颗螺钉。请参阅图 [3-29](#page-131-0)。
- 从支架中卸下 Mellanox 卡。请参阅图 [3-29](#page-131-0)。

<span id="page-131-0"></span>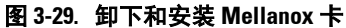

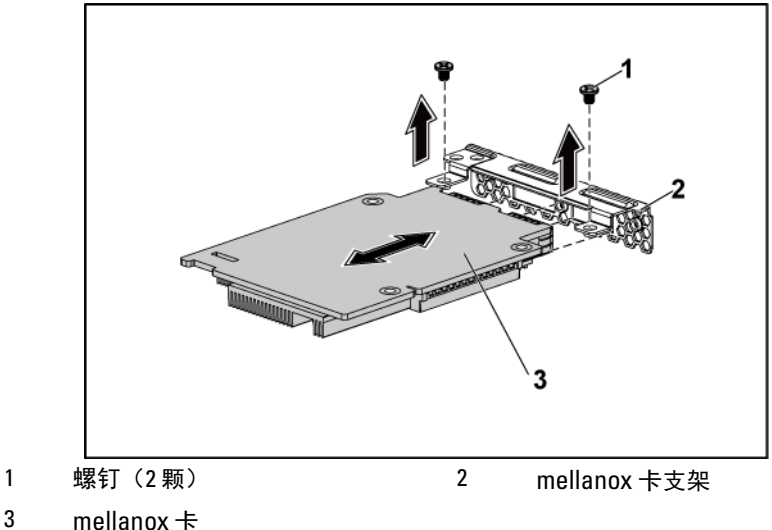

## 安装 **Mellanox** 卡

#### 小心:多数维修只能由经认证的维修技术人员执行。您只能根据产品说明 文件中的授权,或者在在线或电话服务和支持小组的指导下,进行故障排 除和简单的维修。由于未经 **Dell** 授权的维修所造成的损坏不包括在保修范 围内。请阅读并遵循产品附带的安全说明。

- 1 将两个端口与支架上对应的端口插槽对齐,再将子卡安装到支架上。 请参阅图 [3-29](#page-131-0)。
- 2 安装用于将 Mellanox 卡固定至支架的两颗螺钉。请参阅图 [3-29](#page-131-0)。
- 3 将 Mellanox 卡部件安装到系统板部件的卡桥接板上。请参阅图 [3-28](#page-130-0)。
- 4 安装用于将 Mellanox 卡部件固定至系统板部件的四颗螺钉。请参阅 图 [3-28](#page-130-0)。
- 5 将扩展卡支架放入系统板部件中。
- 6 装回用于固定扩展卡支架的四颗螺钉。
- 7 将所有电缆重新连接到 Mellanox 卡。
- 8 装回系统板部件。请参阅"[安装系统板部件](#page-99-0)"(第 [100](#page-99-0) 页)。

# 系统内存

每个系统板都有十二个非缓冲或注册的 DDR3-DIMM 插槽, 用以安装 最多十二个 DDR3-800/1066/1333/1600\* 内存芯片,以支持处理器 0 和处 理器 1。有关内存模块位置的信息,请参阅"[系统板连接器](#page-190-0)" (第 [191](#page-190-0) 页)。

■ 注: 系统内存的工作频率最高只能达到 1333MT/s。

## 支持的 **DIMM** 配置

有关十二个 DIMM 插槽的顺序信息,请参阅图 [3-30](#page-133-0)。如果插入单列/双 列 DIMM, 则始终以 DIMMA2 开始。有关可用内存配置的信息, 请参 阅表 [3-2](#page-133-1)。

<span id="page-133-0"></span>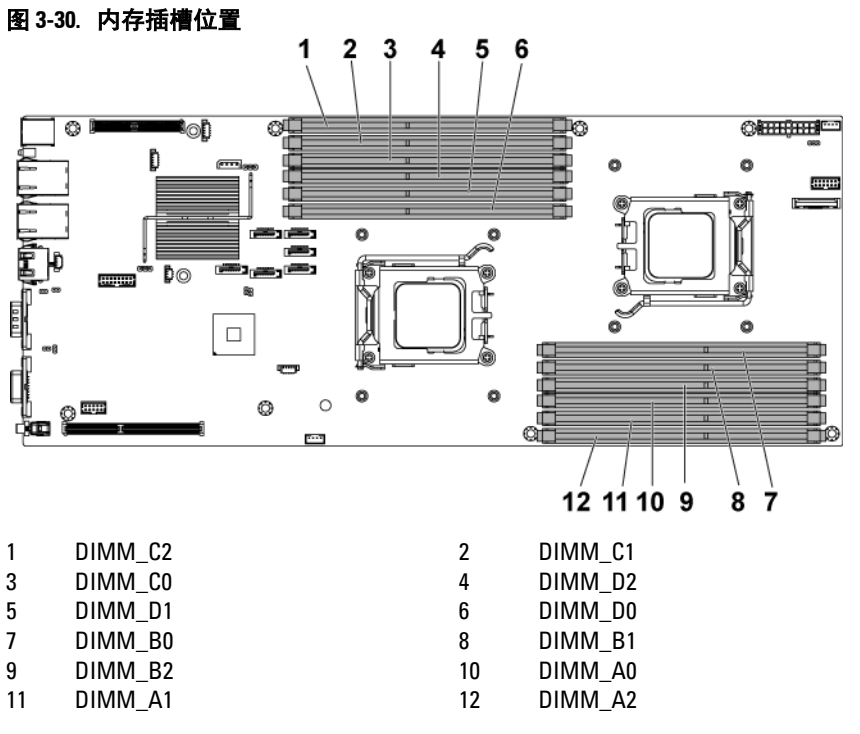

<span id="page-133-1"></span>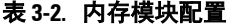

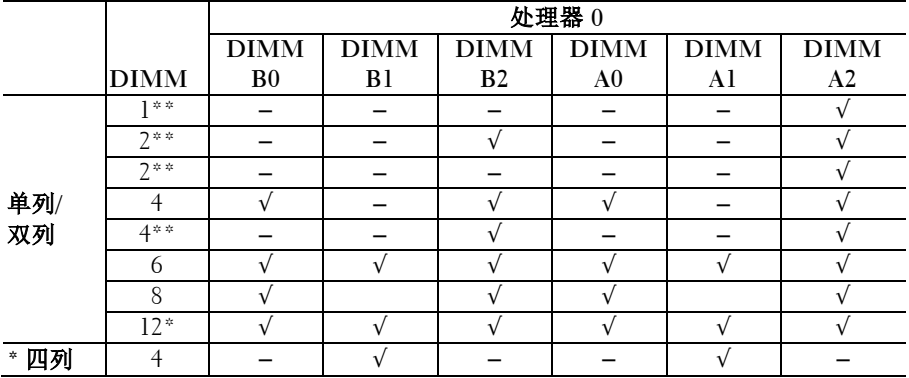

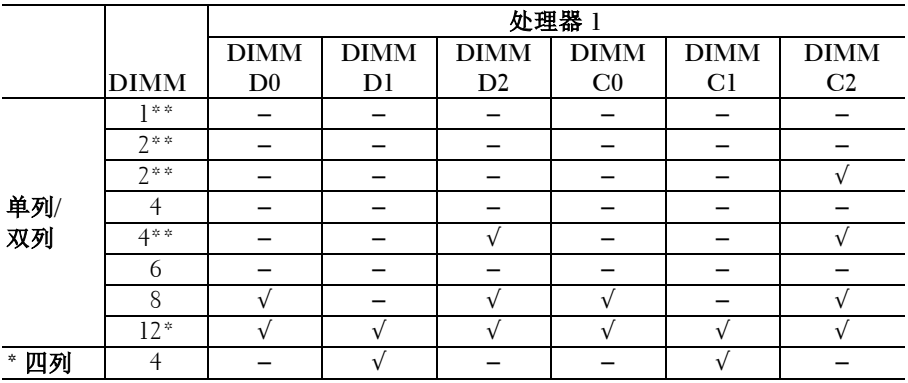

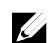

注: 空 DIMM 插槽标记为"-"。为实现最佳性能, 安装的所有内存模块必须 具有相同的速度、容量且出自同一制造商。

- 注:非缓冲 DIMM 不支持在上表中标记为"\*"的配置项。  $\mathscr{U}$
- 注:系统内存的工作频率只在安装了 1R/2R 1600MHZ UDIMM/RDIMM 时才能  $\mathbb{Z}$ 最到达到高达 1333MT/s,请参阅上表中标记为"\*\*"的项目。

## <span id="page-134-0"></span>卸下内存模块

- 警告:在关闭系统电源后一段时间内,内存模块摸上去会很烫。在操作内 存模块之前,先等待一段时间以使其冷却。抓住内存模块卡的两边,避免 触碰内存模块上的组件。
- 小心:多数维修只能由经认证的维修技术人员执行。您只能根据产品说明 文件中的授权,或者在在线或电话服务和支持小组的指导下,进行故障排 除和简单的维修。由于未经 **Dell** 授权的维修所造成的损坏不包括在保修范 围内。请阅读并遵循产品附带的安全说明。
- **1** 卸下系统板部件。请参阅"[卸下系统板部件](#page-98-0)"(第 [99](#page-98-0) 页)。
- **2** 找到内存模块插槽的位置。请参阅图 [3-30](#page-133-0)。
- **3** 向下并向外按压插槽两端的弹出卡舌,直至内存模块从插槽中弹出。 请参阅图 [3-31](#page-136-0)。
- **4** 仅抓住内存模块卡的两边,确保不要触碰内存模块中间。
- **5** 装回系统板部件。请参阅"[安装系统板部件](#page-99-0)"(第 [100](#page-99-0) 页)。
- **6** 将系统重新连接至电源插座,并开启系统和所有连接的外围设备。

#### <span id="page-135-0"></span>安装内存模块

#### 警告:在关闭系统电源后一段时间内,内存模块摸上去会很烫。在操作内 **A** 存模块之前,先等待一段时间以使其冷却。抓住内存模块卡的两边,避免 触碰内存模块上的组件。

 $\triangle$ 小心:多数维修只能由经认证的维修技术人员执行。您只能根据产品说明 文件中的授权,或者在在线或电话服务和支持小组的指导下,进行故障排 除和简单的维修。由于未经 **Dell** 授权的维修所造成的损坏不包括在保修范 围内。请阅读并遵循产品附带的安全说明。

- **1** 卸下系统板部件。请参阅"[卸下系统板部件](#page-98-0)"(第 [99](#page-98-0) 页)。
- **2** 找到内存模块插槽的位置。请参阅图 [3-30](#page-133-0)。
- **3** 向下并向外按压内存模块插槽上的弹出卡舌(如图 [3-31](#page-136-0) 所示), 以便将内存模块插入插槽。
- **4** 仅抓住内存模块卡的两边,确保不要触碰内存模块中间。
- **5** 将内存模块的边缘连接器与内存模块插槽的定位卡锁对准,并将内 存模块插入插槽。请参阅图 [3-31](#page-136-0)。

#### 注:内存模块插槽有定位卡锁,使内存模块只能从一个方向安装到插  $\mathbb{Z}$ 槽中。

#### <span id="page-136-0"></span>图 **3-31.** 安装和卸下 **DIMM**

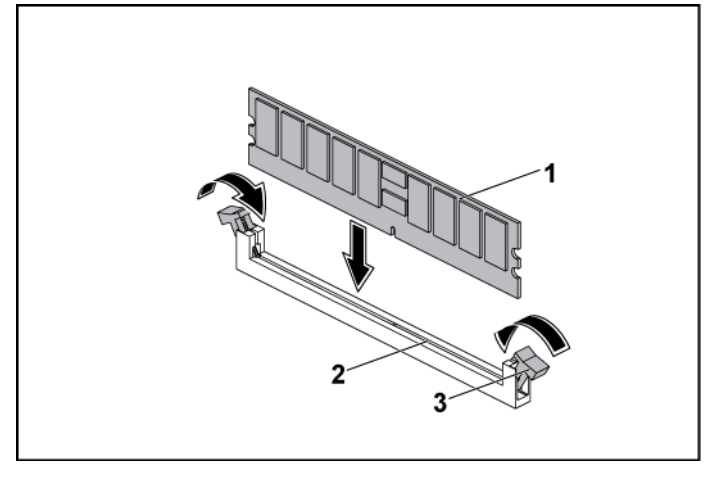

1 内存模块 2 内存模块插槽

#### 3 内存模块插槽弹出卡舌(2 个)

- **6** 用拇指按压内存模块以将内存模块锁定在插槽中。请参阅图 [3-31](#page-136-0)。 如果内存模块已在插槽中正确就位,则内存模块插槽上的弹出卡舌 应与已安装内存模块的其他插槽上的弹出卡舌对准。
- **7** 重复此过程的步骤 4 至 7,以认可的配置安装其余内存模块。请参 阅表 [3-2](#page-133-1)。
- **8** 装回系统板部件。请参阅"[安装系统板部件](#page-99-0)"(第 [100](#page-99-0) 页)。
- **9** 启动系统,按 <F2> 键进入系统设置程序,检查 System Setup (系统设置)主屏幕上的 System Memory(系统内存)设置。 系统应该已经更改了该值,以反映新安装的内存。
- **10** 如果该值不正确,表示一个或多个内存模块可能未正确安装。重复 此过程的步骤 2 至 10, 确保内存模块已在各自的插槽中牢固就位。

# 插入器延长器

小心:多数维修只能由经认证的维修技术人员执行。您只能根据产品说明 文件中的授权,或者在在线或电话服务和支持小组的指导下,进行故障排 除和简单的维修。由于未经 **Dell** 授权的维修所造成的损坏不包括在保修范 围内。请阅读并遵循产品附带的安全说明。

## 卸下插入器延长器

- **1** 卸下系统板部件。请参阅"[卸下系统板部件](#page-98-0)"(第 [99](#page-98-0) 页)。
- **2** 从插入器延长器断开所有电缆连接。请参阅图 [5-9](#page-198-0)。
- **3** 卸下用于将插入器延长器固定至插入器延长器托盘的五颗螺钉。 请参阅图 [3-32](#page-137-0)。
- **4** 将插入器延长器从插入器延长器托盘上提出。请参阅图 [3-32](#page-137-0)。

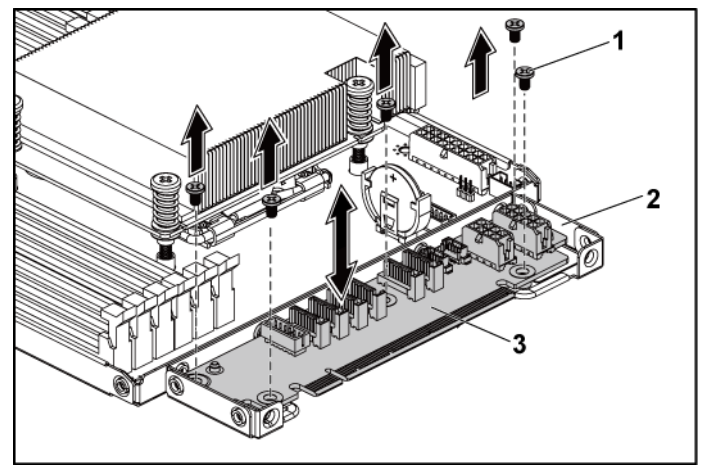

#### <span id="page-137-0"></span>图 **3-32.** 卸下和安装插入器延长器

1 螺钉(5 颗) 2 插入器延长器托盘

3 插入器延长器

## 安装插入器延长器

#### 小心:多数维修只能由经认证的维修技术人员执行。您只能根据产品说明 文件中的授权,或者在在线或电话服务和支持小组的指导下,进行故障排 除和简单的维修。由于未经 **Dell** 授权的维修所造成的损坏不包括在保修范 围内。请阅读并遵循产品附带的安全说明。

- **1** 将插入器延长器放入插入器延长器托盘。
- **2** 装回用于将插入器延长器固定至插入器延长器托盘上的五颗螺钉。
- **3** 将所有电缆连接至插入器延长器。请参阅图 [5-9](#page-198-0)。
- **4** 装回系统板部件。请参阅"[安装系统板部件](#page-99-0)"(第 [100](#page-99-0) 页)。

## 系统电池

#### 更换系统电池

#### $\bigwedge$ 警告:不正确地安装新电池可能会有爆炸的危险。更换电池时,请仅使用 制造商推荐的电池或同等型号的电池。有关附加信息,请参阅安全信息。 小心:多数维修只能由经认证的维修技术人员执行。您只能根据产品说明 文件中的授权,或者在在线或电话服务和支持小组的指导下,进行故障排 除和简单的维修。由于未经 **Dell** 授权的维修所造成的损坏不包括在保修范

**1** 卸下系统板部件。请参阅"[卸下系统板部件](#page-98-0)"(第 [99](#page-98-0) 页)。

围内。请阅读并遵循产品附带的安全说明。

<span id="page-139-0"></span>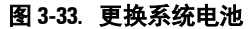

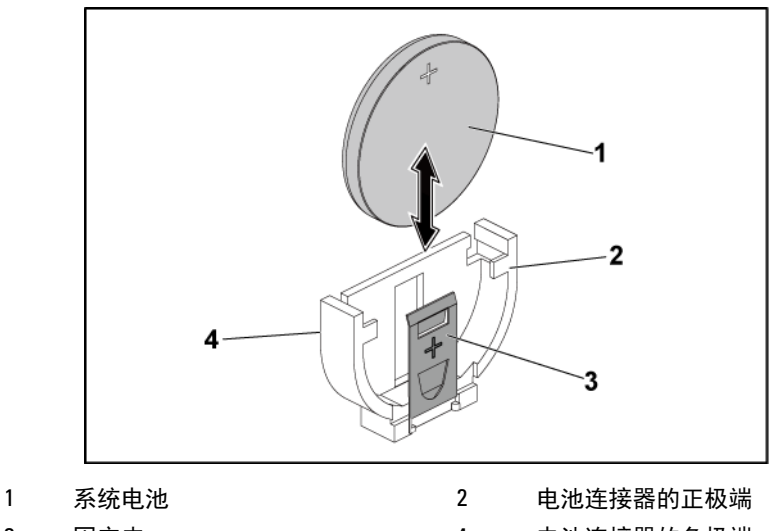

3 固定夹 4 电池连接器的负极端

**2** 找到电池的位置。请参阅"[系统板连接器](#page-190-0)"(第 [191](#page-190-0) 页)。

#### 小心:为避免损坏电池连接器,在安装或卸下电池时必须稳固支撑连  $\bigwedge$ 接器。

- **3** 朝连接器正极端轻拉电池上方的固定夹,将电池从连接器中取出。 请参阅图 [3-33](#page-139-0)。
- **4** 将新电池的"+"朝向电池连接器上的固定夹。请参阅图 [3-33](#page-139-0)。
- **5** 朝连接器正极端轻拉固定夹,将电池滑入连接器,直至固定夹卡入 到位。请参阅图 [3-33](#page-139-0)。
- **6** 装回系统板部件。请参阅"[安装系统板部件](#page-99-0)"(第 [100](#page-99-0) 页)。
- **7** 进入系统设置程序,以确认电池是否可以正常运行。请参阅"[使用](#page-38-0) [系统设置程序](#page-38-0)"(第 [39](#page-38-0) 页)。
- **8** 在系统设置程序的"**Time**"(时间)和"**Date**"(日期)字段中输 入正确的时间和日期。
- **9** 退出系统设置程序。

## 系统板

## 卸下系统板

- 小心:多数维修只能由经认证的维修技术人员执行。您只能根据产品说明  $\bigwedge$ 文件中的授权,或者在在线或电话服务和支持小组的指导下,进行故障排 除和简单的维修。由于未经 **Dell** 授权的维修所造成的损坏不包括在保修范 围内。请阅读并遵循产品附带的安全说明。
- **1** 卸下系统板部件。请参阅"[卸下系统板部件](#page-98-0)"(第 [99](#page-98-0) 页)。
- **2** 卸下散热器。请参阅"[卸下散热器](#page-100-0)"(第 [101](#page-100-0) 页)。
- **3** 卸下扩展卡部件。请参阅"[卸下扩展卡](#page-104-0)"(第 [105](#page-104-0) 页)。
- **4** 如果已安装,请卸下 SAS 子卡。请参阅"[卸下](#page-123-1) SAS 子卡" (第 [124](#page-123-1) 页)。
- **5** 从系统板上断开硬盘驱动器和电源电缆的连接。
- **6** 卸下八颗螺钉并滑动系统板。请参阅图 [3-34](#page-141-0)。

### 小心:不要通过抓住内存模块、处理器或其他组件来提起系统板。

**7** 抓住系统板边缘,将系统板从系统板部件中提出。请参阅图 [3-34](#page-141-0)。

#### <span id="page-141-0"></span>图 **3-34.** 卸下和安装系统板

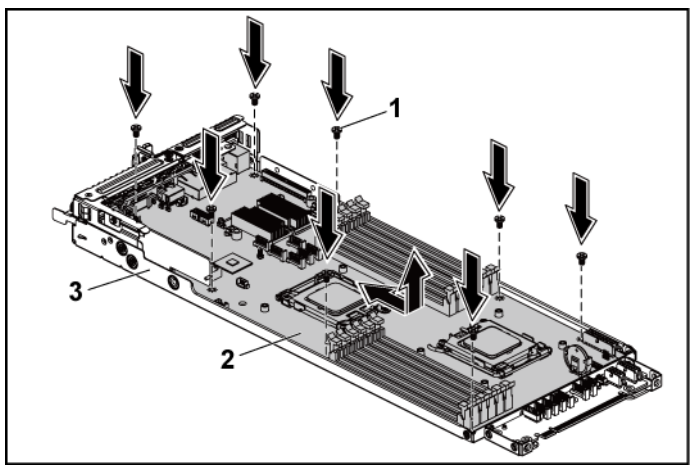

螺钉(8 颗) 2 系统板

系统板部件

## 安装系统板

- 打开新系统板的包装。
- 抓住系统板边缘,将系统板滑入系统板部件中。
- 装回用于将系统板固定至系统板部件的八颗螺丝。
- 将处理器转移至新的系统板。请参阅"[卸下处理器](#page-101-0)"(第 [102](#page-101-0) 页) 和"[安装处理器](#page-102-0)"(第 [103](#page-102-0) 页)。
- [卸下](#page-134-0)内存模块,然后将其转移至新板上的相同位置。请参阅"卸下 [内存模块](#page-134-0)"(第 [135](#page-134-0) 页)和"[安装内存模块](#page-135-0)"(第 [136](#page-135-0) 页)。
- 将硬盘驱动器和电源电缆连接至系统板。
- 如果适用,请安装 SAS 子卡。请参阅"[安装](#page-124-0) SAS 子卡" (第 [125](#page-124-0) 页)。
- 安装扩展卡部件。请参阅"[安装扩展卡](#page-105-0)"(第 [106](#page-105-0) 页)。
- 装回系统板部件。请参阅"[安装系统板部件](#page-99-0)"(第 [100](#page-99-0) 页)。

# 打开与合上系统护盖

- 警告:需要提起系统时,请让其他人进行协助。为避免受伤,请勿尝试独  $\bigwedge$ 自提起系统。
- 小心:为确保正常散热,在对系统进行操作时必须安装系统护盖。

 $\triangle$ 小心:多数维修只能由经认证的维修技术人员执行。您只能根据产品说明 文件中的授权,或者在在线或电话服务和支持小组的指导下,进行故障排 除和简单的维修。由于未经 **Dell** 授权的维修所造成的损坏不包括在保修范 围内。请阅读并遵循产品附带的安全说明。

### 打开系统护盖

- **1** 建议关闭系统,包括连接的所有外围设备,并断开系统与电源插座 的连接。
- **2** 卸下用于固定系统护盖的螺钉。请参阅图 [3-35](#page-143-0)。
- **3** 按下护盖闩锁释放锁。请参阅图 [3-35](#page-143-0)。
- **4** 把手掌放在牵引垫上并抓住护盖两端,将护盖从系统中滑出并提起。 请参阅图 [3-35](#page-143-0)。

#### <span id="page-143-0"></span>图 **3-35.** 打开与合上系统护盖

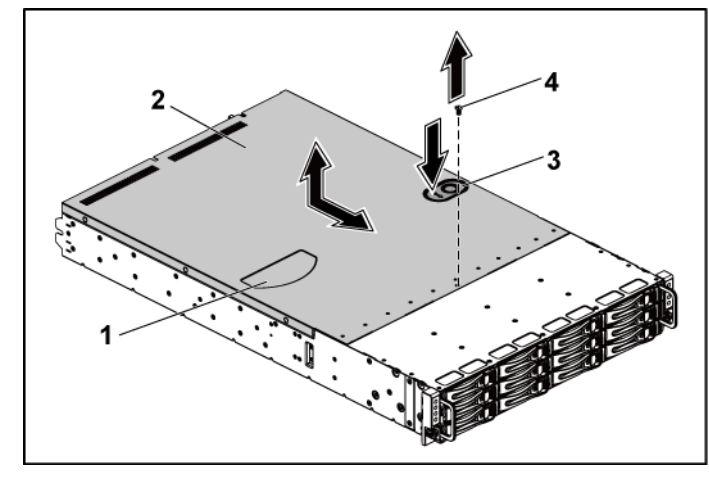

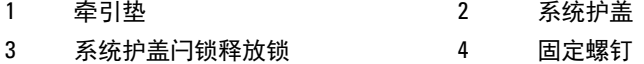

## 合上系统护盖

- **1** 将护盖放在机箱上,并滑向机箱前部,直至啮合到位。请参 阅图 [3-35](#page-143-0)。
- **2** 用固定螺钉固定护盖。请参阅图 [3-35](#page-143-0)。

# 散热风扇

## 卸下散热风扇

警告:请勿尝试在无散热风扇的情况下运行系统。

 警告:在系统关闭之后,散热风扇会继续旋转一段时间。请等到风扇停止 旋转再将其从系统卸下。
### 小心:多数维修只能由经认证的维修技术人员执行。您只能根据产品说明 文件中的授权,或者在在线或电话服务和支持小组的指导下,进行故障排 除和简单的维修。由于未经 **Dell** 授权的维修所造成的损坏不包括在保修范 围内。请阅读并遵循产品附带的安全说明。

- **1** 建议关闭系统,包括连接的所有外围设备,并断开系统与电源插座 的连接。
- **2** 打开系统护盖。请参阅"[打开系统护盖](#page-142-0)"(第 [143](#page-142-0) 页)。
- **3** 从风扇控制器板上断开风扇电源电缆的连接。 从系统拔下这些电缆时,记下它们穿过机箱卡舌的走向。装回这些 电缆时,必须正确布线,以免压住和卷曲电缆。
- **4** 要卸下散热风扇 2、3 或 4,直接将其从散热风扇固定框架中提出即 可。请参阅图 [3-36](#page-144-0)。

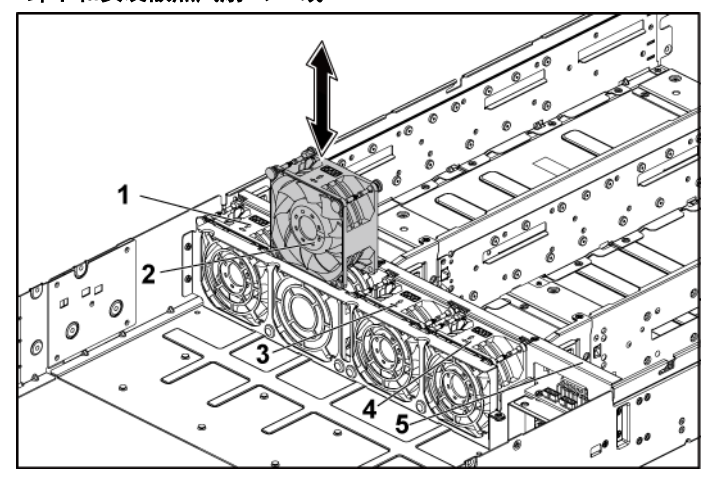

#### <span id="page-144-0"></span>图 **3-36.** 卸下和安装散热风扇 **2**、**3** 或 **4**

- 1 散热风扇 1 2 散热风扇 2
- 3 散热风扇 3 4 散热风扇 4
- 5 散热风扇固定框架
- **5** 要完全卸下散热风扇 1,请执行步骤 6 至 8。
- **6** 首先从散热风扇支架中提起散热风扇 1。请参阅图 [3-37](#page-145-0)。
- **7** 卸下将短型散热风扇支架固定至机箱的螺钉,然后从机箱中提出短 型散热风扇支架。请参阅图 [3-37](#page-145-0)。 记下散热风扇 1 的电缆在短型散热风扇支架下方的布线方式。
- **8** 从机箱中提出散热风扇 1 和电缆。
	-
- <span id="page-145-0"></span>图 **3-37.** 卸下和安装散热风扇 **1**

1 散热风扇 1 2 螺钉(8 颗)

<span id="page-145-1"></span>3 散热风扇支架(长型) 4 散热风扇支架(短型)

## 安装散热风扇

小心:多数维修只能由经认证的维修技术人员执行。您只能根据产品说明 文件中的授权,或者在在线或电话服务和支持小组的指导下,进行故障排 除和简单的维修。由于未经 **Dell** 授权的维修所造成的损坏不包括在保修范 围内。请阅读并遵循产品附带的安全说明。

- **1** 要安装散热风扇 1,对齐散热风扇 1,并将其滑入散热风扇固定框架, 同时散热风扇1 的电缆穿过散热风扇支架的下方, 然后将短型散热 风扇支架装入机箱。请参阅图 [3-36](#page-144-0) 和图 [3-37](#page-145-0)。
- 2 要安装散热风扇 2、3 或 4, 对齐散热风扇并将其滑入散热风扇固定 框架,直至它牢固就位。请参阅图 [3-36](#page-144-0)。

#### 注:风扇叶片应朝向系统前面板。  $\mathbb{Z}$

- **3** 将风扇电源电缆连接至风扇控制器卡上的连接器。 必须使这些电缆正确穿过机箱的卡舌,以防其被夹紧或出现卷曲。
- **4** 合上系统护盖。请参阅"[合上系统护盖](#page-143-0)"(第 [144](#page-143-0) 页)。
- **5** 将系统重新连接至其电源插座,并开启系统和所有连接的外围设备。

## 配电板

## <span id="page-146-0"></span>卸下配电板

小心:多数维修只能由经认证的维修技术人员执行。您只能根据产品说明 Λ 文件中的授权,或者在在线或电话服务和支持小组的指导下,进行故障排 除和简单的维修。由于未经 **Dell** 授权的维修所造成的损坏不包括在保修范 围内。请阅读并遵循产品附带的安全说明。

注:本系统具有两块配电板。针对两块配电板的卸下和安装步骤相似。  $\mathbb Z$ 要对位于底部的第二块配电板进行操作,需卸下顶部的配线板。

- **1** 建议关闭系统,包括连接的所有外围设备,并断开系统与电源插座 的连接。
- **2** 打开系统护盖。请参阅"[打开系统护盖](#page-142-0)"(第 [143](#page-142-0) 页)。
- **3** 卸下电源设备。请参阅"[卸下和安装电源设备](#page-97-0)"(第 [98](#page-97-1) 页)。
- **4** 从第一块配电板上断开所有电缆的连接。请参阅图 [3-39](#page-149-0)。 从系统拔下这些电缆时,记下它们在机箱卡舌下的走向。装回这些 电缆时,必须正确布线,以免压住和卷曲电缆。
- **5** 卸下用于将第一块配电板固定至系统的螺钉。请参阅图 [3-38](#page-147-0)。
- **6** 从系统中提出配电板。请参阅图 [3-38](#page-147-0)。
	- 注:要卸下位于第一块配电板下方的第二块配电板,需在取出前卸下  $\mathbb Z$ 配电板连接器并将板转动一定角度。
		- $\overline{2}$
- <span id="page-147-0"></span>图 **3-38.** 卸下和安装配电板

- 1 第一块配电板 2 螺钉 (4 颗)
- 3 配电板连接器 4 螺钉(4 颗)
- 5 第二块配电板

## <span id="page-147-1"></span>安装配电板

小心:多数维修只能由经认证的维修技术人员执行。您只能根据产品说明 文件中的授权,或者在在线或电话服务和支持小组的指导下,进行故障排 除和简单的维修。由于未经 **Dell** 授权的维修所造成的损坏不包括在保修范 围内。请阅读并遵循产品附带的安全说明。

小心:如已卸下,则必须在装回顶部第一块配电板之前,先装回位于底部 的第二块配电板和配电板连接器。

**1** 如已卸下,则应先将第二块配电板放入系统中。请参阅图 [3-38](#page-147-0)。 否则,请跳至步骤 5。

#### 注:要安装在第一块配电板下方的第二块配电板,需在安装时将板翻  $\mathscr{U}$ 转一定角度。

- **2** 装回用于将第二块配电板固定至系统的螺钉。请参阅图 [3-38](#page-147-0)。
- **3** 装回配电板连接器。请参阅图 [3-38](#page-147-0)。
- **4** 将所有电缆连接至第二块配电板。请参阅图 [3-39](#page-149-0)。 必须使这些电缆正确穿过机箱的卡舌,以防其被夹紧或出现卷曲。
- **5** 将第一块配电板装回系统。请参阅图 [3-38](#page-147-0)。
- **6** 装回用于将第一块配电板固定至系统的螺钉。请参阅图 [3-38](#page-147-0)。
- **7** 将所有电缆连接至第一块配电板。请参阅图 [3-39](#page-149-0)。 必须使这些电缆正确穿过机箱的卡舌,以防其被夹紧或出现卷曲。
- **8** 装回电源设备。请参阅"[安装电源设备](#page-98-0)"(第 [99](#page-98-0) 页)。
- **9** 合上系统护盖。请参阅"[合上系统护盖](#page-143-0)"(第 [144](#page-143-0) 页)。
- **10** 将系统重新连接至其电源插座,并开启系统和所有连接的外围设备。

## 配电板的电缆布线

## <span id="page-149-0"></span>图 **3-39.** 电缆布线 − 配电板

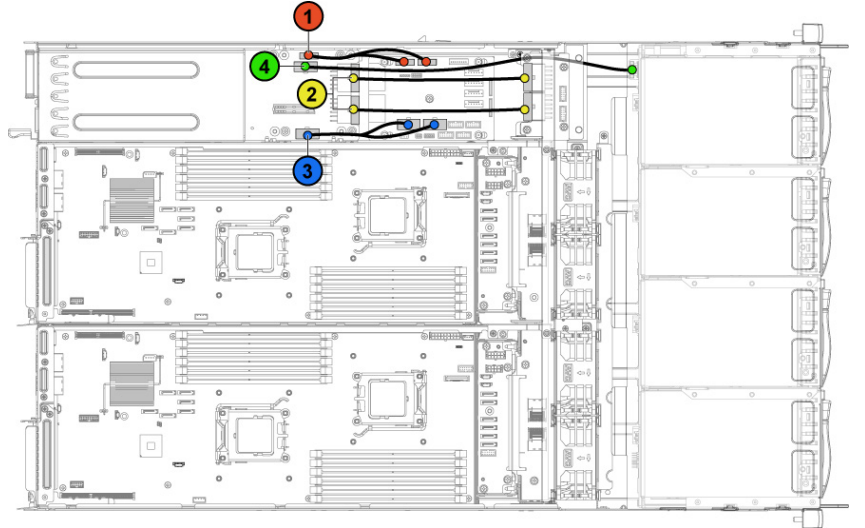

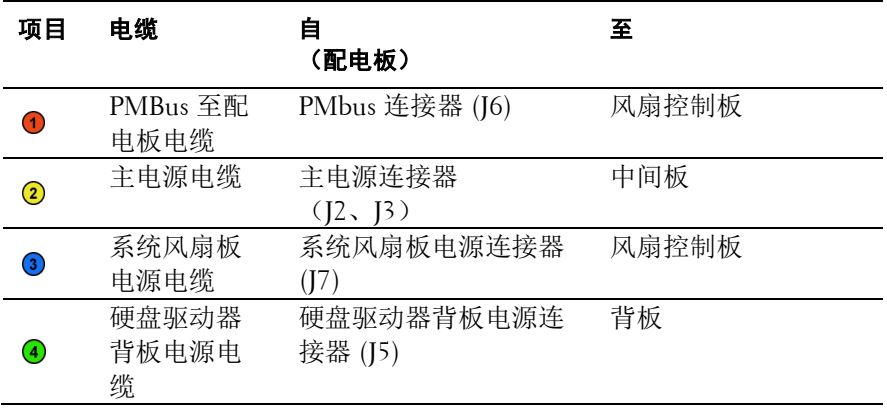

# 风扇控制器板

## 卸下风扇控制器板

## 小心:多数维修只能由经认证的维修技术人员执行。您只能根据产品说明 文件中的授权,或者在在线或电话服务和支持小组的指导下,进行故障排 除和简单的维修。由于未经 **Dell** 授权的维修所造成的损坏不包括在保修范 围内。请阅读并遵循产品附带的安全说明。

- **1** 建议关闭系统,包括连接的所有外围设备,并断开系统与电源插座 的连接。
- **2** 打开系统护盖。请参阅"[打开系统护盖](#page-142-0)"(第 [143](#page-142-0) 页)。
- **3** 卸下配电板。请参阅"[卸下配电板](#page-146-0)"(第 [147](#page-146-0) 页)。
- **4** 从风扇控制器板上断开所有电缆连接。请参阅图 [3-41](#page-152-0)。 从系统拔下这些电缆时,记下它们在机箱卡舌下的走向。装回这些 电缆时,必须正确布线,以免压住和卷曲电缆。
- **5** 卸下用于将风扇控制器板固定至机箱的螺钉。请参阅图 [3-40](#page-151-0)。
- **6** 滑动风扇控制器板,并将其从机箱中提出。请参阅图 [3-40](#page-151-0)。

<span id="page-151-0"></span>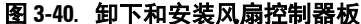

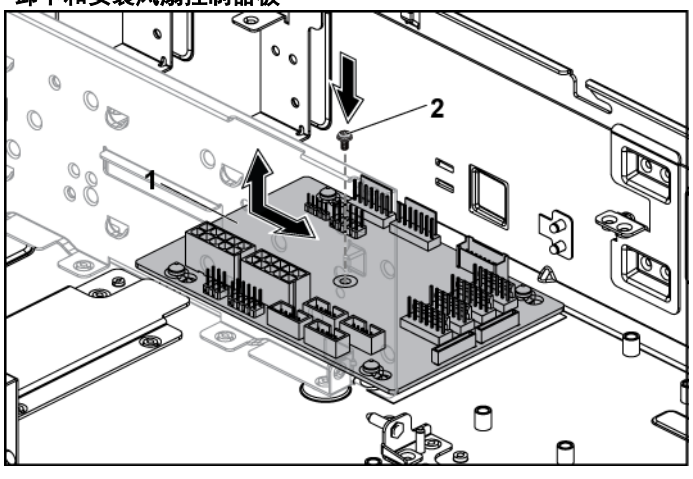

1 风扇控制器板 2 螺钉

## 安装风扇控制器板

- 小心:多数维修只能由经认证的维修技术人员执行。您只能根据产品说明  $\bigwedge$ 文件中的授权,或者在在线或电话服务和支持小组的指导下,进行故障排 除和简单的维修。由于未经 **Dell** 授权的维修所造成的损坏不包括在保修范 围内。请阅读并遵循产品附带的安全说明。
- **1** 将风扇控制器板放入机箱,并滑动到位。请参阅图 [3-40](#page-151-0)。
- **2** 装回用于将风扇控制器板固定至机箱的螺钉。请参阅图 [3-40](#page-151-0)。
- **3** 接上所有连接至风扇控制器板的电缆。请参阅图 [3-41](#page-152-0)。 必须使这些电缆正确穿过机箱的卡舌,以防其被夹紧或出现卷曲。
- **4** 装回配电板。请参阅"[安装配电板](#page-147-1)"(第 [148](#page-147-1) 页)。
- **5** 合上系统护盖。请参阅"[合上系统护盖](#page-143-0)"(第 [144](#page-143-0) 页)。
- **6** 将系统重新连接至其电源插座,并开启系统和所有连接的外围设备。

## 风扇控制板的电缆布线

## <span id="page-152-0"></span>图 **3-41.** 电缆布线 **-** 风扇控制板

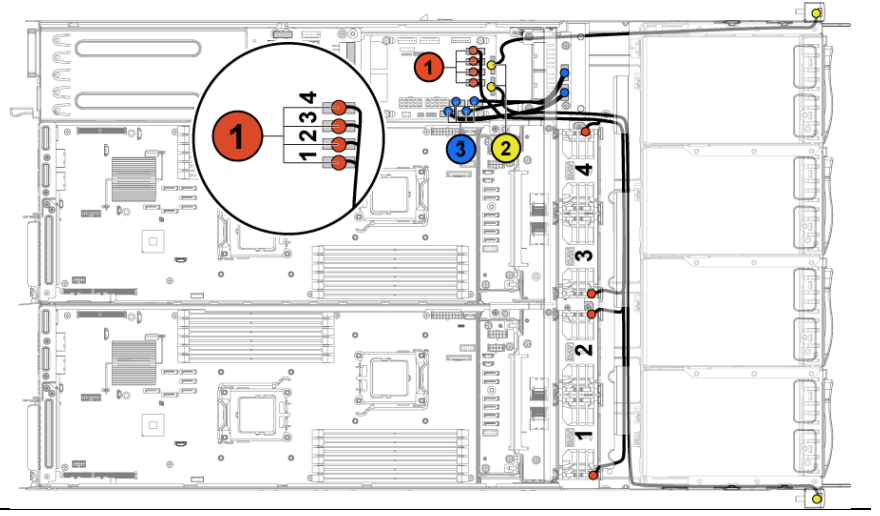

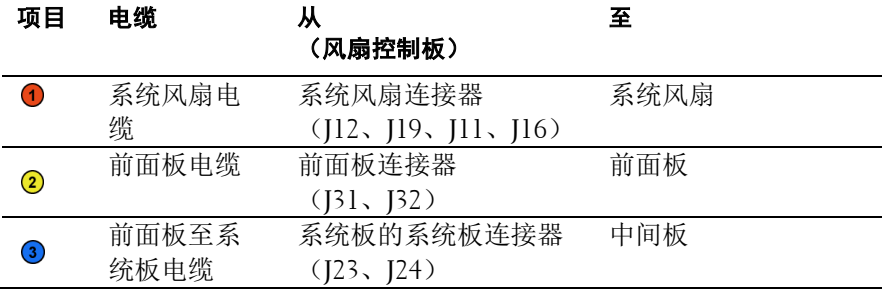

# 中间板

## 卸下中间板

## 小心:多数维修只能由经认证的维修技术人员执行。您只能根据产品说明 文件中的授权,或者在在线或电话服务和支持小组的指导下,进行故障排 除和简单的维修。由于未经 **Dell** 授权的维修所造成的损坏不包括在保修范 围内。请阅读并遵循产品附带的安全说明。

- **1** 关闭系统和所有已连接的外围设备,并断开系统与电源插座的连接。
- **2** 打开系统护盖。请参阅"[打开系统护盖](#page-142-0)"(第 [143](#page-142-0) 页)。
- **3** 卸下系统板部件。请参阅"[卸下系统板部件](#page-98-1)"(第 [99](#page-98-1) 页)。
- **4** 卸下散热风扇。请参阅"[卸下散热风扇](#page-143-1)"(第 [144](#page-143-1) 页)。
- **5** 卸下用于将散热风扇支架固定至机箱的螺钉。请参阅图 [3-42](#page-153-0)。
- **6** 从机箱中提出散热风扇支架。请参阅图 [3-42](#page-153-0)。

#### <span id="page-153-0"></span>图 **3-42.** 卸下和安装散热风扇支架

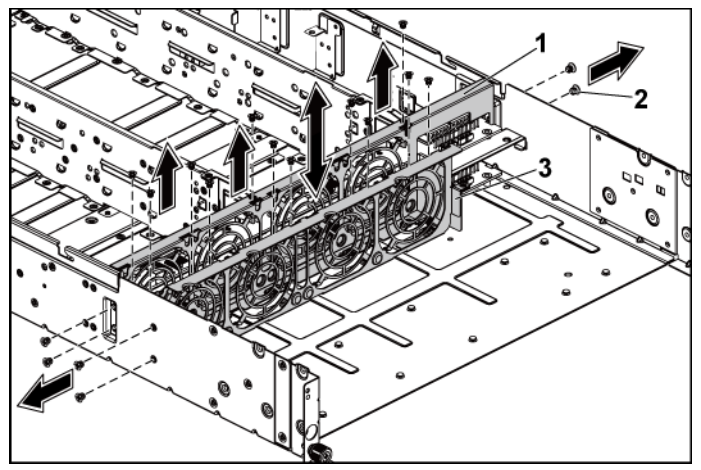

1 散热风扇支架(长型) 2 螺钉(14 颗)

3 散热风扇支架(短型)

- **7** 从上部中间板断开所有电缆连接。请参阅图 [5-9](#page-198-0)。 从系统拔下这些电缆时,记下它们在机箱卡舌下的走向。装回这些 电缆时,必须正确布线,以免压住和卷曲电缆。
- **8** 卸下将上部中间板固定至中间板固定件的螺钉。图 [3-43](#page-154-0)。
- **9** 取出上部中间板。请参阅图 [3-43](#page-154-0)。
	-
- <span id="page-154-0"></span>图 **3-43.** 卸下和安装上部中间板

1 螺钉(9 颗) 2 上部中间板

**10** 卸下用于将中间板固定件支撑固定至机箱的螺钉。请参阅图 [3-44](#page-155-0)。 **11** 从机箱中取出中间板固定件支撑。请参阅图 [3-44](#page-155-0)。

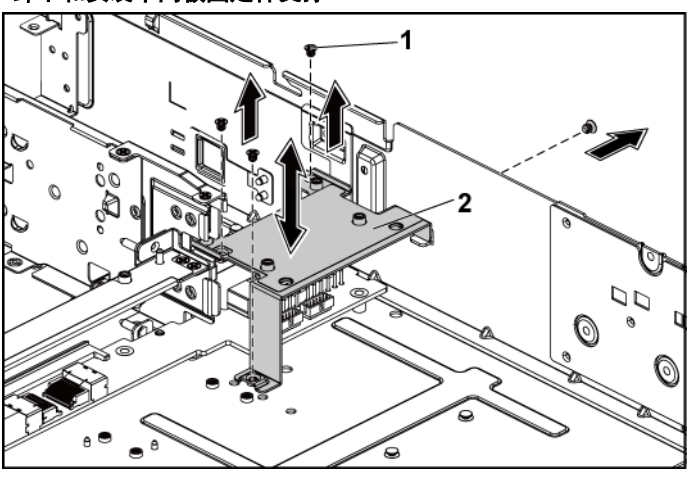

<span id="page-155-0"></span>图 **3-44.** 卸下和安装中间板固定件支撑

**12** 卸下用于将中间板固定件固定至机箱的螺钉。图 [3-45](#page-156-0)。

1 螺钉(4 颗) 2 中间板固定件支撑

**13** 从机箱中取出中间板固定件。请参阅图 [3-45](#page-156-0)。

<span id="page-156-0"></span>图 **3-45.** 卸下和安装中间板固定件

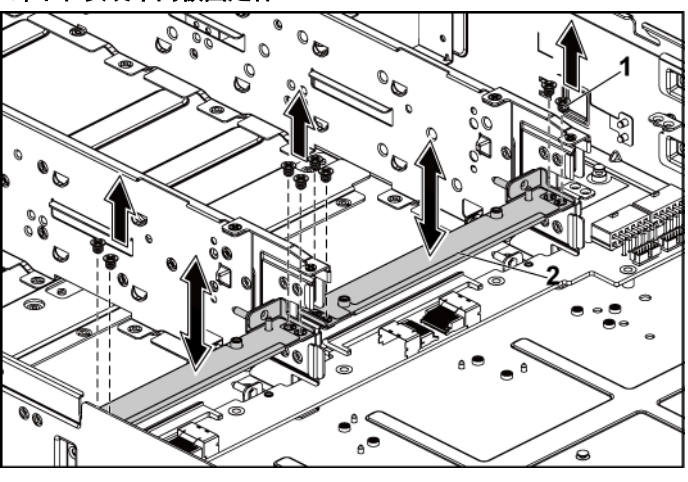

1 螺钉(8 颗) 2 中间板固定件

- **14** 从下部中间板断开所有电缆连接。请参阅图 5-9。 从系统拔下这些电缆时,记下它们在机箱卡舌下的走向。装回这些 电缆时,必须正确布线,以免压住和卷曲电缆。
- **15** 卸下用于将下部中间板固定至机箱的螺钉。图 [3-46](#page-157-0)。
- **16** 从机箱中取出下部中间板。请参阅图 [3-46](#page-157-0)

<span id="page-157-0"></span>图 **3-46.** 卸下和安装下部中间板

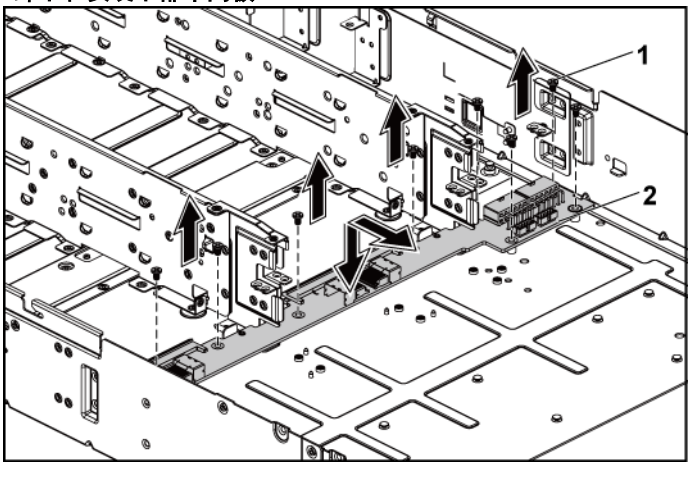

1 螺钉(8 颗) 2 下部中间板

## 安装中间板

- 小心:多数维修只能由经认证的维修技术人员执行。您只能根据产品说明 文件中的授权,或者在在线或电话服务和支持小组的指导下,进行故障排 除和简单的维修。由于未经 **Dell** 授权的维修所造成的损坏不包括在保修范 围内。请阅读并遵循产品附带的安全说明。
- **1** 将下部中间板放入机箱。请参阅图 [3-46](#page-157-0)。
- **2** 装回用于将下部中间板固定至机箱的螺钉。请参阅图 [3-46](#page-157-0)。
- **3** 接上所有连接至下部中间板的电缆。请参阅图 [5-9](#page-198-0)。 必须使这些电缆正确穿过机箱的卡舌,以防其被夹紧或出现卷曲。
- **4** 将中间板固定件放入机箱。请参阅图 [3-45](#page-156-0)。
- **5** 装回用于将中间板固定件固定至机箱的螺钉。请参阅图 [3-45](#page-156-0)。
- **6** 将中间板固定件支撑放入机箱。请参阅图 [3-44](#page-155-0)。
- **7** 装回用于将中间板固定件支撑固定至机箱的螺钉。请参阅图 [3-44](#page-155-0)。
- **8** 将上部中间板放到中间板固定件上。请参阅图 [3-43](#page-154-0)。
- **9** 装回用于将中间板固定至中间板固定件的螺钉。请参阅图 [3-43](#page-154-0)。
- **10** 接上所有连接至上部中间板的电缆。请参阅图 [5-9](#page-198-0)。 必须使这些电缆正确穿过机箱的卡舌,以防其被夹紧或出现卷曲。
- **11** 将风扇支架放入机箱。图 [3-42](#page-153-0)。
- **12** 装回用于将风扇支架固定至机箱的螺钉。图 [3-42](#page-153-0)。
- **13** 装回散热风扇。请参阅"[安装散热风扇](#page-145-1)"(第 [146](#page-145-1) 页)。
- **14** 装回系统板部件。请参阅"[安装系统板部件](#page-99-0)"(第 [100](#page-99-0) 页)。
- **15** 关闭系统,请参阅"[合上系统护盖](#page-143-0)"(第 [144](#page-143-0) 页)。
- **16** 将系统重新连接至其电源插座,并开启系统和所有连接的外围设备。

## 背板

注:以下是 3.5 英寸硬盘驱动器系统的 SATA2 和 SAS 背板的更换步骤。  $\mathbb{Z}$ 2.5 英寸 SATA2 和 SAS 背板的更换步骤与 3.5 英寸硬盘驱动器系统背板的更 换步骤类似。

## 卸下背板

- 小心:多数维修只能由经认证的维修技术人员执行。您只能根据产品说明 文件中的授权,或者在在线或电话服务和支持小组的指导下,进行故障排 除和简单的维修。由于未经 **Dell** 授权的维修所造成的损坏不包括在保修范 围内。请阅读并遵循产品附带的安全说明。
- **1** 建议关闭系统,包括连接的所有外围设备,并断开系统与电源插座 的连接。
- **2** 卸下所有硬盘驱动器。请参阅"[卸下硬盘驱动器托盘](#page-93-0)"(第 [94](#page-93-0) 页)。

#### 小心: 为了防止损坏驱动器和背板, 您必须先从系统中卸下硬盘驱动器,  $\bigwedge$ 然后再卸下背板。

#### 小心:您必须在卸下之前记下每个硬盘驱动器的编号并为其贴上临时标  $\triangle^-$ 签,以便将其装回到原来的位置。

- **3** 打开系统护盖。请参阅"[打开系统护盖](#page-142-0)"(第 [143](#page-142-0) 页)。
- **4** 卸下用于将硬盘驱动器固定框架固定至机箱的螺钉。请参阅图 [3-47](#page-159-0)。

#### <span id="page-159-0"></span>图 **3-47.** 卸下和安装背板

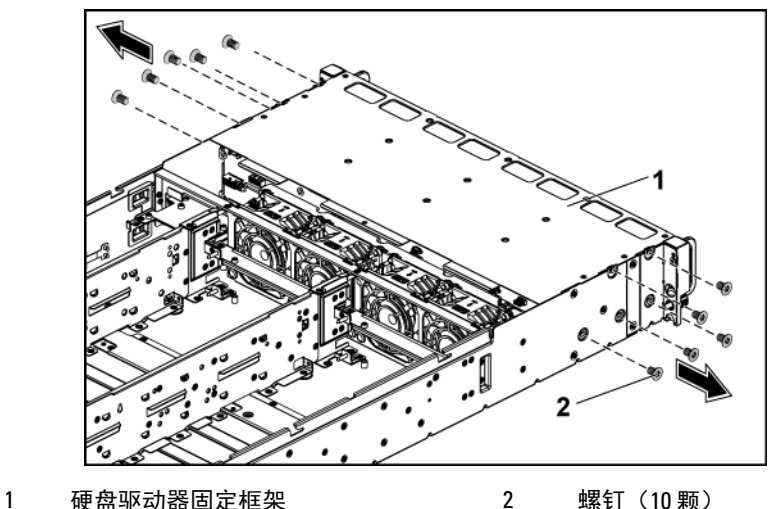

- **5** 卸下用于将前面板部件固定至机箱的螺钉。请参阅图 [3-48](#page-160-0)。
- **6** 从背板断开所有电缆连接。关于 3.5 英寸硬盘驱动器,请参阅图 [5-3](#page-193-0); 关于 2.5 英寸硬盘驱动器, 请参阅图 [5-5](#page-194-0)。 从系统拔下这些电缆时,记下它们在机箱卡舌下的走向。装回这些 电缆时,必须正确布线,以免压住和卷曲电缆。
- **7** 从风扇控制器板断开所有前面板电缆连接。请参阅图 [5-12](#page-201-0)。 从系统拔下这些电缆时,记下它们在机箱卡舌下的走向。装回这些 电缆时,必须正确布线,以免压住和卷曲电缆。
- **8** 从机箱中卸下硬盘驱动器固定框架。请参阅图 [3-48](#page-160-0) 请参阅图 [3-48](#page-160-0)。

<span id="page-160-0"></span>图 **3-48.** 卸下和安装硬盘驱动器固定框架

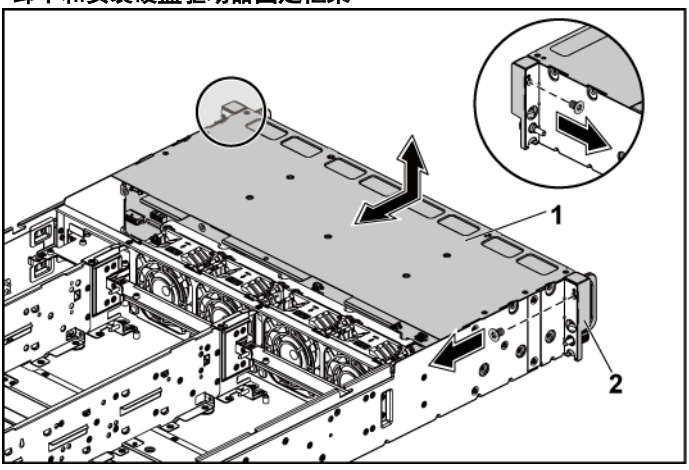

1 硬盘驱动器固定框架 2 2 前面板部件 (2个)

**9** 卸下用于将背板固定至硬盘驱动器固定框架的螺钉。请参阅图 [3-49](#page-161-0)。 **10** 从硬盘驱动器固定框架中卸下背板。请参阅图 [3-49](#page-161-0)。

<span id="page-161-0"></span>图 **3-49.** 卸下和安装硬盘驱动器固定框架中的背板

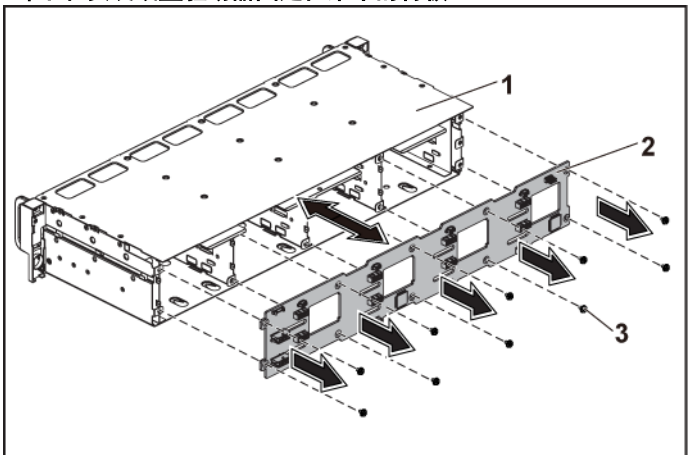

1 硬盘驱动器固定框架 2 背板

3 螺钉(10 颗)

## 安装背板

## 小心:多数维修只能由经认证的维修技术人员执行。您只能根据产品说明 文件中的授权,或者在在线或电话服务和支持小组的指导下,进行故障排 除和简单的维修。由于未经 **Dell** 授权的维修所造成的损坏不包括在保修范 围内。请阅读并遵循产品附带的安全说明。

- **1** 将背板安装至硬盘驱动器固定框架中。请参阅图 [3-49](#page-161-0)。
- **2** 装回用于将背板固定至硬盘驱动器固定框架的螺钉。请参阅图 [3-49](#page-161-0)。
- **3** 将硬盘驱动器固定框架装回机箱内。请参阅图 [3-48](#page-160-0)。
- **4** 装回用于将前面板部件固定至机箱的螺钉。请参阅图 [3-48](#page-160-0)。
- **5** 接上所有连接至背板的电缆。关于 3.5 英寸硬盘驱动器,请参 阅图 [5-3](#page-193-0);关于 2.5 英寸硬盘驱动器,请参阅图 [5-5](#page-194-0)。 必须使这些电缆正确穿过机箱的卡舌,以防其被夹紧或出现卷曲。
- **6** 将前面板电缆连接至风扇控制器板。请参阅图 [5-12](#page-201-0)。必须使这些电 缆正确穿过机箱的卡舌,以防其被夹紧或出现卷曲。
- **7** 装回用于固定硬盘驱动器固定框架的螺钉。请参阅图 [3-47](#page-159-0)。
- **8** 关闭系统,请参阅"[合上系统护盖](#page-143-0)"(第 [144](#page-143-0) 页)。
- **9** 装回硬盘驱动器。请参阅"[将硬盘驱动器装入硬盘驱动器托盘](#page-95-0)" (第 [96](#page-95-0) 页)。
- **10** 将系统重新连接至其电源插座,并开启系统和所有连接的外围设备。

# 扩展卡(可选)

本节中的信息仅适用于具有 2.5 英寸 SATA2 和 SAS 背板的两个系统板 系统。

## 卸下扩展卡

## 小心:多数维修只能由经认证的维修技术人员执行。您只能根据产品说明 文件中的授权,或者在在线或电话服务和支持小组的指导下,进行故障排 除和简单的维修。由于未经 **Dell** 授权的维修所造成的损坏不包括在保修范 围内。请阅读并遵循产品附带的安全说明。

- **1** 建议关闭系统,包括连接的所有外围设备,并断开系统与电源插座 的连接。
- **2** 卸下所有硬盘驱动器。请参阅"[卸下硬盘驱动器托盘](#page-93-0)"(第 [94](#page-93-0) 页)。

#### 小心:为了防止损坏驱动器和背板,您必须先从系统中卸下硬盘驱动器, ハ 然后再卸下背板。

## 小心:您必须在卸下之前记下每个硬盘驱动器的编号并为其贴上临时标 签,以便将其装回到原来的位置。

- **3** 打开系统护盖。请参阅"[打开系统护盖](#page-142-0)"(第 [143](#page-142-0) 页)。
- **4** 卸下用于将硬盘驱动器固定框架固定至机箱的螺钉。请参阅图 [3-50](#page-163-0)。

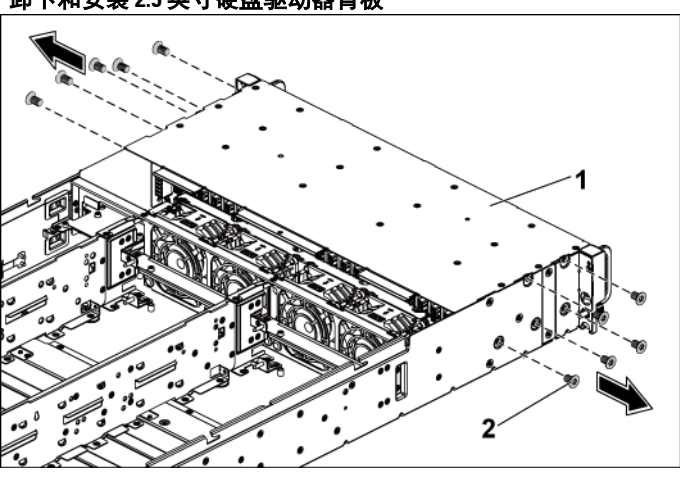

<span id="page-163-0"></span>图 **3-50.** 卸下和安装 **2.5** 英寸硬盘驱动器背板

- 1 硬盘驱动器固定框架 2 螺钉 (10 颗)
- **5** 卸下用于将前面板部件固定至机箱的螺钉。请参阅图 [3-50](#page-163-0)。
- **6** 从背板断开所有电缆连接。关于 2.5 英寸硬盘驱动器,请参阅图 [5-6](#page-195-0)。 从系统拔下这些电缆时,记下它们在机箱卡舌下的走向。装回这些 电缆时,必须正确布线,以免压住和卷曲电缆。
- **7** 断开所有电缆与扩展卡的连接。请参阅图 [5-7](#page-196-0)。 从系统拔下这些电缆时,记下它们在机箱卡舌下的走向。装回这些 电缆时,必须正确布线,以免压住和卷曲电缆。
- **8** 从风扇控制器板断开所有前面板电缆连接。请参阅图 [5-12](#page-201-0)。 从系统拔下这些电缆时,记下它们在机箱卡舌下的走向。装回这些 电缆时,必须正确布线,以免压住和卷曲电缆。
- **9** 从机箱中卸下硬盘驱动器固定框架。请参阅图 [3-51](#page-164-0)。

<span id="page-164-0"></span>图 **3-51.** 卸下和安装硬盘驱动器固定框架

1 硬盘驱动器固定框架 2 2 前面板部件 (2个)

**10** 卸下用于将背板固定至硬盘驱动器固定框架的螺钉。请参阅图 [3-52](#page-165-0)。 **11** 从硬盘驱动器固定框架中卸下背板及扩展卡。请参阅图 [3-52](#page-165-0)。

1 硬盘驱动器固定框架 2 2.5 英寸硬盘驱动器背板

<span id="page-165-0"></span>图 **3-52.** 从硬盘驱动器固定框架中卸下和安装背板及扩展卡

**12** 从 2.5 英寸硬盘驱动器背板上卸下扩展卡。请参阅图 [3-53](#page-165-1)。

3 螺钉 (10 颗) 4 扩展卡

<span id="page-165-1"></span>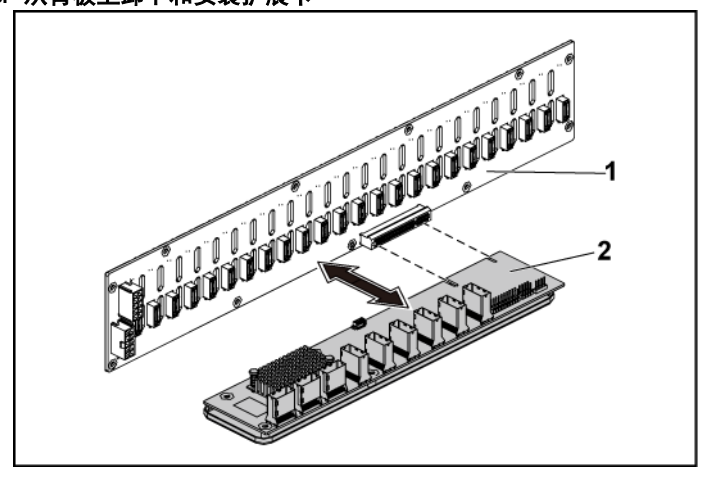

图 **3-53.** 从背板上卸下和安装扩展卡

1 2.5 英寸硬盘驱动器背板 2 扩展卡

## 安装扩展卡

## 小心:多数维修只能由经认证的维修技术人员执行。您只能根据产品说明 文件中的授权,或者在在线或电话服务和支持小组的指导下,进行故障排 除和简单的维修。由于未经 **Dell** 授权的维修所造成的损坏不包括在保修范 围内。请阅读并遵循产品附带的安全说明。

- **1** 将扩展卡装入 2.5 英寸硬盘驱动器背板。请参阅图 [3-53](#page-165-1)。
- **2** 将 2.5 英寸硬盘驱动器背板装入硬盘驱动器固定框架。请参 阅图 [3-52](#page-165-0)。
- **3** 装回用于将背板固定至硬盘驱动器固定框架的螺钉。请参阅图 [3-52](#page-165-0)。
- **4** 将硬盘驱动器固定框架装回机箱内。请参阅图 [3-51](#page-164-0)。
- **5** 装回用于将前面板部件固定至机箱的螺钉。请参阅图 [3-51](#page-164-0)。
- **6** 接上所有连接至背板的电缆。关于 2.5 英寸硬盘驱动器,请参 阅图 [5-5](#page-194-0)。

必须使这些电缆正确穿过机箱的卡舌,以防其被夹紧或出现卷曲。

- **7** 将所有电缆连接至扩展卡。请参阅图 [5-7](#page-196-0)。 必须使这些电缆正确穿过机箱的卡舌,以防其被夹紧或出现卷曲。
- **8** 将前面板电缆连接至风扇控制器板。请参阅图 [3-41](#page-152-0)。必须使这些电 缆正确穿过机箱的卡舌,以防其被夹紧或出现卷曲。
- **9** 装回用于固定硬盘驱动器固定框架的螺钉。请参阅图 [3-50](#page-163-0)。
- **10** 关闭系统,请参阅"[合上系统护盖](#page-143-0)"(第 [144](#page-143-0) 页)。
- 11 装回硬盘驱动器。请参阅"[将硬盘驱动器装入硬盘驱动器托盘](#page-95-0)" (第 [96](#page-95-0) 页)。
- **12** 将系统重新连接至其电源插座,并开启系统和所有连接的外围设备。

# 前面板

## 卸下前面板

#### 小心:多数维修只能由经认证的维修技术人员执行。您只能根据产品说明  $\bigwedge$ 文件中的授权,或者在在线或电话服务和支持小组的指导下,进行故障排 除和简单的维修。由于未经 **Dell** 授权的维修所造成的损坏不包括在保修范 围内。请阅读并遵循产品附带的安全说明。

- **1** 关闭系统和所有连接的外围设备,并断开系统与电源插座的连接。
- **2** 卸下所有硬盘驱动器。请参阅"[卸下硬盘驱动器托盘](#page-93-0)"(第 [94](#page-93-0) 页)。

#### 小心:为了防止损坏驱动器和背板,您必须先从系统中卸下硬盘驱动器,  $\bigwedge$ 然后再卸下背板。

#### 小心:您必须在卸下之前记下每个硬盘驱动器的编号并为其贴上临时标  $\bigwedge$ 签,以便将其装回到原来的位置。

- **3** 打开系统护盖。请参阅"[打开系统护盖](#page-142-0)"(第 [143](#page-142-0) 页)。
- **4** 从背板断开所有电缆连接。关于 3.5 英寸硬盘驱动器,请参阅图 [5-3](#page-193-0); 关于 2.5 英寸硬盘驱动器,请参阅图 [5-6](#page-195-0)。 从系统拔下这些电缆时,记下它们在机箱卡舌下的走向。装回这些 电缆时,必须正确布线,以免压住和卷曲电缆。
- **5** 从风扇控制器板断开所有前面板电缆连接。请参阅图 [5-12](#page-201-0)。 从系统拔下这些电缆时,记下它们在机箱卡舌下的走向。装回这些 电缆时,必须正确布线,以免压住和卷曲电缆。
- **6** 卸下用于将硬盘驱动器固定框架固定至机箱的螺钉。请参阅图 [3-47](#page-159-0)。
- **7** 卸下用于将前面板部件固定至机箱的螺钉。请参阅图 [3-48](#page-160-0)。
- **8** 从机箱中卸下硬盘驱动器固定框架。请参阅图 [3-48](#page-160-0)。
- **9** 卸下用于将前面板部件固定至硬盘驱动器固定框架的螺钉。请参 阅图 [3-54](#page-168-0)。
- **10** 从硬盘驱动器固定框架中卸下前面板部件。请参阅图 [3-54](#page-168-0)。

<span id="page-168-0"></span>图 **3-54.** 卸下和安装前面板部件

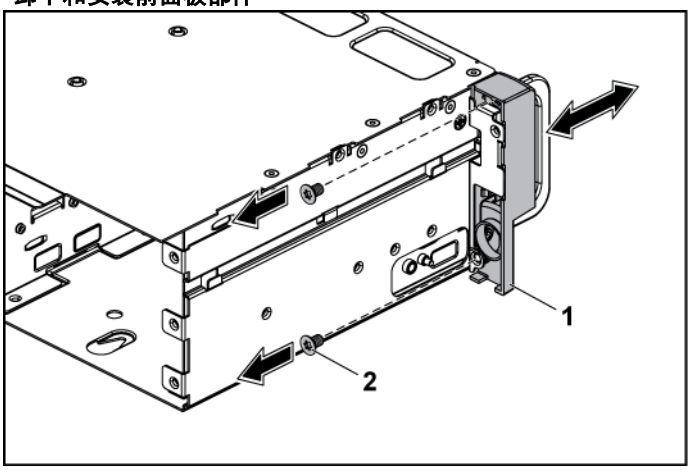

1 前面板部件 2 螺钉(2 颗)

- **11** 拨开前面板部件上的固定挂钩。请参阅图 [3-55](#page-169-0)。
- **12** 从前面板部件上卸下前面板。请参阅图 [3-55](#page-169-0)。

#### <span id="page-169-0"></span>图 **3-55.** 卸下和安装前面板

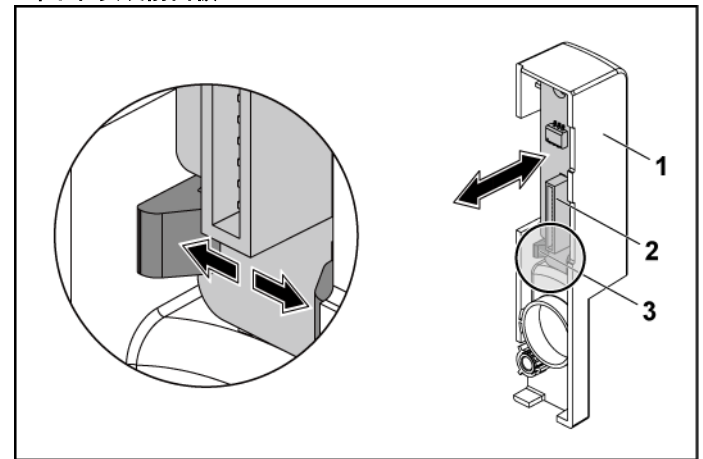

1 前面板部件 2 前面板

3 固定挂钩

## 安装前面板

- $\triangle$ 小心:多数维修只能由经认证的维修技术人员执行。您只能根据产品说明 文件中的授权,或者在在线或电话服务和支持小组的指导下,进行故障排 除和简单的维修。由于未经 **Dell** 授权的维修所造成的损坏不包括在保修范 围内。请阅读并遵循产品附带的安全说明。
- **1** 拨开前面板部件上的固定挂钩,以将前面板放入前面板部件内。 请参阅图 [3-55](#page-169-0)。
- **2** 将前面板部件装回到硬盘驱动器固定框架内。请参阅图 [3-54](#page-168-0)。
- **3** 装回用于将前面板部件固定至硬盘驱动器固定框架的螺钉。请参 阅图 [3-54](#page-168-0)。
- **4** 将硬盘驱动器固定框架装回机箱内。请参阅图 [3-48](#page-160-0)。
- **5** 装回用于将前面板部件固定至机箱的螺钉。请参阅图 [3-48](#page-160-0)。
- **6** 装回用于将硬盘驱动器固定框架固定至机箱的螺钉。请参阅图 [3-47](#page-159-0)。
- **7** 将前面板电缆连接至风扇控制器板。请参阅图 [3-41](#page-152-0)。 必须使这些电缆正确穿过机箱的卡舌,以防其被夹紧或出现卷曲。
- **8** 接上所有连接至背板的电缆。关于 3.5 英寸硬盘驱动器,请参 阅图 [5-3](#page-193-0);关于 2.5 英寸硬盘驱动器,请参阅图 [5-6](#page-195-0)。 必须使这些电缆正确穿过机箱的卡舌,以防其被夹紧或出现卷曲。
- **9** 合上系统护盖。请参阅"[合上系统护盖](#page-143-0)"(第 [144](#page-143-0) 页)。
- **10** 装回硬盘驱动器。请参阅"[将硬盘驱动器装入硬盘驱动器托盘](#page-95-0)" (第 [96](#page-95-0) 页)。
- **11** 将系统重新连接至其电源插座,并开启系统和所有连接的外围设备。

# 传感器板

#### 卸下 **3.5** 英寸硬盘驱动器系统的传感器板

- 小心:多数维修只能由经认证的维修技术人员执行。您只能根据产品说明 文件中的授权,或者在在线或电话服务和支持小组的指导下,进行故障排 除和简单的维修。由于未经 **Dell** 授权的维修所造成的损坏不包括在保修范 围内。请阅读并遵循产品附带的安全说明。
- **1** 关闭系统和所有连接的外围设备,并断开系统与电源插座的连接。
- **2** 卸下所有硬盘驱动器。请参阅"[卸下硬盘驱动器托盘](#page-93-0)"(第 [94](#page-93-0) 页)。
- 
- 小心:为了防止损坏驱动器和背板,您必须先从系统中卸下硬盘驱动器, 然后再卸下背板。
- 小心:您必须在卸下之前记下每个硬盘驱动器的编号并为其贴上临时标 签,以便将其装回到原来的位置。
- **3** 打开系统护盖。请参阅"[打开系统护盖](#page-142-0)"(第 [143](#page-142-0) 页)。
- **4** 从背板断开所有电缆连接。关于 3.5 英寸硬盘驱动器,请参阅图 [5-3](#page-193-0)。 从系统拔下这些电缆时,记下它们在机箱卡舌下的走向。装回这些 电缆时,必须正确布线,以免压住和卷曲电缆。
- **5** 从风扇控制器板断开所有前面板电缆连接。请参阅图 [5-12](#page-201-0)。 从系统拔下这些电缆时,记下它们在机箱卡舌下的走向。装回这些 电缆时,必须正确布线,以免压住和卷曲电缆。
- **6** 卸下用于将硬盘驱动器固定框架固定至机箱的螺钉。请参阅图 [3-47](#page-159-0)。
- **7** 从机箱中卸下硬盘驱动器固定框架。请参阅图 [3-48](#page-160-0)。
- **8** 从传感器板断开电缆连接。请参阅图 [5-14](#page-203-0)。
- **9** 卸下用于将传感器板固定至硬盘驱动器固定框架的螺钉。请参 阅图 [3-56](#page-171-0)。
- **10** 从硬盘驱动器固定框架中卸下传感器板。请参阅图 [3-56](#page-171-0)。

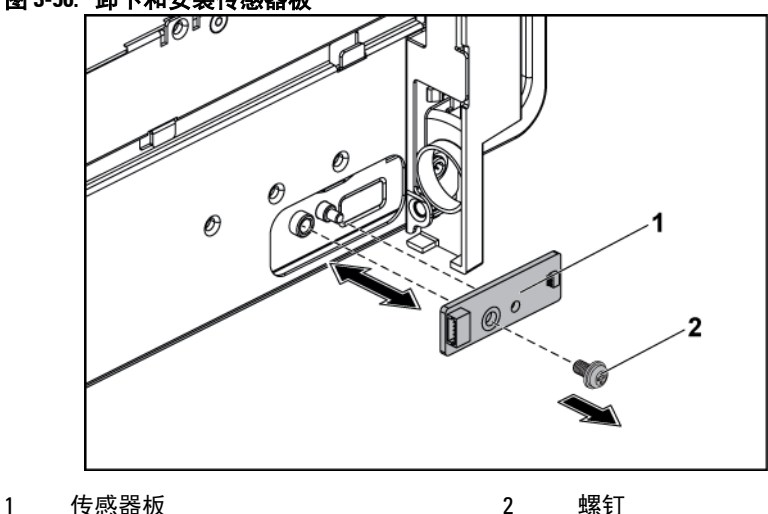

#### <span id="page-171-0"></span>图 **3-56.** 卸下和安装传感器板

## 安装 **3.5** 英寸硬盘驱动器系统的传感器板

## 小心:多数维修只能由经认证的维修技术人员执行。您只能根据产品说明 文件中的授权,或者在在线或电话服务和支持小组的指导下,进行故障排 除和简单的维修。由于未经 **Dell** 授权的维修所造成的损坏不包括在保修范 围内。请阅读并遵循产品附带的安全说明。

- **1** 将传感器板装回硬盘驱动器固定框架。请参阅图 [3-56](#page-171-0)。
- **2** 装回用于将传感器板固定至硬盘驱动器固定框架的螺钉。请参 阅图 3-32。
- **3** 将传感器板电缆连接至传感器板。请参阅图 [5-14](#page-203-0)。
- **4** 将硬盘驱动器固定框架装回机箱内。请参阅图 [3-48](#page-160-0)。
- **5** 装回用于将硬盘驱动器固定框架固定至机箱的螺钉。请参阅图 [3-47](#page-159-0)。
- **6** 接上所有连接至背板的电缆。关于 3.5 英寸硬盘驱动器,请参 阅图 [5-3](#page-193-0)。

必须使这些电缆正确穿过机箱的卡舌,以防其被夹紧或出现卷曲。

- **7** 将前面板电缆连接至风扇控制器板。请参阅图 [5-12](#page-201-0)。 必须使这些电缆正确穿过机箱的卡舌,以防其被夹紧或出现卷曲。
- **8** 合上系统护盖。请参阅"[合上系统护盖](#page-143-0)"(第 [144](#page-143-0) 页)。
- **9** 装回硬盘驱动器。请参阅"[将硬盘驱动器装入硬盘驱动器托盘](#page-95-0)" (第 [96](#page-95-0) 页)。
- **10** 将系统重新连接至其电源插座,并开启系统和所有连接的外围设备。

#### 卸下 **2.5** 英寸硬盘驱动器系统的传感器板

#### 小心:多数维修只能由经认证的维修技术人员执行。您只能根据产品说明  $\sqrt{2}$ 文件中的授权,或者在在线或电话服务和支持小组的指导下,进行故障排 除和简单的维修。由于未经 **Dell** 授权的维修所造成的损坏不包括在保修范 围内。请阅读并遵循产品附带的安全说明。

**1** 关闭系统和所有连接的外围设备,并断开系统与电源插座的连接。

**2** 卸下所有硬盘驱动器。请参阅"[卸下硬盘驱动器托盘](#page-93-0)"(第 [94](#page-93-0) 页)。

## 小心:为了防止损坏驱动器和背板,您必须先从系统中卸下硬盘驱动器, **然后**再卸下背板。

小心:您必须在卸下之前记下每个硬盘驱动器的编号并为其贴上临时标  $\bigwedge$ 签,以便将其装回到原来的位置。

- **3** 打开系统护盖。请参阅"[打开系统护盖](#page-142-0)"(第 [143](#page-142-0) 页)。
- **4** 从背板断开所有电缆连接。关于 2.5 英寸硬盘驱动器,请参阅图 [5-6](#page-195-0)。 从系统拔下这些电缆时,记下它们在机箱卡舌下的走向。装回这些 电缆时,必须正确布线,以免压住和卷曲电缆。
- **5** 从风扇控制器板断开所有前面板电缆连接。请参阅图 [5-12](#page-201-0)。 从系统拔下这些电缆时,记下它们在机箱卡舌下的走向。装回这些 电缆时,必须正确布线,以免压住和卷曲电缆。
- **6** 从机箱中卸下硬盘驱动器固定框架。请参阅 图 [3-48](#page-160-0)
- **7** 从传感器板部件断开电缆连接。请参阅图 [5-14](#page-203-0)。
- **8** 卸下用于将传感器板部件固定至硬盘驱动器固定框架的螺钉。请参 阅图 [3-57](#page-173-0)。
- **9** 从硬盘驱动器固定框架中卸下传感器板部件。请参阅图 [3-57](#page-173-0)。

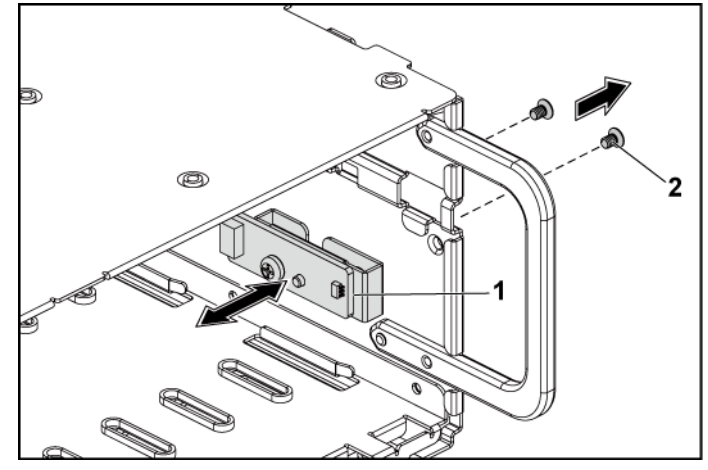

#### <span id="page-173-0"></span>图 **3-57.** 卸下和安装传感器板部件

1 传感器板部件 2 2 螺钉(2 颗)

**10** 卸下用于将传感器板固定至传感器板固定件的螺钉。请参阅图 [3-58](#page-174-0)。 **11** 从传感器板固定件上卸下传感器板。请参阅图 [3-58](#page-174-0)。

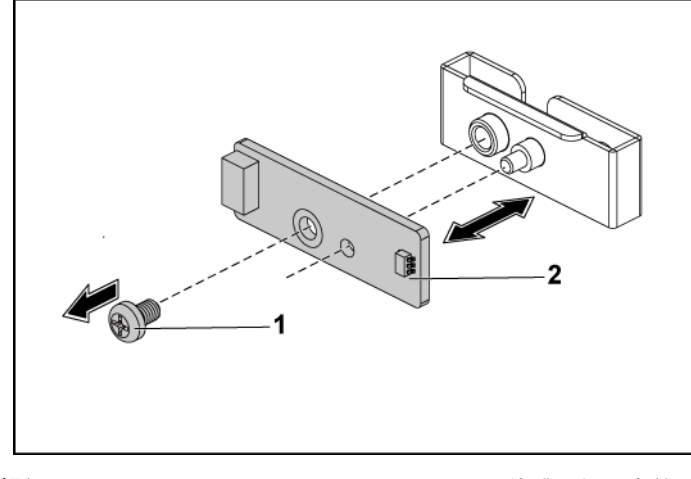

#### <span id="page-174-0"></span>图 **3-58.** 卸下和安装传感器板

1 螺钉 2 传感器板固定件

## 安装 **2.5** 英寸硬盘驱动器系统的传感器板

- 小心:多数维修只能由经认证的维修技术人员执行。您只能根据产品说明  $\triangle$ 文件中的授权,或者在在线或电话服务和支持小组的指导下,进行故障排 除和简单的维修。由于未经 **Dell** 授权的维修所造成的损坏不包括在保修范 围内。请阅读并遵循产品附带的安全说明。
- **1** 将传感器板装回传感器板固定件。请参阅图 [3-58](#page-174-0)。
- **2** 将传感器板部件装回硬盘驱动器固定框架。请参阅图 [3-57](#page-173-0)。
- **3** 装回用于将传感器板固定至硬盘驱动器固定框架的螺钉。请参 阅图 [3-57](#page-173-0)。
- **4** 将传感器板电缆连接至传感器板。请参阅图 [5-14](#page-203-0)。
- **5** 将硬盘驱动器固定框架装回机箱内。请参阅图 [3-48](#page-160-0)。
- **6** 装回用于将硬盘驱动器固定框架固定至机箱的螺钉。请参阅图 [3-47](#page-159-0)。
- **7** 接上所有连接至背板的电缆。关于 2.5 英寸硬盘驱动器,请参阅图 [5-6](#page-195-0)。 必须使这些电缆正确穿过机箱的卡舌,以防其被夹紧或出现卷曲。
- **8** 将前面板电缆连接至风扇控制器板。请参阅图 [5-12](#page-201-0)。 必须使这些电缆正确穿过机箱的卡舌,以防其被夹紧或出现卷曲。
- **9** 合上系统护盖。请参阅"[合上系统护盖](#page-143-0)"(第 [144](#page-143-0) 页)。
- **10** 装回硬盘驱动器。请参阅"[将硬盘驱动器装入硬盘驱动器托盘](#page-95-0)" (第 [96](#page-95-0) 页)。
- **11** 将系统重新连接至其电源插座,并开启系统和所有连接的外围设备。

# **4**

# 系统故障排除

# 安全第一 **-** 为您和您的系统着想

- 警告:需要提起系统时,请让其他人进行协助。为避免受伤,请勿尝试独  $\bigwedge$ 自提起系统。
- 警告:卸下系统护盖之前,请先切断所有电源,然后拔下交流电源线, 最后断开所有外围设备和所有 **LAN** 缆线的连接。

 $\triangle$ 小心:多数维修只能由经认证的维修技术人员执行。您只能根据产品说明 文件中的授权,或者在在线或电话服务和支持小组的指导下,进行故障排 除和简单的维修。由于未经 **Dell** 授权的维修所造成的损坏不包括在保修范 围内。请阅读并遵循产品附带的安全说明。

# 安装问题

排除安装问题时,请执行以下检查:

- 检查所有电缆和电源连接(包括所有机架电缆连接)。
- 拔下电源线并等待一分钟。然后重新连接电源线并再试一次。
- 如果网络报告错误,请验证系统是否拥有足够的内存和磁盘空间。
- 请卸下所有添加的外围设备,每次卸下一个,并尝试开启系统电源。 如果在卸下某个外围设备后,系统可以正常工作,则可能是该外围 设备有问题,或者是该外围设备与系统间的配置有问题。请与外围 设备厂商联系以寻求帮助。
- 如果无法接通系统电源,请检查 LED 显示。如果电源 LED 未亮起, 则可能未连接到交流电源。检查交流电源线,确保已连接稳固。

# 系统启动失败故障排除

如果系统在启动过程中停机(尤其是在安装操作系统或重新配置系统硬 件之后发生这种故障),请检查是否存在无效的内存配置。这些无效配 置可能导致系统在启动时停机,并且无任何视频输出。请参阅"[系统内](#page-132-0) [存](#page-132-0)"(第 [133](#page-132-0) 页)。

对于所有其他启动问题,请注意屏幕上显示的任何系统消息。 有关更多信息,请参阅"[使用系统设置程序](#page-38-0)"(第 [39](#page-38-0) 页)。

## 外部连接故障排除

对任何外部设备进行故障排除之前,请确保所有外部电缆均已牢固地连 接至系统上的外部连接器。有关系统上的前面板连接器和背面板连接器 的信息,请参阅 图 [1-1](#page-11-0)、图 [1-3](#page-11-1) 和 图 [1-6](#page-17-0)。

## 视频子系统故障排除

- **1** 检查显示器与系统和电源的连接。
- **2** 检查系统到显示器之间的视频接口连线。

## **USB** 设备故障排除

使用下列步骤对 USB 键盘和/或鼠标进行故障排除。 对于其他 USB 设备,请转至步骤 5。

- **1** 从系统中暂时断开键盘和鼠标电缆连接,然后重新连接。
- **2** 如果问题得以解决,请重新启动系统,进入系统设置程序,检查是 否已启用不工作的 USB 端口。
- **3** 将此键盘/鼠标更换为另一个可正常工作的键盘/鼠标。 如果问题得以解决,请更换有故障的键盘/鼠标。 如果问题仍然存在,请继续执行下一步骤,开始对与系统相连的其 他 USB 设备进行故障排除。
- **4** 关闭所有连接的 USB 设备,并断开其与系统的连接。
- **5** 重新启动系统,如果键盘正常工作,则进入系统设置程序。验证是 否启用了所有 USB 端口。请参阅"[USB Configuration](#page-56-0) (USB 配置)" (第 [57](#page-56-0) 页)。 如果键盘不能正常工作,还可以使用远程访问。如果无法访问系统, 请参阅"[跳线设置](#page-204-0)"(第 [205](#page-204-0) 页),以获取关于在系统内设置 NVRAM\_CLR 跳线以及将 BIOS 恢复为默认设置的说明信息。
- **6** 一次重新连接和开启一个 USB 设备的电源。
- **7** 如果某一设备造成同一问题,请关闭该设备的电源,更换 USB 电缆, 然后再打开该设备的电源。 如果问题仍然存在,请更换此设备。 如果所有故障排除均失败,请参阅"[获得帮助](#page-207-0)"(第 [208](#page-207-0) 页)。

# 串行 **I/O** 设备故障排除

- **1** 关闭系统和所有已连接至串行端口的外围设备。
- **2** 将串行接口电缆更换为另一条可正常工作的电缆,并开启系统和串 行设备。

如果问题得以解决,则请更换接口电缆。

- **3** 关闭系统和串行设备,将该设备更换为同类设备。
- **4** 开启系统和串行设备。 如果问题得以解决,请更换串行设备。 如果问题仍然存在,请参阅"[获得帮助](#page-207-0)"(第 [208](#page-207-0) 页)。

# **NIC** 故障排除

- **1** 重新启动系统,并检查与 NIC 控制器相关的任何系统信息。
- **2** 查看 NIC 连接器上的相应指示灯。请参阅"NIC [指示灯\(](#page-20-0)BMC 管 [理端口\)](#page-20-0)"(第 [21](#page-19-0) 页)。
	- 如果链路指示灯不亮,请检查所有电缆的连接。
	- 如果活动指示灯不亮,则网络驱动程序文件可能已损坏或缺失。 删除并重新安装驱动程序(如果适用)。请参阅 NIC 的说明文 件。
	- 如果可能,请更改自适应设置。
	- 使用交换机或集线器上的另一个连接器。 如果使用的是 NIC 卡而不是集成的 NIC,请参阅 NIC 卡说明文件。
- **3** 确保安装了相应的驱动程序并捆绑了协议。请参阅 NIC 卡的说明文 件。
- **4** 进入系统设置程序,确认已启用 NIC 端口。请参阅"[使用系统设置](#page-38-0) [程序](#page-38-0)"(第 [39](#page-38-0) 页)。
- **5** 确保将网络上的 NIC、集线器和交换机均设置为同一数据传输速率。 请参阅每个网络设备的说明文件。
- **6** 确保所有网络电缆的类型无误,并且未超出最大长度限制。 如果所有故障排除均失败,请参阅"[获得帮助](#page-207-0)"(第 [208](#page-207-0) 页)。

## 受潮系统故障排除

- 小心:多数维修只能由经认证的维修技术人员执行。您只能根据产品说明 文件中的授权,或者在在线或电话服务和支持小组的指导下,进行故障排 除和简单的维修。由于未经 **Dell** 授权的维修所造成的损坏不包括在保修范 围内。请阅读并遵循产品附带的安全说明。
- **1** 关闭系统和连接的外围设备,并断开系统与电源插座的连接。
- **2** 打开系统护盖。请参阅"[打开系统护盖](#page-142-0)"(第 [143](#page-142-0) 页)。
- **3** 拆除系统上的组件。请参阅"[安装系统组件](#page-90-0)"(第 [91](#page-90-0) 页)。
	- 硬盘驱动器
	- SAS 背板
	- 扩展卡
	- 电源设备
	- 风扇
	- 处理器和散热器
	- 内存模块
- **4** 使系统彻底干燥至少 24 小时。
- **5** 重新安装您在步骤 3 中卸下的组件。
- **6** 合上系统护盖。请参阅"[合上系统护盖](#page-143-0)"(第 [144](#page-143-0) 页)。
- **7** 将系统重新连接至电源插座,并开启系统和连接的外围设备。 如果系统未正常启动,请参阅"[获得帮助](#page-207-0)"(第 [208](#page-207-0) 页)。
- **8** 如果系统正常启动,请关闭系统并重新安装卸下的扩展卡。请参阅 "[安装扩展卡](#page-105-0)"(第 [106](#page-105-0) 页)。
- **9** 如果系统无法启动,请参阅"[获得帮助](#page-207-0)"(第 [208](#page-207-0) 页)。

# 受损系统故障排除

- 小心:多数维修只能由经认证的维修技术人员执行。您只能根据产品说明 文件中的授权,或者在在线或电话服务和支持小组的指导下,进行故障排 除和简单的维修。由于未经 **Dell** 授权的维修所造成的损坏不包括在保修范 围内。请阅读并遵循产品附带的安全说明。
- **1** 关闭系统和连接的外围设备,并断开系统与电源插座的连接。
- **2** 打开系统护盖。请参阅"[打开系统护盖](#page-142-0)"(第 [143](#page-142-0) 页)。
- **3** 确保已正确安装以下组件:
	- 扩展卡部件
	- 电源设备
	- 风扇
	- 处理器和散热器
- 内存模块
- 硬盘驱动器托盘
- **4** 确保所有电缆均已正确连接。
- **5** 合上系统护盖。请参阅"[合上系统护盖](#page-143-0)"(第 [144](#page-143-0) 页)。
- **6** 如果系统无法启动,请参阅"[获得帮助](#page-207-0)"(第 [208](#page-207-0) 页)。

# 系统电池故障排除

注:如果系统长期(几周或几个月)关闭,则 NVRAM 可能会丢失  $\mathbb Z$ 其系统配置信息。这种情况是由有故障的电池引起的。

- **1** 通过系统设置程序重新输入时间和日期。请参阅"[引导时的系统设](#page-39-0) [置选项](#page-39-0)"(第 [40](#page-39-0) 页)。
- **2** 关闭系统并断开系统与电源插座的连接,然后至少等待一小时。
- **3** 将系统重新连接至电源插座,并开启系统。
- **4** 进入系统设置程序。 如果系统设置程序中的日期和时间不正确,请更换电池。请参阅 "[更换系统电池](#page-138-0)"(第 [139](#page-138-0) 页)。
- 小心:多数维修只能由经认证的维修技术人员执行。您只能根据产品说明 文件中的授权,或者在在线或电话服务和支持小组的指导下,进行故障排 除和简单的维修。由于未经 **Dell** 授权的维修所造成的损坏不包括在保修范 围内。请阅读并遵循产品附带的安全说明。

如果更换电池仍不能解决问题,请参阅"[获得帮助](#page-207-0)"(第 [208](#page-207-0) 页)。

注:某些软件可能会导致系统时间加快或减慢。如果除了系统设置程序中 Ø 的时间不正确外,系统看起来运行正常,则问题可能是由软件而不是由有 故障的电池引起的。

# 电源设备故障排除

**1** 通过电源设备故障指示灯来识别有故障的电源设备。请参阅"[电源](#page-20-0) [和系统板指示灯代码](#page-20-0)"(第 [21](#page-20-1) 页)。

#### 小心:要使系统运行,必须至少安装一个电源设备。仅安装一个电源设备 时,长时间运行系统可能会导致系统过热。

- **2** 通过卸下和重新安装的方法来重置电源设备。请参阅"[电源设备](#page-96-0)" (第 [97](#page-95-0) 页)。
	- 注:安装完电源设备后,请等待几秒钟,以便系统识别电源设备并确 <u>ll</u> 定其是否可以正常工作。电源指示灯呈绿色亮起,表示电源设备可以 正常工作。

如果问题仍然存在,请更换出现故障的电源设备。

**3** 如果所有故障排除均失败,请参阅"[获得帮助](#page-207-0)"(第 [208](#page-207-0) 页)。

# 系统散热问题故障排除

#### 小心:多数维修只能由经认证的维修技术人员执行。您只能根据产品说明 文件中的授权,或者在在线或电话服务和支持小组的指导下,进行故障排 除和简单的维修。由于未经 **Dell** 授权的维修所造成的损坏不包括在保修范 围内。请阅读并遵循产品附带的安全说明。

确保不存在以下情况:

- 系统护盖、冷却导流罩、驱动器挡片、电源设备挡片或者前填 充面板或后填充面板被卸下。
- 环境温度太高。
- 外部通风受阻。
- 系统内部电缆妨碍了通风。
- 某个散热风扇被卸下或出现故障。请参阅"[风扇故障排除](#page-183-0)" (第 [184](#page-183-0) 页)。

# <span id="page-183-0"></span>风扇故障排除

小心:多数维修只能由经认证的维修技术人员执行。您只能根据产品说明 文件中的授权,或者在在线或电话服务和支持小组的指导下,进行故障排 除和简单的维修。由于未经 **Dell** 授权的维修所造成的损坏不包括在保修范 围内。请阅读并遵循产品附带的安全说明。

- **1** 找出诊断软件所指示的故障风扇。
- **2** 关闭系统和所有已连接的外围设备。
- **3** 打开系统护盖。请参阅"[打开系统护盖](#page-142-0)"(第 [143](#page-142-0) 页)。
- **4** 重置风扇的电源电缆。
- **5** 重新启动系统。 如果风扇运行正常,请[合上系统护盖](#page-143-0)。请参阅"合上系统护盖" (第 [144](#page-143-0) 页)。
- **6** 如果风扇无法工作,请关闭系统,然后安装新鲜空气扇。请参阅 "[散热风扇](#page-143-1)"(第 [144](#page-143-1) 页)。
- **7** 重新启动系统。 如果问题得以解决,请合上系统护盖。请参阅"[合上系统护盖](#page-143-0)" (第 [144](#page-143-0) 页)。 如果更换的风扇仍不能正常运行,请参阅"[获得帮助](#page-207-0)"

(第 [208](#page-207-0) 页)。

# 系统内存故障排除

 $\triangle$ 小心:多数维修只能由经认证的维修技术人员执行。您只能根据产品说明 文件中的授权,或者在在线或电话服务和支持小组的指导下,进行故障排 除和简单的维修。由于未经 **Dell** 授权的维修所造成的损坏不包括在保修范 围内。请阅读并遵循产品附带的安全说明。

注:无效的内存配置可能导致系统启动时停机,并且无视频输出。请参阅  $\mathbb Z$ "[系统内存](#page-132-0)"(第 [133](#page-132-0) 页),并验证您的内存配置是否符合所有适用的原则。

- **1** 如果系统无法运行,请关闭系统和连接的外围设备,并断开系统与 电源的连接。等待至少 10 秒钟, 然后将系统重新连接至电源。
- **2** 开启系统和连接的外围设备,并留意屏幕上的消息。 如果系统显示特定内存模块出现故障的错误消息,请转至步骤 10。
- **3** 进入系统设置程序并检查系统内存设置。 请参阅"[系统内存](#page-44-0)"(第 [45](#page-44-0) 页)。请视需要对内存设置进行更改。 如果内存设置符合所安装的内存,但仍指示存在问题,请转至 步骤 10。
- **4** 关闭系统和连接的外围设备,并断开系统与电源插座的连接。
- **5** 卸下系统板部件。请参阅"[卸下系统板部件](#page-98-0)"(第 [99](#page-98-0) 页)。
- **6** 重新插拔各插槽中的内存模块。请参阅"[安装内存模块](#page-135-0)" (第 [136](#page-135-0) 页)。
- **7** 安装系统板部件。请参阅"[安装系统板部件](#page-99-0)"(第 [100](#page-99-0) 页)。
- **8** 将系统重新连接至电源插座,并开启系统和连接的外围设备。
- **9** 进入系统设置程序并检查系统内存设置。请参阅"[系统内存](#page-44-0)" (第 [45](#page-44-0) 页)。

如果问题未解决,请继续执行下一步。

- **10** 关闭系统和连接的外围设备,并断开系统与电源的连接。
- **11** 卸下系统板部件。请参阅"[卸下系统板部件](#page-98-0)"(第 [99](#page-98-0) 页)。
- **12** 如果诊断测试程序或错误消息指示特定内存模块出现故障,请更换 该模块。
- **13** 若要对未指明的故障内存模块进行故障排除,请用相同类型和容量 的内存模块更换第一个 DIMM 插槽中的模块。请参阅"[安装内存模](#page-135-0) [块](#page-135-0)"(第 [136](#page-135-0) 页)。
- **14** 安装系统板部件。请参阅"[卸下系统板部件](#page-98-0)"(第 [99](#page-98-0) 页)。
- **15** 将系统重新连接至电源插座,并开启系统和连接的外围设备。
- 16 在系统进行引导时,注意观察所有显示的错误消息以及系统前面的 诊断指示灯。
- **17** 如果仍然指示内存问题,则对安装的每个内存模块重复步骤 10 至步 骤 16。 如果检查完所有内存模块后问题仍然存在,请参阅"[获得帮助](#page-207-0)" (第 [208](#page-207-0) 页)。

# 硬盘驱动器故障排除

- 小心:多数维修只能由经认证的维修技术人员执行。您只能根据产品说明 文件中的授权,或者在在线或电话服务和支持小组的指导下,进行故障排 除和简单的维修。由于未经 **Dell** 授权的维修所造成的损坏不包括在保修范 围内。请阅读并遵循产品附带的安全说明。
- $\triangle$

#### 小心:此故障排除过程可能会破坏硬盘驱动器上存储的数据。进行故障排 除之前,请备份硬盘驱动器上存储的所有文件。

- **1** 如果系统中存在 RAID 控制器且在 RAID 阵列中配置了硬盘驱动器, 则执行下列步骤:
	- **a.** 重新启动系统,并进入主机适配器配置公用程序,方法是按下 <Ctrl> <H> (对于 LSI 9260/9265) 或 <Ctrl> <C> (对于 SAS 2008 子卡)。

有关配置公用程序的信息,请参阅主机适配器附带的说明文件。

- **b.** 确保已正确配置 RAID 阵列的硬盘驱动器。
- **c.** 将硬盘驱动器置于离线状态并重置驱动器。请参阅"[从硬盘驱](#page-94-0) [动器托盘中卸下硬盘驱动器](#page-94-0)"(第 [95](#page-94-0) 页)。
- **d.** 退出配置公用程序并允许系统引导至操作系统。
- **2** 确保已正确安装和配置控制器卡所需的设备驱动程序。有关更多信 息,请参阅操作系统说明文件。
- **3** 重新启动系统,进入系统设置程序,并验证控制器是否已启用,以 及驱动器是否在系统设置程序中出现。 请参阅"[使用系统设置程序](#page-38-0)"(第 39 页)。 如果问题仍然存在,请参阅"[获得帮助](#page-207-0)"(第 [208](#page-207-0) 页)。

# 存储控制器故障排除

- 注:对 SAS RAID 控制器进行故障排除时,另请参阅操作系统和控制  $\mathbb{Z}$ 器的说明文件。
- **1** 进入系统设置程序并确保已启用 SAS 控制器。请参阅"[使用系统设](#page-38-0) [置程序](#page-38-0)"(第 [39](#page-38-0) 页)。
- **2** 重新启动系统并按住相应的按键序列以进入配置公用程序。
	- 对 SAS 2008 子卡使用 <Ctrl> <C>
	- 对 LSI 9260-8i 卡或 LSI 9265-8i 卡使用 <Ctrl> <H> 有关配置设置的信息,请参阅控制器的说明文件。
- **3** 检查配置设置,进行必要的纠正,然后重新启动系统。
- 小心:多数维修只能由经认证的维修技术人员执行。您只能根据产品说明  $\bigwedge$ 文件中的授权,或者在在线或电话服务和支持小组的指导下,进行故障排 除和简单的维修。由于未经 **Dell** 授权的维修所造成的损坏不包括在保修范 围内。请阅读并遵循产品附带的安全说明。
- **4** 关闭系统和连接的外围设备,并断开系统与电源插座的连接。
- **5** 卸下系统板部件。请参阅"[卸下系统板部件](#page-98-0)"(第 [99](#page-98-0) 页)。
- **6** 确保控制器卡已在系统板连接器中稳固就位。请参阅"[安装扩展卡](#page-105-0)" (第 [106](#page-105-0) 页)。
- **7** 如果使用电池缓存 SAS RAID 控制器,请确保 RAID 电池已正确连 接且 RAID 卡上的内存模块已正确就位(如果可用)。
- **8** 确保电缆已牢固地连接至存储控制器和 SAS 背板。
- **9** 安装系统板部件。请参阅"[安装系统板部件](#page-99-0)"(第 [100](#page-99-0) 页)。
- **10** 将系统重新连接至电源插座,并开启系统和连接的外围设备。 如果问题仍然存在,请参阅"[获得帮助](#page-207-0)"(第 [208](#page-207-0) 页)。

# 扩展卡故障排除

注:进行扩展卡故障排除时,请参阅操作系统和扩展卡的说明文件。  $\mathbb{Z}$ 

#### $\bigwedge$ 小心:多数维修只能由经认证的维修技术人员执行。您只能根据产品说明 文件中的授权,或者在在线或电话服务和支持小组的指导下,进行故障排 除和简单的维修。由于未经 **Dell** 授权的维修所造成的损坏不包括在保修范 围内。请阅读并遵循产品附带的安全说明。

- **1** 关闭系统和连接的外围设备,并断开系统与电源插座的连接。
- **2** 卸下系统板部件。请参阅"[卸下系统板部件](#page-98-0)"(第 [99](#page-98-0) 页)。
- **3** 确保各个扩展卡均已在其连接器中稳固就位。请参阅"[安装扩展卡](#page-105-0)" (第 [106](#page-105-0) 页)。
- **4** 安装系统板部件。请参阅"[安装系统板部件](#page-99-0)"(第 [100](#page-99-0) 页)。
- **5** 将系统重新连接至电源插座,并开启系统和连接的外围设备。
- **6** 如果问题仍未解决,请参阅"[获得帮助](#page-207-0)"(第 [208](#page-207-0) 页)。

# 处理器故障排除

小心:多数维修只能由经认证的维修技术人员执行。您只能根据产品说明 文件中的授权,或者在在线或电话服务和支持小组的指导下,进行故障排 除和简单的维修。由于未经 Dell 授权的维修所造成的损坏不包括在保修范 围内。请阅读并遵循产品附带的安全说明。

- **1** 关闭系统和连接的外围设备,并断开系统与电源插座的连接。
- **2** 卸下系统板部件。请参阅"[卸下系统板部件](#page-98-0)"(第 [99](#page-98-0) 页)。
- 确保已正确安装了所有处理器和散热器。请参阅"[安装处理器](#page-102-0)" (第 [103](#page-102-0) 页)。
- 安装系统板部件。请参阅"[安装系统板部件](#page-99-0)"(第 [100](#page-99-0) 页)。
- 将系统重新连接至电源插座,并开启系统和连接的外围设备。
- 如果问题仍然存在,请关闭系统和连接的外围设备,然后断开系统 与电源插座的连接。
- 卸下系统板部件。请参阅"[卸下系统板部件](#page-98-0)"(第 [99](#page-98-0) 页)。
- 卸下处理器 2。请参阅"[卸下处理器](#page-101-0)"(第 [102](#page-101-0) 页)。
- 安装系统板部件。请参阅"[安装系统板部件](#page-99-0)"(第 [100](#page-99-0) 页)。
- 将系统重新连接至电源插座,并开启系统和连接的外围设备。 如果问题仍然存在,则表示处理器出现故障。请参阅"[获得帮助](#page-207-0)" (第 [208](#page-207-0) 页)。
- 关闭系统和连接的外围设备,并断开系统与电源插座的连接。
- 卸下系统板部件。请参阅"[卸下系统板部件](#page-98-0)"(第 [99](#page-98-0) 页)。
- 用处理器 2 替换处理器 1。请参阅"[安装处理器](#page-102-0)"(第 [103](#page-102-0) 页)。
- 重复步骤 9 至步骤 11。 如果在测试了两个处理器之后问题仍然存在,则说明系统板出现故 障。请参阅"[获得帮助](#page-207-0)"(第 [208](#page-207-0) 页)。

# **IRQ** 分配冲突

大多数 PCI 设备均可与其他设备共享同一 IRQ, 但无法同时使用一个 IRQ。要避免此类冲突,请参阅各 PCI 设备的说明文件以了解特定的 IRQ 要求。

#### 表 **4-1.** 特定于分配的 **IRQ** 要求

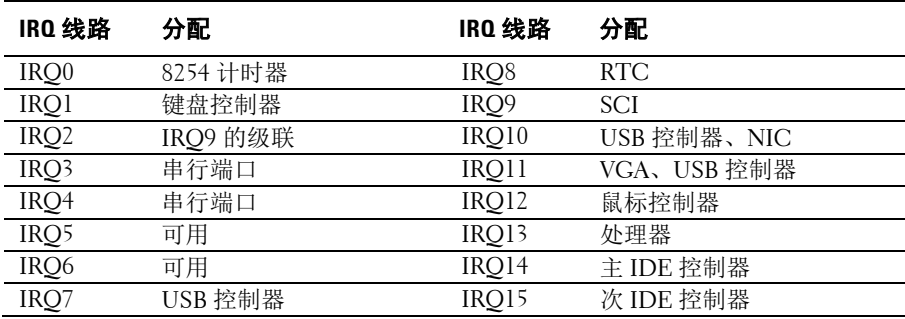

# **5**

# 跳线和连接器

# 系统板连接器

本节提供了有关系统跳线的具体信息。还提供了有关跳线和开关的一些 基本信息,并对系统中各种板上的连接器进行了说明。

#### 图 **5-1.** 系统板连接器

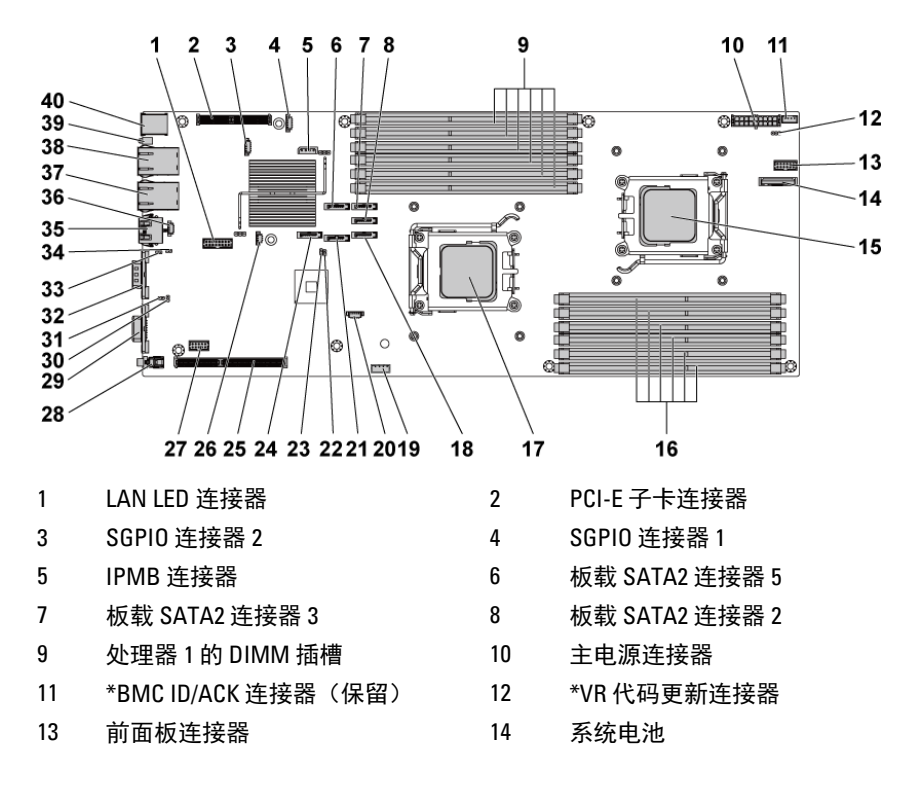

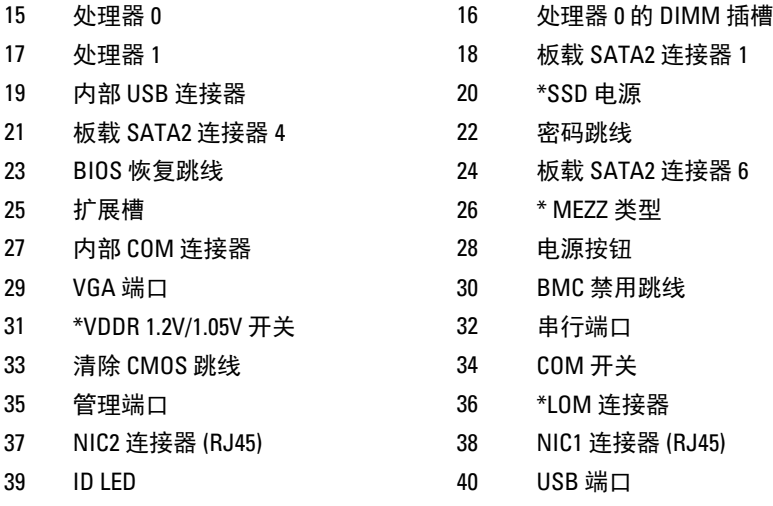

注: \* 表示这些连接器仅可用于 PYRRT 和 0G5FD。

# 背板连接器

## **3.5** 英寸硬盘驱动器背板

#### 图 **5-2.** 背板正面视图

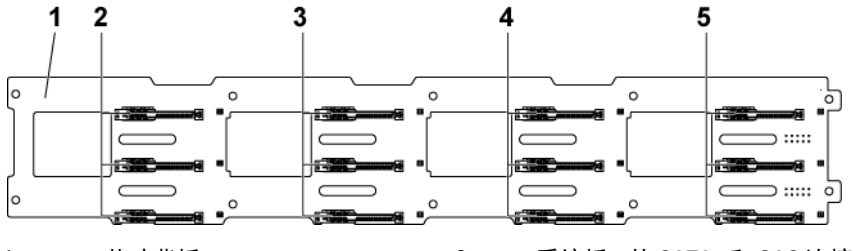

- 3 系统板 2 的 SATA2 和 SAS 连接器 1、2 和 3(从顶部到底部)
- 5 系统板 4 的 SATA2 和 SAS 连接器 1、2 和 3(从顶部到底部)
- 1 3.5 英寸背板 2 系统板 1 的 SATA2 和 SAS 连接 器 1、2 和 3(从顶部到底部)
	- 4 系统板 3 的 SATA2 和 SAS 连接 器 1、2 和 3(从顶部到底部)

#### 图 **5-3.** 背板背面视图

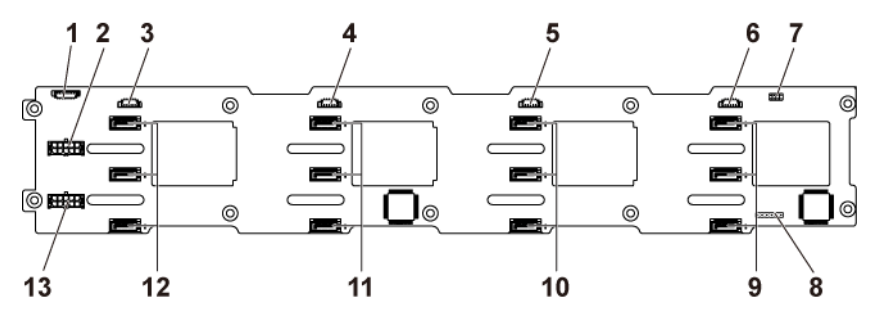

- 
- 
- 5 系统板 2 的 SGPIO 连接器 6 系统板 1 的 SGPIO 连接器
- 
- 9 系统板 1 的 SATA2 硬盘驱动器连 接器 1、2 和 3(从顶部到底部)
- 11 系统板 3 的 SATA2 硬盘驱动器连 接器 1、2 和 3(从顶部到底部)
- 13 电源设备 2 的背板电源连接器
- 1 风扇控制器板连接器 2 电源设备 1 的背板电源连接器
- 3 系统板 4 的 SGPIO 连接器 4 系统板 3 的 SGPIO 连接器
	-
- 7 背板跳线 8 CPLD JTAG 连接器
	- 10 系统板 2 的 SATA2 硬盘驱动器连 接器 1、2 和 3(从顶部到底部)
	- 12 系统板 4 的 SATA2 硬盘驱动器连 接器 1、2 和 3(从顶部到底部)

## **2.5** 英寸硬盘驱动器背板

#### 图 **5-4.** 背板正面视图

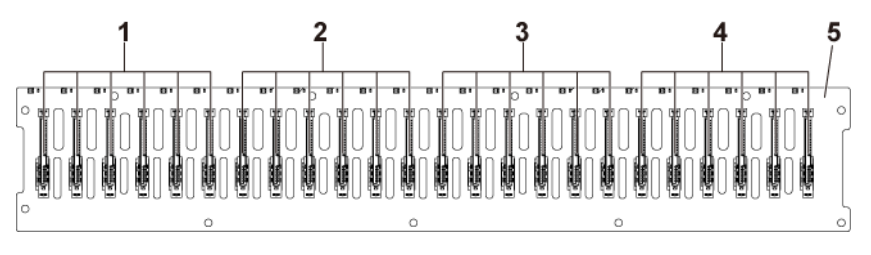

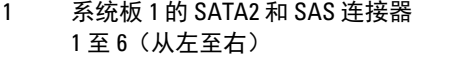

2 系统板 2 的 SATA2 和 SAS 连接 器 1 至 6(从左至右)

4 系统板 4 的 SATA2 和 SAS 连接 器 1 至 6 (从左至右)

- 3 系统板 3 的 SATA2 和 SAS 连接器 1 至 6(从左至右)
- 5 2.5 英寸背板

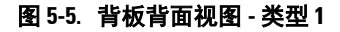

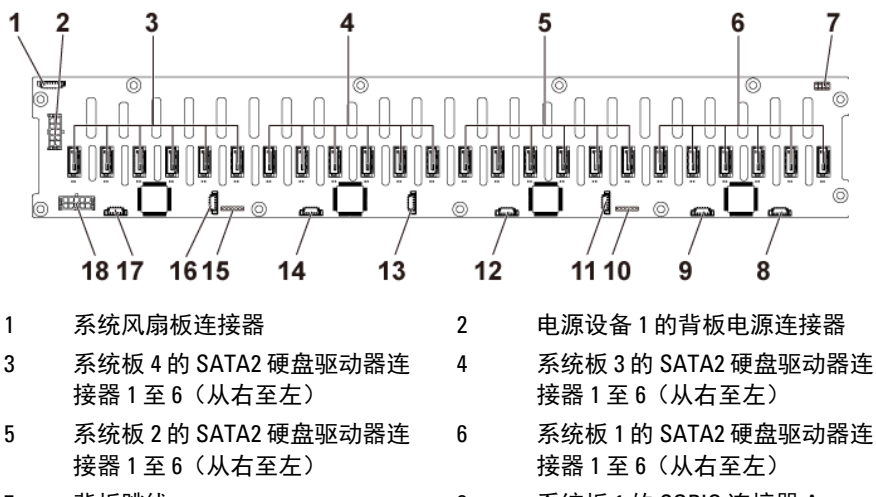

- 9 系统板 1 的 SGPIO 连接器 B 10 CPLD JTAG 连接器
- 11 系统板 2 的 SGPIO 连接器 A 12 系统板 2 的 SGPIO 连接器 B
- 
- 
- 7 背板跳线 8 系统板 1 的 SGPIO 连接器 A
	- -
- 
- 
- 13 系统板 3 的 SGPIO 连接器 A 14 系统板 3 的 SGPIO 连接器 B
- 15 CPLD JTAG 连接器 16 系统板 4 的 SGPIO 连接器 A
- 17 系统板 4 的 SGPIO 连接器 B 18 电源设备 2 的背板电源连接器

#### 图 **5-6.** 背板背面视图 **-** 类型 **2**

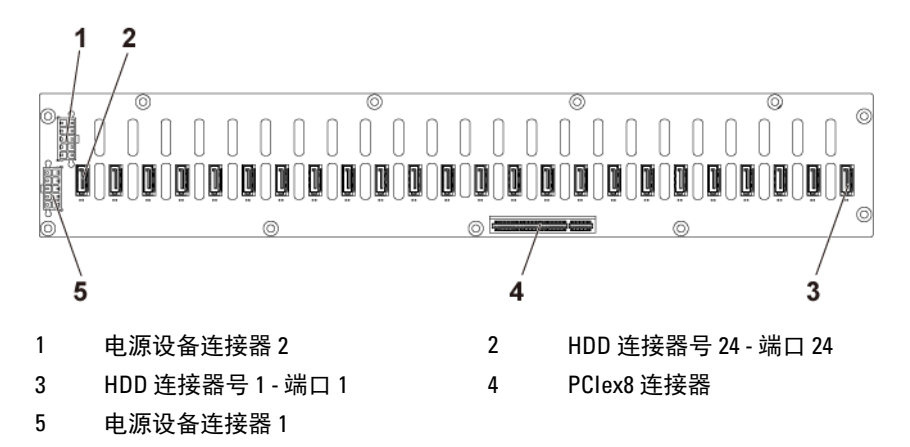

# **2.5** 英寸硬盘驱动器背板扩展卡连接器

#### 图 **5-7.** 扩展卡连接器

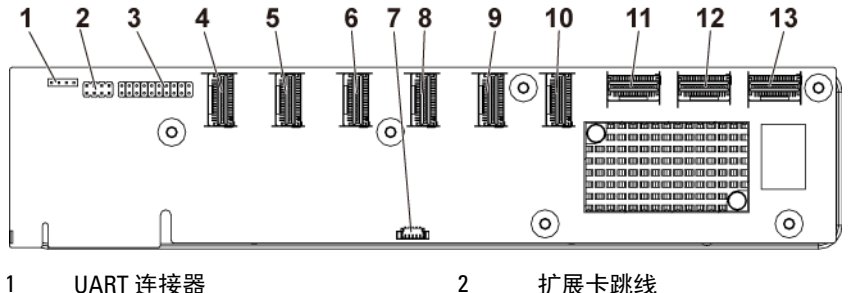

- 
- 
- 
- 
- 9 小型 SAS 连接器 5(端口 17-20) 10 小型 SAS 连接器 6
- 11 系统板 1 小型 SAS 连接器 12 系统板 2 小型 SAS 连接器
- 13 系统板 4 小型 SAS 连接器
- 
- 3 JTAG 连接器 4 小型 SAS 连接器 1(端口 1-4)
- 5 小型 SAS 连接器 2 (端口 5-8) 6 小型 SAS 连接器 3 (端口 9-12)
- 7 SGPIO 连接器 8 小型 SAS 连接器 4 (端口 13-16)
	- (端口 21-24)
	-

# 中间板连接器

#### 图 **5-8.** 中间板连接器

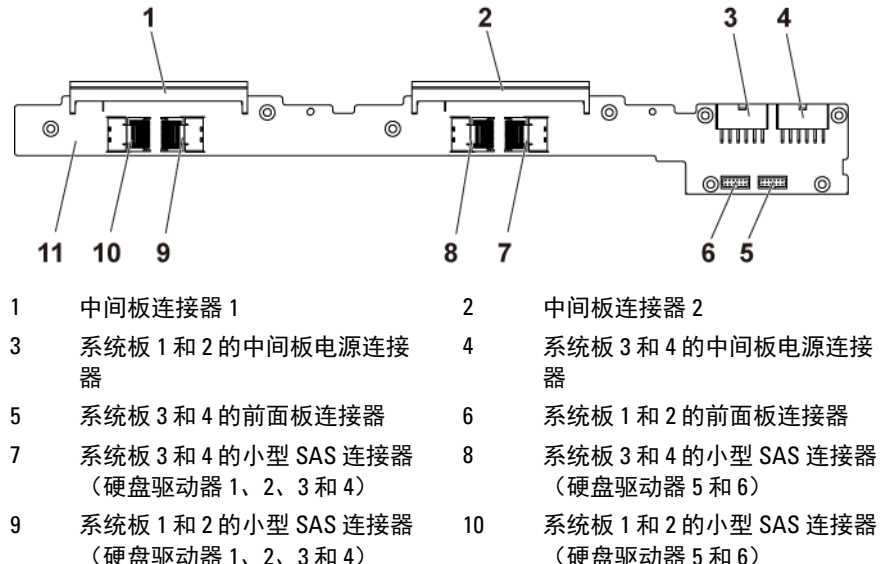

- (硬盘驱动器 1、2、3 和 4)
- 11 中间板

# 插入器延长器连接器

### 图 **5-9.** 插入器延长器连接器

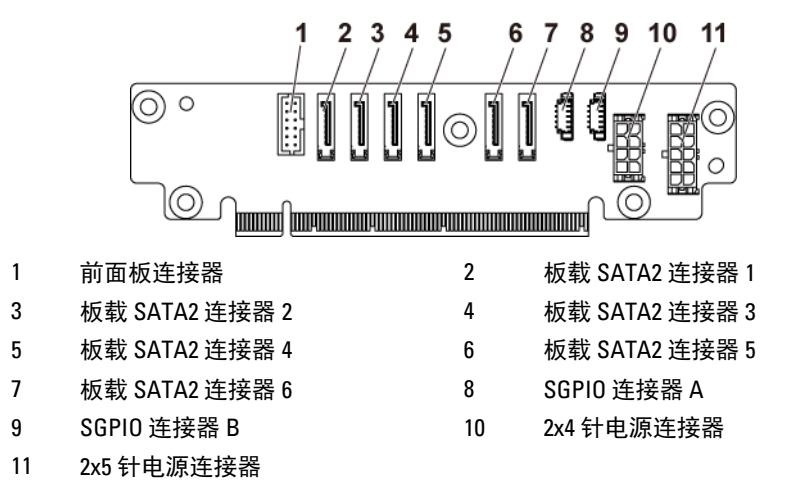

# **SAS** 子卡连接器

图 **5-10. SAS** 子卡连接器

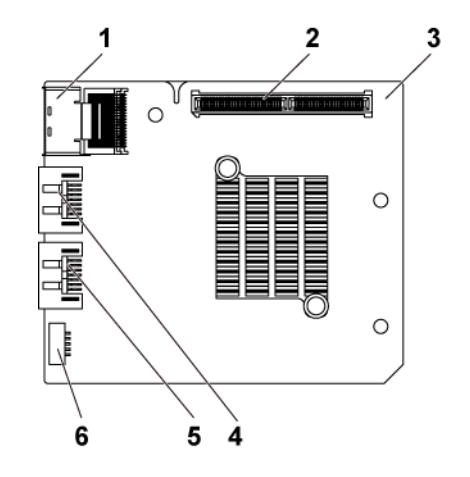

- 1 小型 SAS 连接器 2 子卡连接器
- 
- 5 SAS 端口 5 6 SGPIO 连接器 B
- 3 子卡 1 2 2 3 4 5 AS 端口 4
	-

# **NIC** 子卡连接器

#### 图 **5-11. NIC** 子卡连接器

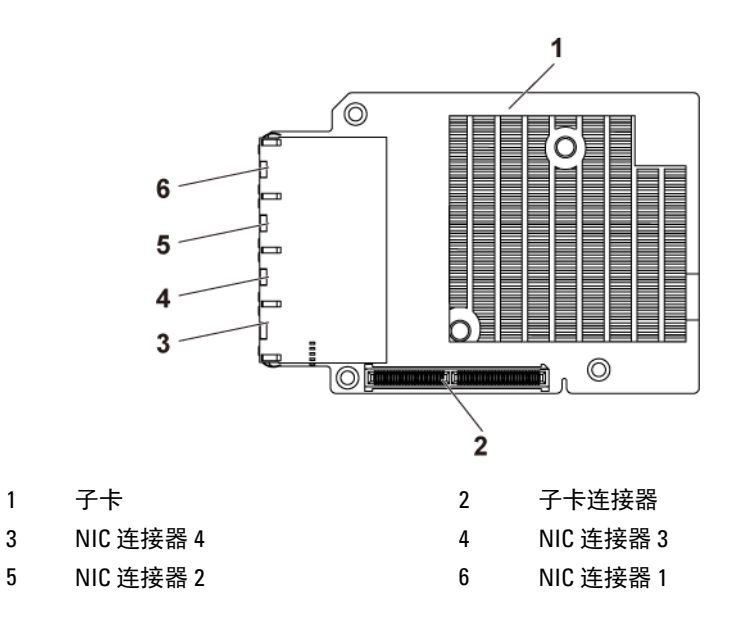

# 风扇控制器板连接器

#### 图 **5-12.** 风扇控制器板连接器

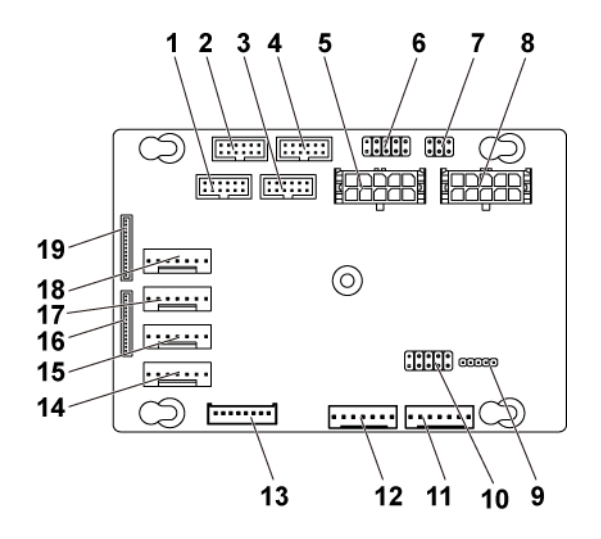

- 1 系统板 4 的前面板连接器
- 3 系统板 1 的前面板连接器
- 
- 7 系统风扇速度控制跳线
- 
- 11 系统风扇板连接器 2
- 13 硬盘驱动器背板连接器
- 15 系统风扇连接器 3
- 17 系统风扇连接器 2
- 19 前面板连接器 1

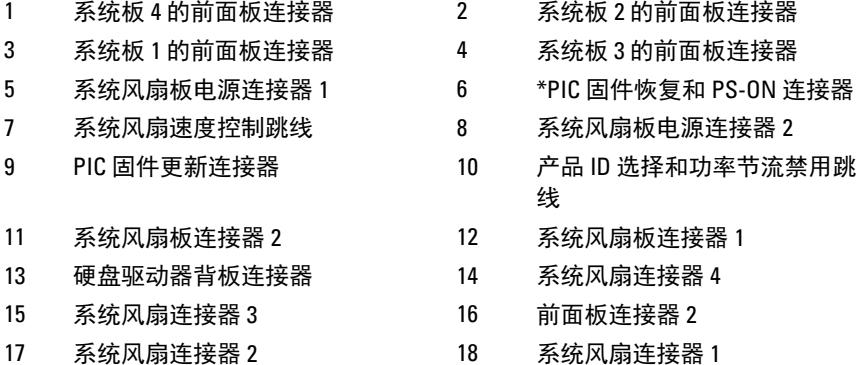

 $\mathbb{Z}$ 

注: PIC 固件恢复和 PS-ON 连接器的插针 9 和 10 用于固件恢复, 在用跳线 短接插针 9 和 10 后插针 1-8 用于进行调试。

# 配电板连接器

#### 图 **5-13.** 配电板连接器

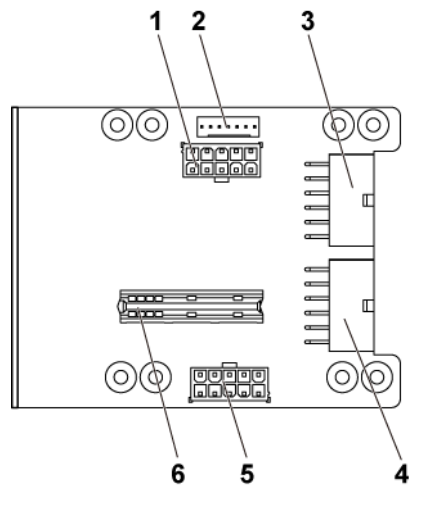

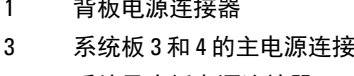

- 5 系统风扇板电源连接器 6 桥接卡连接器
- 2 系统风扇板连接器
- 3 系统板 3 和 4 的主电源连接器 4 系统板 1 和 2 的主电源连接器
	-

# 传感器板连接器

图 **5-14.** 传感器板连接器

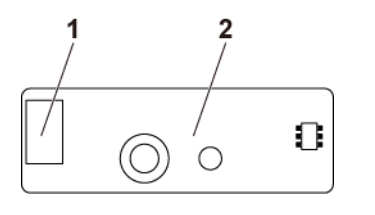

1 电源连接器 2 传感器板

### 系统配置跳线设置

安装在每块系统板上的系统配置跳线的功能如下所示:

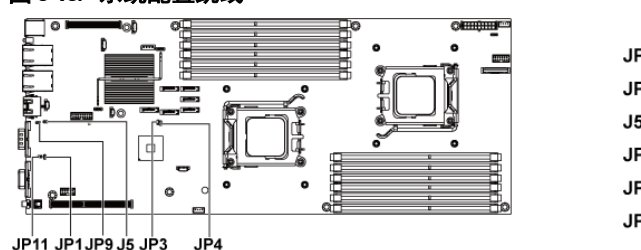

#### 图 **5-15.** 系统配置跳线

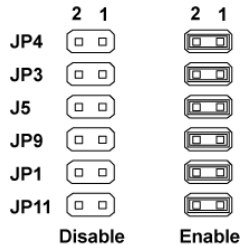

#### 表 **5-1.** 系统配置跳线

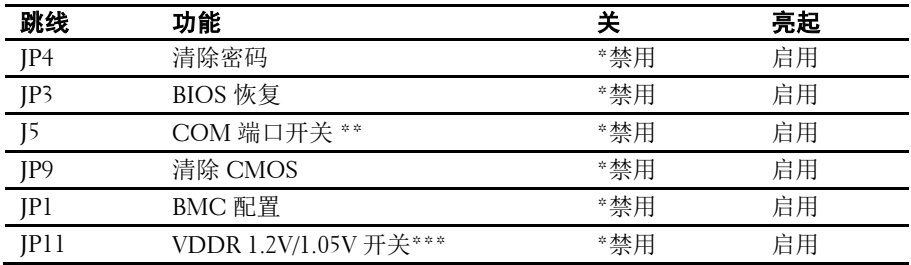

小心:多数维修只能由经认证的维修技术人员执行。您只能根据产品说明  $\triangle$ 文件中的授权,或者在在线或电话服务和支持小组的指导下,进行故障排 除和简单的维修。由于未经 **Dell** 授权的维修所造成的损坏不包括在保修范 围内。请阅读并遵循产品附带的安全说明。

- 注:系统配置跳线表中的 \* 表示默认状态,且该默认状态不是活动状态。  $\mathbb Z$
- 注: \*\*表示如果禁用, BMC 端口 1 和端口 2 将分别设置为内部和外部; 如  $\mathbb{Z}$ 果启用,BMC 端口 1 将设置为外部,而内部端口没有任何功能。
- 注: \*\*\*表示如果禁用, 将为 95W 和 65W CPU 选择 1.2 V; 如果启用, 则为  $\mathbb Z$ 35W CPU 选择1.05V。

#### 背板跳线设置

#### 小心:多数维修只能由经认证的维修技术人员执行。您只能根据产品说明 文件中的授权,或者在在线或电话服务和支持小组的指导下,进行故障排 除和简单的维修。由于未经 **Dell** 授权的维修所造成的损坏不包括在保修范 围内。请阅读并遵循产品附带的安全说明。

安装在 3.5 英寸背板上的跳线与安装在 2.5 英寸背板上的跳线功能相同。 以下为使用安装在 3.5 英寸背板上的跳线的示例。

#### 图 **5-16.** 背板上安装的跳线

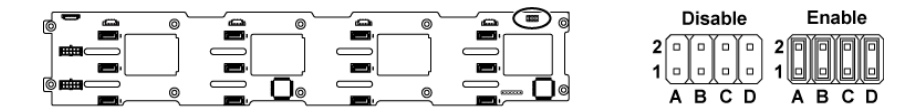

#### 表 **5-2.** 背板上安装的跳线

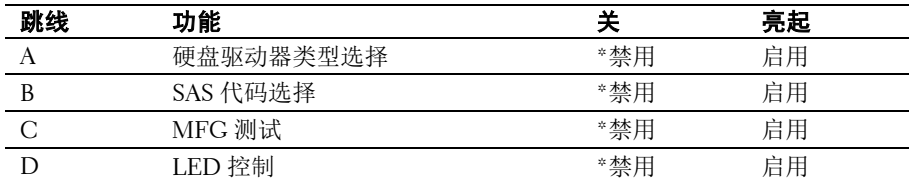

注:背板跳线表中的 \* 表示默认状态, 且该默认状态不是活动状态。连接  $\mathscr{U}$ 1CH SAS 子卡时, 请将跳线护盖插入硬盘驱动器类型选择跳线。对于板载 SATA2 连接器,请勿将跳线护盖插入硬盘驱动器类型选择跳线。

#### 背板扩展卡跳线设置

小心:多数维修只能由经认证的维修技术人员执行。您只能根据产品说明  $\triangle$ 文件中的授权,或者在在线或电话服务和支持小组的指导下,进行故障排 除和简单的维修。由于未经 **Dell** 授权的维修所造成的损坏不包括在保修范 围内。请阅读并遵循产品附带的安全说明。

扩展卡上所安装的背板跳线功能如下所示:

#### 图 **5-17.** 扩展卡上安装的跳线

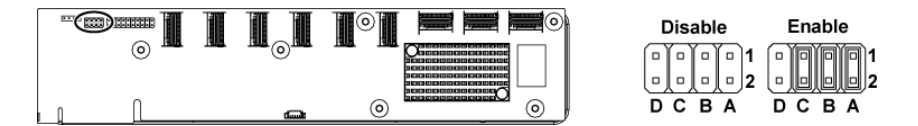

#### 表 **5-3.** 扩展卡上安装的跳线

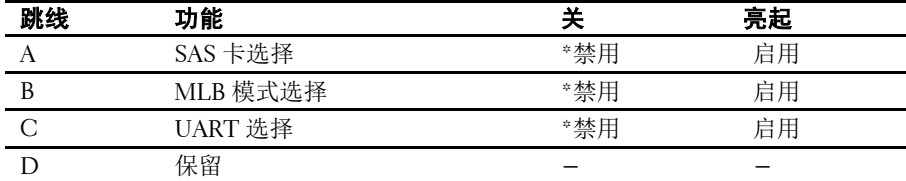

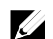

注:系统配置跳线表中的 \* 表示默认状态,且该默认状态不是活动状态。

# **6**

# <span id="page-207-0"></span>获得帮助

# 联系 **Dell**

美国客户请致电 800-WWW-DELL (800-999-3355)。

#### 注:如果无法连接互联网,则可以在您的购买发票、装箱单、单据或 Dell  $\mathbb{Z}$ 产品目录中找到联系信息。

Dell 提供了几种联机以及电话支持和服务选项。可用性会因国家和地区 以及产品的不同而有所差异,某些服务可能在您所在的区域不可用。要 联系 Dell 解决销售、技术支持或客户服务问题:

- **1** 访问 **support.dell.com**。在页面底部,单击您所在的国家/地区。要获 取国家/地区的完整列表,请单击 **All**(全部)。单击 **Support**(支持) 菜单中的 **All Support**(所有支持)。
- **2** 根据您的需要选择相应的服务或支持链接。
- **3** 选择便于您与 Dell 联系的方式。

# 索引

# **D**

Dell 联系, 208

# **L**

LED BMC 信跳检测, 23 LSI 9260-8i RAID 电池 安装, 112, 113 LSI 9260-8i RAID 电池托盘 卸下, 113 安装, 114 LSI 9260-8i 卡 卸下, 108 安装, 110 LSI 9265-8i RAID 电池 (可选), 119 LSI 9265-8i 卡, 115 卸下, 115 安装, 117

## **M**

Mellanox 卡 卸下, 130 安装, 132

# **N**

NIC 故障排除, 180 NIC 子卡, 127 卸下, 127 安装, 129

# **P**

POST 访问系统功能, 11

## **S**

SAS RAID 控制器子卡 故障排除, 187 SAS 子卡 卸下, 124

安装, 125 SAS 控制器子卡 故障排除, 187

## 中

中间板 卸下, 154 安装, 158

# 保

保修, 38

# 关

关于系统, 11

## 内

内存:故障排除, 184 内存模块 卸下, 135 安装, 136 内存模块 (DIMM) 配置, 133

# 前

前面板功能部件, 12 前面板卸下, 168 前面板安装, 170

# 功

功能部件和指示灯 前面板, 12

## 卸

卸下 LSI 9260-8i RAID 电池托盘, 113 LSI 9260-8i 卡, 108 LSI 9265-8i 卡, 115 Mellanox 卡, 130 NIC 子卡, 127 SAS 子卡, 124 中间板, 154 传感器板, 171 内存模块 (DIMM), 135 前面板, 168 处理器, 102

扩展卡, 105, 163 扩展卡连接器, 122 插入器延长器, 138 散热器, 101 散热风扇, 144 热插拔硬盘驱动器, 94 电源设备, 98 硬盘驱动器, 94 硬盘驱动器挡片, 93 系统板, 141 系统板部件, 99 背板, 159 配电板, 147 风扇控制器板, 151 卸下 LSI 9265-8i RAID 电池, 119, 121 卸下 Mellanox 卡, 130

## 受

受损系统 故障排除, 181 受潮系统 故障排除, 180

# 启

启动 访问系统功能, 11

## 处

处理器 卸下, 102 安装, 103 故障排除, 188

# 安

安全, 91 安装 LSI 9260-8i RAID 电池, 112, 113 LSI 9260-8i RAID 电池托盘, 114 LSI 9260-8i 卡, 110 LSI 9265-8i 卡, 117 Mellanox 卡, 132 NIC 子卡, 129 SAS 子卡, 125 中间板, 158 传感器板, 173 内存模块, 136

前面板, 170 处理器, 103 扩展卡, 106, 167 扩展卡连接器, 123 插入器延长器, 139 散热器, 102 散热风扇, 146 热插拔硬盘驱动器, 95 电源设备, 99 硬盘驱动器挡片, 94 系统板, 142 系统板部件, 100 背板, 162 风扇控制器板, 152 安装 LSI 9265-8i RAID 电池, 122 安装 LSI 9265-8i RAID 电池部 件, 120

# 扩

扩展卡 卸下, 105 安装, 106 故障排除, 188 扩展卡连接器 卸下, 122 安装, 123

## 指

指示灯 前面板, 12 背面板, 18 指示灯代码 **NIC**, 20 交流电源, 22 电源和系统板, 21 硬盘驱动器指示灯, 14 指示灯代码:**NIC**(管理端口), 21

## 挡

挡片 硬盘驱动器, 93

## 插

插入器延长器 卸下, 138 安装, 139

# 支

支持:联系 Dell, 208

## 收

收集系统事件日志, 24

## 故

故障排除 NIC, 180 SAS RAID 控制器子卡, 187 受损系统, 181 受潮系统, 180 处理器, 188 外部连接, 178 扩展卡, 188 散热风扇, 184 硬盘驱动器, 186 系统引导问题, 24 系统散热, 183 系统电池, 182 视频, 178 键盘, 178 顺序, 177 故障排除:内存, 184

## 散

散热器 卸下, 101 安装, 102 散热器卸下, 101 散热器安装, 102 散热风扇 卸下, 144 安装, 146 故障排除, 184

## 更

更换 系统电池, 139

## 电

电池 故障排除, 182 电池(系统) 更换, 139 电源设备 卸下, 98 安装, 99 电缆布线 LSI 9260-8i 卡, 111, 150, 153

LSI 9265-8i 卡, 118 SAS 子卡, 125 电话号码, 208

#### 硬

硬盘驱动器 卸下, 94 卸下热插拔硬盘驱动器, 94 安装热插拔硬盘驱动器, 95 故障排除, 186

## 系

系统 合上, 144 打开, 143 系统功能 访问, 11 系统散热 故障排除, 183 系统板 安装, 142 跳线设置, 205 连接器, 191 系统板: 卸下, 141 系统板部件 卸下, 99 安装, 100 系统设置 LAN 配置, 64 PCI 配置, 56 SATA 配置, 53 USB 配置, 57 内存配置, 52 处理器设置, 45 处理器配置, 47 引导设置配置, 60 系统内存, 45 超传输配置 55 远程访问配置, 65

# 联

联系 Dell, 208

## 背

背板 卸下, 159 安装, 162

背板跳线设置, 206 背面板功能部件, 18

# 视

视频 故障排除, 178

## 配

配电板: 卸下, 147

## 键

键盘

故障排除, 178

# 风

风扇控制器板 卸下, 151 风扇控制器板安装, 152

# 驱

驱动器挡片 卸下, 93 安装, 94